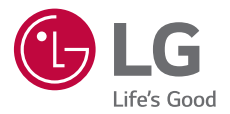

# *USER GUIDE LG-K580ds*

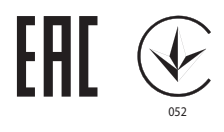

*MFL69564701 (1.1) www.lg.com*

# <span id="page-1-0"></span>Об этом руководстве

Благодарим вас за выбор продукта LG. Прежде чем включать устройство в первый раз, внимательно прочтите это руководство пользователя, в котором содержатся рекомендации по использованию устройства и обеспечению безопасности.

- Всегда используйте оригинальные аксессуары LG. Входящие в комплект аксессуары предназначены только для настоящего устройства и могут быть несовместимы с другими устройствами.
- В связи с наличием сенсорной клавиатуры настоящее устройство не предназначено для людей с нарушениями зрения.
- Описания основаны на параметрах устройства, используемых по умолчанию.
- Установленные на телефоне стандартные приложения периодически обновляются; поддержка этих приложений может быть прекращена без предварительного уведомления. Если у вас есть вопросы по поводу предоставляемых вместе с телефоном стандартных приложений, обратитесь в сервисный центр LG. По вопросам, касающимся приложений, устанавливаемых пользователями, обращайтесь к соответствующему поставщику.
- Изменение операционной системы устройства или установка программного обеспечения, полученного из неофициальных источников, может повредить устройство и привести к повреждению или потере данных. Такие действия будут считаться нарушением лицензионного соглашения с LG и приведут к аннулированию гарантии.
- Некоторое содержимое и изображения могут отличаться от вашего устройства в зависимости от области, поставщика услуг, версии ПО или ОС и могут быть изменены без предварительного уведомления.
- Лицензии на ПО, аудиозаписи, фоновые рисунки, изображения и прочие поставляемые с устройством мультимедийные материалы предусматривают ограниченное использование. Извлечение и использование этих материалов для коммерческих и иных целей будет рассматриваться как нарушение авторских прав. Пользователь несет ответственность за незаконное использование мультимедийных материалов.

• За различные операции с данными, например обмен сообщениями, выгрузку и загрузку данных, автоматическую синхронизацию и определение местоположения, может взиматься дополнительная плата. Чтобы избежать лишних расходов, выберите тарифный план, который наиболее подходит для ваших потребностей. Для получения более подробных сведений обратитесь к своему поставщику услуг.

### **Условные обозначения**

**ПРЕДУПРЕЖДЕНИЕ**: Ситуации, которые могут привести к травмированию пользователя и других лиц.

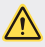

**ВНИМАНИЕ**: Ситуации, которые могут стать причиной незначительного вреда здоровью или повреждения устройства.

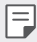

**ПРИМЕЧАНИЕ**: Примечания или дополнительная информация.

# **Содержание**

[Рекомендации по безопасной и эффективной эксплуатации](#page-5-0)

# 

#### **[Настраиваемые функции](#page-13-0)**

- [Широкоугольный объектив](#page-14-0)
- [Две камеры](#page-14-0)
- [Коллаж](#page-15-0)
- 16 Ouick Share
- [QuickMemo+](#page-17-0)
- 19 OSlide
- [Не беспокоить](#page-20-0)
- [Мелодия контакта](#page-20-0)
- [Режим доступа к контенту](#page-21-0)

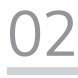

#### **[Основные функции](#page-23-0)**

- [Компоненты телефона и](#page-24-0)  [аксессуары](#page-24-0)
- [Обзор компонентов](#page-25-0)
- [Включение и выключение](#page-27-0)  [питания](#page-27-0)
- [Установка SIM-карты](#page-28-0)
- [Установка карты памяти](#page-30-0)
- [Извлечение карты памяти](#page-31-0)
- [Зарядка аккумулятора](#page-32-0)
- [Эффективное использование](#page-33-0)  [аккумулятора](#page-33-0)
- [Сенсорный экран](#page-33-0)
- [Главный экран](#page-36-0)
- [Блокировка экрана](#page-44-0)
- [Шифрование устройства](#page-47-0)
- [Шифрование карты памяти](#page-48-0)
- [Создание снимков экрана](#page-49-0)
- [Ввод текста](#page-50-0)

#### **[Полезные приложения](#page-57-0)**

- [Установка и удаление](#page-58-0)  [приложений](#page-58-0)
- [Недавно удаленные](#page-59-0)  [приложения](#page-59-0)
- [Телефон](#page-59-0)
- [SMS/MMS](#page-63-0)
- [Камера](#page-64-0)
- [Галерея](#page-72-0)
- [Калькулятор](#page-74-0)
- [Погода](#page-75-0)
- [Загрузки](#page-75-0)
- [Часы](#page-76-0)
- [Диктофон](#page-77-0)
- [Музыка](#page-78-0)
- [Эл. почта](#page-80-0)
- [Контакты](#page-81-0)
- [Календарь](#page-83-0)
- [Управление файлами](#page-84-0)
- [Задачи](#page-85-0)
- [Evernote](#page-85-0)
- [Сотовое вещание](#page-85-0)
- [LG Backup](#page-86-0)
- [RemoteCall Service](#page-87-0)
- [SmartWorld](#page-87-0)
- [Приложения Google](#page-88-0)

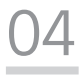

#### **[Параметры телефона](#page-90-0)**

- [Настройки](#page-91-0)
- [Сети](#page-91-0)
- [Звук и уведомления](#page-102-0)
- [Дисплей](#page-103-0)
- [Общие](#page-105-0)

# 

#### **[Приложение](#page-114-0)**

- [Настройки языка LG](#page-115-0)
- [LG Bridge](#page-115-0)
- [Обновление программного](#page-116-0)  [обеспечения телефона](#page-116-0)
- [Часто задаваемые вопросы](#page-118-0)
- [Руководство по защите от краж](#page-122-0)
- [Дополнительные сведения](#page-123-0)

# <span id="page-5-0"></span>Рекомендации по безопасной и эффективной эксплуатации

Ознакомьтесь с данными несложными инструкциями. Несоблюдение данных инструкций может быть опасно для здоровья или противоречить законодательству.

На случай возникновения ошибки устройство имеет встроенный программный инструмент, который ведет журнал регистрации ошибок. Данный инструмент осуществляет сбор только тех данных, которые имеют отношение к ошибке, таких как: уровень сигнала, местоположение идентификатора соты в момент внезапного разъединения вызова, информация о загруженных приложениях. Журнал регистрации используется только для определения причины возникновения ошибки. Данные в журнале регистрации зашифрованы, доступ к ним можно получить только в авторизованном сервисном центре LG при обращении туда с целью ремонта устройства.

### Важная информация об устройстве

- Приложения и сервисы на устройстве могут быть изменены или удалены без предварительного уведомления в зависимости от поставшика услуг и версии установленного программного обеспечения.
- При первом включении устройства запускается начальная настройка. Первый запуск может выполняться дольше обычного.

### Прочитать перед использованием

- Для приобретения дополнительных аксессуаров обратитесь в центр поддержки клиентов LG за информацией о доступных поставщиках.
- Внешний вид и технические характеристики устройства могут быть изменены без предварительного уведомления.
- Не используйте продукты LG в ненадлежащих целях. Использование несертифицированных приложений и программного обеспечения может привести к повреждению устройства и не покрывается гарантией.

#### **Воздействие радиочастотного излучения**

Информация о воздействии радиочастотного излучения и удельном коэффициенте поглощения (SAR).

Мобильный телефон модели LG-K580ds соответствует действующим требованиям безопасности по воздействию радиоволн. Данные требования включают в себя пределы безопасности, разработанные для обеспечения безопасности всех лиц независимо от возраста и состояния здоровья.

- • В рекомендациях по ограничению воздействия радиоволн используется единица измерения, известная как удельный коэффициент поглощения (SAR). Испытания на SAR проводятся на основе стандартизованного способа, заключающегося в работе телефона на максимальной сертифицированной мощности во всех используемых частотных диапазонах.
- • Несмотря на то, что возможны разные уровни SAR для различных телефонов LG, все они соответствуют применимым рекомендациям по ограничению воздействия радиоволн.
- • Предел SAR, рекомендованный международной комиссией по вопросам защиты от неионизирующих излучений (ICNIRP), составляет 2 Вт/кг, усредненные на 10 грамм ткани.
- • Максимальное значение SAR для данной модели телефона при использовании вблизи уха составляет 0,562 Вт/кг (10 г), а при ношении на теле — 1,340 Вт/кг (10 г).
- • Данное устройство соответствует нормам излучения при эксплуатации в обычном положении рядом с ухом или при расположении на расстоянии не менее 5 мм от тела. При переноске телефона в чехле или на поясном креплении, убедитесь, что в них нет металлических компонентов, и они располагаются на расстоянии не менее 5 мм от тела. Для передачи данных и сообщений телефону требуется устойчивое соединение с сетью. В некоторых случаях передача сообщений или данных может быть приостановлена до установки такого соединения. До окончания передачи данных следует обеспечить выполнение приведенных выше рекомендаций по территориальному разносу.

### **Уход и техническое обслуживание**

• Всегда пользуйтесь оригинальными аккумуляторами, зарядными устройствами и аксессуарами LG, которые предназначены для использования с данной моделью телефона. Использование других аксессуаров может быть опасно для здоровья и может привести к аннулированию гарантии.

- • Некоторые материалы и рисунки могут отличаться от тех, что вы видите в устройстве, без предварительного уведомления.
- Не разбирайте телефон. При необходимости ремонта обратитесь к квалифицированному специалисту сервисного центра.
- • Гарантийный ремонт LG может включать в себя замену деталей и плат, как новых, так и отремонтированных, по функциональности равных замененным деталям.
- • Держите устройство вдали от электрических приборов, таких как телевизоры, радиоприемники и компьютеры.
- Телефон следует держать вдали от источников тепла, таких как радиаторы и плиты.
- • Не допускайте падения телефона.
- • Не подвергайте телефон механической вибрации и ударам.
- • Выключайте телефон в зонах, где действуют специальные ограничения. Например, не используйте телефон в больницах, поскольку он может повлиять на чувствительное медицинское оборудование.
- • Во время зарядки телефона не касайтесь его мокрыми руками. Это может вызвать поражение электрическим током и серьезное повреждение телефона.
- • Не заряжайте телефон рядом с легковоспламеняющимися материалами, так как телефон при зарядке нагревается, что может привести к возгоранию.
- • Для чистки поверхности используйте сухую ткань. (Не используйте растворители, бензин или спирт).
- • Во время зарядки телефона не кладите его на предметы мягкой мебели.
- • Телефон следует заряжать в хорошо проветриваемом месте.
- Не подвергайте телефон воздействию густого дыма или пыли.
- • Не храните телефон рядом с кредитными картами или электронными проездными документами, это может привести к порче информации на магнитных полосах.
- Не касайтесь экрана острыми предметами, это может вызвать повреждения телефона.
- Не подвергайте телефон воздействию жидкости или влаги.
- • Осторожно обращайтесь с аксессуарами, например с наушниками. Не касайтесь антенны без необходимости.
- Не используйте, не трогайте и не пытайтесь удалить разбитое, отколотое или треснувшее стекло. Данная гарантия не распространяется на повреждение стекла, произошедшее по причине неправильного или неосторожного обращения.
- • Ваш мобильный телефон это электронное устройство, которое выделяет тепло при нормальной эксплуатации. Продолжительный прямой контакт с кожей при отсутствии соответствующего проветривания может привести к появлению дискомфорта или незначительного ожога. Поэтому следует соблюдать осторожность при обращении с телефоном во время или сразу после его использования.
- • При попадании влаги незамедлительно отключите телефон от источника питания до полного высыхания. Не пытайтесь ускорить процесс сушки при помощи внешних нагревательных устройств, таких как плиты, микроволновые печи или фены.
- • При попадании влаги в телефон изменяется цвет индикатора влажности под крышкой устройства. Гарантия не распространяется на повреждения, вызванные попаданием влаги.

### **Эффективное использование телефона**

#### **Электронные устройства**

Все мобильные телефоны могут вызывать помехи, влияющие на работу других приборов.

- • Без разрешения не пользуйтесь мобильным телефоном рядом с медицинским оборудованием. Не кладите телефон рядом с электрокардиостимуляторами (т.е. в нагрудный карман).
- • Мобильные телефоны могут вызывать помехи в работе некоторых слуховых аппаратов.
- • Незначительные помехи могут возникать в работе телевизора, радиоприемника, компьютера и других устройств.
- По возможности пользуйтесь телефоном в температурных границах от 0 °С до 40 ºC. Воздействие очень низких или очень высоких температур может привести к повреждению, поломке или даже взрыву телефона.

### **Безопасность на дороге**

Ознакомьтесь с местными законами и правилами, регламентирующими использование мобильных телефонов в автомобиле.

- Не держите телефон в руке во время управления автомобилем.
- • Внимательно следите за ситуацией на дороге.
- • Сверните с дороги и припаркуйтесь, прежде чем позвонить или ответить на вызов.
- • Радиоизлучение может влиять на некоторые электронные системы автомобиля, например, на стереосистему и устройства безопасности.
- • Если ваш автомобиль оснащен подушкой безопасности, не заслоняйте ее монтируемым или переносным оборудованием беспроводной связи. Это может препятствовать раскрытию подушки или привести к серьезным травмам.
- • При прослушивании музыки во время прогулки убедитесь, что уровень громкости позволяет вам оставаться в курсе происходящего вокруг. Это особенно важно, если вы находитесь возле автомобильных дорог.

### **Берегите слух**

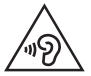

Для предотвращения повреждения слуха не используйте наушники на большой громкости в течение длительного времени.

Воздействие громкого звука в течение длительного времени может негативно отразиться на слухе. Поэтому не рекомендуется включать и выключать телефон рядом с ухом. Также рекомендуется установить громкость музыки и звонка на умеренный уровень.

• При использовании наушников необходимо уменьшить громкость, если вы не слышите людей вокруг вас или если человек, сидящий рядом с вами, слышит то, что звучит в ваших наушниках.

Прослушивание аудио с помощью наушников на слишком большой громкости может привести к потере слуха.

### **Стеклянные детали**

Некоторые элементы вашего мобильного устройства изготовлены из стекла. Стекло может разбиться, если вы уроните ваше мобильное устройство на твердую поверхность или сильно ударите его. Если стекло разбилось, не трогайте его и не пытайтесь удалить. Не используйте мобильное устройство, пока стекло не будет заменено сертифицированным поставщиком услуг.

### **Взрывные работы**

Не используйте телефон в местах проведения взрывных работ. Следите за ограничениями и всегда соблюдайте предписания и нормативы.

### **Взрывоопасная среда**

- • Не используйте телефон на АЗС.
- Не используйте телефон рядом с топливом или химическими веществами.
- • Не перевозите и не храните горючие газы и жидкости в том же отделении автомобиля, что и телефон или аксессуары.

#### **В самолете**

Устройства беспроводной связи могут вызывать помехи во время полета.

- • Перед посадкой на борт самолета мобильный телефон следует выключить.
- • Не пользуйтесь им без разрешения экипажа.

#### **Меры предосторожности для защиты от детей**

Держите телефон в местах, недоступных для маленьких детей. В телефоне имеются мелкие детали, отсоединение и проглатывание которых может стать причиной удушья.

### **Вызов экстренных служб**

Вызов экстренных служб может быть недоступен в некоторых мобильных сетях. Поэтому никогда не стоит полностью полагаться на телефон для вызова экстренных служб. За информацией обращайтесь к поставщику услуг.

### **Сведения об аккумуляторе и уходе за ним**

- • Перед подзарядкой не нужно полностью разряжать аккумулятор. В отличие от других аккумуляторных систем, в данном аккумуляторе отсутствует эффект памяти, способный сократить срок службы аккумулятора.
- • Используйте только аккумуляторы и зарядные устройства LG. Зарядные устройства LG разработаны для максимального продления срока службы аккумулятора.
- • Не разбирайте аккумулятор и не допускайте короткого замыкания его контактов.
- • Замените аккумулятор в случае значительного уменьшения периода его работы без подзарядки. Аккумулятор можно зарядить несколько сотен раз, прежде чем потребуется его замена.
- • Для продления срока службы перезаряжайте аккумулятор после продолжительного бездействия.
- • Не подвергайте зарядное устройство воздействию прямых солнечных лучей, а также не пользуйтесь им в среде высокой влажности, например, в ванной комнате.
- • Не оставляйте аккумулятор в местах с очень высокой или низкой температурой, поскольку это может сократить его срок службы.
- • В случае установки неподходящей батареи возможен взрыв. Утилизируйте аккумулятор в соответствии с инструкцией.
- • Всегда отсоединяйте зарядное устройство от розетки после полной зарядки телефона, чтобы избежать излишнего потребления электроэнергии.
- • Фактическое время работы от аккумулятора зависит от конфигурации сети, установок устройства, условий эксплуатации, состояния аккумулятора и окружающей среды.
- Берегите аккумулятор от контакта с острыми предметами и не позволяйте животным грызть или царапать его. Это может привести к возгоранию.

### **Меры предосторожности при использовании SIMкарт**

- • Не помещайте в устройство SIM-карту с ярлыками или наклейками. Это может привести к повреждению устройства.
- • Не извлекайте SIM-карту из работающего устройства. Это может повредить SIM-карту или систему.
- • Обращайтесь с SIM-картой с осторожностью, чтобы избежать царапин, сгибания и повреждения SIM-карты магнитом. Это может привести к удалению информации, сохраненной на SIM-карте, и повреждению устройства.

### **Меры предосторожности при использовании карт памяти**

• Устанавливайте карту памяти только правильной стороной. Установка неправильной стороной может привести к повреждению карты.

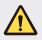

#### **Примечание к замене аккумулятора**

- • Литий-ионный аккумулятор является опасным компонентом, который может привести к травме.
- • Замена аккумулятора неквалифицированным специалистом может привести к повреждению устройства.
- • Не производите замену аккумулятора самостоятельно. Аккумулятор может получить повреждения, в результате чего возможны перегрев и травмы. Замена аккумулятора производится авторизованным поставщиком услуг. Переработка или утилизация аккумулятора осуществляется отдельно от твердых бытовых отходов.
- • В случае если данный продукт имеет встроенный аккумулятор, который конечные пользователи не могут извлечь самостоятельно, компания LG рекомендует обратиться к квалифицированным сервисным представителям для его замены или утилизации по окончании срока службы данного продукта. Во избежание повреждения продукта и в целях обеспечения собственной безопасности пользователям следует избегать попыток извлечь аккумулятор и рекомендуется связаться со Службой поддержки LG или другими независимыми поставщиками услуг для получения совета.
- • Извлечение аккумулятора включает в себя демонтаж корпуса продукта, отключение электрических кабелей/контактов и осторожное извлечение элемента аккумулятора с использованием специальных инструментов. Для получения инструкций по безопасному извлечению аккумулятора для квалифицированных [поставщиков услуг, пожалуйста, посетите http://www.lge.com/global/](http://www.lg.com/global/sustainability/environment/take-back-recycling) sustainability/environment/take-back-recycling.

<span id="page-13-0"></span>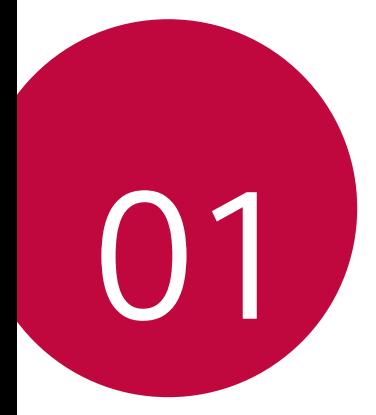

# **Настраиваемые** функции

# <span id="page-14-0"></span>**Широкоугольный объектив**

Широкоугольный объектив позволяет делать снимки с охватом шире, чем поле зрения человеческого глаза. Эта функция может быть полезна, когда нужно сделать снимок или записать видео ландшафта или широкого объекта в ограниченном пространстве. Вы можете запечатлеть бескрайний горизонт, переполненный стадион во время концерта любимой группы, огромный песчаный пляж и многое другое.

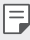

• [Для получения дополнительной информации см. раздел](#page-65-0) Переключение на вторую камеру.

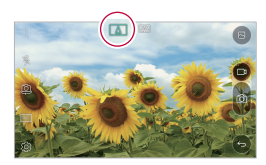

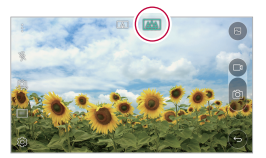

### **Две камеры**

Вы можете использовать две камеры на задней панели устройства для съемки разнообразных фотографий и видео, как с крупным планом, так и с панорамным обзором. Достаточно просто свести или развести пальцы на экране.

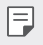

• [Для получения дополнительной информации см. раздел](#page-65-0) Переключение на вторую камеру.

### <span id="page-15-0"></span>**Коллаж**

Благодаря одновременной съемке на обе камеры вы можете снять фото с имитацией художественной рамки. Делайте оригинальные фотографии, применяя к рамке эффекты рыбьего глаза, черно-белого фильтра, виньетки и размытия.

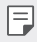

• Дополнительную информацию см. в разделе [Коллаж](#page-66-0).

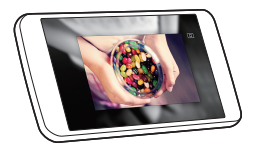

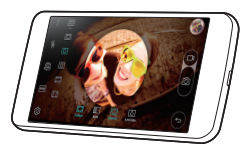

# <span id="page-16-0"></span> **Quick Share**

冃

 Вы можете отправить снимок или видеоролик в выбранное приложение сразу же после съемки.

- Коснитесь ∩ > ⊙, затем сделайте фотографию или видеозапись.
- *2* Переместите значок Quick Share, который появляется после съемки фото или записи видео, а затем выберите приложение, в которое необходимо отправить снимок или видеоролик.

Или коснитесь и удерживайте значок предварительного просмотра, который появляется после съемки или записи видео, и переместите его на значок Quick Share.

На значке Quick Share могут отображаться разные приложения в зависимости от типа и частоты обращения к приложениям, установленным на устройстве.

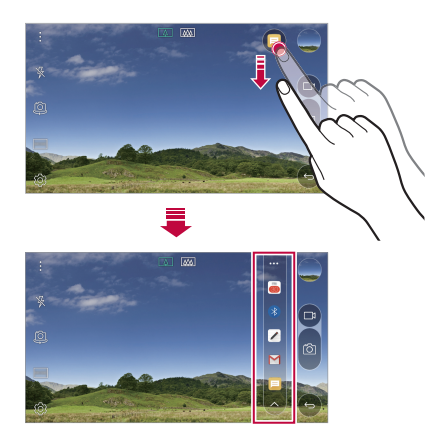

# <span id="page-17-0"></span> **QuickMemo+**

### **Общая информация о виджете QuickMemo+**

Вы можете создавать нестандартные заметки, используя широкий набор возможностей блокнота, включая функции управления изображениями и создания снимков экрана, которые не поддерживаются обычными приложениями этого типа.

### **Создание заметки**

- $K$ оснитесь  **> QuickMemo**+.
- 2 Коснитесь **+**, чтобы создать заметку.
	- $\diagdown$ : сохранение заметки.
	- $\leftrightarrow$ : отмена последнего действия.
	- $\rightarrow$ : повтор последнего отмененного действия.
	- $\top$ : ввод заметки с помощью клавиатуры.
	- $\cdot \nearrow$ : написание заметки от руки.
	- $\cdot \bigotimes$ : стирание заметки, написанной от руки.
	- $\langle \hat{ } \rangle$ : увеличение или уменьшение масштаба, поворот или стирание части рукописной заметки.
	- • доступ к дополнительным функциям, включая публикацию и блокировку заметок, изменение стиля заметки и вставку содержимого.
- *3* Коснитесь , чтобы сохранить заметку.

#### **Написание заметок на снимках**

- *1* Коснитесь **QuickMemo+**.
- 2 Коснитесь  $\lceil \widehat{\bigcirc} \rceil$ , чтобы сделать снимок, затем коснитесь ОК.
	- • Снимок автоматически вставляется в блокнот.
- *3* Напишите текст заметки на снимке.
- 4 Коснитесь  $\swarrow$ , чтобы сохранить заметку.

#### **Написание заметок на снимках экрана**

- *1* На экране, снимок которого вы хотите сделать, опустите строку состояния, а затем коснитесь **Capture+**.
	- • Снимок экрана отобразится в блокноте как фоновый рисунок. В верхней части экрана отобразятся средства создания заметок.
- *2* На снимке экрана можно сделать заметки.
	- Чтобы вырезать и сохранить область экрана, коснитесь  $\sqrt{\phantom{a}}$ и укажите область с помощью средства обрезки.
	- $\cdot$  Чтобы вставить текст, коснитесь значка  $\top$ .
- **3 Коснитесь** / и сохраните заметку в нужную папку.
	- • Сохраненные заметки можно просматривать с помощью приложения **QuickMemo+** или **Галерея**.
	- • Чтобы все заметки сохранялись в одном и том же месте, отметьте параметр **Использовать по умолчанию для этого действия** и выберите нужное приложение.

### **Управление папками**

Заметки можно группировать по типу.

- *1* Коснитесь **QuickMemo+**.
- $\overline{2}$  В верхней части экрана коснитесь  $\equiv$  и выберите пункт меню.
	- •  **Все заметки**: просмотр заметок, сохраненных в папке **QuickMemo+**.
	- • **Мои заметки**: просмотр заметок, созданных с помощью **QuickMemo+**.
	- Фотозаметки: просмотр заметок, созданных с помощью  $\lceil \bigcirc \rceil$ .
	- • **Capture+**: просмотр заметок, созданных с помощью **Capture+**.
	- • **Новая категория**: добавление категории.
	- • : упорядочивание, добавление и удаление категорий. Чтобы изменить имя категории, коснитесь его.
	- При запуске QuickMemo+ в первый раз некоторые папки не 冃 отображаются. Неактивные папки активируются и отображаются, когда они содержат хотя бы одну заметку.

# <span id="page-19-0"></span> **QSlide**

Вы можете запускать приложения с помощью QSlide, чтобы использовать их во время работы других приложений. Например, можно использовать калькулятор или календарь во время воспроизведения видеозаписи.

Во время работы приложения коснитесь  $\frac{1}{2}$  > QSlide.

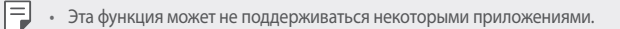

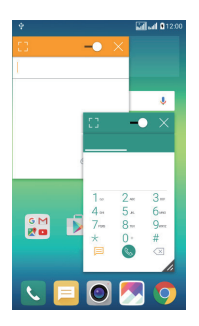

- $\cdot$   $\cdot$   $\cdot$   $\cdot$   $\cdot$   $\cdot$  отключение режима QSIide и возврат к полноэкранному режиму.
- $\cdot$   $\equiv$   $\cap$ : настройка прозрачности окна QSlide. Если окно QSlide прозрачное, то оно не будет реагировать на сенсорный ввод.
- $\cdot$   $\times$ : закрытие окна QSlide.
- **A:** изменение размера окна QSlide.

# <span id="page-20-0"></span> **Не беспокоить**

Чтобы не отвлекаться на уведомления, вы можете ограничить или приостановить их получение на определенный период времени.

- *1* Коснитесь **Настройки Звук и уведомления Не беспокоить** и коснитесь для активации.
- *2* Коснитесь **Звуки и вибрация** и выберите нужный режим.
	- • **Только важные**: получение звуковых или виброуведомлений от выбранных приложений. Сигнал будильника все равно будет звучать, даже если включен режим **Только важные**.
	- • **Полная тишина**: отключение звука и вибрации.

### **Мелодия контакта**

Вы можете установить автоматическое воспроизведение индивидуальной мелодии звонка для входящих вызовов от определенного контакта. Благодаря этой функции вы можете по мелодии сразу узнать, кто вам звонит.

- *1* Коснитесь **Настройки Звук и уведомления Мелодия контакта** и коснитесь для активации.
- *2* Коснитесь **Создавать рингтоны для** и выберите нужный вариант.
	- 冃 Мелодия сигнала, установленная по умолчанию, будет воспроизводиться при входящих вызовах от всех контактов, кроме выбранного.

### <span id="page-21-0"></span>**Режим доступа к контенту**

#### **Воспроизведение на другом устройстве**

Вы можете воспроизводить файлы со своего устройства на другом устройстве, например телевизоре. Воспроизводите сохраненный контент, например фотографии, музыку и видео.

- *1* Перед воспроизведением необходимо подключить телевизор и телефон к одной сети Wi-Fi.
- *2* Выберите Воспроизвести на другом устройстве в детальном отображении в приложениях Галерея, Музыка, чтобы выбрать устройство для воспроизведения.

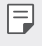

Для использования Chromecast необходимо обновить сервисы Google Play.

### **Отправка и получение файлов**

Можно быстро отправлять и получать файлы между устройствами LG.

- *1* Для получения файлов опустите строку состояния и включите отправку файлов. Для устройств, которые не поддерживают функцию "Отправка файлов", включите SmartShare Beam разделе **Настройки** > > **Сети** > **Общий доступ & Соединение** > **Отправка файлов**.
- *2* Файлы можно отправлять быстрее, если оба устройства подключены к одной сети Wi-Fi.
	- Можно отправить файлы на устройства с поддержкой DLNA независимо 冃 от того, являются ли они устройствами марки LG или нет.

#### **Отправка файлов на другое устройство**

*1* Выберите файл и коснитесь **SmartShare Beam** или коснитесь в окне списка файлов, выберите нужные файлы и коснитесь **ПОДЕЛИТЬСЯ SmartShare Beam**.

- *2* Выберите устройство из списка находящихся поблизости устройств с поддержкой функции SmartShare Beam.
	- • Файл будет отправлен на выбранное устройство.

### **Использование близлежащих устройств**

Можно воспроизводить музыку и использовать другие функции на подключенном устройстве со своего устройства.

- *1* В приложении **Галерея** или **Музыка** коснитесь **Близлежащие устройства**.
- *2* Выберите устройство из списка.
	- Если в списке устройств нет нужного устройства, убедитесь, что функция DLNA включена, а затем коснитесь Поиск близлежащих устройств.
- *3* Воспроизведите содержимое, сохраненное на выбранном устройстве.

<span id="page-23-0"></span>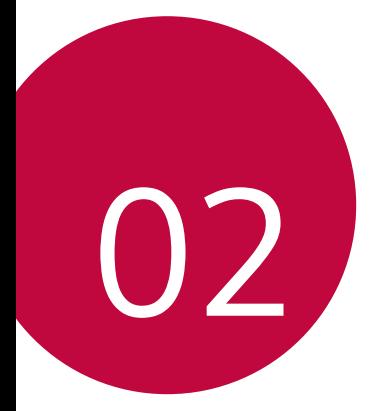

# **Основные** функции

# <span id="page-24-0"></span>**Компоненты телефона и аксессуары**

Убедитесь, что комплект включает все перечисленные ниже элементы.

• Устройство

冃

- • Ключ для извлечения лотка SIM-• Зарядное устройство карты
- • Стереогарнитура
- USB-кабель
- 
- • Краткое руководство пользователя
- Описанные выше элементы не являются обязательными.
- • Комплект поставки устройства и доступные аксессуары могут варьироваться в зависимости от области и поставщика услуг.
- Всегда используйте оригинальные аксессуары компании LG Electronics. Использование аксессуаров других производителей может ухудшить рабочие характеристики телефона или привести к неисправностям. Любые проблемы, возникшие в результате использования аксессуаров других производителей, не покрываются гарантией LG.
- Если какой-либо из этих основных элементов отсутствует, обратитесь к дилеру, у которого вы приобрели устройство.
	- Чтобы приобрести дополнительные основные аксессуары, обратитесь в центр сервисного обслуживания LG.
	- Для покупки дополнительных аксессуаров, не входящих в комплект поставки, обратитесь к доступным дилерам в центре сервисного обслуживания LG.
	- • Некоторые элементы в комплекте могут быть изменены без предварительного уведомления.
	- • Внешний вид и характеристики устройства могут быть изменены без предварительного уведомления.

# <span id="page-25-0"></span>**Обзор компонентов**

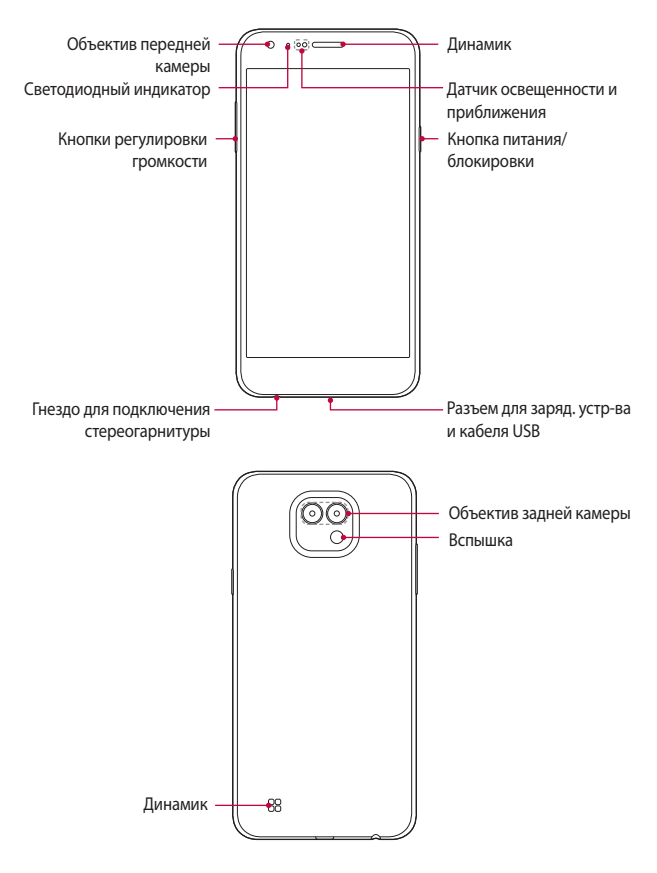

- • Датчик освещенности и приближения
	- *-* Датчик приближения: Во время звонка, датчик освещенности и приближения выключает экран и отключает функцию сенсорного ввода, когда устройство находится в непосредственной близости от человеческого тела. Экран и функция сенсорного ввода включаются, когда устройство отдаляется на некоторое расстояние.
	- *-* Датчик освещенности: Датчик освещенности анализирует интенсивность окружающего освещения при включенном режиме автоматического управления яркостью экрана.
- • Кнопки регулировки громкости
	- *-* Регулировка громкости сигнала вызова, звонков или уведомлений.
	- *-* Однократно нажмите кнопку регулировки громкости, чтобы сделать снимок.
	- *-* Нажмите кнопку уменьшения громкости (–) дважды, чтобы запустить приложение **Камера**, когда экран заблокирован или отключен. Нажмите кнопку увеличения громкости (+) дважды, чтобы запустить приложение **Capture+**.
- • Кнопка питания/блокировки
	- *-* Коротко нажмите кнопку, если вы хотите включить или выключить экран.
	- *-* Нажмите и удерживайте кнопку, чтобы выбрать параметры управления питанием.
- <span id="page-27-0"></span>冃 Доступ к некоторым функциям может быть ограничен (в зависимости от спецификаций устройств).
	- Не ставьте тяжелые предметы на устройство и не садитесь на него. Невыполнение этого требования может привести к повреждению сенсорного экрана.
	- • Защитная пленка для экрана или дополнительные аксессуары могут мешать работе датчика приближения.
	- • Если на устройство попала жидкость или оно используется во влажном месте, то сенсорный экран и кнопки могут функционировать неправильно.

### **Включение и выключение питания**

#### **Включение питания**

Когда телефон выключен, нажмите и задержите кнопку питания/ блокировки.

- 冃
- Когда устройство включается впервые, запускается процедура начальной установки. В первый раз загрузка телефона может занять больше времени, чем обычно.

#### **Выключение питания**

Нажмите и задержите кнопку питания/блокировки, затем выберите **Выключение**.

### **Опции управления питанием**

Нажмите и удерживайте кнопку питания/блокировки, затем выберите нужную опцию.

- • **Выключение**: выключение устройства.
- • **Выключение и перезагрузка**: перезапуск устройства.
- • **Включить режим "В самолете"**: блокировка функций связи, включая выполнение вызовов, отправку сообщений и просмотр веб-страниц. Все другие функции будут доступны.

# <span id="page-28-0"></span>**Установка SIM-карты**

Соблюдайте инструкции по использованию SIM-карты (Модуль идентификации абонента), предоставленной вашим оператором мобильной связи.

*1* Вставьте ключ для извлечения в отверстие лотка карты.

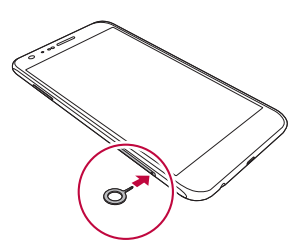

*2* Достаньте лоток для карт.

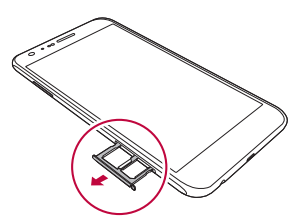

*3* Поместите SIM-карту в лоток для карт позолоченными контактами вниз.

Установите основную SIM-карту в лоток 1, а дополнительную SIMкарту в лоток 2.

Лоток для SIM-карты 2 может также использоваться для карты памяти. F Одновременная установка в этот лоток SIM-карты и карты памяти невозможна.

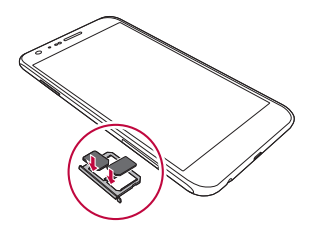

*4* Вставьте лоток для карт обратно в гнездо.

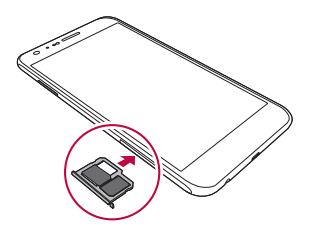

- Данное устройство работает только с картами типа SIM.
	- Для надежной работы рекомендуется использовать телефон с правильным типом SIM-карты. Всегда используйте заводские SIM-карты, предоставляемые оператором сотовой связи.

#### **Меры предосторожности при использовании SIM-карты**

- • Берегите SIM-карту. Компания LG не несет ответственности за ущерб и иные проблемы, вызванные потерей SIM-карты или ее передачей другим лицам.
- • Вынимая или вставляя SIM-карту, необходимо соблюдать осторожность, чтобы не повредить ее.

匡

### <span id="page-30-0"></span>**Установка карты памяти**

Устройство поддерживает карты microSD емкостью до 2 ТБ. Карты памяти некоторых производителей и некоторых типов могут быть несовместимы с устройством.

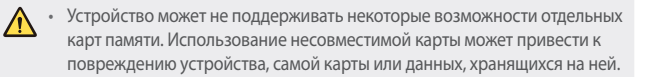

- *1* Вставьте ключ для извлечения в отверстие лотка карты.
- *2* Достаньте лоток для карт.
- *3* Поместите карту памяти в лоток для карт позолоченными контактами вниз.

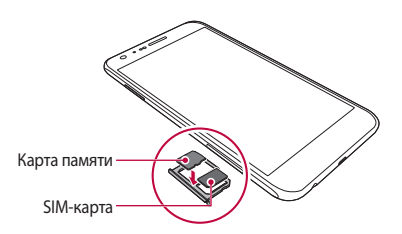

- *4* Вставьте лоток для карт обратно в гнездо.
	- Карта памяти не входит в основную комплектацию устройства.
		- При слишком высокой частоте записи и удаления данных срок службы карты может сократиться.

### <span id="page-31-0"></span>Извлечение карты памяти

Отключите карту памяти перед извлечением, чтобы защитить данные.

- Коснитесь  $\bigcap$  > Настройки > Общие > Хранилище данных и USB >  $\triangle$ .
- Вставьте ключ для извлечения в отверстие лотка карты.  $\mathcal{D}$
- 3 Вытащите лоток для карт и выньте карту памяти.
	- Не вынимайте карту памяти в процессе передачи или получения ∕∩ данных. Это может привести к потере или повреждению данных, а также к повреждению карты или устройства. Компания LG не несет ответственности за убытки, возникшие в результате неправильного использования карт памяти.

## <span id="page-32-0"></span>**Зарядка аккумулятора**

Перед использованием устройства полностью зарядите аккумулятор.

Подключите один конец кабеля для зарядки к зарядному устройству, вставьте другой конец кабеля в разъем для кабеля, затем подключите зарядное устройство к розетке.

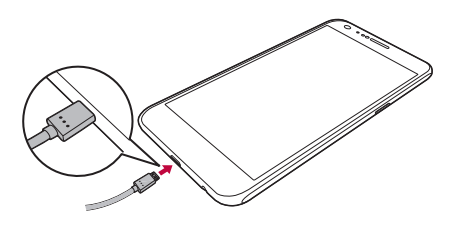

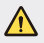

冃

- Используйте кабель USB, входящий в комплект поставки.
- При подключении кабеля USB значок на кабеле должен быть расположен сверху. Неправильное подключение кабеля может привести к повреждению устройства.
- • Убедитесь, что используются одобренные компанией LG зарядное устройство, аккумулятор и зарядный кабель. Зарядка аккумулятора с помощью зарядного устройства стороннего производителя может привести к взрыву аккумулятора или к повреждению устройства.
- • Использование устройства во время зарядки может привести к поражению электрическим током. Перед использованием устройства завершите процесс зарядки.
- После полной зарядки устройства отключите зарядное устройство от розетки. Это предотвратит излишнее энергопотребление.
	- • Еще одним способом зарядки аккумулятора является подключение устройства к настольному или портативному компьютеру с помощью USB-кабеля. Это может занять больше времени, чем обычная зарядка аккумулятора.
	- • Не заряжайте аккумулятор с помощью USB-концентратора, который не может поддерживать номинальное напряжение. Зарядка может завершиться с ошибкой или неожиданно остановиться.

# <span id="page-33-0"></span>Эффективное использование аккумулятора

Время работы аккумулятора может уменьшиться, если запускать много приложений и функций, работающих одновременно и непрерывно.

Закрывайте фоновые процессы, чтобы увеличить время работы аккумулятора.

Чтобы снизить потребление энергии аккумулятора, придерживайтесь следующих рекомендаций.

- Выключайте функции Bluetooth® и Wi-Fi, когда вы ими не пользуетесь.
- Задайте минимально возможное время отключения экрана.
- Снизьте до минимума яркость экрана.
- Включайте блокировку экрана, когда устройство не используется.
- Прежде чем использовать загруженное приложение, проверьте уровень заряда аккумулятора.

# Сенсорный экран

Ознакомьтесь с экранными жестами, с помощью которых можно управлять устройством.

### Касание

Слегка коснитесь экрана кончиком пальца, чтобы выбрать или запустить приложение или активировать функцию.

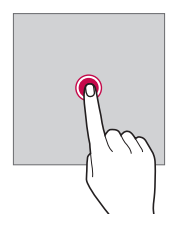

#### **Касание и удержание**

Коснитесь и удерживайте элемент на экране, чтобы открыть контекстное меню.

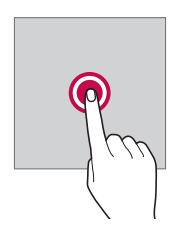

#### **Двойное касание**

Дважды быстро коснитесь экрана, чтобы увеличить или уменьшить масштаб изображения на фотографии или карте.

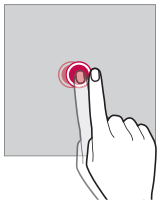

#### **Удержание и перемещение**

Коснитесь и удерживайте элемент (например, приложение или виджет) пальцем, затем передвиньте его в другое место. Этот жест используется для перемещения элементов.

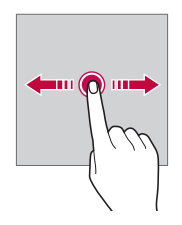

#### **Смахивание**

 Аккуратно коснитесь экрана, затем проведите пальцем влево или вправо, чтобы быстро перейти к другой панели.

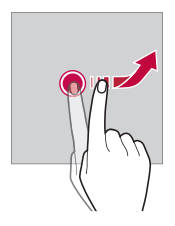

#### **Сведение и разведение**

 Сведите большой и указательный пальцы для уменьшения масштаба при просмотре изображений, например карт или фотографий. Для увеличения масштаба разведите пальцы в стороны.

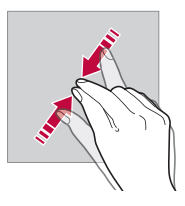

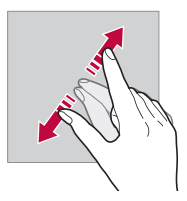

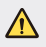

Не подвергайте сенсорный экран сильному физическому воздействию. Это может привести к повреждению сенсорного датчика.
- 冃 В том случае, если устройство используется вблизи магнитных, металлических или проводящих электрический ток материалов, может произойти сбой в работе сенсорного экрана.
	- • Если устройство используется под яркими источниками света, такими как прямой солнечный свет, то видимость экрана может снизиться в зависимости от вашего положения. Используйте устройство в затененном месте или в нормальном освещении, не слишком ярком, но достаточном для чтения.
	- Не нажимайте на экран с чрезмерной силой.
	- • Слегка касайтесь пальцем нужного элемента.
	- • Сенсорное управление может не работать должным образом при касании экрана рукой в перчатке или кончиком ногтя.
	- • Сенсорное управление может не работать должным образом, если экран влажный или на него попала жидкость.
	- • Сенсорный экран может не работать должным образом, если на экран наклеена защитная пленка или имеются дополнительные аксессуары, которые были приобретены через Интернет или в обычном магазине.

# **Главный экран**

# **Обзор главного экрана**

Главный экран является отправной точкой для доступа к различным функциям и приложениям на вашем устройстве. Коснитесь  $\bigcap$  на любом экране, чтобы перейти к главному экрану.

На главном экране можно управлять всеми приложениями и виджетами. Проведите пальцем по экрану влево или вправо, чтобы просмотреть все установленные приложения.

Для поиска приложения используйте поиск Google.

### **Элементы главного экрана**

Возможен просмотр всех приложений и расстановка виджетов и папок на главном экране.

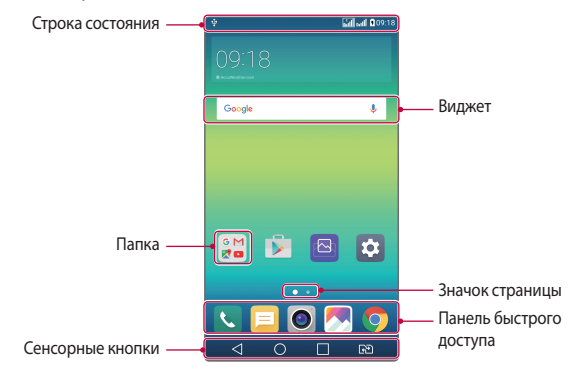

- Внешний вид главного экрана может варьироваться в зависимости от 冃 поставщика услуг или версии программного обеспечения.
- Строка состояния: просмотр значков состояния, времени и уровня заряда аккумулятора.
- • Виджет: добавляйте виджеты на главный экран для быстрого доступа к необходимой информации, вместо того чтобы запускать по очереди необходимые приложения.
- • Папка: создание папок для группировки приложений согласно вашим предпочтениям.
- • Значок страницы: отображение общего числа панелей главного экрана, выделение панели, открытой в данный момент.
- • Панель быстрого доступа: зафиксируйте основные приложения в нижней части экрана, чтобы иметь к ним доступ с любой панели главного экрана.
- • Сенсорные кнопки главного экрана
	- $\leq$ : возврат к предыдущему экрану; закрытие клавиатуры или всплывающих окон.
	- *-* : коснитесь, чтобы перейти к главному экрану; коснитесь и удерживайте, чтобы запустить поиск **Google**.
	- *-* : просмотр списка недавно запущенных приложений или запуск приложения из списка. Чтобы удалить список недавно запущенных приложений, выберите **Удалить все**. В некоторых приложениях необходимо коснуться и удерживать эту кнопку для просмотра дополнительных параметров.
	- *-* : Выберите SIM-карту. Коснитесь и удерживайте для настройки параметров двух SIM-карт.

### **Изменение сенсорных кнопок главного экрана**

Можно изменить расположение сенсорных кнопок главного экрана или настроить выполнение с их помощью других часто используемых функций.

Коснитесь **Настройки Дисплей Сенсорные кнопки главного экрана Комбинация кнопок** и настройте параметры кнопок.

• Доступны различные функции, включая Qslide, панель уведомлений или Capture+. Можно добавить до пяти элементов.

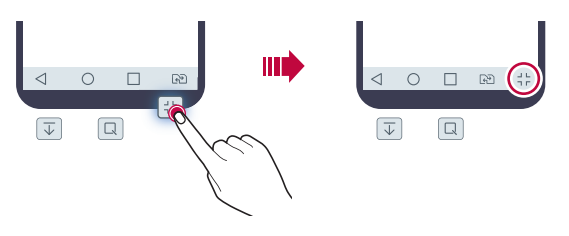

### **Значки состояния**

При появлении уведомления о непрочитанном сообщении, событии из календаря или срабатывании будильника в строке состояния отображается соответствующий значок. Просмотрев значки уведомлений, отображаемые в строке состояния, можно узнать об изменениях на вашем устройстве.

- "II: Нет сигнала
- $\mathbb{R}$ : Данные передаются по сети
- $\hat{\mathbb{G}}$ : Будильник включен
- $\Box$  : Режим вибрации включен
- $\bigcirc$ : Функция Bluetooth включена
- $\hat{\mathbf{\Psi}}$ : Установлено подключение к компьютеру через USB-кабель
- **•** : Уровень заряда аккумулятора
- $\cdot +$ : Режим полета включен
- $\leq$ : Пропущенные звонки
- **: Установлено подключение Wi-Fi**
- $\mathbb{N}$ : Режим «без звука»
- • С: Геолокация включена
- (12): Беспроводная точка доступа включена
- $\cdot$   $\cdot$   $\cdot$  : Нет SIM-карты
- 冃

• Некоторые из этих значков могут выглядеть иначе или отсутствовать в зависимости от состояния устройства. Оценивайте значки с учетом среды, в которой используется устройство.

• Отображаемые значки могут различаться в зависимости от поставщика услуг или местоположения.

# **Панель уведомлений**

Чтобы открыть панель уведомлений, потяните строку состояния вниз.

Значки быстрого доступа на панели уведомлений используются для быстрого включения и выключения функций.

Для выбора нужной функции прокрутите список значков быстрого доступа влево или вправо.

• Если коснуться значка и удерживать его, откроется окно настройки данной функции.

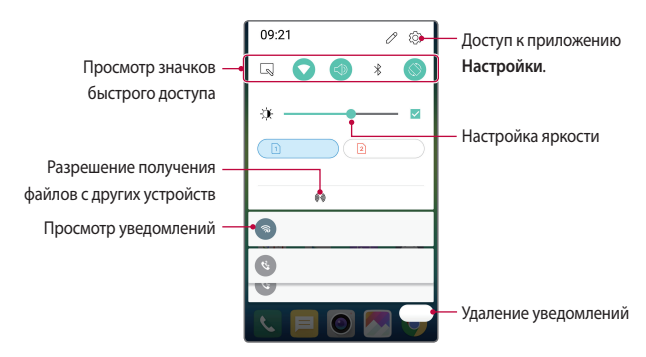

### **Параметры панели уведомлений**

Вы можете выбрать элементы для отображения на панели уведомлений. Коснитесь значка  $\oslash$  на панели уведомлений.

- • Чтобы изменить расположение значков быстрого доступа, коснитесь и удерживайте значок, затем перетащите его в другое место на панели.
- • Выберите значки для отображения в списке.

### **Изменение ориентации экрана**

Вы можете настроить автоматическое изменение ориентации экрана в зависимости от положения устройства.

На панели уведомлений коснитесь **Поворот экрана** в списке значков быстрого доступа

Или коснитесь **Настройки Дисплей** и активируйте **Автоповорот экрана**.

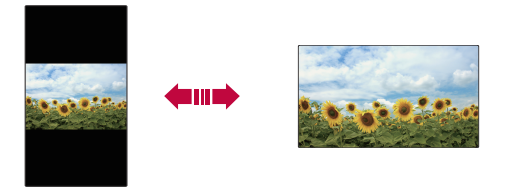

### **Редактирование главного экрана**

Коснитесь и удерживайте свободное место главного экрана, затем запустите необходимую функцию.

- • Чтобы изменить расположение панелей главного экрана, коснитесь и удерживайте панель, затем перетащите ее в другое место.
- • Чтобы добавить виджет, коснитесь **Виджеты** и переместите виджет на главный экран.
- • Чтобы изменить настройки главного экрана, коснитесь **Настройки главного экрана** и настройте параметры. Для получения дополнительной информации см. раздел [Настройки главного экрана](#page-43-0).
- • Для просмотра или переустановки приложений коснитесь **Удаленные приложения**. Для получения дополнительной информации перейдите к разделу [Недавно удаленные приложения](#page-59-0).

# **Просмотр фонового изображения**

 На главном экране можно оставить только фоновое изображение, скрыв приложения и виджеты.

 Для этого коснитесь главного экрана двумя пальцами и разведите их в стороны.

• Для возврата к исходному виду с приложениями и виджетами сведите два пальца на главном экране или коснитесь  $\triangleleft$ .

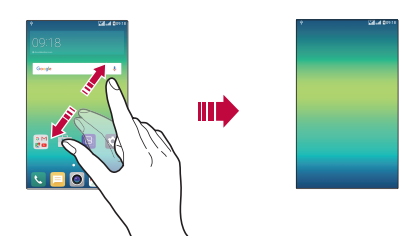

### **Перемещение приложений на главном экране**

Коснитесь и удерживайте значок приложения на главном экране, затем переместите его в другое место.

- • Чтобы сохранить часто используемые приложения в нижней части главного экрана, коснитесь и удерживайте значок приложения, а затем переместите его в область значков быстрого доступа внизу экрана.
- • Чтобы удалить значок из области быстрого доступа, переместите его на главный экран.

### <span id="page-43-0"></span>**Использование папок на главном экране**

### **Создание папок**

Коснитесь и удерживайте значок приложения на главном экране, затем переместите его на значок другого приложения.

• Будет создана новая папка, в которую будут добавлены перемещенные приложения.

### **Редактирование папок**

Коснитесь папки на главном экране и запустите нужную функцию.

- • Чтобы изменить имя и цвет папки, коснитесь имени папки.
- • Чтобы удалить приложение из папки, коснитесь и удерживайте значок приложения и переместите его за пределы папки. Если удаленное приложение является единственным приложением, находившимся в папке, папка автоматически удаляется.

# **Настройки главного экрана**

Вы можете настраивать параметры главного экрана.

- *1* Коснитесь **Настройки Дисплей Главный экран**.
- *2* Настраиваемые параметры:
	- • **Bыберите вид экрана**: выбор режима главного экрана.
	- • **Обои**: смена фонового изображения главного экрана.
	- • **Эффекты на экране**: выбор эффекта, применяемого при переходе между панелями главного экрана.
	- • **Тема**: Выбор темы экрана для применения.
	- • **Сортировать приложения по**: Установка порядка сортировки приложений на главном экране.
	- • **Сетка**: изменение принципа расположения приложений на главном экране.
	- • **Скрыть приложения**: выберите приложения, которые необходимо скрыть на главном экране.

# <span id="page-44-0"></span> **Блокировка экрана**

## **Общие сведения о блокировке экрана**

Экран устройства выключается и блокируется при нажатии кнопки питания/блокировки. Блокировка включается автоматически, если устройство не используется в течение определенного периода времени. Если блокировка экрана не установлена, то при нажатии кнопки питания/ блокировки сразу же появится главный экран.

Для обеспечения безопасности и предотвращения несанкционированного доступа к устройству установите блокировку экрана.

- Ħ
- • При блокировке экрана отключается сенсорный ввод (за ненадобностью) и снижается расход заряда аккумулятора. Если устройство не используется, рекомендуется активировать блокировку экрана.

# **Настройка параметров блокировки экрана**

 Существует несколько вариантов настройки параметров блокировки экрана.

- *1* Коснитесь **Настройки Дисплей Экран блокировки Способ блокировки экрана** и выберите нужный способ.
- *2* Способы блокировки экрана:
	- • **Нет**: отключение функции блокировки экрана.
	- • **Провести пальцем**: проведите пальцем для разблокировки экрана.
	- • **Knock Code**: коснитесь областей на экране в определенном порядке для разблокировки экрана.
	- • **Графический ключ**: введите графический ключ для разблокировки экрана.
	- • **PIN-код**: введите цифровой пароль для разблокировки экрана.
	- • **Пароль**: введите буквенно-цифровой пароль для разблокировки экрана.
- Чтобы установить блокировку экрана с помощью графического 冃 ключа, необходимо сначала создать учетную запись Google или ввести резервный PIN-код. При превышении указанного количества неудачных попыток ввода графического ключа подряд разблокировать экран можно с помощью резервного PIN-кода или учетных данных Google.
	- • Если настроена блокировка экрана с помощью PIN-кода или пароля и совершено более указанного количества попыток ввода неправильного PIN-кода или пароля, то ввод пароля блокируется на 30 секунд.

# **Параметры блокировки экрана**

Вы можете настроить следующие параметры блокировки экрана.

- *1* Коснитесь **Настройки Дисплей Экран блокировки.**
- *2* Настраиваемые параметры:
	- • **Способ блокировки экрана**: выберите способ блокировки экрана.
	- • **Smart Lock**: выбор доверенных элементов. При появлении любого из них устройство автоматически разблокируется.
	- • **Эффекты на экране**: настройте эффекты перехода, которые будут применяться при разблокировке экрана. Этот параметр отображается, если в качестве способа блокировки экрана выбран пункт Провести пальцем.
	- • **Обои**: изменение фонового изображения экрана блокировки.
	- • **Ярлыки**: добавьте значок для быстрого запуска приложения с экрана блокировки, проведя пальцем от значка приложения за пределы большого круга. Этот параметр отображается, если в качестве способа блокировки экрана выбран пункт Провести пальцем.
	- • **Контактная информация**: отображение контактной информации на экране блокировки на случай потери телефона.
	- • **Таймер блокировки**: установите период времени, по истечении которого устройство автоматически блокируется.
	- • **Мгновенная блокировка кнопкой питания**: мгновенная блокировка экрана при нажатии кнопки питания/блокировки.

Доступные настройки могут различаться в зависимости от выбранного способа блокировки экрана.

### **Включить экран**

冃

Вы можете включить и выключить экран двойным касанием.

- • Эта возможность доступна только для главного экрана, экрана LG. Она может работать неправильно, если установлено стороннее средство запуска или сторонний главный экран.
	- Касайтесь экрана кончиком пальца, не касайтесь ногтем.
	- • Чтобы использовать функцию KnockON, убедитесь, что датчик освещенности и приближения не закрыт наклейкой или чем-либо еще.

### **Включение экрана**

Дважды коснитесь середины экрана.

• Касание верхней или нижней части экрана может уменьшить скорость распознавания.

### **Выключение экрана**

Дважды коснитесь пустого места на главном экране.

Или дважды коснитесь строки состояния.

# **Knock Code**

Вы можете создать собственную комбинацию касаний для разблокировки экрана. Если экран заблокирован, можно получить доступ к главному экрану, коснувшись его областей в заданной последовательности.

- • С функцией KnockOn можно использовать свой собственный код Knock Code.
	- • Если было совершено более указанного количества неудачных попыток ввода Knock Code подряд, разблокировать экран можно с помощью резервного PIN-кода или учетных данных Google.
	- • Касайтесь экрана кончиком пальца.

# **Создание Knock Code**

- *1* Коснитесь **Настройки Дисплей Экран блокировки Способ блокировки экрана Knock Code**.
- *2* Для создания Knock Code коснитесь областей экрана в любой последовательности и коснитесь **ДАЛЕЕ**.
- *3* Введите Knock Code еще раз для подтверждения, затем выберите **ПОДТВЕРДИТЬ**.
- *4* Установите резервный PIN-код, который будет использоваться, если вы забудете Knock Code.

### **Разблокировка экрана с помощью Knock Code**

Используйте созданный код Knock Code для разблокировки экрана.

Введите Knock Code на выключенном сенсорном экране.

• Можно также ввести Knock Code на экране разблокировки.

# **Шифрование устройства**

## **Сведения о шифровании устройства**

По умолчанию данные шифруются перед сохранением на устройстве для обеспечения безопасности. При включенном шифровании устройства сохраняются все возможности чтения, записи и копирования данных. Вы можете настроить параметры блокировки устройства таким образом, чтобы при включении пользователю отображался запрос для проверки его подлинности.

# **Меры предосторожности при шифровании устройства**

Для повышения уровня защиты устройства можно настроить обязательную разблокировку телефона при отображении экрана блокировки.

- Если включена блокировка мобильного телефона и неверный пароль 冃 будет введен больше определенного количества раз, то устройство будет автоматически сброшено к заводским настройкам.
	- Если вы забыли свой пароль дешифрования, необходимо инициализировать устройство для повторного использования. При этом будут удалены все данные, сохраненные до процедуры сброса.
	- Шифрование происходит при загрузке устройства в первый раз после сброса настроек. Остановка шифрования до ее завершения может привести к повреждению данных.

# **Шифрование карты памяти**

 Существует возможность шифрования данных, сохраненных на карте памяти, для их защиты. Шифрование данных на карте памяти предотвращает доступ к ним с другого устройства.

- *1* Коснитесь **Настройки Общие Безопасность Зашифровать карту SD**.
- *2* Ознакомьтесь с информацией о шифровании карты памяти, затем выберите **ДАЛЕЕ** для продолжения.
- *3* Выберите режим шифрования и коснитесь **ЗАШИФРОВАТЬ СЕЙЧАС**:
	- **Шифрование новых данных**: шифровать только новые данные, сохраненные на карте памяти.
	- **Полное шифрование**: шифровать все данные, размещенные на карте памяти.
	- **Исключить файлы мультимедиа**: шифровать все файлы, за исключением мультимедийных (музыка, фото, видео).
- Чтобы зашифровать карту памяти, необходимо убедиться, что установлена блокировка экрана с помощью PIN-кода или пароля.
	- После запуска шифрования карты памяти некоторые функции будут недоступны.
	- Если во время процедуры шифрования выключить устройство, то процесс шифрования будет прерван и некоторые данные могут быть повреждены. Поэтому не забудьте проверить, достаточен ли уровень заряда аккумулятора перед началом шифрования.
	- Зашифрованные файлы доступны только на устройстве, на котором они были зашифрованы.
	- Зашифрованную карту памяти невозможно использовать на другом устройстве LG. Чтобы использовать зашифрованную карту памяти на другом мобильном устройстве, ее необходимо отформатировать.
	- • Вы можете активировать шифрование карты памяти даже при отсутствиикарты в устройстве. Любая карта памяти, установленная после включения шифрования, будет автоматически зашифрована.

# **Создание снимков экрана**

Вы можете делать снимки текущего экрана.

### **С помощью комбинации кнопок**

Одновременно нажмите и удерживайте кнопку питания/блокировки и кнопку уменьшения громкости (–) не менее двух секунд.

• Снимки экрана сохраняются в папке **Screenshots**, которая находится в папке **Галерея**.

### **С помощью функции Capture+**

Опустите строку состояния на экране, снимок которого необходимо сделать, и выберите **Capture+**.

冃

- 冃 • Когда экран выключен или заблокирован, то получить доступ к функции **Capture+** можно, нажав кнопку увеличения громкости (+) два раза. Сначала коснитесь **Настройки Общие**, а затем включите функцию **Быстрая кнопка**.
	- • [Дополнительную информацию см. в разделе](#page-18-0) Написание заметок на снимках экрана

# **Ввод текста**

### **Использование смарт-клавиатуры**

 Для ввода и редактирования текста можно использовать смарт-клавиатуру. С помощью смарт-клавиатуры вы можете просматривать текст по мере ввода, не переключаясь между экраном и обычной клавиатурой. Это позволяет быстро найти и исправить ошибки, возникающие при вводе текста.

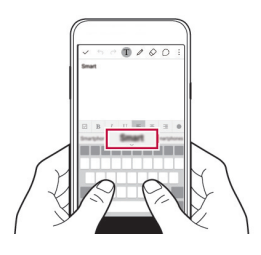

# **Перемещение курсора**

С помощью смарт-клавиатуры можно перемещать курсор в нужное положение.

При вводе текста нажмите и удерживайте клавишу пробела, затем передвиньте палец влево или вправо, пока курсор не переместится в нужное положение.

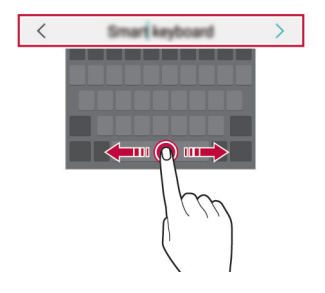

Эта возможность доступна только для клавиатуры OWERTY.

### **Предлагаемые слова при вводе текста**

Смарт-клавиатура автоматически анализирует вводимый вами текст и предлагает наиболее часто используемые слова. Чем дольше вы используете устройство, тем более точным становится набор предлагаемых слов.

Введите текст, затем коснитесь предложенного слова или проведите пальцем вверх по правой или левой части клавиатуры.

• Выбранное слово вводится автоматически — вам не нужно вводить его по буквам.

Æ

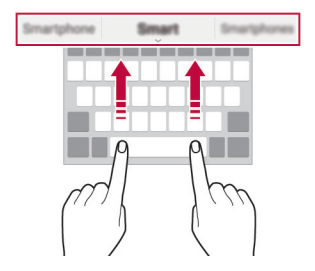

# **Изменение раскладки клавиатуры QWERTY**

 Вы можете добавлять, удалять и перемещать клавиши в нижнем ряду клавиатуры.

*1* Коснитесь **Настройки Общие Язык и клавиатура Клавиатура LG Высота и раскладка клавиатуры Раскладка QWERTY**.

Или коснитесь на клавиатуре **Ф** и выберите Высота и раскладка **клавиатуры Раскладка QWERTY**.

*2* Коснитесь клавиши в нижнем ряду, затем перетащите ее на другое место.

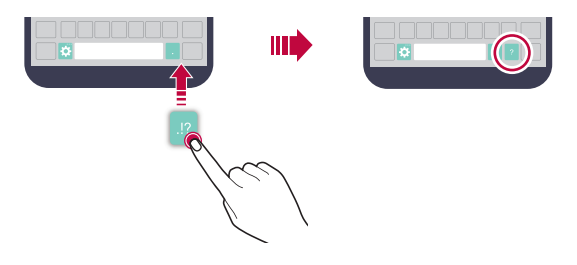

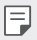

- • Эта возможность доступна только для клавиатур с раскладками QWERTY, QWERTZ и AZERTY.
- • Эта функция может не поддерживаться для некоторых языков.

# **Настройка высоты клавиатуры**

 Для максимального комфорта при наборе текста можно настроить высоту клавиатуры.

*1* Коснитесь **Настройки Общие Язык и клавиатура Клавиатура LG Высота и раскладка клавиатуры Высота клавиатуры**.

Или коснитесь на клавиатуре **2** и выберите Высота и раскладка **клавиатуры Высота клавиатуры**.

*2* Настройте высоту клавиатуры.

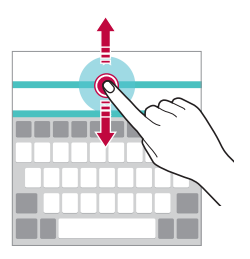

### **Переключение клавиатуры в альбомный режим**

 Вы можете переключить клавиатуру в альбомный режим одним из следующих способов.

*1* Коснитесь **Настройки Общие Язык и клавиатура Клавиатура LG Высота и раскладка клавиатуры Тип клавиатуры в альбомной ориентации**.

Или коснитесь на клавиатуре **Ф** и выберите Высота и раскладка **клавиатуры Тип клавиатуры в альбомной ориентации**.

*2* Выберите режим отображения клавиатуры.

# **Разделение клавиатуры**

В альбомном режиме клавиатуру можно разделить на две части, которые будут расположены по разные стороны экрана.

Коснитесь **Настройки Общие Язык и клавиатура Клавиатура LG Высота и раскладка клавиатуры Разделить клавиатуру**.

Или коснитесь на клавиатуре **Ф** и выберите Высота и раскладка **клавиатуры Разделить клавиатуру**.

冃 Поверните устройство в альбомный режим, чтобы разделить клавиатуру с обеих сторон экрана. Сведите или разведите большой и указательный пальцы на клавиатуре для ее разделения или слияния.

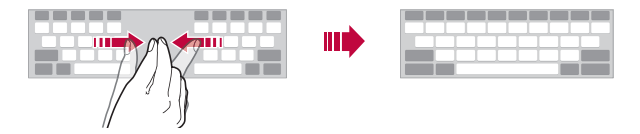

# **Режим ввода одной рукой**

 Можно разместить клавиатуру сбоку, чтобы было удобнее пользоваться ей одной рукой.

*1* Коснитесь **Настройки Общие Язык и клавиатура Клавиатура LG Высота и раскладка клавиатуры Управление одной рукой**.

Или коснитесь на клавиатуре **Ф** и выберите Высота и раскладка **клавиатуры Управление одной рукой**.

*2* Коснитесь стрелки рядом с клавиатурой, чтобы переместить ее в нужном направлении.

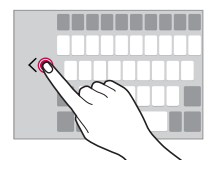

# **Голосовой ввод текста**

### На клавиатуре коснитесь и удерживайте  $\bullet$  и затем выберите  $\bullet$ .

- 冃
- Для улучшения распознавания голосовых команд говорите ясно, с правильным произношением и ударением.
- • Для ввода текста с помощью голоса убедитесь, что ваше устройство подключено к сети.
- Для выбора языка для распознавания голоса, коснитесь **ВЗЭ Языки** на экране распознавания голоса.
- • Эта функция может не поддерживаться или поддерживаемые языки могут различаться в зависимости от региона обслуживания.

### **Изменение раскладки клавиатуры**

Вы можете изменить язык ввода и тип клавиатуры для каждого языка.

- *1* Коснитесь **Настройки Общие Язык и клавиатура Клавиатура LG Выбрать языки**.
- *2* Выберите язык и тип клавиатуры.

### **Копирование и вставка**

Вы можете вырезать или скопировать текст из приложения, а затем вставить этот текст в то же приложение. Либо можно запускать другие приложения и вставлять в них текст.

- *1* Коснитесь и удерживайте фрагмент текста, который нужно скопировать или вырезать.
- *2* Перетащите / для изменения границ фрагмента.
- *3* Коснитесь **ВЫРЕЗ.** или **КОПИРОВАТЬ**.
	- • Вырезанный (или скопированный) текст автоматически добавляется в буфер обмена.
- *4* Коснитесь и удерживайте область ввода текста, затем выберите **ВСТАВИТЬ**.

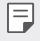

• Если отсутствуют вырезанные или скопированные элементы, то пункт **ВСТАВИТЬ** не отобразится.

# **Буфер обмена**

 При копировании и вырезании изображение (или текст) автоматически сохраняется в буфер обмена, после чего его можно вставить в любое место.

- 1 На клавиатуре коснитесь и удерживайте  $\bullet$  и выберите . Или коснитесь и удерживайте область ввода текста, затем выберите **Буфер обмена**.
- *2* Выберите и вставьте элемент из буфера обмена.
	- • В буфере обмена может быть сохранено до 20 элементов.
	- Коснитесь  $\triangle$ , чтобы предотвратить удаление сохраненных элементов даже в случае превышения лимита. Можно защитить от удаления до 10 элементов. Чтобы удалить защищенные элементы, сначала разблокируйте их.
	- Коснитесь  $\overline{\mathfrak{m}}$ , чтобы удалить элементы, сохраненные в буфере обмена.
	- 冃

• Функция буфера обмена может не поддерживаться некоторыми приложениями, загруженными пользователем.

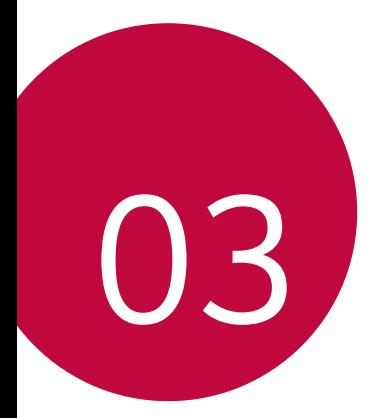

# **Полезные приложения**

# **Установка и удаление приложений**

# **Установка приложений**

Доступ к магазину приложений для поиска и загрузки приложений.

- • Вы можете использовать **SmartWorld**, **Play Маркет**, а также магазин приложений, предоставленный оператором связи.
- 冃

• В некоторых магазинах приложений может потребоваться создать учетную запись для входа на сайт.

- • За пользование некоторыми приложениями может взиматься плата.
- В зависимости от тарифного плана с вас может взиматься дополнительная плата за мобильную передачу данных.
- • **SmartWorld** может не поддерживаться в зависимости от региона или поставщика услуг.

# **Удаление приложений**

Удаляйте с телефона приложения, которые вам больше не нужны.

**Некоторые приложения не могут быть удалены пользователем.** 

### **Удаление с помощью касания и удержания**

 На главном экране коснитесь и удерживайте значок удаляемого приложения, а затем переместите его в область **Удалить** в верхней части экрана.

• Если приложения были удалены в течение последних 24 часов, их можно восстановить. Для получения дополнительной информации см. раздел [Недавно удаленные приложения](#page-59-0).

### **Удаление с помощью меню настроек**

Коснитесь **Настройки Общие Приложения**, выберите приложение, затем коснитесь **Удалить**.

### **Удаление приложений из магазина приложений**

Чтобы удалить приложение, перейдите в магазин приложений, из которого вы загрузили приложение, и удалите приложение.

Полезные приложения *58*

# <span id="page-59-0"></span>**Недавно удаленные приложения**

Вы можете просматривать ранее удаленные приложения на главном экране. Кроме того, можно переустановить приложения в течение 24 часов после их удаления.

- *1* Коснитесь **Недавно удаленные приложения**.
- *2* Активируйте нужную функцию:
	- • **Установить заново**: переустановка выбранного приложения.
	- $\cdot$   $\overline{\mathfrak{m}}$ : окончательное удаление ранее установленных приложений с устройства.
	- 冃 • Ранее установленные приложения окончательно удаляются с устройства автоматически по истечении 24 часов с момента удаления. Если вы хотите переустановить удаленные ранее приложения, то их необходимо снова загрузить из магазина приложений.
		- Эта функция активируется только на главном экране по умолчанию. При удалении приложений с использованием экрана EasyHome или другой оболочки они немедленно и окончательно удаляются с устройства.

# **Телефон**

### **Выполнение вызова**

 Вы можете выполнить вызов одним из доступных способов: ввести номер телефона вручную, позвонить абоненту из списка контактов или из списка последних вызовов.

### **Выполнение вызова с клавиатуры**

- *1* Коснитесь **Набор номера**.
- *2* Вы можете выполнить вызов одним из следующих способов.
	- Введите номер телефона и коснитесь  $\bullet$ .
	- • Коснитесь и удерживайте кнопку быстрого набора.
	- Найдите нужный контакт в списке контактов, введя первые буквы его имени, затем коснитесь ...
- 同。 • Чтобы добавить знак «+» при вводе международного номера, коснитесь и удерживайте цифру 0.
	- • Сведения о добавлении телефонных номеров в список быстрого набора см. в разделе [Настройка параметров блокировки экрана](#page-44-0).

### **Вызов абонента из списка контактов**

- *1* Коснитесь **Контакты**.
- $2$  Выберите имя контакта из списка и коснитесь  $\&$ .

# **Ответ на вызов**

Чтобы ответить на вызов, переместите • за пределы окружности на экране входящего вызова.

- • Подключив стереогарнитуру, можно выполнять вызовы с помощью кнопки начала/завершения вызова на гарнитуре.
- Для завершения разговора при помощи кнопки питания/блокировки коснитесь **Настройки Сети Настройки вызовов Общие Прием и завершение вызовов**, затем выберите параметр **Завершать вызовы нажатием кнопки питания**.

# **Отклонение вызова**

Чтобы отклонить вызов, переместите 3 за пределы окружности на экране входящего вызова.

- Чтобы отправить сообщение об отклонении вызова, переместите значок сообщения за пределы круга.
- Чтобы создать или изменить сообщение об отклонении вызова, коснитесь **Настройки Сети Настройки вызовов Общие Отклонение вызовов Отклонить и отправить сообщение**.
- • При входящем вызове нажмите кнопку уменьшения громкости (–) или кнопку питания/блокировки для отключения звука мелодии или вибрации, либо для удержания вызова.

### **Просмотр пропущенных вызовов**

 Если у вас есть пропущенный вызов, в строке состояния в верхней части экрана отображается значок  $\mathbf{\times}$ .

 Для просмотра информации о пропущенном вызове опустите строку состояния или коснитесь  $\bigcap$  > **Вызовы**.

### **Функции, доступные во время разговора**

 Во время разговора можно использовать различные функции с помощью кнопок на экране.

- • **Контакты**: Просмотр списка контактов во время звонка.
- • **Завершить**: завершение вызова.
- • **Набор**: открытие или закрытие панели набора номера.
- • **Динамик**: включение громкой связи.
- • **Без звука**: отключение звука, чтобы собеседник вас не слышал.
- • **Bluetooth**: перевод вызова на устройство Bluetooth, которое сопряжено и подключено.
- • дополнительные параметры вызова.

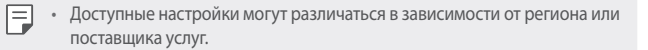

### **Выполнение трехстороннего вызова**

Во время разговора вы можете позвонить еще одному абоненту.

- 1 Во время разговора коснитесь  $\cdot$  > Добавить вызов.
- 2 Введите номер телефона и коснитесь
	- На экране одновременно будут отображаться оба вызова, при этом первый вызов будет поставлен на удержание.
- *3* Чтобы переключиться на другой вызов, коснитесь второго номера на экране.

Чтобы начать сеанс конференц-связи, коснитесь  $\uparrow$ .

冃

• За каждый совершенный вызов может взиматься плата. Для получения дополнительной информации обратитесь к оператору связи.

## **Просмотр журнала вызовов**

Чтобы просмотреть журнал вызовов, коснитесь  $\bigcirc$  >  $\Box$  > Вызовы. В журнале доступны следующие функции.

- Чтобы просмотреть подробности вызовов, выберите контакт. Чтобы позвонить выбранному контакту, коснитесь  $\langle \cdot, \cdot \rangle$
- Чтобы удалить предыдущие вызовы, коснитесь > Удалить все.
- • Длительность вызова, которая отображается на экране вызова, может 冃 не совпадать с длительностью, по которой оператор тарифицирует этот вызов. Для получения дополнительной информации обратитесь к оператору связи.

# **Настройка параметров вызова**

Можно настроить различные параметры вызовов.

- *1* Коснитесь **Набор номера** или **Вызовы**.
- 2 Коснитесь  **> Настройки вызовов** и настройте нужные параметры.

# **SMS/MMS**

# **Отправка сообщений**

С помощью приложения обмена сообщениями вы можете создавать и отправлять сообщения выбранным или всем контактам телефонной книги.

- • При отправке сообщения за границей с вас может взиматься 冃 дополнительная плата. Для получения дополнительной информации обратитесь к оператору связи.
- 1 Коснитесь $\bigcap$   $\subseteq$   $\Box$
- *2* Коснитесь .
- *3* Укажите получателя и создайте сообщение.
	- Чтобы добавить в сообщение файлы, коснитесь  $\mathcal{D}$ .
	- Чтобы открыть меню дополнительных параметров, коснитесь  $\cdot \cdot$ .
- *4* Коснитесь **Отпр.**, чтобы отправить сообщение.

# **Просмотр сообщения**

 Вы можете просматривать историю обмена сообщениями, сгруппированную по пользователям.

- 1 Коснитесь  $\bigcap$  >  $\Box$
- *2* Выберите контакт в списке сообщений.

## **Настройка параметров обмена сообщениями**

 Вы можете настроить параметры обмена сообщениями по своему усмотрению.

- 1 Коснитесь  $\bigcap$  >  $\Box$
- 2 Коснитесь  **> Настройки** в списке сообщений.

# **Камера**

### **Включение камеры**

Вы можете делать снимки или записывать видео, чтобы сохранить памятные моменты.

Коснитесь  $\bigcirc$  >  $\bigcirc$ .

- Перед началом съемки протрите объектив камеры тканью из E микроволокна. Снимки могут получиться нечеткими, если вы случайно коснулись объектива камеры пальцем.
	- Если уровень заряда аккумулятора ниже 5 %, зарядите его перед использованием камеры.
	- • Некоторые рисунки в данном руководстве пользователя могут не совпадать с видом устройства.
	- Просматривать и редактировать фотографии и видео можно с помощью приложения **Галерея**. Дополнительные сведения см. в разделе [Обзор галереи изображений](#page-72-0).

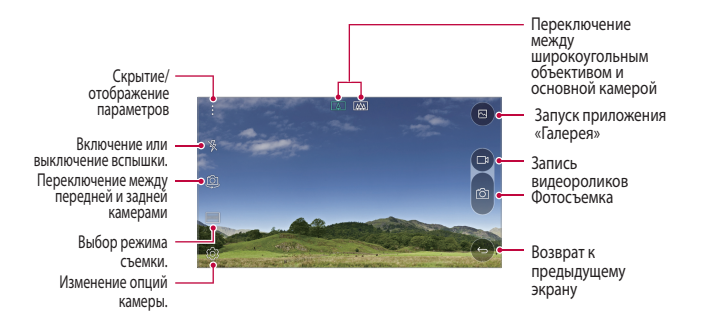

### **Переключение между камерами**

Вы можете переключаться между передней и задней камерами в зависимости от условий съемки.

На экране камеры коснитесь  $[③]$  или проведите пальцем по экрану вверх (вниз) или влево (вправо) для переключения между передней и задней камерами.

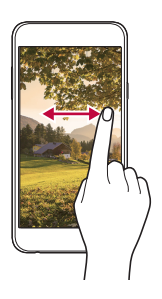

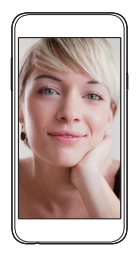

Используйте фронтальную камеру для создания селфи. Дополнительные сведения см. в разделе Съемка селф[и](#page-69-0).

## **Переключение на вторую камеру**

Вы можете использовать дополнительную (заднюю) камеру для съемки с помощью обычного или широкоугольного объектива.

Коснитесь  $\sqrt{\Delta}$  /  $\sqrt{\Delta}$  для переключения между объективами.

### **Увеличение или уменьшение масштаба**

Вы можете использовать функцию увеличения или уменьшения масштаба изображения экрана камеры во время фотосъемки или записи видео.

На экране камеры сведите или разведите два пальца, чтобы увеличить или уменьшить масштаб.

• В этом случае широкоугольная камера и обычная камера на задней панели устройства автоматически переключаются.

冃

### **Фотосъемка**

- *1* Выберите режим съемки и коснитесь объекта для фокусировки камеры.
- 2 Коснитесь <sub>[</sub> $\odot$ ], чтобы сделать снимок. Или нажмите кнопку громкости.
	- 冃
- Когда экран выключен или заблокирован, включите камеру, дважды нажав кнопку уменьшения громкости (–). Чтобы активировать эту функцию, коснитесь **Настройки Общие** и включите функцию **Быстрая кнопка**.

### **Запись видеоролика**

- *1* Выберите режим съемки и коснитесь объекта для фокусировки камеры.
- 2 Коснитесь <sup>1</sup>.
	- Чтобы сделать снимок во время записи видео, коснитесь  $\overline{O}$ .
	- Чтобы сделать паузу во время записи видео, коснитесь | І. Чтобы продолжить запись, коснитесь .
- 3 Коснитесь , чтобы завершить запись видео.

# **Коллаж**

Вы можете сделать снимки или записать видео с использованием как обычного, так и широкоугольного объектива камеры, расположенной на задней стороне устройства, для съемки фотографий с эффектом художественной рамки. Центральная часть кадра снимается с помощью обычной камеры, а фоновая рамка, — с помощью камеры с широкоугольным объективом. Чтобы создать оригинальные фото или видео, используйте изменение формы фронтального экрана или применяйте различные эффекты.

- **1 Коснитесь РЕЖИМ > 0.**
- 2 Коснитесь **У и выберите нужный макет.**
- *3* Выберите эффекты.
- $\bigcirc$ : применить эффект "рыбьего глаза" в зоне съемки широкоугольной камерой.
- $\cdot \mathbb{Z}$ : использовать градации серого в зоне съемки широкоугольной камерой.
- $\boxed{\bigcirc}$ : затемнить края зоны съемки широкоугольной камерой.
- $\cdot$   $\lceil \wedge \rceil$ : применить эффект размытия в зоне съемки широкоугольной камерой.
- 4 Коснитесь <sub>[</sub> $\odot$ ], чтобы сделать снимок. Чтобы записать видео, коснитесь $\neg$ 1.

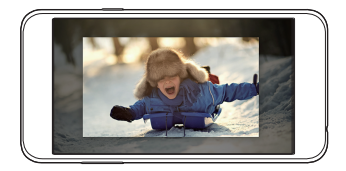

# **Панорама**

Вы можете сделать панорамную фотографию, перемещая камеру в одном направлении. Несколько последовательных снимков, сделанных в ходе перемещения, будут объединены в панораму.

- В режиме автоматической съемки коснитесь **РЕЖИМ** > <del>⊠</del>.
- 2 Коснитесь  $\sqrt{2}$  и медленно ведите камеру в одном направлении.
	- Перемещайте устройство в направлении, указываемом стрелкой.
- 3 Коснитесь , чтобы завершить съемку.

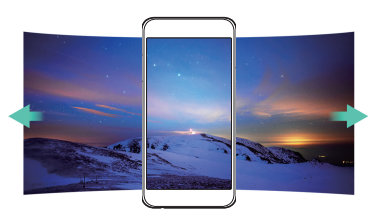

# <span id="page-68-0"></span> **Настройка параметров камеры**

 Вы можете настроить различные параметры камеры по своему усмотрению.

В режиме автоматической съемки коснитесь .

- 冃
- • Доступные параметры могут различаться в зависимости от выбранной камеры (передней или задней камеры), а также от выбранного режима съемки.

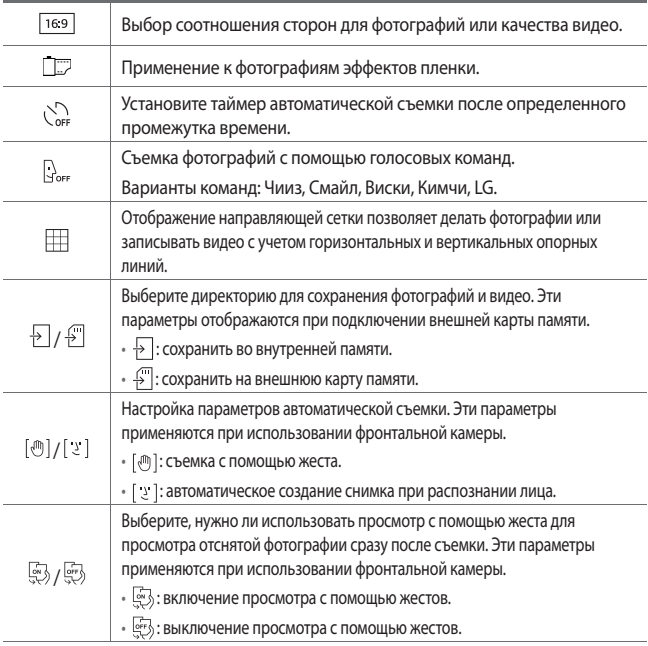

<span id="page-69-0"></span>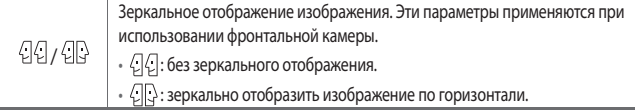

# **Эффект пленки**

Вы можете использовать фильтры различных цветов для изменения фотоснимков.

- **1 В режиме автоматической или ручной съемки коснитесь**  $\circledS$ **>**
- *2* Выберите нужный эффект пленки.

# **Съемка селфи**

 Вы можете использовать фронтальную камеру, чтобы увидеть на экране свое лицо и сделать селфи.

При использовании передней камеры режим съемки селфи можно изменить в настройках камеры. Дополнительные сведения см. в разделе [Настройка параметров камеры](#page-68-0).

## **Съемка по жесту**

Вы можете делать селфи с помощью жестов.

 Поднесите раскрытую ладонь к фронтальной камере, а затем сожмите ее в кулак.

• Через три секунды будет сделан снимок.

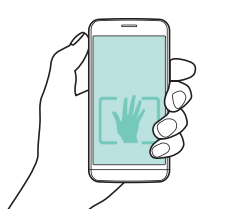

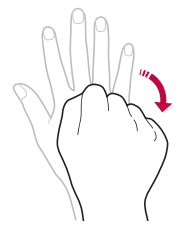

- Чтобы использовать эту функцию, убедитесь, что в настройках камеры выбран параметр [ [ ].
	- • Альтернативный жест съемки: сжать пальцы в кулак и разжать ладонь перед фронтальной камерой.
	- • Убедитесь, что ладонь и кулак находятся в зоне видимости камеры, чтобы их можно было распознать.
	- • В режиме создания фотоколлажей доступ к некоторым функциям может быть ограничен.

### **Автоматическая съемка селфи**

冃

Вы можете использовать функцию распознавания лиц для упрощения съемки селфи. Вы можете настроить автоматическую съемку при распознании лица фронтальной камерой устройства.

• Когда передняя камера обнаружит лицо, рамка становится белой. Затем, если держать камеру неподвижно и не шевелиться, рамка станет синей, и в этот момент передняя камера делает снимок.

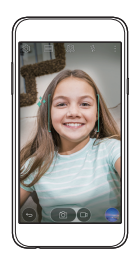

冃 Коснитесь  $\bullet$ , а затем переключайте  $\lceil \cdot \rceil$  до тех пор, пока не отобразится , после чего будет активирована функция автоматической съемки селфи.

### **Просмотр с помощью жеста**

冃

После съемки селфи передней камерой, вы можете сразу просмотреть фото, поднеся экран телефона к лицу.

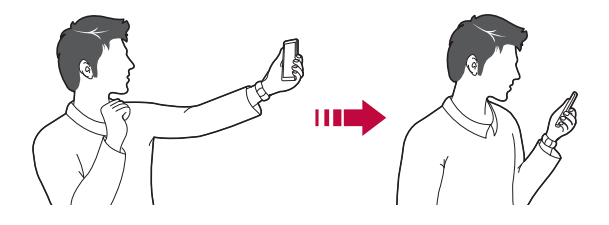

- Чтобы использовать эту функцию, убедитесь, что в настройках камеры выбран параметр ...
	- • При съемке каждого кадра отображается только одно изображение.
	- • Если повернуть устройство во время предварительного просмотра, экран переключается в режим камеры.
# **Галерея**

#### **Обзор галереи изображений**

 Вы можете просматривать фотографии и видеоролики, сохраненные на телефоне, и управлять ими.

- 1 Коснитесь ∩>**[**••.
	- • В папке отобразятся сохраненные фотографии и видеоролики.
- *2* Коснитесь папки и выберите файл.
	- • Просматривайте выбранный файл в полноэкранном режиме.
	- Чтобы посмотреть предыдущий или следующий файл, проведите пальцем по экрану с фотографией или видеороликом влево или вправо.
		- В зависимости от установленного программного обеспечения некоторые форматы файлов могут не поддерживаться.
			- Некоторые файлы могут не открываться из-за неправильной кодировки.
			- • Открытие файлов, которые превышают предельно допустимый размер, может привести к ошибке.

## **Просмотр фотографий**

Возврат к предыдущему экрану

冃

избранное или удаление из избранного

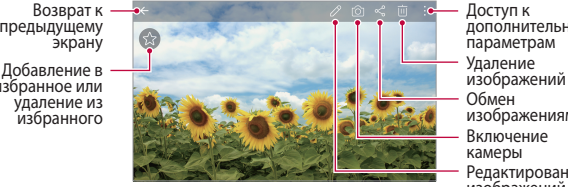

Включение камеры Редактирование изображений Доступ к дополнительным параметрам Обмен изображениями Удаление

#### **Редактирование фотографий**

- При просмотре снимка коснитесь значка  $\mathscr{P}$ .
- *2* Используйте разнообразные эффекты и инструменты для редактирования фотографий.
- 3 Коснитесь , чтобы применить изменения.
- *4* Коснитесь **СОХРАНИТЬ**, чтобы сохранить изменения.
	- • Изменения будут перезаписаны в исходный файл.
	- • Чтобы сохранить отредактированную фотографию как отдельный файл, коснитесь **Сохранить копию**.

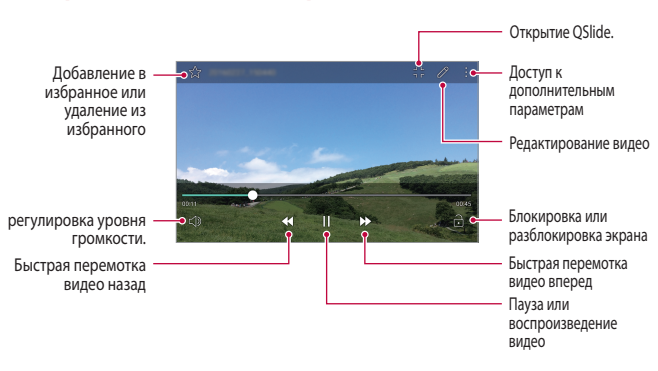

#### **Воспроизведение видеороликов**

- Для регулировки громкости звука проведите пальцем по правой стороне экрана видео вверх или вниз.
	- • Для регулировки яркости экрана проведите пальцем по левой стороне экрана видео вверх или вниз.

# **Удаление файлов**

F

Вы можете удалить файлы одним из следующих способов.

- • Коснитесь и удерживайте файл в списке, а затем выберите **Удалить**.
- Коснитесь  $\overline{m}$  в списке файлов, а затем выберите файлы.

# **Предоставление общего доступа к файлам**

Вы можете предоставить общий доступ к файлам одним из следующих способов.

- При просмотре фотографий или видеозаписи коснитесь  $\ll$ , чтобы предоставить к файлу общий доступ удобным для вас способом.
- Коснитесь  $\ll^0_S$ в списке файлов, чтобы выбрать файлы и предоставить к ним общий доступ удобным для вас способом.

# **Калькулятор**

Вы можете использовать два вида калькуляторов: простой и научный.

- *1* Коснитесь **Инструменты Калькулятор**.
- *2* Выполните расчеты с помощью клавиатуры.
	- Чтобы перейти в режим научного калькулятора, коснитесь  $\frac{1}{2}$ **Научный калькулятор**.
	- Чтобы посмотреть историю расчетов, коснитесь  $\cdot$  > История **вычислений**.

# **Погода**

 Вы можете просматривать информацию о погоде в определенном регионе.

- *1* Коснитесь **Инструменты Погода**.
- 2 Коснитесь + и добавьте нужный город.
	- $\cdot$  На экране с подробной информацией о погоде коснитесь  $\langle /$  или проведите пальцем по экрану влево или вправо, чтобы просмотреть погоду в других городах.

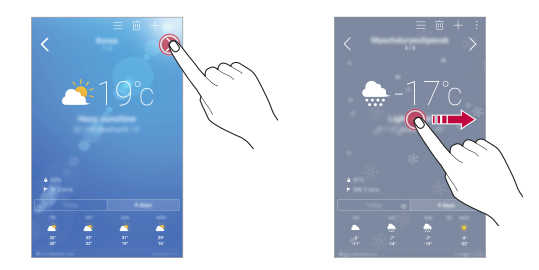

# **Загрузки**

 Вы можете просматривать, удалять и отправлять файлы, загруженные через Интернет или с помощью приложений.

Коснитесь **Инструменты Загрузки**.

# **Часы**

冃

#### **Будильник**

Вы можете установить будильник на определенное время.

- *1* Коснитесь **Инструменты Часы Будильник**.
- 2 Коснитесь **+**, чтобы добавить новый будильник.
- *3* Установите параметры будильника и коснитесь **СОХРАНИТЬ**.
	- • Параметры ранее установленного будильника можно изменить.
		- Чтобы удалить будильник, коснитесь  $\overline{III}$  в верхней части экрана, или коснитесь и удерживайте будильник.

#### **Мировое время**

Вы можете узнать текущее время в разных городах мира.

- *1* Коснитесь **Инструменты Часы Мировое время**.
- 2 Коснитесь и добавьте город.

## **Таймер**

Вы можете установить таймер на определенный промежуток времени.

- *1* Коснитесь **Инструменты Часы Таймер**.
- *2* Задайте время и коснитесь **Начало**.
	- • Чтобы приостановить таймер, коснитесь **Стоп**. Чтобы возобновить работу таймера, коснитесь **Возобновить**.
	- • Чтобы сбросить настройки таймера, коснитесь **Сброс**.
- *3* Чтобы отключить сигнал таймера, коснитесь **Стоп**.

## **Секундомер**

 С помощью секундомера можно фиксировать время, прошедшее с момента его запуска.

- *1* Коснитесь **Инструменты Часы Секундомер**.
- *2* Коснитесь **Начало**, чтобы запустить секундомер.
	- • Чтобы записать полученный результат, коснитесь **Круг**.
- *3* Коснитесь **Стоп**, чтобы остановить секундомер.
	- • Чтобы возобновить работу секундомера, коснитесь **Возобновить**.
	- • Чтобы удалить все записи секундомера, коснитесь **Сброс**.

# **Диктофон**

 Вы можете записать и сохранить свой голос или речь других людей на важных мероприятиях. Записанные голосовые файлы можно воспроизвести или предоставить к ним общий доступ.

- *1* Коснитесь **Инструменты Диктофон**.
- **2 Коснитесь.**

冃

- Чтобы сделать паузу по время записи, коснитесь  $\binom{n}{k}$ .
- **3 Коснитесь итобы завершить запись.** 
	- • Файл сохраняется автоматически, после чего появляется окно предварительного прослушивания.
- 4 Коснитесь  $\odot$ , чтобы воспроизвести записанную речь.
	- • Чтобы сохранить данные о местонахождении во время записи, коснитесь **Локация**.
	- • Чтобы добавить событие, коснитесь **Событие** и внесите событие в календарь.
	- Коснитесь  $\circledast$ ), чтобы отобразить файлы с записанной речью. Вы можете воспроизвести записанный звуковой файл из списка.

# **Музыка**

Вы можете воспроизводить музыкальные файлы, сохраненные на телефоне, и управлять ими.

- *1* Коснитесь **Музыка**.
- *2* Выберите категорию.
- *3* Выберите музыкальный файл.

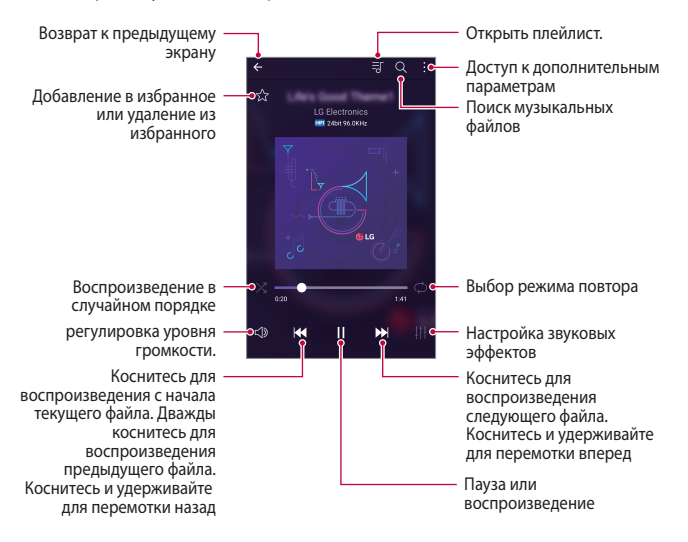

- В зависимости от установленного программного обеспечения 冃 некоторые форматы файлов могут не поддерживаться.
	- • Открытие файлов, которые превышают предельно допустимый размер, может привести к ошибке.
	- • На некоторые музыкальные файлы могут быть зарегистрированы авторские права, защищенные соответствующим международным законодательством. Возможно, вам необходимо получить официальное разрешение для того, чтобы скопировать музыкальный файл. Прежде чем загрузить или скопировать музыкальный файл, уточните законодательные положения об авторском праве, действующие в соответствующей стране.

# **Эл. почта**

F

#### **Обзор электронной почты**

Вы можете добавить учетную запись электронной почты, чтобы проверять и отправлять электронные письма с телефона.

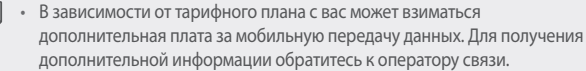

### **Добавление учетной записи электронной почты**

 При первом запуске приложения вы можете зарегистрировать имеющуюся учетную запись электронной почты.

- *1* Коснитесь **LG Эл. почта**.
- *2* Выберите службу электронной почты.
- *3* Введите электронный адрес и пароль, затем коснитесь **ДАЛЕЕ**, чтобы добавить учетную запись.
	- • Если вы хотите внести учетную запись вручную или в списке отсутствует необходимая служба, коснитесь **НАСТРОЙКА ВРУЧНУЮ**.

#### **Управление учетными записями электронной почты**

Чтобы просмотреть или изменить настройки учетной записи, коснитесь

- **Настройки**.
- • Чтобы добавить учетную запись, коснитесь **Добавить аккаунт**.
- • Чтобы удалить учетную запись, коснитесь **Удалить аккаунт**.

#### **Смена учетной записи электронной почты**

 Если зарегистрированы несколько учетных записей и вы хотите просмотреть другую учетную запись, коснитесь = и выберите другую учетную запись из списка.

#### **Проверка почты**

- 1 Коснитесь **-** и выберите почтовый ящик.
- *2* Выберите сообщение из списка.
	- • Откроется выбранное сообщение электронной почты.

## **Отправка сообщений электронной почты**

- Коснитесь .
- *2* Введите электронный адрес получателя.
- *3* Введите тему и текст сообщения.
	- Чтобы добавить в сообщение файлы, коснитесь  $\equiv$ .
	- Чтобы открыть меню дополнительных параметров, коснитесь :.
- 4 Коснитесь  $\geq$ , чтобы отправить электронное письмо.

# **Контакты**

#### **Обзор контактов**

 Вы можете сохранять контакты и управлять ими. Коснитесь **LG Контакты**.

## **Добавление контактов**

#### **Добавление нового контакта**

- На экране списка контактов коснитесь  $+$ .
- *2* Введите данные контакта и коснитесь **СОХРАНИТЬ**.

#### **Импорт контактов**

Вы можете перенести свои контакты с другого носителя информации.

- 1 На экране списка контактов коснитесь  $\cdot$  > Дополнительно > **Управление контактами Импорт**.
- *2* Выберите место исходного размещения и место назначения для контакта, который вы хотите импортировать, и коснитесь **OK**.
- *3* Выберите контакты и коснитесь **ИМПОРТ**.

#### **Добавление контактов в список быстрого набора**

- *1* На экране списка контактов коснитесь **Быстрый набор**.
- *2* Коснитесь **Добавить контакт** в меню номера быстрого набора.
- *3* Выберите контакт.

#### **Поиск контактов**

Вы можете искать контакты одним из следующих способов.

- На экране списка контактов введите имя контакта в поле поиска.
- • Просмотрите список контактов.
- Коснитесь начальной буквы имени контакта в указателе на экране списка контактов.

## **Список контактов**

#### **Изменение контактов**

- *1* На экране списка контактов выберите контакт.
- $\overline{2}$  На экране данных контакта коснитесь  $\overline{2}$  и измените сведения.
- *3* Коснитесь **СОХРАНИТЬ**, чтобы сохранить изменения.

#### **Удаление контактов**

- Коснитесь и удерживайте контакт в списке контактов.
- *2* Коснитесь **Удалить контакт**.

## **Добавление контакта в избранные**

Вы можете объединить контакты, которые часто используете, в категорию «Избранные».

- *1* На экране списка контактов выберите контакт.
- $\int$  На экране данных контакта коснитесь  $\frac{1}{\sqrt{2}}$ .

#### **Создание группы**

- На экране списка контактов коснитесь **Группы** >  $\cdot$  > Новая группа.
- *2* Введите название новой группы.
- *3* Коснитесь **Добавить участников**, выберите контакты и коснитесь **ДОБАВИТЬ**.
- *4* Коснитесь **СОХРАНИТЬ**, чтобы сохранить новую группу.

# **Календарь**

#### **Обзор календаря**

С помощью календаря вы можете управлять событиями и задачами.

## **Добавление события**

- *1* Коснитесь **Календарь**.
- 2 Выберите дату и коснитесь ...
- *3* Введите данные события и коснитесь **СОХРАНИТЬ**.
	- • При выборе даты с запланированными событиями в календаре появляется всплывающее окно со списком событий. Чтобы просмотреть подробную информацию о событии, коснитесь его названия во всплывающем окне.

### **Синхронизация событий**

Коснитесь **Календари для отображения Календари для синхронизации** и выберите календарь для синхронизации.

При сохранении мероприятий из устройства в учетной записи Google 冃 они также автоматически синхронизируются с календарем Google. Затем можно синхронизировать другие устройства с календарем Google, чтобы загрузить на эти устройства те же мероприятия, что и на вашем устройстве, и управлять событиями на этих устройствах.

# **Журнал событий**

Вы можете использовать журнал для создания события.

Коснитесь  $\nabla$ , чтобы открыть журнал события, а затем перетащите содержимое на нужную дату в календаре.

- $\cdot$   $\odot$ : управление изображениями, текстом, заметками и временно сохраненными событиями. Вы также можете сохранять текст, изображения и заметки из другого приложения в окне события. Если коснуться **ЖУРНАЛ** при создании события, оно временно сохранится в журнеле события.
- $\cdot \; \circlearrowright$ : управление задачами без определенного срока выполнения в формате событий.

# **Управление файлами**

 Вы можете просматривать файлы, сохраненные в памяти устройства или в облаке, и управлять ими.

- *1* Коснитесь **Инструменты Управление файлами**.
- 2 Коснитесь = и выберите нужное место для хранения данных.

# **Задачи**

 Вы можете вносить задачи в телефон, чтобы управлять своим расписанием.

- *1* Коснитесь **Инструменты Задачи**.
- 2 Коснитесь **П**, чтобы добавить задачу.
- *3* Введите данные задачи и коснитесь **СОХРАНИТЬ**.

# **Evernote**

 Вы можете создавать и собирать важную информацию, а затем предоставлять к ней доступ с других устройств, поддерживающих возможности **Evernote**.

Коснитесь **Рекомендации Evernote**.

# **Сотовое вещание**

Вы можете в режиме реального времени просматривать текстовую информацию о чрезвычайных ситуациях, например тайфунах, наводнениях и землетрясениях.

Коснитесь **Сотовое вещание**.

# **LG Backup**

Вы можете перемещать данные, выполнять резервное копирование и восстановление данных, сохраненных на устройстве.

- *1* Коснитесь **Управление LG Backup**. Или коснитесь **Настройки Общие Резервная копия и сброс LG Backup**.
- *2* Следуйте инструкциям на экране, чтобы выбрать, следует ли выполнять резервное копирование данных в заданной папке резервного копирования на устройстве или копировать данные на другие устройства.
	- При инициализации устройства файлы резервных копий, сохраненные во внутренней памяти, могут быть удалены. Чтобы свести к минимуму потери данных, копируйте важные файлы из папки для резервного копирования (LG Backup) во внутренней памяти телефона на компьютер или внешнее запоминающее устройство.
	- 冃 Резервное копирование данных учетной записи Google не производится. При синхронизации учетной записи Google, приложений Google, контактов Google, календаря Google, данных приложения Google Memo и приложений, загруженных из магазина приложений Play Store, они сохранятся в приложении «Диск» автоматически.
		- Резервные файлы сохраняются с расширением LBF в папке LG Backup на карте памяти или во внутренней памяти устройства.
		- • Перед началом резервного копирования или восстановления данных полностью зарядите аккумулятор, чтобы избежать непреднамеренного выключения питания в ходе процесса.

# **RemoteCall Service**

 Можно выполнить дистанционную диагностику проблем, возникших на вашем устройстве. Для этого позвоните в центр сервисного обслуживания клиентов LG следующим образом:

- • Перед запуском этой функции необходимо дать свое согласие на ее 冃 использование.
	- • В зависимости от тарифного плана с вас может взиматься дополнительная плата за мобильную передачу данных.
- *1* Коснитесь **Управление RemoteCall Service**.
- *2* Дозвонитесь до центра сервисного обслуживания клиентов LG.
- *3* После соединения следуйте указаниям и введите шестизначный код доступа.
	- • Ваше устройство подключится удаленно, после чего начнет работу служба удаленной поддержки.

# **SmartWorld**

 Вы можете скачать различные игры, аудиоматериалы, приложения и шрифты, предоставляемые LG Electronics. Настройте устройство согласно вашим предпочтеним с помощью тем главного экрана, тем клавиатуры и шрифтов.

- 冃 • В зависимости от тарифного плана с вас может взиматься дополнительная плата за мобильную передачу данных.
	- • Данная функция может не поддерживаться в зависимости от региона или поставщика услуг.
- *1* Коснитесь **LG SmartWorld**.
- *2* Введите имя пользователя и пароль для входа в систему.
- *3* Выбирайте и загружайте любое содержимое.

#### **Загрузка приложения SmartWorld**

Если на телефоне не установлено приложение **SmartWorld**, выполните следующие действия, чтобы загрузить его.

- *1* Коснитесь **Настройки Общие О телефоне Общие Центр обновлений Обновление приложений**.
- *2* Выберите в списке **SmartWorld** и коснитесь **Загрузка**.

# **Приложения Google**

 Вы можете использовать приложения Google, настроив учетную запись Google. При первом использовании приложения Google открывается окно создания учетной записи. Если у вас нет учетной записи Google, создайте ее. Подробное описание использования приложения приведено в разделе справки.

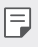

• Некоторые приложения могут не работать в зависимости от региона или поставщика услуг.

#### **Chrome**

 Вход в Chrome и импорт открытых вкладок, закладок и содержимого адресной строки с компьютера на устройство.

## **Документы**

 Создание и редактирование документов, созданных с помощью веб-приложений или на других устройствах. Вы можете делиться документами и редактировать их вместе с другими пользователями.

## **Диск**

 Загрузка, сохранение, открытие, пересылка и упорядочивание файлов на вашем устройстве. К файлам, используемым приложениями, можно получить доступ из любого места, в том числе в сети и в автономных средах.

## **Gmail**

 Регистрация учетной записи электронной почты Google на устройстве для проверки и отправки сообщений.

# **Google**

Для поиска веб-сайтов и файлов, хранящихся на устройстве, используйте функцию поиска, предоставляемую компанией Google, путем ввода ключевых слов или с помощью распознавания речи.

#### **Hangouts**

Обмен сообщениями, видеозвонки одному или нескольким абонентам.

#### **Карты**

Поиск на карте своего местоположения или местоположения определенного объекта, просмотр сведений на карте.

#### **Play Фильмы**

Использование учетной записи Google для просмотра и покупки фильмов. Покупайте контент и воспроизводите его в любом месте.

### **Google Фото**

Просмотр и отправка фотографий и альбомов, сохраненных на вашем устройстве.

#### **Play Музыка**

Покупка музыки в магазине **Play Маркет**. воспроизведение музыкальных файлов, сохраненных на устройстве.

#### **Таблицы**

Создание и редактирование электронных таблиц, созданных с помощью веб-приложений или на других устройствах, совместное использование и редактирование таблиц с другими пользователями.

#### **Презентации**

Создание и редактирование презентаций, созданных с помощью вебприложений или на других устройствах, совместное использование и редактирование содержимого с другими пользователями.

#### **Голосовой поиск**

Поиск информации в системе Google по ключевому слову, вводимому голосом, а не с помощью клавиатуры.

## **YouTube**

Поиск и воспроизведение видео. Загрузите видео на YouTube, чтобы поделиться ими со зрителями со всего мира.

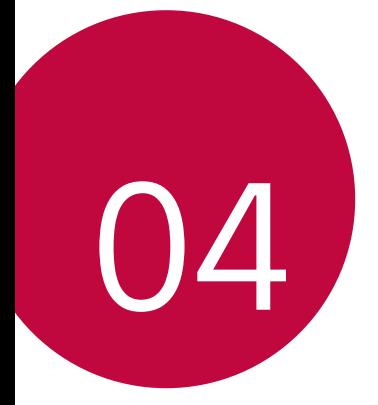

# **Параметры телефона**

# **Настройки**

 Вы можете настроить параметры устройства в соответствии с вашими предпочтениями.

#### Коснитесь **Настройки**.

- $\equiv$  Коснитесь  $Q$  и введите ключевое слово в поле поиска, чтобы получить доступ к определенному параметру.
	- Коснитесь •, чтобы изменить режим просмотра. Инструкции в этом руководстве пользователя приводятся для режима **Вкладки**.

# **Сети**

## **Настройки SIM**

Настройка параметров двух SIM-карт.

- *1* На экране параметров коснитесь **Сети Настройки SIM**.
- *2* Настройте следующие параметры.
	- • **SIM 1**: Переименуйте и задайте иконку первой SIM-карты.
	- • **Активировать слот 1**: Включите или выключите слот первой SIMкарты.
	- • **SIM 2**: Переименуйте и задайте иконку второй SIM-карты.
	- • **Активировать слот 2**: Включите или выключите слот второй SIMкарты.
	- • **Цветовая тема SIM-карты**: Измените цветовые темы SIM-карт.
	- • **Режим экономии**: Включите или выключите режим экономии средств. В режиме экономии средств при совершении звонка определенному контакту с использованием назначенной для него SIM-карты будет задействована именно эта SIM-карта, даже если в момент звонка она не является активной, а, например, используется для передачи мобильных данных.
- • **Мобильные данные**: Выберите SIM-карту для передачи мобильных данных. Вы также можете выключить эту функцию.
- • **Роуминг данных**: Включение этой функции позволит устройству передавать и получать мобильные данные в роуминге.

## **Wi-Fi**

 Вы можете подключаться к устройствам, находящимся поблизости, по сети Wi-Fi.

#### **Подключение к сети Wi-Fi**

- *1* На экране параметров коснитесь **Сети Wi-Fi**.
- 2 Переместите Для активации.
	- • Отобразятся доступные сети Wi-Fi.
- *3* Выберите сеть.
	- • Для подключения к сети Wi-Fi может потребоваться пароль.
	- Для беспроводных сетей, к которым вы уже подключались, этот этап пропускается. Если вы не хотите автоматически подключаться к определенной сети Wi-Fi, коснитесь и удерживайте ее название, а затем выберите **Удалить сеть**.

#### **Настройки сети Wi-Fi**

На экране параметров коснитесь **Сети Wi-Fi**.

- • **Переключиться на мобильные данные**: если функция передачи данных по сети мобильной связи активирована, но устройство не может подключиться к Интернету через соединение Wi-Fi, то устройство автоматически подключается к Интернету через соединение для мобильной передачи данных.
- • : изменение параметров сети Wi-Fi.

## **Wi-Fi Direct**

 Вы можете подключиться к другим устройствам, которые поддерживают функцию Wi-Fi Direct для прямого обмена данными. Для этого не нужна точка доступа. С помощью Wi-Fi Direct можно связаться с более чем двумя устройствами.

- *1* На экране параметров коснитесь **Сети Wi-Fi Дополнительно Wi-Fi Direct**.
	- • Устройства с поддержкой Wi-Fi Direct, находящиеся поблизости, отображаются автоматически.
- *2* Выберите устройство.
	- • Соединение устанавливается после того, как устройство принимает запрос на подключение.

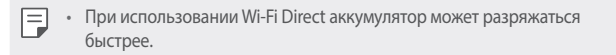

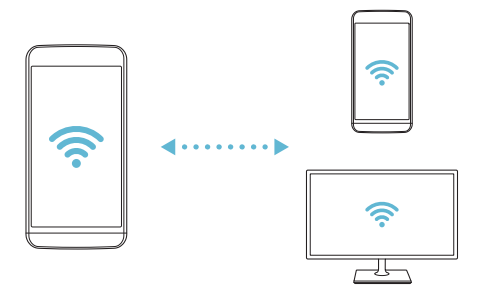

#### **Bluetooth**

 Вы можете подключиться к расположенным рядом устройствам, поддерживающим Bluetooth, для обмена данными. Подключите устройство к гарнитуре и клавиатуре Bluetooth. Это облегчит управление устройством.

#### **Сопряжение с другим устройством**

- *1* На экране параметров коснитесь **Сети Bluetooth**.
- 2 Переместите **для активации**.
	- • Доступные устройства автоматически отображаются в списке.
	- • Чтобы обновить список устройств, коснитесь **ПОИСК**.

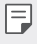

• В списке отображаются устройства, для которых включена функция поиска.

- *3* Выберите устройство из списка.
- *4* Чтобы выполнить проверку подлинности, следуйте указаниям на экране.

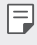

F

• Если вы раньше получали доступ к данному устройству, этот этап пропускается.

#### **Отправка данных с помощью Bluetooth**

- *1* Выберите файл.
	- • Вы можете отправлять мультимедийные файлы или контакты.
- 2 Коснитесь *<del></del><sup>2</sup>* **> Bluetooth.**
- *3* Выберите устройство, на которое нужно отправить файл.
	- • Файл будет отправлен, как только целевое устройство будет готово его принять.
		- Процесс передачи файла зависит от типа файла.

### **Мобильные данные**

Можно включить или отключить передачу данных по мобильной сети. Кроме того, можно изменить параметры использования этой функции.

#### **Включение передачи данных по мобильной сети**

- *1* На экране параметров коснитесь **Сети Мобильные данные**.
- 2 Переместите для активации.

#### **Настройка параметров мобильной передачи данных**

- *1* На экране параметров коснитесь **Сети Мобильные данные**.
- *2* Настройте следующие параметры:
	- • **Мобильные данные**: использование подключения для передачи данных в сетях мобильной связи.
	- • **Ограничить объем передачи данных**: настройка предельного объема данных, по достижении которого передача данных по мобильной сети будет заблокирована.
	- • изменение параметров передачи данных по мобильной сети.

#### **Настройки вызовов**

Можно изменить параметры вызовов, например голосовых или международных вызовов.

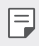

• Некоторые функции могут не поддерживаться в зависимости от региона или поставщика услуг.

- *1* На экране параметров коснитесь **Сети Настройки вызовов**.
- *2* Измените настройки.

## **Отправка Файлов**

 С этого устройства можно передавать файлы на другие устройства или планшеты LG, а также принимать файлы с этих устройств.

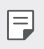

• Дополнительные сведения см. в разделе [Отправка и получение файлов](#page-21-0).

- *1* На экране параметров коснитесь **Сети Общий доступ & Соединение Отправка Файлов**.
- *2* Настройте следующие параметры:
	- • **LG X Cam**: изменение имени устройства.
	- • **Сохранить в**: настройка папки для сохранения файлов, отправленных с других устройств.
	- • **Отправка Файлов**: разрешение приема файлов с других устройств.
	- • **SmartShare Beam**: обмен файлами с другими устройствами с помощью функции SmartShare Beam.

## **Медиасервер**

 Мультимедийный контент на вашем устройстве можно сделать доступным для расположенных поблизости устройств, поддерживающих стандарт DLNA.

- *1* На экране параметров коснитесь **Сети Общий доступ & Соединение Медиасервер**.
- *2* Настройте следующие параметры:
	- • **Режим доступа к контенту**: разрешение доступа к контенту на вашем устройстве с расположенных поблизости устройств.
	- • **LG X Cam**: настройка имени устройства.
	- • **Общий доступ**: выбор типа мультимедийного контента, доступного для других устройств.
	- • **Разрешенные устройства**: просмотр списка устройств, которым разрешен доступ к контенту на вашем устройстве.
	- • **Неразрешенные устройства**: просмотр списка устройств, которым не разрешен доступ к контенту на вашем устройстве.

## **Печать**

 Устройство можно подключить к Bluetooth-принтеру, чтобы распечатать сохраненные на устройстве фотографии или документы.

*1* На экране параметров коснитесь **Сети Общий доступ & Соединение Печать**.

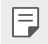

冃

Если нужный принтер отсутствует в списке, установите драйвер принтера из магазина приложений.

- 2 Переместите для активации.
- *3* Выберите принтер из списка принтеров.
	- • Чтобы добавить принтер, коснитесь **Добавить принтер**.
	- Чтобы выполнить поиск по имени принтера, коснитесь  $\cdot$  > Поиск.
	- Коснитесь  $\div$  > Настройки на экране со списком принтеров.
- *4* Выберите файл и коснитесь **Дополнительно Печать**.
	- • Документ будет напечатан.

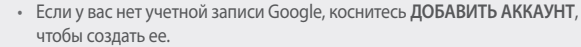

## **Общий USB-модем**

Данное устройство можно подключить к другому устройству для передачи данных с помощью USB.

- *1* Соедините ваше устройство и другое устройство с помощью кабеля USB.
- *2* На экране настроек коснитесь **Сети Общий модем Общий USBмодем**, а затем переместите для активации.
	- Эта функция использует передачу данных по мобильной сети. В 冃 зависимости от тарифного плана с вас может взиматься плата за мобильную передачу данных. Для получения дополнительной информации обратитесь к оператору связи.
		- При подключении к компьютеру, загрузите драйвер USB с сайта from www.lg.com и установите на компьютер.
		- • Когда USB-модем включен, вы не можете обмениваться файлами между устройством и компьютером. Для отправки и получения файлов выключите USB-модем.
		- • Режим USB-модема поддерживается операционными системами Windows XP (и более поздними версиями) и Linux.

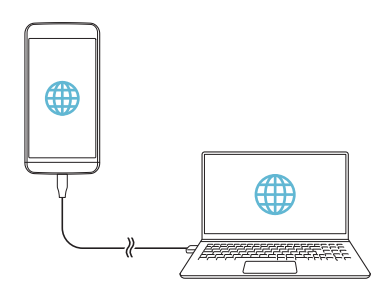

## **Точка доступа Wi-Fi**

Вы можете использовать свой смартфон как беспроводной маршрутизатор, чтобы подключать другие устройства к мобильному Интернету.

- *1* На экране настроек коснитесь **Сети Общий модем Точка доступа Wi-Fi**, а затем переместите для активации.
- *2* Коснитесь **Создать точку доступа Wi-Fi** и введите идентификатор сети Wi-Fi (SSID) и пароль.
- *3* Включите Wi-Fi на другом устройстве и выберите в списке сетей Wi-Fi имя сети вашего устройства.
- *4* Введите сетевой пароль.
	- • Эта функция использует передачу данных по мобильной сети. В 冃 зависимости от тарифного плана с вас может взиматься плата за мобильную передачу данных. Для получения дополнительной информации обратитесь к оператору связи.
		- Дополнительная информация доступна на следующем веб-сайте: http://www.android.com/tether#wifi

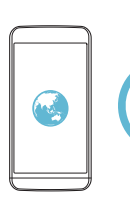

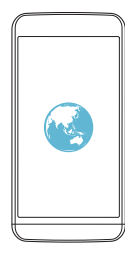

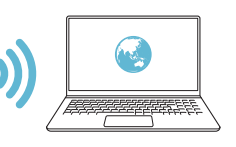

# **Общий Bluetooth-модем**

С помощью смартфона вы можете подключать другие устройства с поддержкой Bluetooth к мобильному Интернету.

- *1* На экране настроек коснитесь **Сети Общий модем Общий Bluetooth-модем**, а затем переместите для активации.
- *2* Включите Bluetooth на обоих устройствах и выпоните сопряжение.
	- • Эта функция использует передачу данных по мобильной сети. В Ħ зависимости от тарифного плана с вас может взиматься плата за мобильную передачу данных. Для получения дополнительной информации обратитесь к оператору связи.
		- • Дополнительная информация доступна на следующем веб-сайте: http://www.android.com/tether#Bluetooth\_tethering

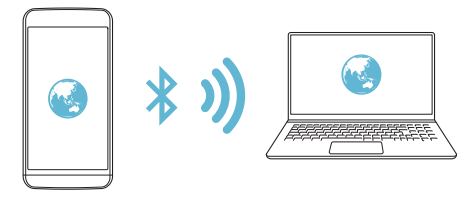

#### **Справка**

Вы можете просмотреть справку по использованию режима модема и точек доступа.

На экране параметров коснитесь **Сети Общий модем Справка**.

#### **Режим "В самолете"**

 Можно отключить вызовы и передачу данных по мобильной сети. При переходе в этот режим остаются доступными функции, не связанные с передачей данных (например, игры и воспроизведение музыки).

- *1* На экране параметров коснитесь **Сети Дополнительно Режим "В самолете"**.
- *2* В окне подтверждения коснитесь **ВКЛЮЧИТЬ**.

Параметры телефона *100*

## **Мобильные сети**

Можно изменить параметры передачи данных по мобильной сети.

- *1* На экране параметров коснитесь **Сети Дополнительно Мобильные сети**.
- *2* Настройте следующие параметры:
	- • **Режим сети**: выбор типа сети.
	- • **Точки доступа (APN)**: просмотр или изменение точки доступа для передачи данных по мобильной сети. Чтобы изменить точку доступа, выберите новую точку из списка.
	- • **Операторы связи**: поиск доступных сетевых операторов и автоматическое подключение к сети.

#### **VPN**

Вы можете подключиться к безопасной виртуальной сети (например, интранет). Вы также можете управлять подключенными виртуальными частными сетями.

#### **Добавление виртуальной частной сети (VPN)**

*1* На экране параметров коснитесь **Сети Дополнительно VPN**.

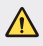

Обратите внимание: при разблокировке экрана вся информация о VPN, сохраненная на устройстве, будет удалена.

- *2* Коснитесь **Добавить сеть VPN**.
- Данная функция доступна только при включенной блокировке экрана. F Если блокировка экрана не включена, отобразится экран уведомлений. Коснитесь **НАСТР.** на экране уведомлений для включения блокировки экрана. Дополнительные сведения см. в разделе [Настройка параметров блокировки экрана](#page-44-0).
- *3* Введите данные сети VPN и коснитесь **СОХРАНИТЬ**.

#### **Настройка параметров VPN**

- *1* Выберите сеть VPN из списка **VPNS**.
- *2* Введите учетные данные пользователя VPN и коснитесь **ПОДКЛЮЧИТЬСЯ**.
	- • Чтобы сохранить данные учетной записи, выберите **Сохранить сведения об учетной записи**.

# **Звук и уведомления**

Вы можете изменить параметры звука, вибрации и уведомлений.

Коснитесь **Звук и уведомления** на экране настроек и установите следующие параметры.

- • **Профили**: Изменение звукового режима на звуковой, без звука или только вибрацию.
- • **Громкость**: регулировка громкости звука для различных элементов.
- • **Мелодия звонка SIM1**/**Мелодия звонка SIM2** : выбор мелодии для входящих вызовов. Добавьте или удалите мелодии.
- • **Мелодия контакта**: создание мелодии вызова входящего вызова от определенного контакта. Дополнительные сведения см. в разделе Мелодия контакт[а](#page-20-0).
- • **Звук с вибрацией**: воспроизведение мелодии вызова одновременно с вибрацией.
- • **Тип вибрации SIM1**/**Тип вибрации SIM2**: Вы можете выбрать тип вибрации или создать собственный.
- • **Не беспокоить**: настройка времени, диапазона и приложений, уведомления от которых разрешены. Настройка получения уведомлений только в определенные дни недели.
- • **Экран блокировки**: отображение или скрытие уведомления на экране блокировки. Вы также можете скрыть конфиденциальную информацию.
- • **Приложения**: выберите приложения, которые могут отображать уведомления на экране и установите приоритеты уведомлений этих приложений.
- • **LED-индикатор**: светодиодная индикация состояния устройства.
- • **Дополнительно Звук уведомления SIM1**/**Звук уведомления SIM2**: выбор сигнала уведомлений; установка музыкальной композиции, сохраненной на устройстве, в качестве сигнала уведомлений.
- • **Дополнительно Звуковые эффекты**: настройка звукового эффекта, который воспроизводится при нажатии кнопок на панели набора номера, выборе элемента, блокировке или разблокировке экрана.
- • **Дополнительно Голосовые уведомления о сообщениях/ вызовах**: настройка голосового уведомления о вызове и голосового воспроизведения текстовых сообщений.

# **Дисплей**

 Вы можете настроить расширенные параметры для каждого экрана. Коснитесь **Дисплей** на экране настроек и установите следующие параметры.

- • **Главный экран**: настройка параметров главного экрана. Дополнительную информацию см. в разделе [Главный экран](#page-36-0).
- • **Экран блокировки**: настройка параметров экрана блокировки. Дополнительную информацию см. в разделе [Блокировка экрана](#page-44-0).
- • **Сенсорные кнопки главного экрана**: изменение расположения сенсорных кнопок на главном экране или цветов фона этих кнопок. Скрытие сенсорных кнопок на главном экране.
- • **Тип шрифта**: изменение шрифта.
- • **Размер шрифта**: изменение размера шрифта.
- • **Жирный шрифт**: отображение текста на экране жирным шрифтом.
- • **Яркость**: изменение уровня яркости экрана устройства с помощью ползунка.
- • **Авто**: автоматическая настройка яркости экрана в соответствии с интенсивностью окружающего освещения.
- • **Автоповорот экрана**: автоматическое вращение экрана в соответствии с ориентацией устройства.
- • **Время до отключения экрана**: автоматическое выключение экрана, если устройство не используется в течение указанного периода времени.
- • **Дополнительно Заставка**: отображение экранной заставки при установке устройства на подставку или при подключении зарядного устройства; выбор экранной заставки.
- • **Дополнительно Калибровка датчика движения**: корректировка угла и скорости датчика движения для повышения точности измерения наклона и скорости.

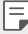

• При калибровке датчика движения устройство необходимо положить на ровную поверхность. Если этого не сделать, функции датчика движения (например, автоматический поворот экрана), могут работать с ошибками.

# **Общие**

#### **Язык и клавиатура**

Можно изменить язык и параметры клавиатуры устройства.

- *1* На экране параметров коснитесь **Общие Язык и клавиатура**.
- *2* Настройте следующие параметры:
	- • **Язык**: выберите язык, который будет установлен на устройстве.
	- • **Текущая клавиатура**: отображение типа клавиатуры, используемого в данный момент. Выберите клавиатуру для ввода текста
	- • **Клавиатура LG**: настройка параметров клавиатуры LG.
	- • **Голосовой ввод Google**: настройте параметры для синтеза речи Google.
	- • **Преобразование текста в речь**: настройте параметры вывода для преобразования текста в речь.
	- • **Скорость указателя**: регулировка скорости курсора мыши или трекпада.
	- • **Поменять кнопки**: выбор правой кнопки мыши для выполнения основных операций управления.

## **Локация**

 Вы можете настраивать использование информации о местоположении определенными приложениями.

- *1* На экране параметров коснитесь **Общие Локация**.
- *2* Настройте следующие параметры:
	- • **Режим**: выбор способа предоставления геолокационных данных.
	- • **ПОСЛЕДНИЙ ЗАПРОС ИНФОРМАЦИИ О МЕСТОПОЛОЖЕНИИ**: просмотр приложений, которые недавно запрашивали геолокационные данные.
	- • **Камера**: сохранение геолокационных данных при фото- и видеосъемке.
	- • **История местоположений**: настройте параметры истории местоположения Google.

#### **Аккаунты и синхронизация**

Вы можете добавлять на устройство учетные записи, в том числе учетную запись Google, и управлять ими. Кроме того, можно автоматически синхронизировать определенные приложения и данные пользователя.

- *1* На экране параметров коснитесь **Общие Аккаунты и синхронизация**.
- *2* Настройте следующие параметры:
	- • **Автоматическая синхронизация данных**: автоматическая синхронизация всех зарегистрированных учетных записей.
	- • **АККАУНТЫ**: отображение списка зарегистрированных учетных записей. Чтобы просмотреть или изменить данные той или иной учетной записи, коснитесь этой записи.
	- • **ДОБАВИТЬ АККАУНТ**: добавление учетных записей.

#### **Спец. возможности**

 Вы можете управлять модулями доступности, установленными на устройстве.

- *1* На экране параметров коснитесь **Общие Спец. возможности**.
- *2* Настройте следующие параметры:
	- • **Зрение TalkBack**: настройка голосовых уведомлений о состоянии экрана или выполняемых действиях.
	- • **Зрение Голосовые уведомления о сообщениях/вызовах**: настройка голосового уведомления о вызове и голосового воспроизведения текстовых сообщений.
	- • **Зрение Размер шрифта**: изменение размера шрифта.
	- • **Зрение Жирный шрифт**: отображение текста на экране жирным шрифтом.
	- • **Зрение Жесты для увеличения**: увеличение и уменьшение масштаба троекратным нажатием на экран.
	- • **Зрение Инверсия цветов экрана**: увеличение цветовой контрастности экрана (для людей с плохим зрением).
	- • **Зрение Оттенки серого**: переключение экрана в режим оттенков серого.
	- • **Зрение Завершать вызовы нажатием кнопки питания**: завершение вызова нажатием кнопки питания/блокировки.
	- Зрение > Кнопка главного экрана отвечает на вызов:
	- • **Слух Добавить подписи**: выключение отображения субтитров при воспроизведении видео (для людей с ослабленным слухом).
	- • **Слух LED-индикатор**: светодиодная индикация состояния устройства.
	- • **Слух Мигающие предупреждения**: настройка оповещений о входящих вызовах и уведомлениях с помощью мигающего света.
	- • **Слух Выключить все звуки**: Выключение всех звуковых сигналов и уменьшение громкости приемника.
	- • **Слух Тип аудио**: выбор типа аудиоданных.
	- • **Слух Баланс звука**: регулировка баланса аудиовыхода. Для изменения баланса воспользуйтесь ползунком.
- • **Движение и распознавание Touch assistant**: включение сенсорной панели для упрощения использования кнопок и жестов.
- • **Движение и распознавание Задержка касания и удержания**: регулировка длительности касания при вводе.
- • **Движение и распознавание Коснитесь и удерживайте для вызова**: прием и отклонение вызовов путем нажатия и удержания кнопки вызова (вместо ее перетаскивания).
- • **Движение и распознавание Время до отключения экрана**: автоматическое выключение экрана, если устройство не используется в течение указанного периода времени.
- • **Движение и распознавание Зоны сенсорного управления**: ограничение сенсорной области, чтобы устройство воспринимало сенсорные жесты только в определенной области экрана.
- • **Быстрый доступ к Спец. возможностям**: быстрый доступ к часто используемым функциям троекратным нажатием элемента  $\bigcap$ .
- • **Автоповорот экрана**: автоматическое изменение ориентации экрана в соответствии с физическим положением устройства.
- • **Switch Access**: создание сочетаний кнопок для управления устройством.

## **Быстрая кнопка**

С помощью кнопок регулировки громкости можно запускать приложения при выключенном или заблокированном экране.

- *1* На экране параметров коснитесь **Общие Быстрая кнопка**.
- 2 Переместите для активации.
	- • Нажмите кнопку уменьшения громкости (–) дважды, чтобы запустить приложение **Камера**, когда экран заблокирован или отключен. Нажмите кнопку увеличения громкости (+) дважды, чтобы запустить приложение **Capture+**.

# **Сервисы Google**

Вы можете использовать настройки Google для управления приложениями Google и настройки учетной записи. На экране параметров коснитесь **Общие Сервисы Google**.

## **Безопасность**

- *1* На экране параметров коснитесь **Общие Безопасность**.
- *2* Настройте следующие параметры:
	- • **Блокировка контента**: Для настройки способа блокировки файлов воспользуйтесь меню **Галерея** или **QuickMemo+**.
	- • **Зашифровать телефон**: настройка пароля устройства для защиты конфиденциальной информации. Создание PIN-кода или пароля, который необходимо вводить каждый раз при включении устройства. Дополнительные сведения см. в разделе [Сведения о шифровании устройства](#page-47-0).
	- • **Зашифровать карту SD**: шифрование карты памяти для того, чтобы ее нельзя было использовать на другом устройстве. Дополнительную информацию см. в разделе [Шифрование карты памяти](#page-48-0).
	- • **Безопасный запуск:** Защитите свое устройство, заблокировав его при включении. Вам будет необходимо разблокировать устройство PIN-кодом, чтобы принимать звонки, сообщения и уведомления.
	- • **Установить блокировку SIM-карты**: блокировка или разблокировка USIM-карты, а также изменение пароля (PIN-кода).
	- • **Отображать пароль при наборе**: отображение пароля при вводе.
	- • **Администраторы устройства**: настройка прав пользователя, позволяющих ему ограничивать управление устройством или настраивать его для использования только определенных приложений.
	- • **Неизвестные источники**: разрешение на установку приложений не из магазина Play Store.
	- • **Верифицировать приложения**: блокировка установки вредоносных приложений. Отображение предупреждения при установке вредоносного приложения.

Параметры телефона *109*

- • **Тип памяти**: отображение типа хранилища, в котором будет сохранен сертификат безопасности.
- • **Управление сертификатами**: управление сертификатом безопасности, сохраненным на устройстве.
- • **Trust agents**: отображение и использование доверенных агентов, установленных на устройстве.
- • **Блокировка в приложении**: закрепление экрана приложения, чтобы пользователь мог работать только с приложением, которое активно в данный момент.
- • **Доступ к данным для приложений**: отображение сведений об использовании трафика приложениями на устройстве.

## **Дата и время**

Можно изменить параметры даты и времени.

- *1* На экране параметров коснитесь **Общие Дата и время**.
- *2* Измените настройки.

## **Хранилище данных и USB**

 Вы можете просматривать сведения о внутренней памяти устройства и пространстве для хранения данных на карте памяти, а также управлять ими.

- *1* На экране параметров коснитесь **Общие Хранилище данных и USB**.
- *2* Настройте следующие параметры:
	- • **Внутренняя память**: просмотр общего объема памяти для хранения данных и свободного пространства во внутренней памяти устройства. Просмотр списка используемых приложений и объема памяти, который использует каждое из них.
	- • **ПОРТАТИВНЫЙ НОСИТЕЛЬ**: просмотр общего объема памяти для хранения данных и свободного пространства на карте памяти. Этот элемент доступен, только если в устройство вставлена карта памяти. Чтобы отключить карту памяти, коснитесь  $\triangle$ .

## **Аккумулятор и энергосбережение**

 Можно просмотреть текущие сведения об аккумуляторе и включить режим энергосбережения.

- *1* На экране параметров коснитесь **Общие Аккумулятор и энергосбережение**.
- *2* Настройте следующие параметры:
	- • **Аккумулятор**: отображение сведений об использовании ресурсов аккумулятора. Для просмотра дополнительной информации выберите тот или иной элемент.
	- • **Уровень заряда в процентах в строке состояния**: отображение оставшегося заряда аккумулятора в процентах на строке состояния.
	- • **Энергосбер-е**: уменьшение энергопотребления за счет снижения некоторых параметров устройства (например, яркости экрана, скорости и интенсивности вибрации). В режиме энергосбережения в строке состояния отображается значок .
	- • **Оптимизация игр**: регулировка качества видео в играх для уменьшения энергопотребления.

## **Память**

 Можно просмотреть средний объем использованных ресурсов оперативной памяти за определенный период времени и объем памяти, занятый приложением.

- *1* На экране параметров коснитесь **Общие Память**.
- 2 Коснитесь , чтобы настроить временной интервал получения данных.

# **Приложения**

 Можно просмотреть список установленных приложений и при необходимости отключить или удалить некоторые из них.

- *1* На экране параметров коснитесь **Общие Приложения**.
- *2* Выберите приложение и выполните необходимые действия.

## **Резервная копия и сброс**

 Можно выполнить резервное копирование данных, сохраненных на устройстве, на другое устройство или в другую учетную запись. При необходимости сбросьте настройки устройства.

- *1* На экране параметров коснитесь **Общие Резервная копия и сброс**.
- *2* Настройте следующие параметры:
	- • **LG Backup**: резервное копирование и восстановление всех данных, сохраненных на устройстве. Дополнительную информацию см. в разделе [LG Backup](#page-86-0).
	- • **Резервное копирование данных**: резервное копирование данных приложений, пароля Wi-Fi и других параметров на сервер Google.
	- • **Аккаунт резервного копирования**: просмотр учетной записи, которая в данный момент используется для резервного копирования.
	- • **Автовосстановление**: автоматическое восстановление параметров и данных из резервной копии при переустановке приложения.
	- • **Сброс сетевых настроек**: сброс параметров Wi-Fi, Bluetooth и других сетей.
	- • **Сброс настроек**: сброс всех параметров устройства и удаление данных.
	- 冃
- При сбросе параметров с устройства удаляются все данные. Повторно введите имя устройства, данные учетной записи Google и другие первоначальные данные.

# **О телефоне**

 Можно просмотреть данные об устройстве: имя, состояние, сведения о программном обеспечении и правовую информацию.

 На экране настроек коснитесь **Общие О телефоне** на экране настроек и ознакомьтесь с данными.

## **Нормы и Безопасность**

Вы можете просмотреть нормативную маркировку и связанную с ней информацию на вашем устройстве.

На экране параметров коснитесь **Общие Нормы и Безопасность**.

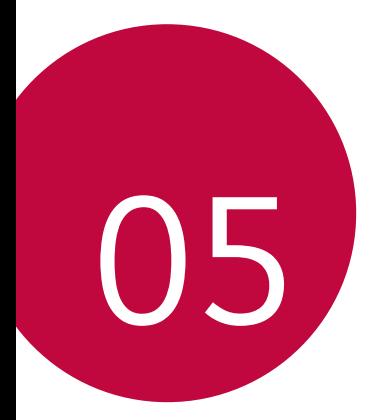

# **Приложение**

# **Настройки языка LG**

Выберите язык, который будет использоваться на устройстве.

• Коснитесь **Настройки Общие Язык и клавиатура Язык**, и выберите язык.

# **LG Bridge**

## **Общие сведения о виджете LG Health**

LG Bridge — это приложение, которое помогает управлять фотографиями, музыкой, видео и документами, сохраненными на смартфоне LG. Вы можете создавать резервные копии контактов, фотографий и многое другое на компьютере или обновлять программное обеспечение устройства.

- • Дополнительные сведения см. в разделе LG Bridge.
	- • Поддерживаемые функции могут различаться в зависимости от устройства.
	- • Драйвер для кабеля USB необходим для подключения смартфона LG к компьютеру и устанавливается при установке ПО LG Bridge.

# **Функции LG Bridge**

- • Управление файлами на устройстве с компьютера через подключение Wi-Fi или подключение для мобильной передачи данных.
- • Резервное копирование данных с устройства на компьютер или восстановление данных с компьютера на устройство с помощью кабеля USB.
- • Использование компьютера для обновления программного обеспечения устройства с помощью кабеля USB.

## **Установка ПО LG Bridge на компьютере**

- *1* Откройте веб-сайт www.lg.com на своем компьютере.
- *2* В строке поиска введите имя вашего устройства.
- *3* Нажмите **Центр загрузок LG Bridge** и загрузите установочный файл.
	- • Нажмите **Сведения**, чтобы просмотреть минимальные требования для установки ПО LG Bridge.

# **Обновление программного обеспечения телефона**

# **Обновление программного обеспечение мобильного телефона LG через Интернет**

 Дополнительные сведения об использовании этой функции см. на веб-сайте http://www.lg.com/common/index.jsp (выберите свою страну и язык).

 Эта функция позволяет обновить версию микропрограммного обеспечения телефона через Интернет без обращения в сервисный центр. Данная функция становится доступной только после того, как компания LG выпускает новую версию микропрограммного обеспечения для вашего устройства.

 Чтобы правильно обновить микропрограммное обеспечение телефона, необходимо внимательно соблюдать все инструкции и примечания, предлагаемые на каждом этапе данной процедуры. Обратите внимание, что отключение USB-кабеля во время обновления может привести к серьезному повреждению мобильного телефона.

冃 Компания LG оставляет за собой право выпускать обновления микропрограммного обеспечения только для отдельных моделей на усмотрение компании и не гарантирует доступность новых версий микропрограммного обеспечения для всех моделей мобильных телефонов.

# **Обновление программного обеспечение мобильного телефона LG по технологии беспроводной связи OTA (Over-the-Air)**

 Эта функция позволяет с легкостью обновить программное обеспечение телефона с помощью стандарта OTA без использования USB-кабеля. Данная функция становится доступной только после того, как компания LG выпускает новую версию микропрограммного обеспечения для вашего устройства.

Сначала проверьте версию микропрограммного обеспечения телефона: **Настройки Общие О телефоне Общие Центр обновлений Обновление ПО Проверить наличие обновления**.

В процессе обновления программного обеспечения телефона 冃 могут быть утеряны личные данные пользователя, сохраненные во встроенной памяти телефона, включая данные учетной записи Google и других учетных записей, данные и параметры системы и приложений, а также любые загруженные приложения и лицензия DRM. По этой причине перед обновлением программного обеспечения телефона LG рекомендует сделать резервную копию личных данных. LG не несет ответственности за утрату каких бы то ни было личных данных.

• Данная функция зависит от региона или поставщика услуг.

# **Часто задаваемые вопросы**

В этом разделе перечислены проблемы, которые могут возникнуть при использовании телефона. Чтобы решить некоторые из этих проблем, необходимо связаться с поставщиком услуг, но большинство из них можно с легкостью устранить самостоятельно.

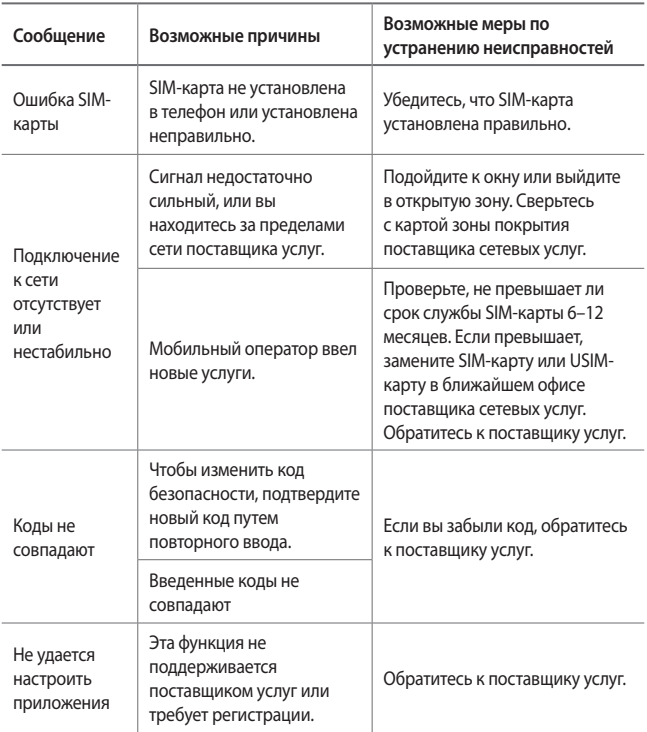

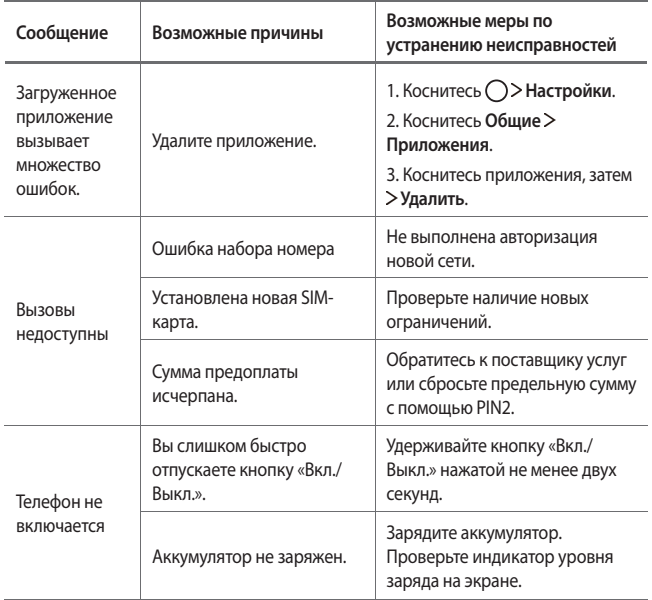

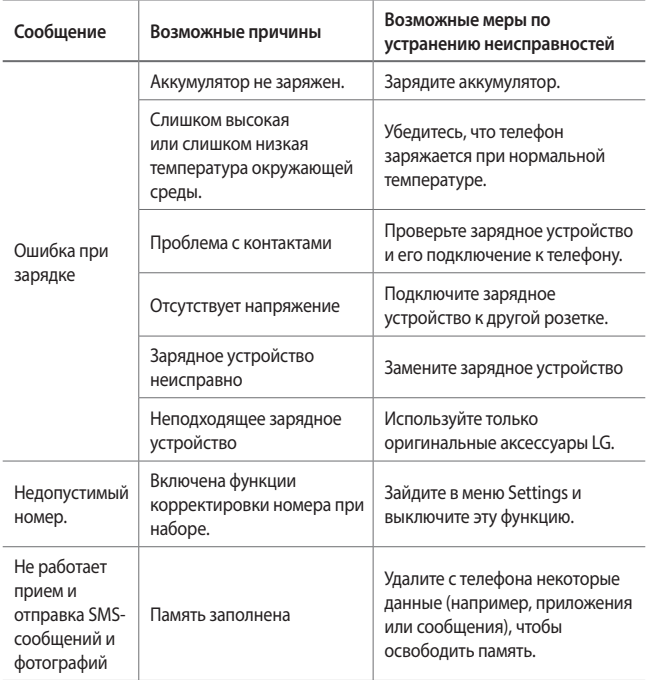

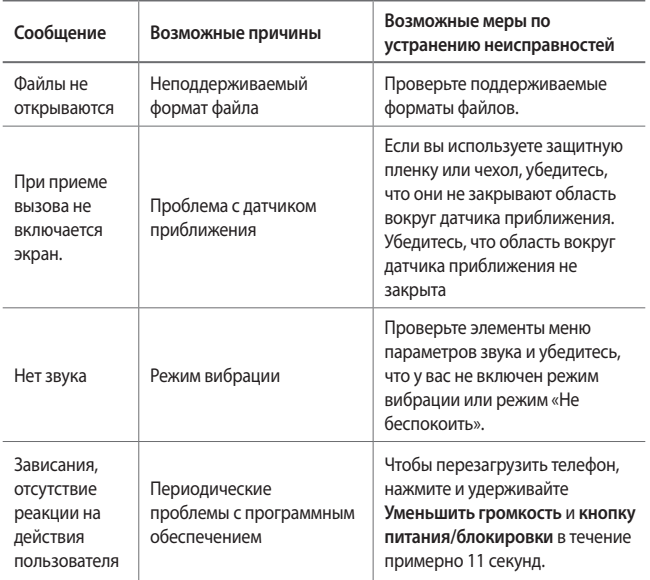

# **Руководство по защите от краж**

Настройте ваше устройство, чтобы посторонние не смогли воспользоваться им в случае восстановления заводских параметров без разрешения владельца. Например, если устройство потерялось, его украли или с него стерли данные, воспользоваться им сможет только тот пользователь, которому известны данные вашей учетной записи Google или параметры разблокировки экрана.

Чтобы защитить устройство, достаточно выполнить следующие действия.

- Настройте блокировку экрана. Если устройство потерялось или украдено, но на нем установлена блокировка экрана, с него нельзя будет удалить данные без предварительной разблокировки.
- Настройте на устройстве учетную запись Google. Если устройство потерялось или украдено, но на нем активирована учетная запись Google, процесс повторной настройки невозможно будет завершить без ввода данных этой учетной записи.

Чтобы сбросить параметры защищенного устройства и восстановить заводские параметры по умолчанию, потребуется разблокировать экран или ввести пароль вашей учетной записи Google. Это служит гарантией того, что сброс параметров выполняется вами или пользователем, которому вы доверяете.

冃 Перед восстановлением заводских параметров по умолчанию проверьте, сохранились ли у вас имя пользователя и пароль учетной записи Google, зарегистрированной на устройстве. Если вы не сможете ввести данные этой учетной записи в процессе настройки после сброса, дальнейшее использование устройства будет невозможно.

# **Дополнительные сведения**

# **Уведомление о программном обеспечении с открытым исходным кодом**

Для получения исходного кода по условиям лицензий GPL, LGPL, MPL и других лицензий с открытым исходным кодом, который содержится в данном продукте, посетите веб-сайт http://opensource.lge.com.

Кроме исходного кода, для загрузки доступны все соответствующие условия лицензии, отказ от гарантий и уведомления об авторских правах.

LG Electronics также предоставляет исходный код на компакт-диске за плату, которая покрывает стоимость выполнения этой рассылки (в частности, стоимость медианосителя, пересылки и обработки) посредством запросов в LG Electronics по адресу opensource@lge.com. Данное предложение действительно в течение трех (3) лет с даты приобретения изделия.

### **Юридическая информация**

Для получения юридической информации перейдите в раздел **Настройки Общие Нормы и безопасность** на телефоне.

## **Товарные знаки**

- • ©2016 LG Electronics, Inc. Все права сохранены. LG и логотип LG являются зарегистрированными товарными знаками LG Group и связанных с ней организаций. Все остальные товарные знаки являются собственностью соответствующих владельцев.
- Google™, Google Maps™, Gmail™, YouTube™, Hangouts™ и Play Store™ являются товарными знаками Google, Inc.
- • Bluetooth® является зарегистрированным товарным знаком Bluetooth SIG, Inc. во всем мире.
- • Wi-Fi® и логотип Wi-Fi являются зарегистрированными товарными знаками Wi-Fi Alliance.
- • Все остальные товарные знаки и авторские права являются собственностью соответствующих владельцев.

# **ЗАЯВЛЕНИЕ О СООТВЕТСТВИИ**

Настоящим **LG Electronics** заверяет, что устройство модели **LG-K580ds** соответствует базовым требованиям и другим положениям Директивы **1999/5/EC**. Копию Заявления о соответствии можно найти на сайте http://www.lg.com/global/declaration

# **Контактная информация офиса, отвечающего за соответствие данного изделия стандартам и нормам :**

LG Electronics European Shared Service Center B.V. Krijgsman 1, 1186 DM Amstelveen, The Netherlands

# **Информация об импортере**

- *1* Импортер в Россию: Общество с ограниченной ответственностью «ЛГ Электроникс РУС», 143160, Московская область, Рузский р-н, С.П. Дороховское, 86км. Минского шоссе, д.9
- *2* Импортер в Казахстан : LG Electronics in Almaty, Kazakhstan

## **Информация о производителе**

"ЛГ Электроникс Инк" (LG Electronics Inc) (Йоидо-донг) Йои-даэро, 128, Йонгдунгпо-гу, Сеул, Республика Корея

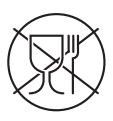

Символ «не для пищевой продукции» применяется в соответствии с техническим регламентом Таможенного союза «О безопасности упаковки» 005/2011 и указывает на то, что упаковка данного продукта не предназначена для повторного использования и подлежит утилизации. Упаковку данного продукта запрещается использовать для хранения пищевой продукции.

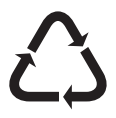

Символ «петля Мебиуса» указывает на возможность утилизации упаковки. Символ может быть дополнен обозначением материала упаковки в виде цифрового и/или буквенного обозначения.

# **Утилизация старого оборудования**

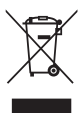

- 1. Этот перечеркнутый символ мусорной корзины указывает на то, что отработанные электрические и электронные изделия (WEEE) следует утилизировать отдельно от бытовых отходов.
- 2. Старые электрические изделия могут содержать опасные вещества, поэтому правильная утилизация старого оборудования поможет предотвратить возможные негативные последствия для окружающей среды и здоровья человека. Старое оборудование может содержать детали, которые могут быть повторно использованы для ремонта других изделий, а также другие ценные материалы, которые можно переработать, чтобы сохранить ограниченные ресурсы.
- 3. Вы можете отнести свой прибор в магазин, где он был приобретен, либо связаться с органами местного самоуправления для получения подробных сведений о ближайшем пункте приема отходов электрического и электронного оборудования (WEEE). Для получения самой свежей информации относительно вашей страны обращайтесь по адресу www.lg.com/global/recycling

## **Утилизация отработанных батарей/аккумуляторов**

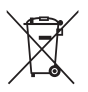

- 1. Этот символ может использоваться вместе с химическими символами, обозначающими ртуть (Hg), кадмий (Cd) или свинец (Pb), если батарея содержит более 0,0005 % ртути, 0,002 % кадмия или 0,004 % свинца.
- 2. Все батареи/аккумуляторы должны утилизироваться отдельно от бытового мусора через специализированные пункты сбора, установленные правительственными или местными органами власти.
- 3. Правильная утилизация отработанных батарей и аккумуляторов помогает предотвратить потенциально вредное воздействие на окружающую среду и здоровье человека.
- 4. Для получения более подробных сведений об утилизации отработанных батарей/аккумуляторов обратитесь в муниципалитет, городской департамент утилизации отходов или в магазин, где были приобретены элементы питания.

# **Інформація про цей посібник користувача**

Дякуємо, що обрали продукт компанії LG! Перед першим використанням пристрою уважно прочитайте цей посібник користувача, щоб безпечно й правильно користуватися пристроєм.

- • Завжди використовуйте лише оригінальні аксесуари LG. Елементи, що постачаються у комплекті, розроблені лише для цього пристрою і можуть бути несумісними з іншими пристроями.
- • Цей пристрій не рекомендовано використовувати особам з вадами зору у зв'язку з наявністю у ньому сенсорної клавіатури.
- • Описи в цьому посібнику ґрунтуються на стандартних налаштуваннях пристрою.
- • Стандартні програми пристрою можуть оновлюватися, і підтримка таких програм може бути скасована без попереднього повідомлення. У разі виникнення будь-яких запитань щодо наданих з пристроєм програм зверніться в сервісний центр LG. Щоб отримати інформацію про встановлені користувачем програми, зверніться до відповідного постачальника послуг.
- Зміна операційної системи пристрою чи встановлення програм з неофіційних джерел може призвести до пошкодження пристрою, а також пошкодження чи втрати даних. Подібні дії порушують умови вашої ліцензійної угоди з LG і тягнуть за собою анулювання гарантії.
- • Певний вміст і малюнки можуть відрізнятись від пристрою залежно від регіону, постачальника послуг зв'язку, версії програмного забезпечення чи версії ОС, і їх може бути змінено без попереднього повідомлення.
- • Програмне забезпечення, аудіо, шпалери, зображення та інші мультимедійні файли, що були надані разом з пристроєм, ліцензовані для обмеженого використання. Видобування і використання цих матеріалів у комерційних або інших цілях є порушенням авторських прав. Як користувач ви повністю відповідаєте за незаконне використання мультимедійних даних.

• За послуги передачі даних, такі як обмін повідомленнями, завантаження, скачування, автоматична синхронізація і визначення місцезнаходження, може стягуватися додаткова плата. Щоб уникнути додаткових витрат, виберіть тарифний план, який максимально відповідає вашим потребам. Для отримання додаткової інформації зверніться до постачальника послуг.

### **Умовні позначення**

**ОБЕРЕЖНО**. Ситуації, які можуть призвести до травмування користувача чи травмування інших.

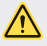

**УВАГА**. Ситуації, які можуть призвести до легкого травмування або пошкодження пристрою.

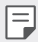

**ПРИМІТКА**. Повідомлення чи додаткова інформація.

# **Зміст**

[Рекомендації щодо безпеки та ефективного використання](#page-131-0)

# 

### **[Індивідуалізовані функції](#page-139-0)**

- [Ширококутний об'єктив](#page-140-0)
- [Подвійні камери](#page-140-0)
- [Спливаюче зображення](#page-141-0)
- [Quick Share](#page-142-0)
- [QuickMemo+](#page-143-0)
- [QSlide](#page-145-0)
- [Не турбувати](#page-146-0)
- [Мелодія контакту](#page-146-0)
- [Режим доступу до контенту](#page-147-0)

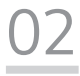

#### **[Основні функції](#page-149-0)**

- [Компоненти та аксесуари](#page-150-0)  [пристрою](#page-150-0)
- [Огляд складових елементів](#page-151-0)
- [Увімкнення та вимкнення](#page-153-0)  [живлення](#page-153-0)
- [Встановлення SIM-картки](#page-154-0)
- [Вставлення карти пам'яті](#page-156-0)
- [Виймання карти пам'яті](#page-157-0)
- [Зарядка акумулятора](#page-157-0)
- [Ефективне використання](#page-158-0)  [акумулятора](#page-158-0)
- [Сенсорний екран](#page-159-0)
- [Домашній екран](#page-162-0)
- [Блокування екрана](#page-169-0)
- [Шифрування пристрою](#page-173-0)
- [Шифрування карти пам'яті](#page-174-0)
- [Створення знімків екрана](#page-175-0)
- [Введення тексту](#page-176-0)

# 

## **[Корисні програми](#page-183-0)**

- [Встановлення та видалення](#page-184-0)  [програм](#page-184-0)
- [Нещодавно видалені додатки](#page-185-0)
- [Телефон](#page-185-0)
- [SMS/MMS](#page-189-0)
- [Камера](#page-190-0)
- [Галерея](#page-198-0)
- [Калькул-р](#page-200-0)
- [Погода](#page-201-0)
- [Завантаж.](#page-201-0)
- [Годинник](#page-202-0)
- [Диктофон](#page-203-0)
- [Музика](#page-204-0)
- [Ел. пошта](#page-205-0)
- [Контакти](#page-206-0)
- [Календар](#page-208-0)
- [Файловий менеджер](#page-209-0)
- [Завдання](#page-210-0)
- [Evernote](#page-210-0)
- [Інформац. послуги](#page-210-0)
- [LG Backup](#page-211-0)
- [RemoteCall Service](#page-212-0)
- [SmartWorld](#page-212-0)
- [Програми Google](#page-213-0)

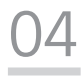

### **[Налаштування телефону](#page-216-0)**

- [Налаштув.](#page-217-0)
- [Мережі](#page-217-0)
- [Звук і Сповіщення](#page-228-0)
- [Екран](#page-229-0)
- [Загальні](#page-230-0)

# 

#### **[Додаток](#page-239-0)**

- [Мовні налаштування LG](#page-240-0)
- [LG Bridge](#page-240-0)
- [Оновлення програмного](#page-241-0)  [забезпечення телефону](#page-241-0)
- [Часті запитання](#page-243-0)
- [Поради щодо захисту від](#page-246-0)  [крадіжок](#page-246-0)
- [Додаткова інформація](#page-247-0)

# <span id="page-131-0"></span>**Рекомендації щодо безпеки та ефективного використання**

Прочитайте цю коротку інструкцію. Недотримання викладених у ній вказівок може бути небезпечним або протизаконним.

У пристрій вбудовано програмний інструмент, який збиратиме дані про несправність у випадку виникнення такої несправності. Цей інструмент збирає лише дані, пов'язані з несправностями, такі як рівень сигналу, інформацію про ідентифікацію соти у випадку раптового переривання виклику і дані про завантажені програми. Журнал призначено лише для визначення причини несправності. Такі журнали зашифровані і можуть надаватися лише авторизованим центрам обслуговування LG у випадку звернення в такий центр для ремонту пристрою.

# **Важлива інформація про пристрій**

- • Залежно від постачальника послуг чи версії програмного забезпечення, програми та послуги пристрою може бути змінено чи скасовано без повідомлення.
- • Коли пристрій вмикається вперше, виконується початкове налаштування. Перше завантаження може тривати довше, ніж звичайно.

### **Прочитайте перед використанням**

- • Щоб придбати елементи додаткової комплектації, зверніться в інформаційний центр LG та отримайте відомості щодо доступних дилерів.
- • Вигляд і характеристики пристрою може бути змінено без повідомлення.
- • Не використовуйте вироби LG для інших цілей, аніж зазначено. Використання несертифікованих програм чи програмного забезпечення може пошкодити пристрій, і гарантія не поширюється на такі випадки.

## **Випромінювання радіочастотної енергії**

Інформація щодо впливу радіохвиль та Коефіцієнту Питомого Поглинання (SAR). Мобільний телефон моделі LG-K580ds розроблено відповідно до вимог безпеки щодо радіочастотного випромінювання. Ці вимоги базуються на наукових рекомендаціях, у яких наведено норми безпечного впливу радіохвиль на всіх осіб, незалежно від віку та стану здоров'я.

- • В інструкціях щодо радіочастотного випромінювання використовується одиниця вимірювання, яка називається коефіцієнтом питомого поглинання (SAR). Вимірювання коефіцієнта SAR проводяться з використанням стандартних методів під час того, як пристрій працює із максимально дозволеною потужністю в усіх використовуваних частотних діапазонах.
- • У різних моделях телефонів LG можуть бути різні рівні SAR, однак усі вони відповідають вказівкам щодо рівня випромінювання радіохвиль.
- • Граничне значення коефіцієнта SAR, рекомендоване Міжнародною комісією із захисту від неіонізуючої радіації (ICNIRP), становить 2 Вт/кг, розподілених на 10 г тканини організму.
- • Найвищий рівень SAR для цієї моделі, який було зафіксовано під час тестування біля вуха, становить 0,562 Вт/кг (10 г) і, якщо телефон знаходиться на тілі, – 1,340 Вт/кг (10 г).
- • Цей пристрій відповідає вимогам щодо радіочастотного випромінювання як за умови використання у звичний спосіб (біля вуха), так і в разі розташування на відстані більше 5 мм від тіла. Якщо ви носите телефон на тілі у футлярі, кріпленні для ременя чи в іншого роду тримачах, слід зважати, щоб вони не містили металевих компонентів і розташовували телефон на відстані щонайменше 5 мм від тіла. Для передачі файлів чи повідомлень пристрій вимагає наявності якісного зв'язку з мережею. Іноді передача файлів або повідомлень може затримуватися з огляду на відсутність відповідного рівня зв'язку. Дотримуйтесь зазначених вище норм щодо відстані розташування телефону, поки передачу не буде завершено.

# **Догляд та технічне обслуговування**

- • Використовуйте оригінальні акумулятори, зарядні пристрої та аксесуари LG, рекомендовані для цієї моделі телефону. Використання будь-яких інших типів пристроїв може бути небезпечним і призвести до втрати гарантії на телефон.
- • Деякий вміст і малюнки можуть відрізнятися від того, що ви бачите на власному пристрої, без попереднього повідомлення.
- • Не розбирайте цей пристрій. За потреби ремонту звертайтеся до кваліфікованого майстра.
- • Гарантійний ремонт, на розсуд компанії LG, може передбачати заміну частин або плат новими чи відновленими, за умови, що їхня функціональність рівнозначна функціональності замінюваних частин.
- • Не використовуйте телефон поблизу електропристроїв, таких як телевізори, радіоприймачі та персональні комп'ютери.
- • Також пристрій не слід класти біля джерел тепла, наприклад обігрівачів або кухонних плит.
- • Не кидайте телефон.
- • Не піддавайте телефон механічній вібрації чи ударам.
- • Вимикайте телефон у місцях, де заборонено користуватися мобільними телефонами. Наприклад, не використовуйте телефон у лікарнях, оскільки він може впливати на роботу медичного обладнання.
- • Не беріть телефон мокрими руками під час зарядження. Це може призвести до ураження струмом та сильного пошкодження телефону.
- Не заряджайте телефон біля легкозаймистих матеріалів, оскільки під час заряджання він може нагрітися і спричинити пожежу.
- • Для чищення зовнішньої поверхні пристрою використовуйте суху ганчірку (розчинники, зокрема бензол і спирт, використовувати заборонено).
- Не кладіть телефон під час зарядження на м'яку поверхню.
- • Заряджайте телефон у добре провітрюваних місцях.
- • Не піддавайте пристрій надмірному впливу диму чи пилу.
- • Не тримайте телефон поблизу кредитних карток або транспортних квитків, оскільки він може впливати на інформацію, що зберігається на магнітних стрічках.
- Не стукайте по екрану гострими предметами, оскільки це може пошкодити телефон.
- • Оберігайте телефон від рідини та вологи.
- • Слід обережно користуватися такими аксесуарами, як навушники. Не торкайтеся антени без потреби.
- • Не використовуйте, не торкайтеся та не намагайтеся зняти або замінити розбите, надщерблене або тріснуте скло. Гарантія не поширюється на пошкодження скла дисплею через необережність або неналежне використання.
- • Телефон це електронний пристрій, який під час роботи генерує тепло. Надзвичайно тривалий безпосередній контакт зі шкірою за відсутності відповідної вентиляції може стати причиною дискомфорту або незначних опіків. Тому будьте обережні під час та після використання телефону.
- • Якщо ваш телефон намокне, негайно від'єднайте його від мережі та ретельно висушіть. Не намагайтеся пришвидшити висушування за допомогою зовнішнього джерела тепла, наприклад духовки, мікрохвильової печі чи фену.

• Рідина у вологому телефоні змінює колір етикетки, що всередині виробу. Гарантія не поширюється на пошкодження пристрою внаслідок дії рідини.

# **Ефективне використання телефону**

#### **Електронні пристрої**

Усі мобільні телефони можуть створювати радіоперешкоди, які можуть негативно впливати на роботу інших пристроїв.

- • Заборонено використовувати мобільний телефон поблизу медичного обладнання без дозволу на це. Не розташовуйте телефон поблизу кардіостимулятора, наприклад, у нагрудній кишені.
- • Мобільні телефони можуть спричиняти перешкоди в роботі слухових апаратів.
- • Мобільний телефон може бути причиною незначних перешкод у роботі телевізорів, радіопристроїв, комп'ютерів тощо.
- • Якщо можливо, використовуйте телефон за температури від 0º C до 40º C. Якщо використовувати телефон при занадто високій чи низькій температурі, можуть мати місце пошкодження, несправності виробу чи навіть вибух.

# **Безпека на дорозі**

Ознайомтесь із законами та правилами щодо використання мобільних телефонів під час керування транспортним засобом у вашому регіоні.

- • Не розмовляйте по телефону під час їзди.
- • Вся увага має бути зосереджена на керуванні автомобілем.
- • З'їдьте з проїзної частини та припаркуйтесь перед здійсненням дзвінка чи для відповіді на вхідний дзвінок, якщо цього вимагають умови управління автомобілем.
- • Радіочастотна енергія може впливати на деякі електронні системи автотранспортного засобу, наприклад на стереосистему та обладнання безпеки.
- • Якщо ваш автомобіль обладнаний подушкою безпеки, не затуляйте її вбудованим чи портативним радіообладнанням. Внаслідок цього подушка безпеки може спрацювати неефективно, що може спричинити серйозне травмування водія чи пасажирів.
- • При прослуховуванні музики на вулиці, рекомендується налаштувати рівень гучності так, щоб чути звуки довкола. Це особливо важливо, якщо ви перебуваєте біля дороги.

### **Запобігання ризикам пошкодження слуху**

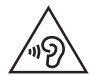

Для запобігання можливого пошкодження слуху уникайте високого рівня гучності протягом тривалого часу.

Можна пошкодити слух, якщо довгий час використовуєте телефон із високим рівнем гучності. Радимо не вмикати і не вимикати телефон біля вуха. Також рекомендовано налаштувати гучність музики та дзвінків на помірний рівень.

- • Користуючись навушниками, зменшуйте гучність, якщо ви не чуєте розмову людей поруч, або якщо люди поруч із вами чують, що саме ви слухаєте.
	- Надмірний рівень гучності навушників та гарнітури може призвести до втрати слуху.

## **Скляні деталі**

Деякі деталі вашого мобільного телефону зроблені зі скла. При падінні на тверду поверхню або при сильному ударі мобільного телефону це скло може тріснути. Якщо скло тріснуло, не доторкайтесь до нього та не намагайтесь його зняти. Припиніть використання вашого мобільного телефону до заміни скла в авторизованому сервісному центрі.

### **Район проведення вибухових робіт**

Не використовуйте телефон у районі, де проводяться вибухові роботи. Дотримуйтесь відповідних обмежень, правил і законів.

# **Потенційно вибухонебезпечне середовище**

- • Не користуйтесь телефоном на автозаправних станціях.
- • Не використовуйте телефон поблизу пального або хімічних речовин.
- • Заборонено перевозити чи зберігати займисті гази, рідини чи вибухові речовини у відділенні автомобіля, в якому знаходиться мобільний телефон і аксесуари до нього.

# **У літаку**

Бездротові пристрої можуть спричинити перешкоди в роботі обладнання літака.

- • Перед входом на борт літака завжди вимикайте мобільний телефон.
- • Не використовуйте телефон на борту літака без дозволу екіпажа.

# **Діти**

Зберігайте телефон у недоступному для маленьких дітей місці. Його дрібні деталі в разі від'єднання та потрапляння в дихальні шляхи можуть спричинити задушення.

# **Екстрені виклики**

У деяких мережах мобільного зв'язку екстрені виклики можуть бути недоступними. Тому для здійснення екстрених викликів не слід покладатися тільки на мобільний телефон. Для отримання детальнішої інформації зверніться до свого постачальника послуг мобільного зв'язку.

### **Використання та догляд за акумулятором**

- • Немає потреби повністю розряджати акумулятор перед його зарядженням. На відміну від інших типів акумуляторів цей не має ефекту пам'яті, який може негативно впливати на роботу акумулятора.
- • Використовуйте тільки акумулятори та зарядні пристрої компанії LG. Зарядні пристрої LG розроблено для забезпечення максимального терміну роботи акумулятора.
- • Не розбирайте акумулятор і не закорочуйте його контакти.
- • Замініть акумулятор, якщо він більше не забезпечує належну роботу телефону. Ресурс цього акумулятора розрахований на сотні перезаряджень.
- Якшо акумулятор не використовувався протягом тривалого часу, його необхідно зарядити, щоб подовжити термін експлуатації.
- • Не піддавайте зарядний пристрій впливу прямих сонячних променів і не використовуйте його в умовах підвищеної вологості, наприклад у ванній кімнаті.
- • Не залишайте акумулятор у надто гарячому чи холодному середовищі, адже це може призвести до погіршення робочих характеристик акумулятора.
- • У разі використання неправильного типу акумулятора існує ризик вибуху. Утилізуйте використані акумулятори згідно з інструкціями.
- • Завжди витягуйте зарядний пристрій з розетки після повного зарядження телефону, щоб уникнути зайвого споживання енергії зарядним пристроєм.
- • Дійсний ресурс акумулятора залежить від конфігурації мережі, налаштувань телефону, типу використання, акумулятора та стану навколишнього середовища.
- • Оберігайте акумулятор від контактів із гострими предметами, зокрема стежте, щоб він не потрапив до зубів чи кігтів тварин. Це може спричинити пожежу.

### **Застереження щодо використання SIM-карт**

- • Не вставляйте SIM-карту у пристрій із прикріпленою до неї наліпкою. Це може призвести до пошкоджень.
- Не виймайте SIM-карту, коли пристрій працює. Інакше можна пошкодити SIMкарту чи систему.
- • Будьте дуже обережні, щоб не подряпати, не зігнути і не пошкодити SIMкарту магнітом. Внаслідок таких дій файли, збережені на SIM-карті, може бути втрачено або пристрій може не працювати належним чином.

### **Застереження щодо використання карт пам'яті**

• Вставляючи карту пам'яті, перевіряйте орієнтацію. Інакше можна пошкодити карту.

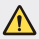

**Про заміну акумулятора** 

- • Літій-іонний акумулятор є небезпечним елементом та може призвести до травм.
- • Заміна акумулятора некваліфікованою особою може стати причиною пошкодження пристрою.
- Не замінюйте акумулятор самостійно. Можна пошкодити акумулятор, що може призвести до перегрівання виробу чи травмування користувача. Акумулятор слід заміняти в авторизованому сервісному центрі. Акумулятор потрібно здати на переробку чи утилізувати окремо від побутового сміття.
- • Якщо виріб містить вбудований акумулятор, який кінцевий користувач не може вийняти самостійно, з питань заміни чи утилізації виробу наприкінці строку його служби компанія LG рекомендує звертатися до кваліфікованого персоналу. З метою уникнення пошкодження виробу та задля власної безпеки, користувачам не рекомендується робити спроб вийняти акумулятор. Для того, щоб вийняти акумулятор, користувачу слід звернутись до служби підтримки LG або до незалежних служб обслуговування.
- • Щоб вийняти акумулятор, доведеться розібрати корпус виробу, від'єднати електрокабелі/контакти і обережно вийняти акумулятор за допомогою спеціальних інструментів. Вказівки для кваліфікованого персоналу щодо виймання акумулятора читайте на сторінці http:// www.lge.com/global/sustainability/environment/take-back-recycling.

<span id="page-139-0"></span>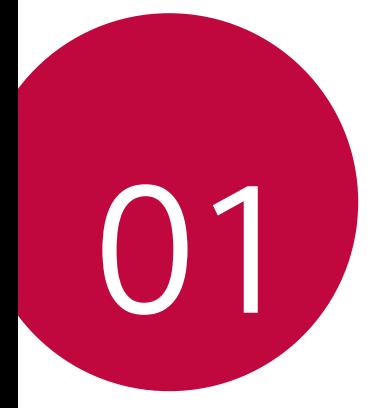

# **Індивідуалізовані функції**

# <span id="page-140-0"></span>**Ширококутний об'єктив**

Скористайтеся ширококутним об'єктивом для зйомки фотографій, панорама яких виходить за межі поточного поля огляду. Ця функція стане в нагоді при зйомці фотографій чи записі відео краєвиду, а також при переході від вузької області до широкої. Зніміть безмежний обрій, багатолюдний концерт на стадіоні чи панораму всього пляжу — тобто все, що ви можете охопити очима, та навіть більше.

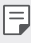

• [Детальна інформація наведена в розділі](#page-191-0) Переключення на подвійну камеру.

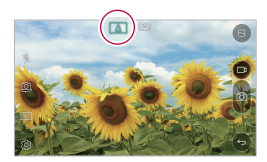

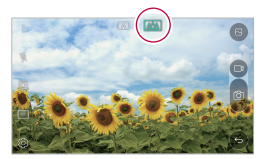

# **Подвійні камери**

Скористайтеся подвійними камерами, що розташовані позаду пристрою, для зйомки різноманітних фотографій та запису відео як для малих дистанцій, так і для широких планів. Просто зведіть чи розведіть пальці на екрані.

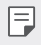

• [Детальна інформація наведена в розділі](#page-191-0) Переключення на подвійну камеру.

# <span id="page-141-0"></span>**Спливаюче зображення**

Можна знімати фотографії так, ніби вони розташовуються в кадрі: ви можете знімати як звичайне, так і ширококутне фото одночасно. Надайте вашій світлині особливості та неперевершеності, використавши чотири ефекти рамок тла: «риб'яче око», чорно-біле фото, віньєтка та розмивання лінзи.

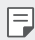

Детальна інформація наведена в розділі [Спливаюче зображення](#page-192-0).

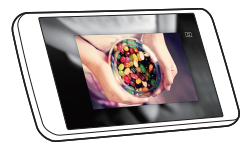

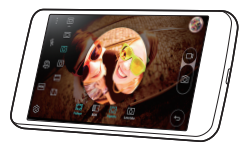

# <span id="page-142-0"></span>**Quick Share**

 Одразу ж після зйомки фотографії чи відео їх можна надіслати до потрібної програми.

- 1 Торкніться  $\bigcirc$  >  $\bigcirc$ , а потім зробіть знімок чи запишіть відео.
- *2* Перетягніть піктограму Quick Share, що відобразиться після фотографування чи запису відео, і виберіть програму, до якої слід надіслати контент.

Окрім того, можна натиснути й утримувати піктограму попереднього перегляду, що з'явиться після фотографування чи запису відео, та перетягнути її на піктограму Quick Share.

Програма, що відображується піктограмою Quick Share, може 冃 змінюватися залежно від типу і частоти використання програм, встановлених на пристрої.

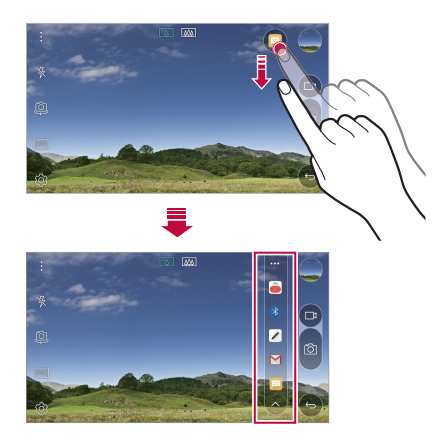

# <span id="page-143-0"></span> **QuickMemo+**

# **Огляд функції QuickMemo+**

Ця розширена функція блокнота дозволяє робити креативні нотатки за допомогою різноманітних опцій, таких як управління зображеннями та знімки екрана, що не підтримуються у звичайному блокноті.

### **Створення нотаток**

- *1* Торкніться **QuickMemo+**.
- 2 Торкніться **та створіть нотатку.** 
	- $\cdot \setminus$ : зберегти нотатку.
	- $\cdot \leftarrow$ : відмінити останню дію.
	- $\rightarrow$ : повернути останню відмінену дію.
	- $\cdot$   $\top$ : ввести нотатку за допомогою клавіатури.
	- $\hat{\mathscr{D}}$ : написати нотатку від руки.
	- $\cdot \oslash$ : стерти рукописні нотатки.
	- $\langle \hat{\ } \rangle$ : збільшення чи зменшення масштабу, повертання чи стирання частин рукописних нотаток.
	- • доступ до додаткових опцій, включаючи обмін і блокування нотаток, зміну стилю блокнота і вставлення контенту.
- *3* Торкніться , щоб зберегти нотатку.

### **Написання нотаток на фото**

- *1* Торкніться **QuickMemo+**.
- *2* Торкніться , щоб зробити знімок, потім торкніться **OK**.
	- • Знімки автоматично додаються в блокнот.
- *3* Зробіть нотатки на фото.
- *4* Торкніться , щоб зберегти нотатку.
### <span id="page-144-0"></span> **Написання нотаток на знімках екрану**

- *1* Переглядаючи екран, який слід захопити, потягніть за інформаційний рядок донизу та торкніться **Capture+**.
	- • Знімок екрана з'явиться в блокноті як фоновий малюнок. Інструменти для нотаток з'являться у верхній частині екрана.
- *2* На знімку екрана можна зробити нотатки.
	- Шоб обітнути та зберегти частину екрана, торкніться  $\sqrt{\ }$ і виділіть частину за допомогою інструмента обтинання.
	- Щоб додати знімок екрана у блокнот, торкніться  $T$ .
- З Торкніться  $\swarrow$  і збережіть нотатки у потрібному місці.
	- • Збережені нотатки можна буде переглядати у **QuickMemo+** або в **Галереї.**
	- • Щоб завжди зберігати нотатки в одному й тому ж місці, відмітьте пункт **Використовувати за замовчуванням для цієї дії.** та виберіть програму.

### **Управління папками**

Ви можете переглядати нотатки, згруповані за типом.

- *1* Торкніться **QuickMemo+**.
- 2 У верхній частині екрану торкніться **—** і виберіть елемент меню:
	- •  **Усі записки**: переглянути всі нотатки, збережені в **QuickMemo+**.
	- • **Мої записки**: переглянути нотатки, створені за допомогою **QuickMemo+**.
	- Фотонотатка: переглянути нотатки, створені за допомогою <sup>1</sup>01.
	- • **Capture+:** переглянути нотатки, створені за допомогою **Capture+**.
	- • **Нова категорія**: додати категорії.
	- • : перевпорядкувати, додати або видалити категорії. Щоб змінити назву категорії, торкніться неї.
	- 冃 • Деякі папки не відображаються під час першого запуску функції QuickMemo+. Вимкнуті папки вмикаються та з'являються, коли вони містять принаймні одну відповідну нотатку.

# **QSlide**

Ви можете запускати програми за допомогою QSlide, щоб користуватися ними, коли запущено інші програми. Наприклад, ви можете використовувати калькулятор або календар під час відтворення відео.

Під час роботи програми торкніться  $\cdot > Q$ Slide.

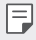

• Ця функція може не підтримуватися деякими програмами.

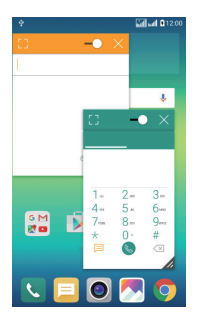

- $\cdot$   $\cdot$   $\cdot$   $\cdot$   $\cdot$  вимкніть режим QSlide, щоб перейти в повноекранний режим.
- $\cdot$   $\equiv$   $\cap$ : налаштуйте рівень затемнення вікна QSlide. Якщо вікно QSlide прозоре, воно не реагуватиме на дотики.
- $\cdot$   $\times$ : закрийте вікно QSlide.
- **1. Налаштуйте розмір вікна QSlide.**

# **Не турбувати**

Ви можете обмежити надходження повідомлень або відключити сигнал про їх надходження, щоб вас нічого не турбувало протягом певного періоду часу.

- *1* Торкніться **Налаштув. Звук і Сповіщення Не турбувати** та перетягніть для активації цієї функції.
- *2* Торкніться **Звуки та вібрація** та виберіть бажаний режим:
	- • **Тільки пріоритетний**: отримувати звукові або вібраційні оповіщення від вибраних програм. Навіть якщо активовано параметр **Тільки пріоритетний**, будильник видаватиме звуковий сигнал.
	- • **Повна тиша**: вимикає звук і вібрацію.

# **Мелодія контакту**

Ви можете налаштувати пристрій, щоб він програвав автоматично створену мелодію для всіх вхідних дзвінків від обраних контактів. Ця функція є вкрай корисною, оскільки з перших звуків мелодії ви точно знатимете, хто телефонує.

- *1* Торкніться **Налаштув. Звук і Сповіщення Мелодія контакту** та перетягніть Для активації цієї функції.
- *2* Торкніться **Створити мелодії дзвінка для** та виберіть потрібну опцію.

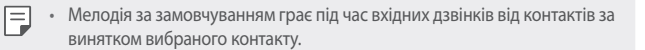

# **Режим доступу до контенту**

### **Відтворення на іншому пристрої**

Відтворення можна виконати не лише на телевізорі, а й на іншому пристрої. Відтворюйте збережений вміст, як-от фотографії, музику та відео.

- *1* Перш ніж відтворювати вміст, під'єднайте телефон і телевізор до однієї мережі Wi-Fi.
- *2* Виберіть Відтворити на іншому пристрої у вікні з детальною інформацією режиму Галерея чи Музика і виберіть пристрій, на якому виконуватиметься відтворення.

 $\boxed{\equiv}$  • Для Chromecast потрібно оновити послуги Google Play.

### **Надсилання або отримання файлів**

Можна швидко надсилати та отримувати файли між пристроями LG.

- *1* Щоб отримати файли, протягніть донизу рядок стану та увімкніть режим "Доступ до зображення". Для пристроїв, які не підтримують режим "Доступ до файлу", увімкніть функцію SmartShare Beam у меню **Налаштув.** > **Мережі** > **Загальний доступ і З'єднання** > **Доступ до Зображення**.
- *2* Файли надсилатимуться швидше, якщо обидва пристрої під'єднані до однієї мережі Wi-Fi.
	- • Файли можна надіслати на DLNA-сумісний пристрій незалежно від того, чи є він пристроєм LG.

#### **Надсилання файлів на інший пристрій**

*1* Виберіть файл і торкніться **SmartShare Beam**. Так само можна торкнутися «<sup>О</sup> у списку файлів, вибрати файли та торкнутися ОБМІН > **SmartShare Beam**.

冃

- *2* Виберіть пристрій зі списку розташованих поряд пристроїв, що підтримують SmartShare Beam.
	- • Файл надсилається на пристрій.

### **Використання розташованих поряд пристроїв**

На вашому пристрої можна відтворити музику та інший вміст, які збережені на під'єднаному пристрої.

- *1* У програмі **Галерея** або **Музика** виберіть **Прилеглі пристрої**.
- *2* Виберіть пристрій зі списку пристроїв.
	- • Якщо потрібний пристрій не вибрано у списку, перевірте, чи ввімкнено функцію DLNA, тоді торкніть пункт **Шукати розташовані поруч пристрої**.
- *3* Відтворюйте контент, збережений на вибраному пристрої.

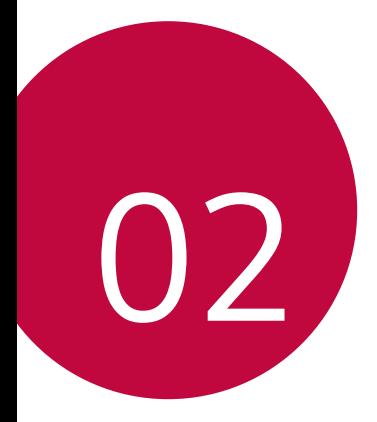

# **Основні функції**

# **Компоненти та аксесуари пристрою**

Переконайтеся, що є всі перелічені далі компоненти.

• Пристрій

冃

- • Ключ для виймання лотка SIM-карти
- USB-кабель
- • Зарядний пристрій
- • Короткий посібник користувача

- • Стереогарнітура
	- Описані вище елементи можуть бути необов'язковими.
		- • Елементи, що постачаються разом із пристроєм, а також доступні аксесуари можуть різнитися залежно від вашого регіону чи постачальника послуг зв'язку.
		- Завжди використовуйте лише оригінальні аксесуари LG Electronics. Використання аксесуарів інших виробників може вплинути на якість роботи пристрою або викликати збої. Послуги ремонту LG не розповсюджуються на такі проблеми.
	- • Якщо якихось із цих основних елементів немає, зверніться до продавця, у якого ви придбали пристрій.
		- • Щоб придбати додаткові основні елементи, зверніться до сервісного центру компанії LG.
		- • Для придбання додаткових елементів зверніться до сервісного центру LG, щоб отримати відомості про доступних продавців.
		- • Деякі елементи в коробці з виробом можуть бути змінені без попереднього повідомлення.
		- • Вигляд і характеристики пристрою можуть бути змінені без попереднього повідомлення.

# **Огляд складових елементів**

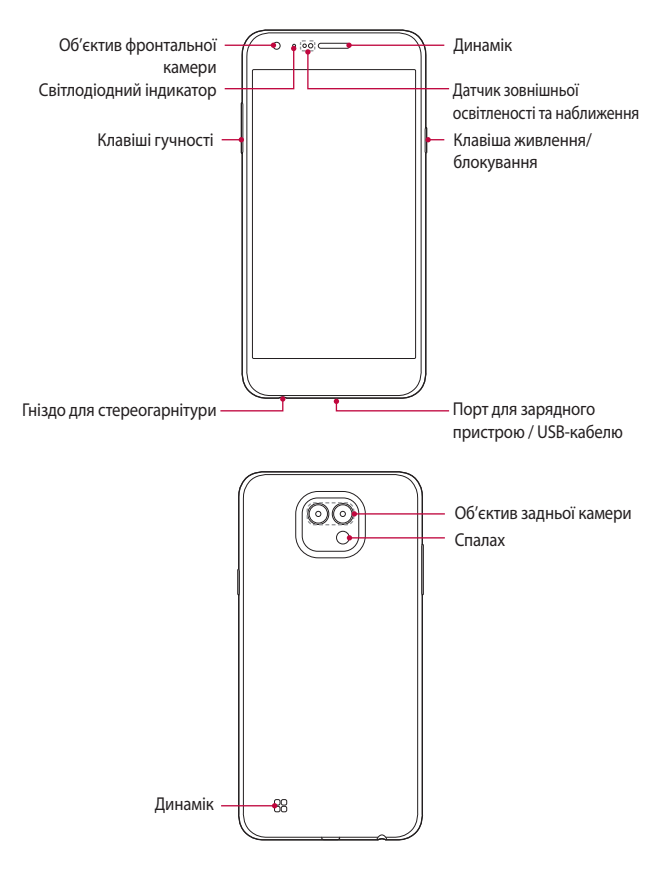

- • Датчик наближення / зовнішньої освітленості
	- *-* Датчик наближення: Під час виклику оптичний датчик наближення вимикає екран і сенсорні кнопки, коли пристрій знаходиться в безпосередній близькості до людського тіла. Коли пристрій виходить за межі певного діапазону, він знову вмикає екран і сенсорні кнопки.
	- *-* Датчик зовнішньої освітленості: датчик зовнішньої освітленості аналізує інтенсивність зовнішнього світла, коли ввімкнуто режим керування автояскравістю.
- • Клавіші гучності
	- *-* Налаштуйте гучність для мелодій дзвінків, власне дзвінків та повідомлень.
	- *-* Злегка натисніть клавішу гучності, щоб зробити фото.
	- *-* Двічі натисніть клавішу зменшення гучності (–), щоб запустити програму **Камера**, коли екран заблокований або вимкнений. Двічі натисніть клавішу збільшення гучності (+), щоб запустити **Зйомка+**.
- • Клавіша живлення/блокування
	- *-* Швидко натисніть клавішу, щоб увімкнути або вимкнути екран.
	- *-* Натисніть і утримуйте клавішу, щоб вибрати опцію керування живленням.
- • Доступ до деяких функцій може бути обмежений у залежності від 冃 специфікації пристрою.
	- Не кладіть важкі предмети на пристрій та не сидіть на ньому. Якщо цього не зробити, функції сенсорного екрана можуть припинити працювати.
	- • Захисна плівка екрана або аксесуари можуть порушувати роботу датчика наближення.
	- Якщо пристрій вологий або використовується у вологому середовищі, сенсорний датчик або кнопки можуть працювати неправильно.

# **Увімкнення та вимкнення живлення**

#### **Увімкнення живлення**

Коли живлення вимкнене, натисніть і утримуйте клавішу живлення/ блокування.

Коли пристрій вмикається вперше, відбувається початкове 冃 налаштування. Для першого завантаження смартфону може знадобитися більше часу, ніж у подальшому.

#### **Вимкнення живлення**

Натисніть і утримуйте клавішу живлення/блокування, а потім виберіть **Вимкнути живлення**.

### **Опції керування живленням**

Торкніться клавіші живлення/блокування, утримуючи дотик, а потім виберіть опцію.

- • **Вимкнути живлення**: вимкнути пристрій.
- • **Вимкнути і перезавантажити**: перезапустити пристрій.
- • **Режим "У літаку" увімкнено**: заблокувати телекомунікаційні функції, включаючи дзвінки, обмін повідомленнями і доступ до інтернету. Інші функції залишаються доступними.

# **Встановлення SIM-картки**

Користуйтеся SIM-карткою (модуль ідентифікації абонента), яку надав ваш постачальник послуг зв'язку, належним чином.

*1* Вставте виштовхувач в отвір лотка для карт.

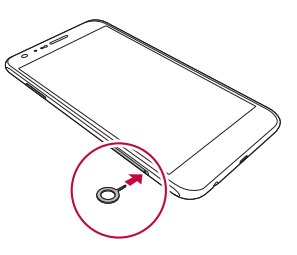

*2* Вийміть лоток для карт.

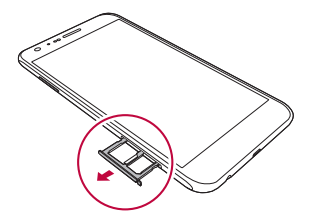

*3* Вставте SIM-картку в лоток з контактами золотавого кольору лицевою стороною донизу.

Вставте основну SIM-картку до лотка для SIM-картки 1; після цього вставте допоміжну SIM-картку до лотка для SIM-картки 2.

Лоток для SIM-картки 2 так само слугує лотком для карти пам'яті. Проте не дозволяється одночасно вставляти SIM-картку та (додаткову) карту пам'яті.

冃

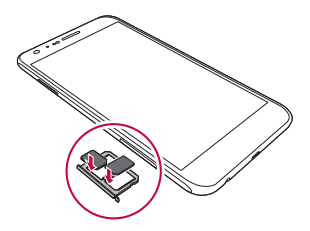

*4* Вставте лоток для карт назад у отвір.

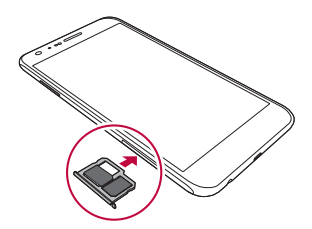

- Із різноманітних типів SIM-карток цей пристрій підтримує лише картки SIM.
	- • Для нормальної роботи телефону рекомендується використовувати тільки відповідний тип SIM-картки. Завжди використовуйте заводські SIM-картки, які постачаються оператором.

#### **Заходи безпеки під час користування SIM-карткою**

- • Намагайтеся не загубити SIM-картку. LG не несе відповідальності за ушкодження та інші проблеми, пов'язані зі втратою SIM-картки та її передачею іншим особам.
- • Будьте обережні, щоб не пошкодити SIM-картку під час її вставлення або виймання.

冃

# **Вставлення карти пам'яті**

Цей пристрій підтримує карти microSD з обсягом пам'яті до 2 Тбайт. Деякі карти пам'яті можуть бути несумісними з вашим пристроєм (залежить від виробника і типу карти пам'яті).

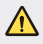

匡

- Деякі карти пам'яті можуть бути несумісними з вашим пристроєм. Якщо ви скористаєтеся несумісною картою, можна пошкодити пристрій або карту пам'яті, а також дані, що зберігаються на карті.
- *1* Вставте виштовхувач в отвір лотка для карт.
- *2* Вийміть лоток для карт.
- *3* Вставте карту пам'яті в лоток з контактами золотавого кольору лицевою стороною донизу.

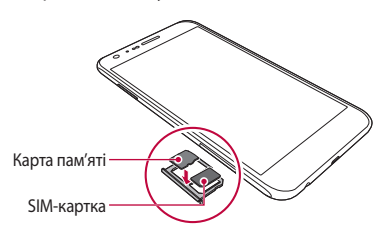

- *4* Вставте лоток для карт назад у отвір.
	- Карта пам'яті є додатковим елементом.
		- • Часті запис і стирання даних можуть скорочувати термін служби карт пам'яті.

# **Виймання карти пам'яті**

З міркувань безпеки, перш ніж виймати карту пам'яті, її необхідно відключити.

- *1* Торкніться **Налаштув. Загальні Сховище даних і USB** .
- *2* Вставте виштовхувач в отвір лотка для карт.
- *3* Вийміть лоток для карт і дістаньте карту пам'яті.
	- Не діставайте карту пам'яті, коли пристрій передає інформацію чи здійснює доступ до неї. Це може призвести до втрати чи пошкодження даних, а також до пошкодження карти пам'яті чи пристрою. Компанія LG не несе відповідальності за втрати, що стали наслідком неправильного чи неналежного використання карт пам'яті, включно з втратою даних.

# **Зарядка акумулятора**

Перед використанням пристрою повністю зарядіть акумулятор.

 Приєднайте один кінець кабелю зарядки до зарядного пристрою, а інший вставте в кабельний порт, після чого підключіть зарядний пристрій до розетки.

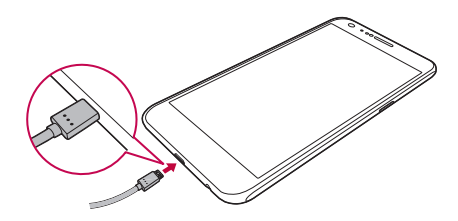

∧

冃

- У якості основного аксесуара слід використовувати USB-кабель, що входить до комплекту пристрою.
- • Коли під'єднуєте кабель USB, упевніться, що значок на кабелі повернуто догори. У разі неправильного підключення кабелю можна пошкодити пристрій.
- • Використовуйте тільки той зарядний пристрій, акумулятор та зарядний кабель, що схвалені LG. Зарядка акумулятора за допомогою зарядного пристрою стороннього виробника може спричинити вибух акумулятора або пошкодити пристрій.
- • Використання пристрою під час заряджання може призвести до ураження електричним струмом. Якщо вам потрібно скористатися пристроєм, припиніть заряджання.
- • Коли пристрій повністю зарядиться, вийміть зарядний пристрій з розетки. Це запобігає непотрібному споживанню енергії.
	- • Інший спосіб заряджання акумулятора підключити пристрій до настільного або портативного комп'ютера за допомогою USB-кабелю. Цей спосіб може займати більше часу в порівнянні з традиційним зарядженням акумулятора.
	- Не заряджайте акумулятор за допомогою USB-концентратора, який не в змозі підтримувати номінальну напругу. Заряджання може не вдатися або ненавмисно зупинитися.

# **Ефективне використання акумулятора**

Час роботи акумулятора може зменшитися, якщо ви одночасно і безперервно використовуєте багато програм і функцій.

Скасуйте фонові дії для збільшення ресурсу акумулятора.

Щоб звести до мінімуму споживання акумулятора, дотримуйтесь наступних порад.

- • Вимикайте Bluetooth® та Wi-Fi, коли вони не використовуються.
- Встановіть для тайм-ауту екрана якомога менше значення.
- • Встановіть яскравість екрана на мінімум.
- Встановіть блокування екрана, коли пристрій не використовується.
- • Перед використанням завантаженої програми перевірте рівень заряду акумулятора.

# **Сенсорний екран**

Ви можете потренуватися у керуванні пристроєм, використовуючи маніпуляції з сенсорним екраном.

### **Торкання**

Злегка торкніться кінчиком пальця, щоб вибрати або запустити програму чи опцію.

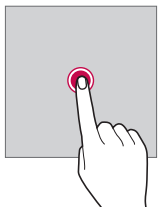

### **Торкання і утримання**

Натисніть та утримуйте протягом кількох секунд, щоб запустити приховані функції.

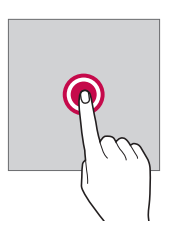

# **Подвійне торкання**

Двічі швидко торкніть, щоб збільшити чи зменшити зображення або карту.

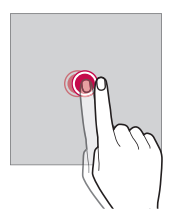

#### **Проведення пальцем**

 Торкніться елемента, наприклад програми або віджета, утримуючи дотик, а потім перетягніть елемент в інше місце. Ви можете використовувати цю дію для переміщення елемента.

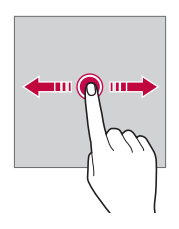

### **Перегортання**

 Злегка торкніться екрана та утримуйте дотик, потім різко проведіть пальцем вліво чи вправо, щоб перегорнути панель / перейти до іншої панелі.

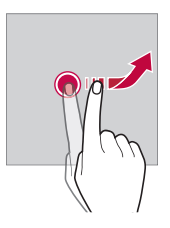

### **Зведення та розведення**

 Зведіть два пальці для зменшення масштабу, наприклад фотографії чи карти. Щоб збільшити масштаб, розведіть пальці.

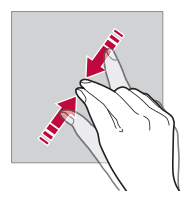

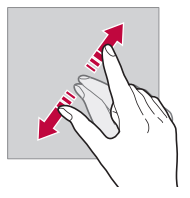

- Не піддавайте сенсорний екран механічним ударам. Це можете пошкодити сенсорний датчик.
- Використання пристрою поблизу магнітних, металевих або струмопровідних матеріалів може викликати збій сенсорного екрана.
	- • Якщо пристрій використовується під яскравим світлом, наприклад прямим сонячним промінням, зображення на екрані може бути погано видно (залежить від позиції користувача). Користуйтеся пристроєм у тінистому місці або там, де навколишнє світло не надто яскраве, але при цьому достатнє для читання книг.
	- Не натискайте на екран надто сильно.
	- • Злегка торкніться потрібної опції кінчиком пальця.
	- • Якщо ви торкаєтеся екрана у рукавичках або нігтем, сенсорне керування може працювати неналежним чином.
	- • Сенсорне керування також може працювати неналежним чином, якщо екран мокрий або вологий.
	- Сенсорний екран може функціонувати неналежним чином, якщо на екрані пристрою є захисна плівка або аксесуар, придбані в звичайному онлайн- чи роздрібному магазині.

F

# **Домашній екран**

# **Огляд головного екрана**

Головний екран є відправною точкою для доступу до різних функцій і програм на вашому пристрої. Торкніться  $\bigcap$ на довільному екрані, щоб перейти на головний екран.

Можна керувати всіма програмами та віджетами з головного екрана. Проведіть по екрану пальцем ліворуч чи праворуч, щоб переглянути всі встановлені програми одразу.

Для пошуку програми скористайтеся пошуковою системою Google.

### **Вигляд головного екрана**

Переглядайте всі програми та впорядковуйте віджети та папки на головному екрані.

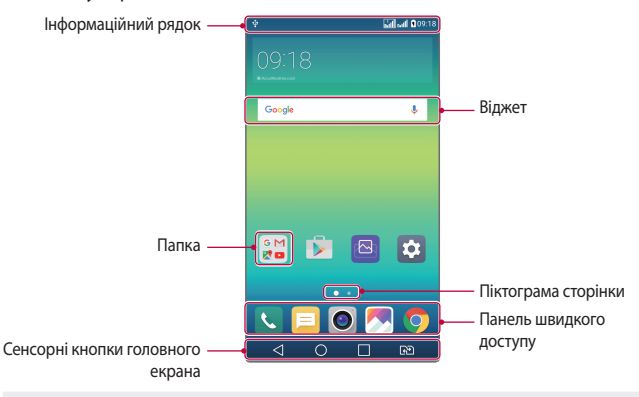

冃

• Головний екрані може відрізнятися в залежності від постачальника послуг зв'язку або версії програмного забезпечення.

- • Інформаційний рядок: переглядайте стан піктограм, час і рівень заряду акумулятора.
- • Віджет: додавайте віджети на головний екран для швидкого доступу до необхідної інформації без необхідності запуску програм одна за однією.
- • Папка: створюйте папки для групування програм відповідно до ваших вподобань.
- • Піктограма сторінок: переглядайте загальну кількість робочих столів головного екрана та поточний робочий стіл, який буде виділено.
- • Панель швидкого доступу: зафіксуйте основні програми в нижній частині екрана, щоб до них можна було отримати доступ з будь-якого робочого стола головного екрана.
- • Сенсорні кнопки головного екрана
	- $\triangleleft$ : повернутися до попереднього екрана. Закрити клавіатуру або спливаючі вікна.
	- $\cdot$   $\bigcap$ : торкніться, щоб перейти на головний екран. Щоб запустити **Google**, торкніться та утримуйте.
	- *-* : переглянути список недавно відкритих програм або запустити програму зі списку. Використовуйте функцію **Видалити всі**, щоб видалити всі недавно використані програми. У деяких програмах, торкнувшись і утримуючи кнопку, можна відкрити додаткові опції.
	- *-* : Виберіть SIM-картку, яку слід використовувати. Натисніть та утримуйте для налаштування параметрів використання двох SIMкарток.

### **Редагування сенсорних кнопок головного екрана**

Ви можете перевпорядкувати сенсорні кнопки головного екрана або призначити цим кнопкам часто використовувані функції.

Торкніться **Налаштув. Екран Сенсорні кнопки Home Комбінація кнопок** та налаштуйте параметри.

• Доступні деякі функції, включаючи Qslide, панель сповіщень і Зйомка+. Можна додати максимум п'ять елементів.

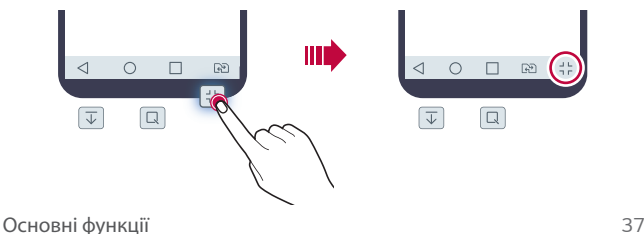

# **Піктограми стану**

Коли є сповіщення про непрочитане повідомлення, подію в календарі або будильник, інформаційний рядок відображає відповідну піктограму сповіщення. Перевіряйте стан вашого пристрою, переглядаючи піктограми сповіщень, що відображаються в інформаційному рядку.

- "II: Немає сигналу
- $\mathbb{H}$ : Виконується передача даних через мережу
- $\hat{\mathfrak{S}}$ : Будильник встановлений
- $\Box$  : Увімкнуто режим вібрації
- • : Увімкнуто Bluetooth
- $\cdot$   $\hat{\mathbf{u}}$ : Встановлено підключення до комп'ютера через USB
- **•** : Рівень заряду акумулятора
- $\cdot +$ : Увімкнуто режим польоту
- $\leq$ : Пропущені дзвінки
- $\bullet$ : Увімкнуто Wi-Fi
- $\cdot \mathbf{X}$ : Увімкнуто режим відключення звуку
- $\bullet$ : Увімкнуто GPS
- • : Увімкнуто точку доступу
- **В**: SIM-картка відсутня
- 冃
- • Деякі з цих значків можуть відображатися по-різному або зовсім не з'являтися залежно від стану пристрою. Дивіться на значки відповідно до фактичного середовища, в якому використовується пристрій.
- • Значки, що відображаються, можуть відрізнятися залежно від регіону та постачальника послуг мобільного зв'язку.

# **Панель сповіщень**

Ви можете відкрити панель сповіщень, перетягнувши інформаційний рядок донизу.

За допомогою піктограм швидкого доступу на панелі сповіщень можна легко та швидко вмикати та вимикати функції.

Потягніть вліво чи вправо у списку піктограм швидкого доступу, щоб вибрати піктограму бажаної функції.

• Якщо торкнутися піктограми та утримувати дотик, з'явиться екран налаштувань для відповідної функції.

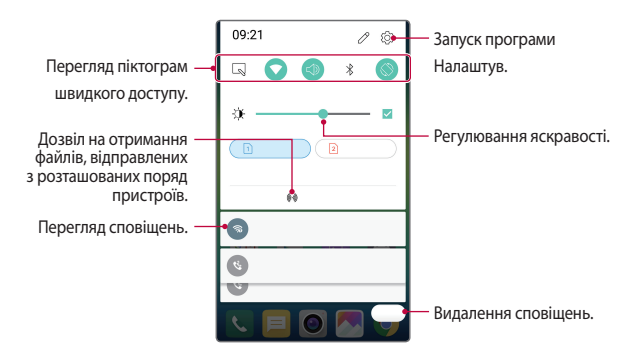

### **Налаштування панелі сповіщень**

Ви можете вибрати елементи для відображення на панелі сповіщень.

Торкніться  $\mathscr N$ на панелі сповішень.

- • Щоб перевпорядкувати піктограми швидкого доступу, торкніться піктограми і утримуйте дотик, а потім перетягніть її на інше місце.
- • Виберіть піктограми, які ви хочете відобразити у списку.

# **Переключення орієнтації екрана**

Ви можете задати автоматичне переключення орієнтації екрана залежно від положення пристрою.

На панелі сповіщень торкніться **Ротація** зі списку піктограм швидкого доступу.

Так само можна торкнутися **Налаштув. Екран** та активувати **Автоповорот екранa**.

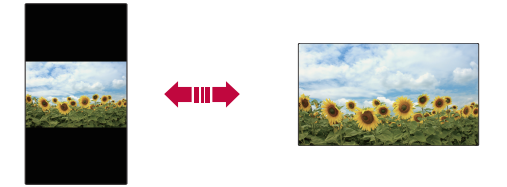

### **Редагування головного екрана**

 На головному екрані торкніться порожнього місця, утримуючи дотик, а потім запустіть бажану функцію.

- • Щоб змінити положення робочих столів головного екрана, торкніться робочого стола та утримуйте дотик, потім перетягніть робочий стіл в інше місце.
- • Щоб додати віджети на головний екран, торкніться **Віджети** і перетягніть віджет на головний екран.
- • Щоб змінити налаштування головного екрана, торкніться **Налаштування екрану** і налаштуйте параметри. Детальна інформація наведена в розділі [Налаштування екрану](#page-168-0).
- • Для перегляду або повторного встановлення видалених програм торкніться **Видалені додатки**. Детальна інформація наведена в розділі [Нещодавно видалені додатки](#page-185-0).

# **Перегляд теми фону**

 Ви можете переглядати тільки фонове зображення, приховуючи програми і віджети на головному екрані.

 Розведіть два пальці один від одного, утримуючи внизу на головному екрані.

• Щоб повернутися до вихідного екрана, який показує програми та віджети, зведіть пальці на головному екрані або торкніться  $\triangleleft$ .

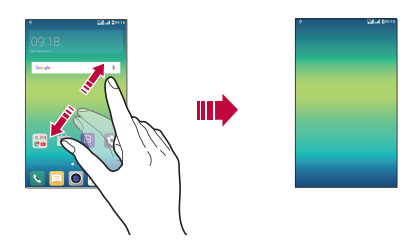

### **Переміщення програм на головному екрані**

 На головному екрані торкніться програми, утримуючи дотик, та перетягніть її в інше місце.

- Шоб зафіксувати часто використовувані програми в нижній частині головного екрана, торкніться програми й утримуйте дотик, а потім перетягніть її до області швидкого доступу знизу.
- • Щоб видалити піктограму з області швидкого доступу, перетягніть піктограму на головний екран.

### <span id="page-168-0"></span>**Використання папок на головному екрані**

#### **Створення папок**

 На головному екрані торкніться програми, утримуючи дотик, та перетягніть її на іншу програму.

• Буде створено нову папку, і в неї будуть додані програми.

#### **Редагування папок**

На головному екрані торкніться папки, а потім запустіть бажану функцію.

- • Щоб редагувати назву і колір папки, торкніться назви папки.
- Шоб видалити програму з папки, торкніться програми, утримуючи дотик, та перетягніть її за межі папки. Якщо в папці містилася тільки видалена програма, цю папку буде автоматично видалено.

### **Налаштування екрану**

Ви можете налаштувати параметри головного екрана.

- *1* Торкніться **Налаштув. Екран Домашній екран**.
- *2* Налаштуйте параметри.
	- • **Bибрати додому**: вибрати режим головного екрана.
	- • **Шпалери**: змінити тему фону головного екрана.
	- • **Ефект екрану**: вибрати ефект, який з'являтиметься при переході з одного робочого столу головного екрана на інший.
	- • **Тема**: вибір теми екрана, яку слід застосувати.
	- • **Відсортуйте додатки за**: вибір способу впорядкування програм на головному екрані.
	- • **Решітка**: змінити режим розташування програм на головному екрані.
	- • **Приховати застосунки**: вибирайте програми або скасовуйте їхній вибір, щоб не відображати їх на головному екрані.

# **Блокування екрана**

# **Огляд блокування екрана**

Екран вашого пристрою вимикається і автоматично блокується, якщо натиснути клавішу живлення/блокування. Це також відбувається, якщо пристрій не використовується протягом певного періоду часу.

Якщо блокування екрана не встановлене, то натискання клавіші живлення/блокування призведе до миттєвої появи головного екрана.

З метою безпеки та запобігання несанкціонованому доступу до вашого пристрою встановіть блокування екрана.

- 冃
- • Блокування екрана запобігає непотрібним сигналам сенсорного вводу на екрані пристрою та зменшує споживання заряду акумулятора. Рекомендуємо активувати блокування екрана, коли не користуєтеся пристроєм.

## **Налаштування параметрів блокування екрана**

Існує кілька опцій налаштування блокування екрана.

- *1* Торкніться **Налаштув. Екран Блокування екрана Вибрати блокування екрана**, а потім виберіть спосіб, який бажаєте.
- *2* Налаштуйте параметри блокування.
	- • **Немає**: деактивація функції блокування екрана.
	- • **Провести пальцем**: Проведіть пальцем по екрану, щоб його розблокувати.
	- • **Knock Code**: щоб розблокувати екран, потрібно торкатися в певних місцях екрана відповідно до комбінації.
	- • **Графічний ключ**: Намалюйте комбінацію для розблокування екрана.
	- • **PIN**: Введіть числовий пароль для розблокування екрана.
	- • **Пароль**: Введіть літерно-числовий пароль для розблокування екрана.
- 厚。 Щоб встановити блокування екрана за допомогою комбінації, спочатку створіть обліковий запис Google або резервний ПІН-код. Якщо ви ввели неправильну комбінацію більше вказаної кількості разів поспіль, розблокуйте екран за допомогою резервного ПІН-коду або облікового запису Google.
	- Якщо блокування екрана встановлено за допомогою ПІН-коду або пароля, і ви ввели неправильний ПІН-код або пароль більше вказаної кількості разів, введення пароля блокується на 30 секунд.

# **Налаштування блокування екрана**

Ви можете налаштувати наступні параметри блокування екрана.

- *1* Торкніться **Налаштув. Екран Блокування екрана**.
- *2* Налаштуйте параметри.
	- • **Вибрати блокування екрана**: вибрати спосіб блокування екрана.
	- • **Smart Lock**: вибирайте довірені об'єкти, при появі яких пристрій розблоковуватиметься автоматично.
	- • **Ефект екрану**: налаштувати ефекти переходу екрана при розблокуванні. Ця опція з'являється, коли в якості способу розблокування встановлено проведення пальцем.
	- • **Шпалери**: змінити зображення фону блокування екрана.
	- • **Ярлики**: додати ярлик програми і отримати безпосередній доступ до програми з екрана блокування, перетягнувши програму за межі великого кола. Ця опція з'являється, якщо в якості способу розблокування встановлено проведення пальцем.
	- • **Контактна інформація для втраченого телефону**: відобразити контактну інформацію на випадок екстреної ситуації на екрані блокування.
	- • **Блокувальний таймер**: встановлення часу простою, по завершенні якого пристрій автоматично блокуватиметься.
	- • **Кнопка живлення миттєво блокується**: миттєво заблокувати екран після натискання кнопки живлення/блокування.

Доступні параметри можуть відрізнятися залежно від обраного способу блокування екрана.

### **Включити екран**

冃

Ви можете ввімкнути або вимкнути екран, двічі торкнувшись його.

- • Ця опція доступна лише зі стандартного головного екрана LG. Вона 冃 може не функціонувати належним чином, якщо використовується індивідуалізований лаунчер або головний екран, встановлений користувачем.
	- • Торкайтеся екрана кінчиком пальця. Не використовуйте ніготь.
	- • Перед використанням функції KnockON переконайтеся, що датчик наближення/освітленості не схований під наклейкою або будь-яким іншим стороннім об'єктом.

#### **Увімкнення екрана**

Двічі торкніться середини екрана.

• Торкання до верхньої або нижньої частини екрана може зменшити швидкість розпізнавання.

#### **Вимкнення екрана**

Двічі торкніться порожнього місця на головному екрані.

Окрім того, можна двічі торкнутися порожньої ділянки інформаційного рядка.

# **Knock Code**

Ви можете розблокувати екран, створивши власний код Knock Code. Коли екран заблокований, ви можете отримати прямий доступ до головного екрана, торкнувшись екрана в заданій послідовності.

- 冃
- • Ви можете використовувати свій код Knock Code разом з функцією KnockOn.
	- • Якщо ви ввели неправильний код Knock Code більше вказаної кількості разів поспіль, розблокуйте пристрій за допомогою резервного ПІН-коду або облікового запису Google.
	- Торкаючись екрана, використовуйте кінчик пальця.

# **Створення коду Knock Code**

- *1* Торкніться **Налаштув. Екран Блокування екрана Вибрати блокування екрана Knock Code**.
- *2* Торкніться квадратів у шаблоні в будь-який послідовності, а потім торкніться **ДАЛІ**.
- *3* Введіть створений код Knock Code ще раз для підтвердження, потім торкніться **ПІДТВЕРДИТИ**.
- *4* Задайте резервний ПІН-код на випадок, якщо ви забудете код Knock Code.

### **Розблокування екрана за допомогою коду Knock Code**

 Розблокуйте екран шляхом введення створеного вами коду Knock Code. Введіть свій код Knock Code на сенсорному екрані, коли екран вимкнений.

• Також код Knock Code можна ввести, коли блокування екрана увімкнено.

# **Шифрування пристрою**

# **Шифрування вашого пристрою**

З міркувань захисту даних вони за замовчуванням шифруються перед збереженням на пристрої. Ви можете зчитувати, створювати і копіювати дані, навіть якщо встановлено шифрування пристрою. Можна налаштовувати параметри блокування пристрою таким чином, щоб при увімкненні на ньому відображався запит ідентифікації користувача.

# **Запобіжні заходи для шифрування пристрою**

Ви можете використовувати блокування мобільного телефону на екрані блокування, щоб збільшити рівень захисту вашого пристрою.

- 冃 Якщо увімкнене блокування мобільного телефону і вводиться невірний пароль більше вказаної кількості разів, пристрій автоматично ініціалізується.
	- • Якщо ви забули пароль дешифрування, ініціалізуйте пристрій, щоб знову скористатися ним. Ініціалізація призведе до видалення всіх даних, збережених до ініціалізації.
	- • Шифрування здійснюється, коли пристрій завантажується вперше після заводського скидання. Зупинка шифрування до завершення цього процесу може спричинити пошкодження даних.

# **Шифрування карти пам'яті**

 Ви можете зашифрувати та захистити дані, збережені на карті пам'яті. До зашифрованих даних на карті пам'яті не можна отримати доступ з іншого пристрою.

- *1* Торкніться **Налаштув. Загальні Безпека Шифрування SD картки**.
- *2* Прочитайте на екрані огляд шифрування карти пам'яті, а потім торкніться **ПРОДОВЖИТИ**, щоб продовжити.
- *3* Виберіть опцію і торкніться **ЗАШИФРУВАТИ ЗАРАЗ**:
	- • **Шифрування нового файлу**: зашифрувати тільки ті дані, які збережені на карті пам'яті після шифрування.
	- • **Повне шифрування**: зашифрувати всі дані, збережені на карті пам'яті.
	- • **Виключити файли мультимедіа**: зашифрувати всі файли, окрім мультимедійних, таких як музика, фото і відео.
	- 冃 • Щоб зашифрувати карту пам'яті, переконайтеся, що встановлено блокування екрана за допомогою ПІН-коду або пароля.
		- • Після початку шифрування карти пам'яті обмежується доступ до деяких функцій.
		- • Якщо вимкнути живлення під час шифрування, цей процес зіб'ється, а деякі дані можуть бути пошкоджені. Таким чином, до початку шифрування слід переконатися в достатності заряду акумулятора.
		- • Доступ до зашифрованих файлів можна отримати лише з пристрою, на якому ці файли були зашифровані.
		- • Зашифровану карту пам'яті не можна використовувати на іншому пристрої LG. Для використання зашифрованої карти пам'яті на іншому мобільному пристрої ініціалізуйте карту.
		- • Можна запускати шифрування карти пам'яті, навіть коли до пристрою не вставлено карту пам'яті. Будь-яка карта пам'яті, встановлена після шифрування, буде автоматично зашифрована.

# **Створення знімків екрана**

Ви також можете робити знімки екрана, який ви переглядаєте в поточний момент.

### **За допомогою комбінації кнопок**

 Одночасно натисніть і утримуйте клавішу живлення/блокування та клавішу зменшення гучності (–) протягом не менше двох секунд.

• Знімки екрана можна переглядати з папки **Screenshots** в розділі **Галерея**.

### **За допомогою функції Capture +**

 На екрані, знімок якого ви хочете зробити, перетягніть інформаційний рядок вниз, потім торкніться **Capture+**.

- 冃 • Коли екран вимкнений або заблокований, ви можете ввійти до **Зйомка+**, двічі натиснувши клавішу збільшення гучності (+). Спочатку торкніться **Налаштув. Загальні**, а потім увімкніть **Сполучення клавіш**.
	- • Детальна інформація наведена в розділі [Написання нотаток на знімка екрана](#page-144-0).

# **Введення тексту**

# **Використання клавіатури Smart**

Ви можете використовувати клавіатуру Smart для введення і редагування тексту.

Використання клавіатури Smart дає вам змогу переглядати текст під час введення без необхідності почергово дивитися то на екран, то на звичайну клавіатуру. Це дозволяє легко знаходити і виправити помилки під час введення.

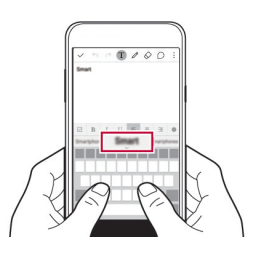

### **Переміщення курсора**

За допомогою клавіатури Smart ви можете переміщати курсор в потрібне вам положення.

Під час введення тексту торкніться пробілу, утримуючи дотик, а потім проведіть пальцем вліво чи вправо, поки курсор не переміститься в потрібне вам положення в тексті.

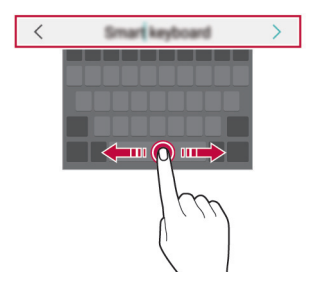

• Ця опція доступна лише на клавіатурі QWERTY.

### **Пропонування слів**

同

Клавіатура Smart автоматично аналізує ваші закономірності використання, щоб запропонувати слова, які ви вводите найчастіше. Чим довше ви використовуватимете пристрій, тим більш безпомилково будуть пропонуватися слова.

Введіть текст, тоді торкніть запропоноване слово або обережно перетягніть ліву або праву сторону клавіатури вгору.

• Вибране слово буде введене автоматично. Вам не потрібно вручну вводити кожну букву слова.

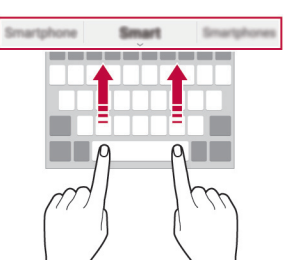

# **Зміна розкладки клавіатури QWERTY**

 Ви можете додавати, видаляти або змінювати клавіші на нижньому рядку клавіатури.

- *1* Торкніться **Налаштув. Загальні Мова та клавіатура Клавіатура LG Висота та розкладка клавіатури Макет QWERTY**. Або торкніться на клавіатурі і торкніться **Висота та розкладка клавіатури Макет QWERTY**.
- *2* Торкніться клавіші на нижньому рядку, а потім перетягніть її в інше положення.

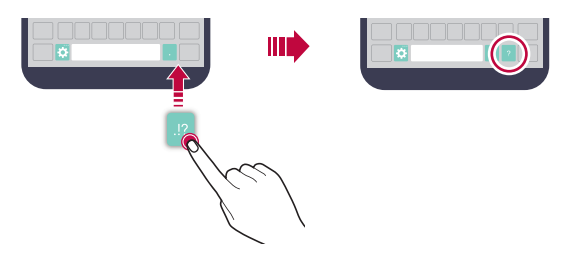

- Ця опція доступна лише на клавіатурах QWERTY, QWERTZ та AZERTY.
- Ця функція може не підтримуватися для деяких мов.

冃

### **Налаштування висоти клавіатури**

 Ви можете налаштувати висоту клавіатури, щоб забезпечити максимальний комфорт для рук при наборі.

*1* Торкніться **Налаштув. Загальні Мова та клавіатура Клавіатура LG Висота та розкладка клавіатури Висота клавіатури**.

Або торкніться на клавіатурі і торкніться **Висота та розкладка клавіатури Висота клавіатури**.

*2* Налаштуйте висоту клавіатури.

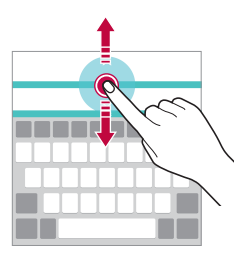

# **Вибір горизонтального режиму відображення клавіатури**

 Ви можете вибрати горизонтальний режим відображення клавіатури з декількох варіантів.

*1* Торкніться **Налаштув. Загальні Мова та клавіатура Клавіатура LG Висота та розкладка клавіатури Тип клавіатури в альбомній орієнтації**.

Або торкніться на клавіатурі і торкніться **Висота та розкладка клавіатури Тип клавіатури в альбомній орієнтації**.

*2* Виберіть режим відображення клавіатури.
### **Розділення клавіатури**

Ви можете розділити клавіатуру навпіл і помістити отримані частини по обидві сторони екрана, коли екран знаходиться в горизонтальному режимі.

Торкніться **Налаштув. Загальні Мова та клавіатура Клавіатура LG Висота та розкладка клавіатури Розділити Повноекр.клавіатура**.

Або торкніться на клавіатурі і торкніться **Висота та розкладка клавіатури Розділити Повноекр.клавіатура**.

• Щоб розділити клавіатуру між двома половинками з обох боків, 冃 поверніть пристрій до горизонтального режиму. Щоб з'єднати чи розділити клавіатуру, зведіть пальці на клавіатурі або ж розведіть їх в різні боки.

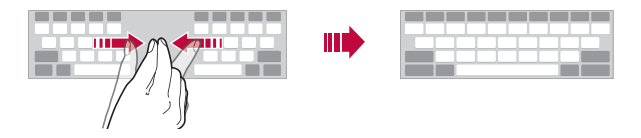

### **Режим керування однією рукою**

 Ви можете перемістити клавіатуру в один бік екрана, щоб можна було використовувати її однією рукою.

*1* Торкніться **Налаштув. Загальні Мова та клавіатура Клавіатура LG Висота та розкладка клавіатури Операція для однієї руки**.

Або торкніться на клавіатурі і торкніться **Висота та розкладка клавіатури Операція для однієї руки**.

*2* Для переміщення клавіатури в потрібному напрямку можна натиснути стрілку, яка відображується поруч із клавіатурою.

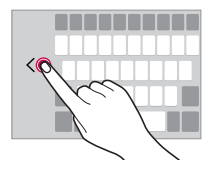

### **Введення тексту за допомогою голосу**

На клавіатурі натисніть і утримуйте  $\bullet$ , а потім виберіть  $\bullet$ .

- • Щоб максимізувати розпізнавання голосових команд, говоріть чітко та зі звичайною вимовою та звичними наголосами.
- Для введення тексту за допомогою голосу переконайтеся, що пристрій підключено до мережі.
- Щоб вибрати мову розпізнавання голосу, торкніться **МА** > Мови на екрані розпізнавання голосу.
- • Залежно від регіону обслуговування ця функція може не підтримуватися, або доступні мови можуть відрізнятися.

### **Зміна клавіатури**

冃

Ви також можете змінити мову введення та тип клавіатури для будь-якої мови.

- *1* Торкніться **Налаштув. Загальні Мова та клавіатура Клавіатура LG Select language**.
- *2* Виберіть мову та налаштуйте тип клавіатури.

### **Копіювання і вставка**

Ви можете вирізати чи копіювати текст з програми та потім вставляти його в тій же програмі. Ви так само можете запускати інші програми та вставляти текст до них.

- *1* Утримуючи дотик, торкніться ділянки навколо тексту, який потрібно скопіювати або вирізати.
- 2 Перетягніть / , щоб вказати область копіювання чи вирізання.
- *3* Виберіть **ВИРІЗАТИ** або **КОПІЮВАТИ**.
	- • Вирізаний або скопійований текст автоматично додається в буфер обміну.
- *4* Торкніться вікна вводу тексту, утримуючи дотик, потім виберіть **ВСТАВИТИ**.

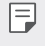

• Якщо немає скопійованого чи вирізаного об'єкта, опція **ВСТАВИТИ** не з'явиться.

### **Трей буфера обміну**

 Якщо ви копіюєте або вирізаєте зображення чи текст, вони автоматично зберігаються в буфері обміну і можуть бути будь-коли вставлені в будьяке місце.

- На клавіатурі натисніть і утримуйте  $\Delta$ , а потім виберіть **...**  Також можна торкнутися вікна вводу тексту, утримуючи дотик, а потім вибрати **Трей буфера обміну**.
- *2* Виберіть і вставте об'єкт з буфера обміну.
	- • У буфері обміну можна максимально зберегти до 20 об'єктів.
	- $\cdot$  Торкніться  $\c{1}$ для блокування збережених об'єктів, щоб не видалити їх, навіть якщо буде перевищено максимальну кількість. Заблокувати можна максимум десять об'єктів. Щоб видалити заблоковані об'єкти, спочатку розблокуйте їх.
	- Торкніться  $\overline{\mathfrak{m}}$ , щоб видалити об'єкти, які зберігаються в буфері обміну.

• Буфер обміну не підтримується деякими програмами, що завантажуються користувачем.

冃

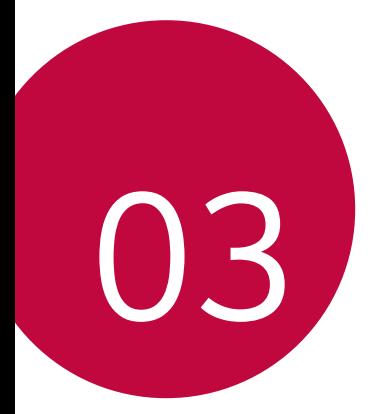

# **Корисні програми**

### **Встановлення та видалення програм**

### **Встановлення програм**

 Програми можна знайти та завантажити у відповідних магазинах програм.

• Ви можете використовувати **SmartWorld**, **Play Маркет** або магазин програм, доступ до якого надається вашим постачальником послуг зв'язку.

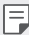

• Деякі магазини програм можуть вимагати створення окремого облікового запису і входу у систему.

- • Деякі програми можуть бути платними.
- Якщо ви використовуєте мобільний інтернет, з вас може стягуватися плата за його використання залежно від вашого тарифного плану.
- • Функція **SmartWorld** може не підтримуватися в залежності від регіону обслуговування або постачальника послуг зв'язку.

### **Видалення програм**

Видаляйте з пристрою програми, які ви більше не використовуєте.

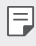

Деякі програми неможливо видалити.

#### **Видалення шляхом торкання і утримання**

 На головному екрані торкніться, утримуючи дотик, програми, яку бажаєте видалити, а потім перетягніть її до **Видалити** вгорі екрана.

• Якщо програми було видалено протягом останніх 24 годин, їх можна встановити повторно. Детальна інформація наведена в розділі [Нещодавно видалені додатки](#page-185-0).

#### **Видалення за допомогою меню налаштувань**

 Торкніться **Налаштув. Загальні Програми**, виберіть програму та торкніться **Видалити**.

### <span id="page-185-0"></span>**Видалення програм із магазину програм**

Щоб видалити програму, зайдіть до магазину програм, з якого ви завантажили цю програму, та видаліть її.

## **Нещодавно видалені додатки**

Видалені програми відображаються на головному екрані. Програми, що було видалено протягом останніх 24 годин, можна встановити повторно.

- 1 *Т*оркніться ( > **Нещодавно видалені додатки**.
- *2* Активуйте потрібну функцію.
	- • **Повторно встановити**: перевстановленння вибраної програми.
	- $\cdot$   $\overline{\text{ini}}$  : остаточне видалення вилученої програми з пристрою.
	- 冃 • Видалені програми автоматично остаточно вилучаються з пристрою через 24 години після видалення. Якщо ви бажаєте повторно встановити видалені програми, їх слід знову завантажити з магазину програм.
		- Ця функція активується лише на головному екрані за замовчуванням. Якщо видаляти програми за використання екрана EasyHome або іншого лаунчера, вони негайно та безповоротно видаляються з пристрою.

## **Телефон**

### **Голосовий виклик**

 Здійснюйте телефонні виклики за допомогою одного з доступних методів, таких як введення номера телефону вручну, виклик зі списку контактів або списку останніх викликів.

### **Здійснення виклику з клавіатури**

- *1* Торкніться **Набір номера**.
- *2* Здійсніть виклик, використовуючи метод за власним вибором.
	- Введіть номер телефону та торкніться  $\bullet$ .
- • Торкніться номера швидкого набору, утримуючи дотик.
- • Шукайте контакт, натиснувши першу літеру імені контакту в списку контактів, а потім торкніться .
- • Щоб ввести «+» для здійснення міжнародного виклику, торкніться цифри 0, утримуючи дотик.
	- • Подробиці про те, як додавати номери телефонів до списку швидкого набору, див. в розділі [Налаштування параметрів блокування екрана](#page-169-0).

### **Здійснення виклику зі списку контактів**

- *1* Торкніться **Контакти**.
- 2 У списку контактів виберіть контакт і торкніться  $\mathbb{Q}_2$ .

### **Відповідь на виклик**

Щоб прийняти дзвінок, перетягніть **за межі кола на екрані вхідного** дзвінка.

- • Якщо підключена стереогарнітура, ви можете здійснювати виклики за допомогою кнопки виклику/завершення виклику на гарнітурі.
- Шоб завершувати виклик простим натисненням клавіші живлення/ блокування, торкніться **Налаштув. Мережі Налаштування викликів Загальні Відповісти та завершити виклики**, потім увімкніть **Завершуйте дзвінки, використовуючи клавішу живлення**.

### **Відхилення виклику**

Щоб відхилити дзвінок, перетягніть за межі кола на екрані вхідного дзвінка.

- • Щоб відправити повідомлення про неможливість відповісти, перетягніть це повідомлення за межі кола.
- • Щоб додати або відредагувати повідомлення про неможливість відповісти, торкніться **Налаштув. Мережі Налаштування викликів Загальні Відмовитися та відхилити виклики Відхилити та відправити повідомлення**.

• Під час надходження вхідного виклику натисніть клавішу зменшення гучності (–) або клавішу живлення/блокування для вимкнення мелодії чи вібрації або ж для утримання виклику.

### **Перегляд пропущених викликів**

 Якщо у вас є пропущений виклик, в інформаційному рядку у верхній частині екрана відображатиметься  $\mathbf x$ .

 Щоб переглянути подробиці пропущених викликів, перетягніть інформаційний рядок донизу. Також можна торкнутися **Журнал дзвінків**.

### **Функції, доступні під час виклику**

 Під час виклику ви можете використовувати різноманітні функції, торкнувшись екранних кнопок.

- • **Контакти**: перегляд списку контактів під час виклику.
- • **Кінець**: завершити виклик.
- • **Набiр №**: відобразити або сховати панель набору.
- • **Динамік**: увімкнути функцію гучного зв'язку.
- • **Вимкнути звук**: відключити трансляцію вашого голосу, щоб його не змогли чути на іншій стороні.
- • **Bluetooth**: перемикання виклику на підключений пристрій Bluetooth, з яким утворено пару.
- • : отримати доступ до опцій виклику.

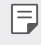

• Доступні налаштування можуть змінюватися залежно від регіону або постачальника послуг зв'язку.

### **Здійснення тристороннього виклику**

Ви можете зателефонувати іншому контакту під час поточного виклику.

- *1* Під час виклику торкніться **Додати виклик**.
- *2* Введіть номер телефону та торкніться .
	- • Два виклики відображаються на екрані одночасно, а перший виклик переводиться на утримування.

*3* Щоб переключитися на інший виклик, торкніться іншого номера на екрані.

Щоб розпочати конференц-виклик, торкніться  $\mathcal{L}.$ 

За кожен виклик може стягуватися плата. Докладніше про це можна дізнатися у вашого постачальника послуг зв'язку.

### **Перегляд записів викликів**

 Щоб переглянути останні записи викликів, торкніться **Журнал дзвінків**. Після цього ви зможете використовувати наступні функції.

- • Щоб переглянути докладні записи виклику, виберіть контакт. Щоб зателефонувати вибраному контакту, торкніться  $\langle \cdot, \cdot \rangle$
- Шоб видалити записи викликів, торкніться  $\cdot$  > Видалити все.
- • Відображувана тривалість розмови може відрізнятися від фактичної 冃 оплати за виклик. Докладніше про це можна дізнатися у вашого постачальника послуг зв'язку.

### **Налаштування опцій виклику**

Ви можете налаштувати різноманітні опції виклику.

- *1* Торкніться **Набір номера** або **Журнал дзвінків**.
- *2* Торкніться **Налаштування викликів**, а потім налаштуйте опції відповідно до власних потреб.

## **SMS/MMS**

### **Відправлення повідомлень**

З програмою «Обмін повідомленнями» можна створювати та надсилати повідомлення вибраним контактам або всім контактам.

- 冃 • За надсилання повідомлень за кордон може стягуватися додаткова плата. Докладніше про це можна дізнатися у вашого постачальника послуг зв'язку.
- 1 Торкніться  $\bigcap$  >  $\equiv$ .
- *2* Торкніться .
- *3* Вкажіть одержувача і створіть повідомлення.
	- Щоб додати файли, торкніться  $\mathcal{D}.$
	- Щоб увійти до додаткових опцій меню, торкніться:
- *4* Торкніться **Надіс.** щоб надіслати повідомлення.

### **Читання повідомлення**

 Ви можете переглядати повідомлення, якими ви обмінювалися, із упорядкуванням за контактами.

- 1 Торкніться  $\bigcap$  >  $\Box$
- *2* Виберіть контакт зі списку контактів.

### **Налаштування параметрів обміну повідомленнями**

 Ви можете змінювати параметри обміну повідомленнями відповідно до власних потреб.

- 1 Торкніться  $\bigcap$  >  $\blacksquare$ .
- 2 Торкніться  **> Налаштув.** зі списку повідомлень.

## **Камера**

### **Включення камери**

Ви можете робити фотознімки або записувати відео, аби зберегти незабутні моменти.

Торкніться $\bigcirc$  >  $\bigcirc$ .

- Перш ніж робити знімки, протріть об'єктив камери тканиною з мікроволокна. Якщо ви торкнетеся пальцем об'єктива камери, знімки можуть вийти розмитими.
	- • Якщо рівень заряду акумулятора нижче 5%, зарядіть акумулятор перед використанням камери.
	- • Зображення, представлені в цьому посібнику користувача, можуть відрізнятися від дійсного пристрою.
	- • Фото та відео можна продивлятись та редагувати у **Галерея**. Детальніша інформація наведена в розділі [Перегляд галереї](#page-198-0).

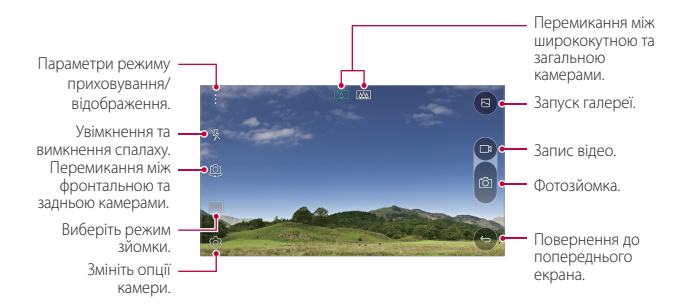

### **Переключення між камерами**

Аби підлаштуватися до середовища зйомки, можна перемикатися між фронтальною та задньою камерами.

На екрані камери торкніться або перетягніть екран вгору/вниз/вліво/ вправо для переключення між фронтальною та задньою камерами.

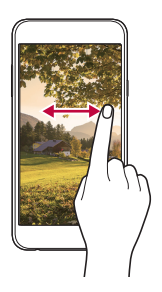

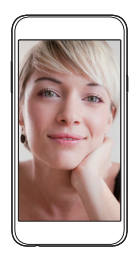

За допомогою режиму фронтальної камери можна робити селфі. Детальніша інформація наведена в розділі Селф[і](#page-195-0).

### **Переключення на подвійну камеру**

Ви можете використовувати подвійну камеру (другу камеру) на тильному боці для фотографування за допомогою загальної або ширококутної лінзи.

Торкніться  $\sqrt{N}$ , щоб перемкнутися на загальну чи ширококутну камеру.

### **Збільшення чи зменшення масштабу**

При фотографуванні або записі відео можна збільшувати або зменшувати масштаб зображення на екрані камери.

На екрані камери зведіть або розведіть два пальці, щоб збільшити чи зменшити масштаб.

• Після цього автоматично відбуватиметься перемикання між ширококутною та загальною камерою позаду пристрою, за допомогою яких можна робити фотографії або записувати відео.

Корисні програми *65*

冃

### **Фотозйомка**

- *1* Виберіть режим зйомки і натисніть на об'єкт, на якому потрібно сфокусувати камеру.
- 2 Торкніться <sub>[</sub> $\odot$ ], щоб зробити знімок. Також можна натиснути клавішу гучності.
	- 冃
- Коли екран вимкнений або заблокований, двічі натисніть клавішу зменшення гучності (–), щоб увімкнути камеру. Щоб активувати цю функцію, торкніться **Налаштув. Загальні**і увімкніть **Сполучення клавіш**.

### **Запис відео**

- *1* Виберіть режим зйомки і натисніть на об'єкт, на якому потрібно сфокусувати камеру.
- 2 Торкніться <sub>1</sub>.
	- Щоб зробити знімок під час зйомки відео, торкніться  $\odot$ .
	- Щоб призупинити відеозапис, торкніться | І. Щоб відновити відеозапис, торкніться .
- 3 Торкніться , щоб завершити відеозапис.

### **Спливаюче зображення**

Для зйомки фотографій чи запису відео можна скористатися одразу двома об'єктивами (загальним та ширококутним) подвійної камери, що розташовується позаду пристрою; при цьому можна робити знімки таким чином, ніби вони перебувають в рамці. Знімки, що відображаються на маленькому передньому екрані, робляться за допомогою загальної камери, а знімки на великому фоновому екрані захоплюються завдяки ширококутному об'єктиву. Змініть форму переднього екрана або застосуйте різноманітні ефекти, щоб отримати довершені фотографії чи відеозаписи.

- *1* Торкніться **РЕЖИМ** .
- 2 Торкніться  $\swarrow$  та виберіть потрібний макет.
- *3* Виберіть ефекти.

Корисні програми *66*

- $\bigcirc$ : застосувати ефект опуклої лінзи до ділянки, захопленої ширококутною камерою.
- $\mathbb Z$ : застосувати відтінки сірого кольору до ділянки, захопленої ширококутною камерою.
- $\Box$ : затемнити краї ділянки, захопленої ширококутною камерою.
- $\cdot$   $\boxed{\wedge}$ : розмити ділянку, захоплену ширококутною камерою.
- 4 Торкніться  $\circled{7}$ , щоб зробити знімок. Щоб записати відео, торкніться  $\Box$

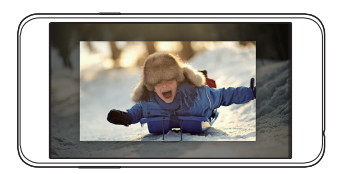

### **Панорама**

Ви можете створити панорамну фотографію шляхом переміщення камери в одному напрямку, зробивши кілька знімків поспіль і з'єднавши їх для отримання ширшого виду.

- *1* В автоматичному режимі торкніться **РЕЖИМ** .
- 2 Торкніться  $\sqrt{2}$ , а потім повільно переміщуйте камеру в одному напрямку.
	- • Переміщуйте пристрій у напрямку, показаному контрольною лінією зі стрілкою.
- 3 Торкніться , щоб завершити зйомку.

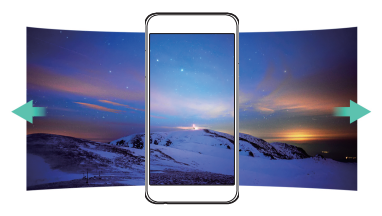

### <span id="page-194-0"></span> **Налаштування опцій камери**

Ви можете налаштувати різні опції камери відповідно до власних потреб.

**В автоматичному режимі торкніться**  $\oslash$ .

冃

Доступні параметри різняться залежно від вибраної камери (фронтальної чи тильної) та вибраного режиму зйомки.

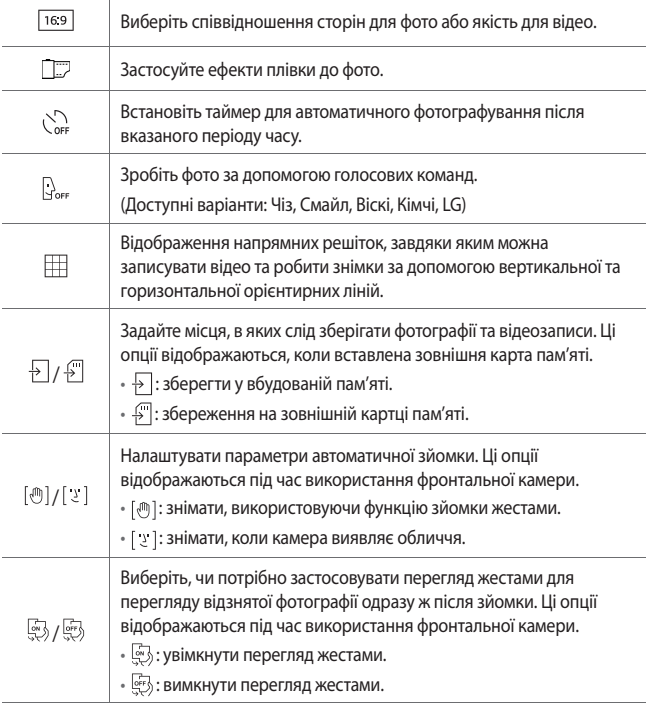

<span id="page-195-0"></span>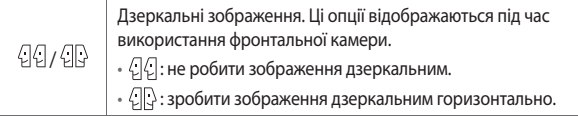

### **Застосування ефектів плівки**

Ви можете застосувати фільтри різних кольорів до фотографій.

- **В автоматичному чи ручному режимі торкніться**  $\circledS$ **>**
- *2* Виберіть бажаний ефект плівки.

### **Селфі**

 За допомогою фронтальної камери ви можете побачити своє обличчя на екрані і зробити селфі.

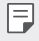

При використанні фронтальної камери в її налаштуваннях можна змінювати спосіб зйомки селфі. Детальна інформація наведена в розділі [Налаштування опцій камери](#page-194-0).

### **Знімок по жесту**

Ви можете робити селфі за допомогою жестів.

Покажіть долоню у фронтальну камеру і потім стисніть кулак.

• Через три секунди буде зроблений знімок.

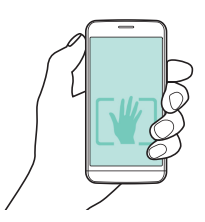

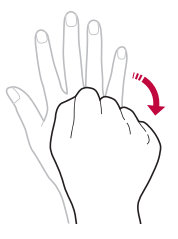

- • Щоб скористатися цією функцією, переконайтеся, що в параметрах 冃 камери обрано [ [ ].
	- • Альтернативний спосіб зробити знімок за допомогою жестів стиснути кулак та відкрити його у напрямку фронтальної камери.
	- • Упевніться, що ваша долоня і кулак знаходяться в межах орієнтирної лінії, щоб камера могла їх виявити.

### **Автоматична зйомка селфі**

Скористайтеся функцією розпізнавання обличчя для простої й зручної зйомки селфі. Можна налаштувати пристрій таким чином, що коли ви дивитеся на екран, фронтальна камера виявляє ваше обличчя й автоматично робить селфі.

• В момент розпізнавання обличчя фронтальною камерою рамка стає білою. Якщо при цьому не рухатися, рамка змінить колір на синій і фронтальна камера зробить фотознімок.

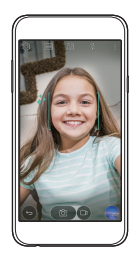

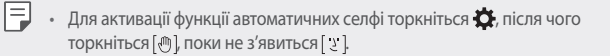

### **Перегляд жестів**

冃

Після зйомки селфі за допомогою фронтальної камери можна негайно переглянути фото, наблизивши екран до обличчя.

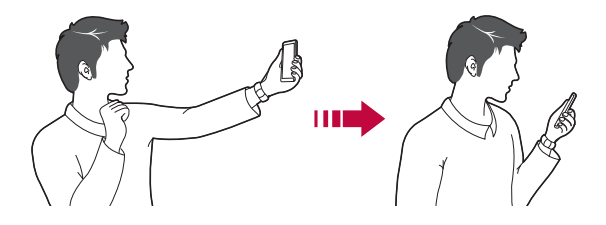

- Щоб скористатися цією функцією, переконайтеся, що в параметрах камери обрано ...
	- • Під час кожної зйомки фото з'являється лише один попередній перегляд.
	- • Якщо ви повертаєте пристрій, перебуваючи в режимі попереднього перегляду, екран перемкнеться на режим камери.

## <span id="page-198-0"></span> **Галерея**

### **Перегляд галереї**

 Ви можете переглядати і керувати фотографіями та відео на вашому пристрої.

- Торкніться ∩> <del>№</del>.
	- • Збережені фотографії і відео відображаються у відповідних папках.
- *2* Торкніться папки та виберіть файл.
	- • Відкрийте вибраний файл для перегляду в повноекранному режимі.
	- • Проведіть пальцем по екрану, де відображується фото чи відео, в напрямку ліворуч або праворуч для перегляду попереднього або наступного файлу.
		- • Деякі формати файлів можуть не підтримуватися в залежності від встановленого програмного забезпечення.
			- • Деякі файли можуть не відкриватися через кодування.
			- • Файли, розмір яких перевищує граничний об'єм, можуть спричинити помилку.

### **Перегляд фотографій**

Повернення до попереднього екрана.

冃

списку улюблених або видалення з нього.

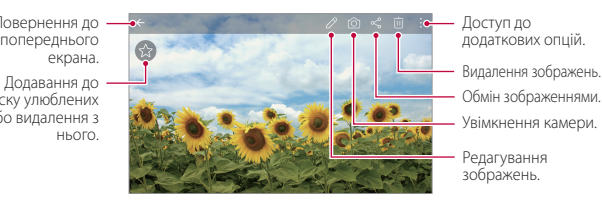

- Увімкнення камери. Доступ до додаткових опцій. Обмін зображеннями.
- Редагування зображень.

### **Редагування фотографій**

- При перегляді фотографії торкніться  $\not$ .
- *2* Використовуйте різноманітні ефекти та інструменти для видозмінення фотографій.
- 3 Торкніться , щоб зберегти зміни.
- *4* Торкніться **ЗБЕРЕГТИ**, щоб зберегти зміни.
	- • Зміни буде перезаписано до вихідного файлу.
	- Щоб зберегти відредаговане фото як інший файл, торкніться  $\frac{2}{3}$ **Зберегти копію**.

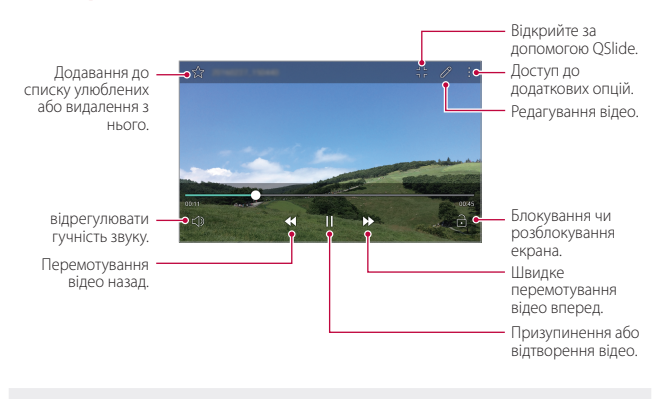

### **Відтворення відео**

- 冃 Щоб відрегулювати гучність звуку, перетягніть праву частину екрана відео вгору або вниз.
	- • Щоб відрегулювати яскравість екрана, перетягніть ліву частину екрана відео вгору або вниз.

### **Видалення файлів**

Ви можете видалити файли, використовуючи одну з наступних опцій.

- • Торкніться файлу зі списку, утримуючи дотик, а потім торкніться **Видалити**.
- Торкніться  $\overline{\mathfrak{m}}$  у списку файлів, а потім виберіть файли.

### **Передача файлів**

Ви можете передати файли, використовуючи одну з наступних опцій

- При перегляді фото або відео торкніться  $\ll$ , щоб передати файл у бажаний спосіб.
- Торкніться  $\ll^{\circ}$  у списку файлів, щоб вибрати файли і передати їх у бажаний спосіб.

## **Калькул-р**

 Ви можете використовувати калькулятори двох типів: простий та науковий.

- *1* Торкніться **Tools Калькул-р**.
- *2* Використовувати клавіатуру для розрахунків.
	- Щоб скористатись науковим калькулятором, торкніться  $\cdot$  > **Науковий калькулятор**.
	- Шоб переглянути записи калькулятора, торкніться  $\cdot$  > **Розрахункова історія**.

## **Погода**

Ви можете переглядати інформацію про погоду для конкретного регіону.

- *1* Торкніться **Tools Погода**.
- 2 Торкніться + та додайте місто, яке бажаєте.
	- На екрані детального прогнозу погоди торкніться  $\langle$  /  $\rangle$  або перетягніть екран пальцем вліво чи вправо, щоб переглянути погоду в інших містах.

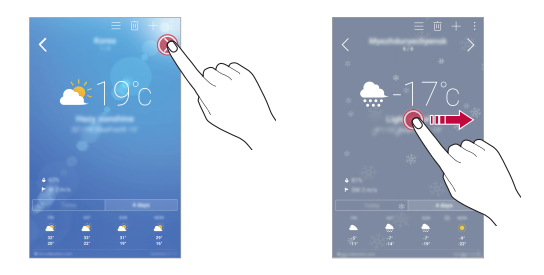

## **Завантаж.**

 Ви можете переглядати, видаляти або передавати файли, завантажені через інтернет або програми.

Торкніться **Tools Завантаж.**

## **Годинник**

### **Будильник**

Ви можете встановити будильник на заданий час.

- *1* Торкніться **Tools Годинник Будильник**.
- 2 Торкніться **Патальський додати новий будильник.**
- *3* Налаштуйте параметри будильника та торкніться **ЗБЕРЕГТИ.**
- 冃
- Якщо вибрати раніше встановлений будильник, його можна відредагувати.
- Шоб видалити будильник, торкніться  $\overline{\text{III}}$  у верхній частині екрана. Також можна торкнутися будильника, утримуючи дотик.

### **Світовий час**

Ви можете переглянути поточний час у містах по всьому світу.

- *1* Торкніться **Tools Годинник Світовий час**.
- 2 Торкніться **і** і додайте місто.

### **Таймер**

 Ви можете встановити таймер для запуску звукового сигналу після вказаного періоду часу.

- *1* Торкніться **Tools Годинник Таймер**.
- *2* Встановіть час та торкніться **Початок**.
	- • Щоб призупинити таймер, торкніться **Стоп**. Щоб відновити таймер, торкніться **Віднов.**
	- • Щоб скинути налаштування таймера, торкніться **Скинути**.
- *3* Торкніться **Стоп**, щоб зупинити звуковий сигнал таймера.

### **Секундомір**

 Ви можете скористатися секундоміром для запису часу з моменту засікання.

- *1* Торкніться **Tools Годинник Секундомір**.
- *2* Торкніться **Початок**, щоб запустити секундомір.
	- • Щоб записати час з моменту засікання, торкніться **Коло**.
- *3* Торкніться **Стоп**, щоб призупинити секундомір.
	- • Щоб відновити секундомір, торкніться **Віднов.**
	- • Щоб видалити всі записи секундоміра, торкніться **Скинути**.

## **Диктофон**

 Ви можете записати та зберегти свій голос або голоси інших людей з важливих подій. Записані голосові файли можна відтворювати або пересилати.

- *1* Торкніться **Tools Диктофон**.
- 2 Торкніться ...

冃

- $\bullet$  Щоб поставити запис на паузу, торкніться  $\circ$ .
- 3 Торкніться  $\circ$ , щоб завершити запис.
	- • Файл зберігається автоматично, після чого виводиться екран попереднього прослуховування.
- 4 Торкніться **», щоб відтворити записаний голос.** 
	- • Щоб зберегти дані про місце запису, торкніться **Місцезнаходження**.
	- • Щоб додати подію, торкніться **Захід** та додайте назву події до потрібної дати.
	- Якщо торкнутися  $\left( \equiv \right)$ , з'являться записані голосові файли. Ви можете відтворити голосовий файл зі списку.

## **Музика**

 Ви можете відтворювати і керувати музичними файлами, збереженими на вашому пристрої.

- *1* Торкніться **Музика**.
- *2* Виберіть категорію.
- *3* Виберіть музичний файл.

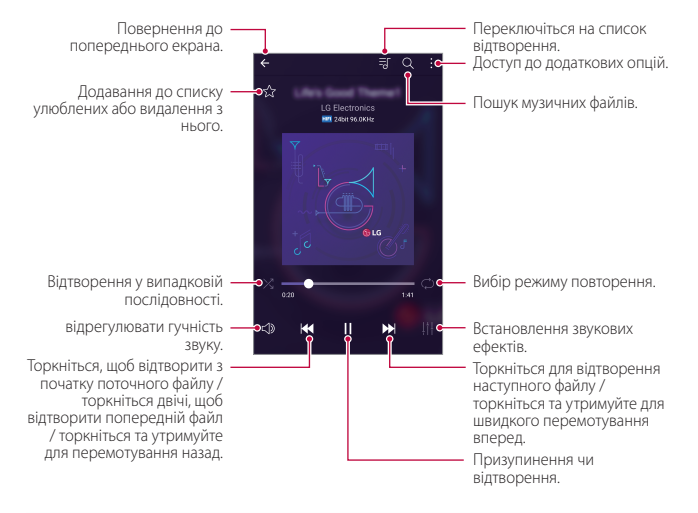

- Деякі формати файлів можуть не підтримуватися в залежності від встановленого програмного забезпечення.
	- • Файли, розмір яких перевищує граничний об'єм, можуть спричинити помилку.
	- • Музичні файли можуть бути захищені міжнародним авторським правом або законами про авторське право. Вам може знадобитись отримати правовий дозвіл перед копіюванням певного музичного файлу. Щоб завантажити або скопіювати музичний файл, спочатку перевірте авторське право для відповідної країни.

冃

## **Ел. пошта**

### **Огляд електронної пошти**

Ви можете зареєструвати обліковий запис електронної пошти на вашому пристрої, після чого зможете отримувати та надсилати електронні повідомлення зі свого пристрою.

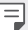

• Якщо ви використовуєте мобільний інтернет, з вас може стягуватися плата за використання контенту залежно від вашого тарифного плану. Докладніше про це можна дізнатися у вашого постачальника послуг зв'язку.

### **Реєстрація облікових записів електронної пошти**

 Під час першого використання програми електронної пошти зареєструйте власний обліковий запис електронної пошти.

- *1* Торкніться **LG Ел. пошта**.
- *2* Виберіть постачальника послуг електронної пошти.
- *3* Введіть свою адресу електронної пошти та пароль і торкніться **ДАЛІ**, щоб зареєструвати обліковий запис
	- • Щоб зареєструвати обліковий запис електронної пошти вручну або зареєструвати обліковий запис електронної пошти, не знайдений у списку, торкніться **НАЛАШТУВАННЯ ВРУЧНУ**.

### **Керування обліковими записами електронної пошти**

 Щоб переглянути або редагувати налаштування вашого облікового запису електронної пошти, торкніться  $\div$  > Налаштув.

- • Щоб додати обліковий запис, торкніться **Додати обліковий запис**.
- Шоб видалити обліковий запис, торкніться  $\cdot$  > Видалити обліковий **запис**.

### **Відкриття іншого облікового запису електронної пошти**

 Якщо зареєстровано кілька облікових записів електронної пошти і ви хочете переглянути інший обліковий запис, торкніться = і виберіть інший обліковий запис зі списку.

### **Перевірка електронної пошти**

- 1 Торкніться **—** і виберіть поштову скриньку.
- *2* Виберіть електронне повідомлення зі списку.
	- • Відкриється електронне повідомлення.

### **Надсилання електронного повідомлення**

- *1* Торкніться .
- *2* Введіть адресу електронної пошти одержувача.
- *3* Введіть тему і текст повідомлення.
	- Щоб додати файли, торкніться  $\equiv$ .
	- Щоб увійти до додаткових опцій меню, торкніться :
- 4 Торкніться  $\geq$ , щоб надіслати електронне повідомлення.

## **Контакти**

### **Огляд контактів**

Ви можете зберігати контакти і керувати ними.

Торкніться **LG Контакти**.

### **Додавання контактів**

### **Додавання нових контактів**

- 1 На екрані списку контактів торкніться $+$ .
- *2* Введіть контактні дані та торкніться **ЗБЕРЕГТИ.**

Корисні програми *80*

### **Імпорт контактів**

Ви можете імпортувати контакти з іншого пристрою, на якому вони зберігаються.

- *1* На екрані списку контактів торкніться **Інше Управляйте контактами Імпортувати**.
- *2* Виберіть вихідне та цільове розташування контакту, який бажаєте імпортувати, а потім торкніться **OK**.
- *3* Виберіть контакти й торкніться **ІМПОРТУВАТИ**.

### **Додавання контактів до списку швидкого набору**

- *1* На екрані списку контактів торкніться **Швидкий набір**.
- *2* Торкніться **Додати контакт** у номері швидкого набору.
- *3* Виберіть контакт.

### **Пошук контактів**

Ви можете здійснювати пошук контактів, використовуючи одну з наступних опцій.

- • На екрані списку контактів введіть ім'я контакту в полі пошуку.
- • Прогортайте список контактів вгору або вниз.
- • У алфавітному покажчику списку контактів торкніться початкової літери контакту.

### **Список контактів**

### **Редагування контактів**

- *1* На екрані списку контактів виберіть контакт.
- 2 На екрані контактних даних торкніться  $\mathscr N$  і відредагуйте дані.
- *3* Торкніться **ЗБЕРЕГТИ**, щоб зберегти зміни.

### **Видалення контактів**

- *1* На екрані списку контактів натисніть та утримуйте контакт.
- *2* Торкніться **Видалити контакт**.

Корисні програми *81*

### **Додавання улюблених контактів**

Ви можете зареєструвати часто використовувані контакти як улюблені.

- *1* На екрані списку контактів виберіть контакт.
- 2 На екрані контактних даних торкніться  $\frac{1}{2}$ .

### **Створення груп**

- 1 На екрані списку контактів торкніться **Групи** >  $\cdot$  > **Нова група**.
- *2* Введіть назву нової групи.
- *3* Торкніться **Додати учасникiв**, виберіть контакти та торкніться **ДОДАТИ**.
- *4* Торкніться **ЗБЕРЕГТИ**, щоб зберегти нову групу.

## **Календар**

### **Огляд календаря**

Ви можете використовувати календар для керування подіями і завданнями.

### **Додавання подій**

- *1* Торкніться **Календар**.
- 2 Виберіть дату і торкніться **...**
- *3* Введіть подробиці події та торкніться **ЗБЕРЕГТИ.**
	- • Якщо ви торкнетеся в календарі дати, яка містить події, з'явиться спливаюче вікно, що показує список подій. Торкніться події зі спливаючого вікна, щоб переглянути подробиці події.

### **Синхронізація подій**

 Торкніться **Показати календарі Синхронізувати календарі** і виберіть календар для синхронізації.

冃 Після збереження ваших подій з пристрою в обліковому записі Google вони так само автоматично синхронізуються з календарем Google. Потім можна синхронізувати інші пристрої з календарем Google, аби на тих пристроях відображалися ті самі події, що й на вашому пристрої, а також щоб керувати зазначеними подіями на тих пристроях.

### **Віконце подій**

Ви можете створити подію за допомогою віконця подій.

Торкніться  $\heartsuit$ , щоб відкрити віконце події, а потім перетягніть контент на дату в календарі.

- $\bullet$   $\odot$ : керувати зображеннями, текстом, нотатками і тимчасово збереженими подіями. Ви також можете пересилати текст, зображення і нотатки з іншої програми і зберігати їх у віконці події. Якщо торкнутися **КИШЕНЯ** під час створення події, подія буде тимчасово зберігатися у віконці подій.
- $\cdot \;\mathop{\curvearrowright}$  : керувати завданнями, які не мають терміну виконання, як подіями.

## **Файловий менеджер**

 Ви можете переглядати і керувати файлами, збереженими на вашому пристрої чи у хмарі.

- *1* Торкніться **Інструменти Файловий менеджер**.
- 2 Торкніться **—** та виберіть потрібне місце для зберігання.

## **Завдання**

 Ви можете реєструвати завдання на пристрої з метою легкого керування своїм розкладом.

- *1* Торкніться **Інструменти Завдання**.
- 2 Торкніться **П**, щоб додати завдання.
- *3* Введіть подробиці завдання та торкніться **ЗБЕРЕГТИ.**

## **Evernote**

 Ви можете записувати і збирати важливу інформацію, а потім пересилати її на інші пристрої, що підтримують **Evernote**.

Торкніться **Рекомендації Evernote**.

## **Інформац. послуги**

Ви можете переглядати текстові трансляції про надзвичайні ситуації (такі як тайфуни, повені і землетруси) в режимі реального часу.

Торкніться **Інформац. послуги**.

## **LG Backup**

Ви можете виконувати резервне копіювання, відновлення та переміщення даних, збережених на вашому пристрої.

- *1* Торкніться **Керування LG Backup**. Також можна торкнутися **Налаштув. Загальні Резервна копія і скидання LG Backup**.
- *2* Виконуйте інструкції на екрані, щоб вибрати збереження резервної копії даних у попередньо заданій папці резервного копіювання на пристрої або ж копіювання даних на інші пристрої.
	- Ініціалізація пристрою може видалити файли резервного копіювання, збережені у вбудованій пам'яті. Щоб мінімізувати втрату даних, скопіюйте важливі файли резервного копіювання з резервної папки LG Backup у вбудованій пам'яті на комп'ютер або зовнішній запам'ятовуючий пристрій.
	- Резервне копіювання даних з облікового запису Google не виконується. 冃 Коли ви синхронізуєте ваш обліковий запис Google, програми Google, контакти Google, календар Google, дані програми нотаток Google і програми, завантажені з магазину програм, автоматично зберігаються у програмі Drive.
		- • Файли резервного копіювання зберігаються з розширенням \*.lbf у папці LG Backup на карті пам'яті або у вбудованій пам'яті.
		- • Повністю зарядіть акумулятор перед резервним копіюванням або відновленням даних, щоб уникнути ненавмисного відключення в процесі виконання.

## **RemoteCall Service**

 Ваш пристрій можна дистанційно протестувати з метою усунення технічних проблем. Спочатку зателефонуйте до сервісного центру LG наступним чином.

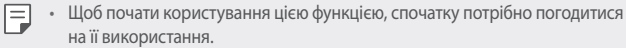

- Якшо ви використовуєте мобільний інтернет, з вас може стягуватися плата за його використання залежно від вашого тарифного плану.
- *1* Торкніться **Керування RemoteCall Service**.
- *2* Здійсніть виклик до сервісного центру LG.
- *3* Після встановлення з'єднання дотримуйтесь інструкцій представника сервісного центру та введіть шестизначний номер доступу.
	- • Ваш пристрій буде дистанційно підключеного та почнеться технічна підтримка.

## **SmartWorld**

冃

 Ви можете завантажити різноманітні ігри, аудіоконтент, програми і шрифти, надані компанією LG Electronics. Індивідуалізуйте свій пристрій відповідно до власних потреб за допомогою тем для головного екрана, тем для клавіатури та шрифтів.

- Якщо ви використовуєте мобільний інтернет, з вас може стягуватися плата за використання контенту залежно від вашого тарифного плану.
	- • Ця функція може не підтримуватися в залежності від регіону або постачальника послуг зв'язку.
- *1* Торкніться **LG SmartWorld**.
- *2* Введіть свій ідентифікатор і пароль та увійдіть в систему.
- *3* Виберіть та завантажте контент.

### **Завантаження програми SmartWorld**

Якщо програма **SmartWorld** не встановлена, виконайте наступні кроки, щоб її завантажити.

- *1* Торкніться **Налаштув. Загальні Про телефон Загальні Центр оновлень Оновлення програми**.
- *2* У списку виберіть **SmartWorld** і торкніться **Завантаж.**

## **Програми Google**

 Ви зможете використовувати програми Google, зареєструвавши обліковий запис Google. Вікно реєстрації облікового запису Google з'явиться автоматично, коли ви вперше запустите яку-небудь програму Google. Якщо у вас немає облікового запису Google, створіть його за допомогою вашого пристрою. Подробиці про те, як користуватися програмою, див. у її довідці.

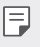

• Деякі програми можуть не працювати залежно від регіону або постачальника послуг зв'язку.

### **Chrome**

 Увійдіть в Chrome та імпортуйте відкриті вкладки, закладки та дані з адресного рядка з комп'ютера на свій пристрій.

### **Документи**

 Створюйте нові документи або редагуйте створені в режимі онлайн чи на іншому пристрої. Діліться документами з іншими людьми та спільно редагуйте їх.

### **Диск**

 Завантажуйте, зберігайте, відкривайте, пересилайте та впорядковуйте файли зі свого пристрою. Доступ до файлів, в які можна зайти з програм, можна отримати з будь-якого місця як в онлайн- і в оффлайн-режимі.

### **Gmail**

Зареєструйте обліковий запис електронної пошти Google для вашого пристрою, щоб отримувати та надсилати електронні повідомлення.

### **Google**

Скористайтеся пошуковими функціями Google, аби знайти веб-сайти та файли, що зберігаються на вашому пристрої, вводячи ключові слова або промовляючи їх голосом.

### **Hangouts**

Обмінюйтеся повідомленнями. Здійснюйте відеовиклики до окремої людини або групи.

### **Карти**

Знаходьте своє розташування або розташування місця на карті. Переглядайте географічну інформацію.

### **Play Фiльми**

За допомогою облікового запису Google беріть напрокат або купуйте фільми. Купуйте контент та відтворюйте його будь-де.

### **Фoтo**

Переглядайте та пересилайте фотографії чи альбоми, збережені на вашому пристрої.

### **Play Музика**

Купуйте музичні файли у **Play Маркет.** Відтворюйте музичні файли, збережені на вашому пристрої.

### **Тaблиці**

Створюйте нові електронні таблиці або редагуйте створені в режимі онлайн чи на іншому пристрої. Діліться електронними таблицями з іншими людьми та спільно редагуйте їх.

### **Презентаїї**

Створюйте нові презентації або редагуйте створені в режимі онлайн чи на іншому пристрої. Діліться презентаціями з іншими людьми та спільно редагуйте їх.

### **Голосовий пошук**

Шукайте інформацію в Google, промовляючи ключове слово замість введення його вручну.

### **YouTube**

Шукайте та відтворюйте відео. Завантажуйте відео на YouTube, щоб поділитися ними з людьми по всьому світу.
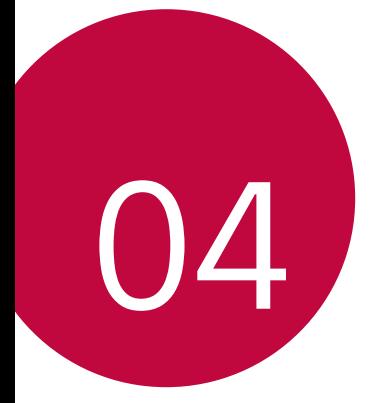

# **Налаштування телефону**

# **Налаштув.**

 Можна налаштовувати параметри пристрою відповідно до ваших вподобань.

Торкніться **Налаштув.**

- $\boxed{=}$  Торкніться  $\bigcirc$  та введіть ключове слово в поле пошуку, щоб отримати доступ до параметра.
	- Торкніться , щоб змінити режим перегляду. У цьому посібнику користувача припускається, що ви використовуєте **Подання у вкладці**.

# **Мережі**

# **Подвійна SIM-карта**

Можна налаштовувати параметри використання двох SIM-карток.

- *1* На екрані налаштувань торкніться **Мережі Подвійна SIM-карта**.
- *2* Налаштуйте такі функції:
	- • **SIM-карта 1**: зміна імені та піктограми SIM-картки 1.
	- • **Активувати слот 1**: активація чи деактивація лотка для SIMкартки 1.
	- • **SIM-карта 2**: зміна імені та піктограми SIM-картки 2.
	- • **Активувати слот 2**: активація чи деактивація лотка для SIMкартки 2.
	- • **Тема кольору SIM-картки**: зміна кольорових тем для SIM-карток.
	- • **Режим економії**: активація чи деактивація режиму економії коштів. Якщо в режимі економії коштів ви телефонуєте контактові, якому призначено конкретну SIM-картку, ця SIM-картка використовуватиметься для виклику, навіть якщо активовано іншу SIM-картку (наприклад, вона може використовуватися для мобільного інтернету).
- • **Мобільні дані**: виберіть SIM-картку, яку бажаєте використовувати для послуг мобільного інтернету. Ви так само можете вимкнути зазначену функцію.
- • **Роумінг даних**: виберіть цей параметр, аби дозволити пристрою користуватися мобільним інтернетом при здійсненні роумінгу за межами дії домашньої мережі.

#### **Wi-Fi**

 Ви можете підключитися до розташованих поряд пристроїв через мережу Wi-Fi.

#### **Підключення до мережі Wi-Fi**

- *1* На екрані налаштувань торкніться **Мережі Wi-Fi**.
- *2* Перетягніть для активації.
	- • Доступні мережі Wi-Fi відобразяться автоматично.
- *3* Виберіть мережу.
	- • Вам може знадобитись ввести пароль мережі Wi-Fi.
	- • Пристрій пропускає цей процес для мереж Wi-Fi, якими ви раніше вже користувалися. Якщо ви не хочете автоматично підключатися до певної мережі Wi-Fi, торкніться цієї мережі, утримуючи дотик, потім торкніться **Не запам'ятовувати мережу**.

#### **Налаштування мережі Wi-Fi**

На екрані налаштувань торкніться **Мережі Wi-Fi**.

- • **Переключитися на використання мобільних даних**: Якщо функцію підключення для мобільного інтернету даних активовано, проте при цьому пристрій не може підключитися до інтернету через підключення Wi-Fi, пристрій автоматично підключатиметься до інтернету через підключення для мобільної передачі даних.
- • : налаштування параметрів мережі Wi-Fi.

## **Wi-Fi Direct**

 Ви можете підключити свій пристрій до інших пристроїв, які підтримують Wi-Fi Direct, для обміну даними з ними. Точка доступу не потрібна. Використовуючи Wi-Fi Direct, можна підключитися більш ніж до двох пристроїв.

- *1* На екрані налаштувань торкніться **Мережі Wi-Fi Розширені Wi-Fi Wi-Fi Direct**.
	- • Розташовані поряд пристрої, що підтримують Wi-Fi Direct, з'являться автоматично.
- *2* Виберіть пристрій.
	- • Підключення відбувається, коли пристрій приймає запит на підключення.

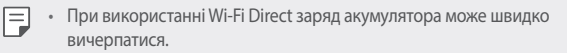

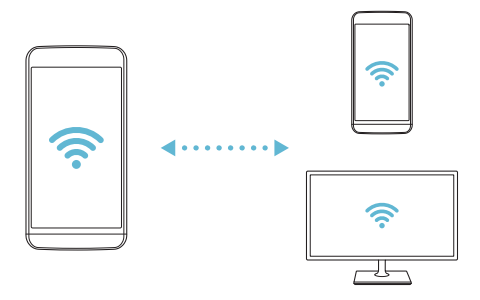

#### **Bluetooth**

 Ви можете підключити свій пристрій до розташованих поряд пристроїв, які підтримують Bluetooth, для обміну даними з ними. Підключіть свій пристрій до гарнітури і клавіатури Bluetooth. У такий спосіб легше керувати пристроєм.

#### **Об'єднання в пару з іншим пристроєм**

- *1* На екрані налаштувань торкніться **Мережі Bluetooth**.
- *2* Перетягніть для активації.
	- • Доступні пристрої відобразяться автоматично.
	- • Щоб оновити список пристроїв, торкніться **ПОШУК**.

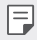

• У списку відображаються тільки пристрої з увімкненою опцією пошуку.

- *3* Виберіть пристрій зі списку.
- *4* Виконайте інструкції на екрані, щоб виконати аутентифікацію.

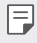

• Цей крок пропускається для пристроїв, до яких раніше було отримано доступ.

#### **Передача даних через Bluetooth**

- *1* Виберіть файл.
	- • Ви можете надсилати мультимедійні файли або контакти.
- 2 Торкніться **< Вluetooth**.
- *3* Виберіть цільовий пристрій для файлу.
	- • Файл надсилається, як тільки цільовий пристрій приймає його.

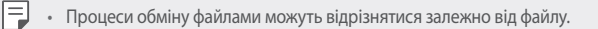

# **Мобільні дані**

Ви можете увімкнути або вимкнути мобільний інтернет. Ви також можете керувати використанням мобільного інтернету.

#### **Увімкнення мобільного інтернету**

- *1* На екрані налаштувань торкніться **Мережі Мобільні дані**.
- 2 Перетягніть **для активації**.

#### **Налаштування параметрів мобільного інтернету**

- *1* На екрані налаштувань торкніться **Мережі Мобільні дані**.
- *2* Налаштуйте такі параметри:
	- • **Мобільні дані**: Активуйте використання підключення для передачі даних через мобільні мережі.
	- • **Обмежити обсяг передачі даних**: встановити ліміт на використання мобільного інтернету для його блокування у разі перевищення ліміту.
	- • : налаштувати параметри мобільного інтернету.

#### **Налаштування викликів**

Ви можете налаштувати параметри виклику, такі як опції голосового виклику або міжнародного виклику.

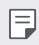

- • Деякі функції можуть не підтримуватися в залежності від регіону обслуговування або постачальника послуг зв'язку.
- *1* На екрані налаштувань торкніться **Мережі Налаштування викликів**.
- *2* Налаштуйте параметри.

# **Доступ до Зображення**

 Ви можете відправляти файли з вашого пристрою на інші пристрої чи планшети LG та отримувати файли від них.

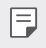

• Детальна інформація наведена в розділі [Надсилання або отримання файлів](#page-147-0).

- *1* На екрані налаштувань торкніться **Мережі Загальний доступ і З'єднання Доступ до Зображення**.
- *2* Налаштуйте такі параметри:
	- • **LG X Cam**: змінити назву пристрою.
	- • **Зберегти в**: встановити папку для збереження файлів, переданих з інших пристроїв.
	- • **Доступ до Зображення**: дозволити отримання файлів, відправлених з інших пристроїв.
	- • **SmartShare Beam**: поділитися файлами з іншими пристроями через SmartShare Beam.

# **Медіасервер**

 Ви можете дозволити спільно переглядати мультимедійний контент на своєму пристрої іншим пристроям, які підтримують DLNA.

- *1* На екрані налаштувань торкніться **Мережі Загальний доступ і З'єднання Медіасервер**.
- *2* Налаштуйте такі параметри:
	- • **Режим доступу до контенту**: поділитися контентом на вашому пристрої з іншими пристроями.
	- • **LG X Cam**: встановити ім'я вашого пристрою.
	- • **Мій загальний контент**: вибрати тип мультимедійного контенту, щоб поділитися з іншими пристроями.
	- • **Дозволені пристрої**: переглянути список пристроїв, дозволених для доступу до змісту на пристрої.
	- • **Недозволені пристрої**: переглянути список пристроїв, не дозволених для доступу до змісту на пристрої.

# **Друк**

 Пристрій можна підключити до Bluetooth-принтера та друкувати фото чи документи, збережені на пристрої.

*1* На екрані налаштувань торкніться **Мережі Загальний доступ і З'єднання Друк**.

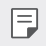

Якщо в списку немає потрібного принтера, встановіть його драйвер із магазину програм.

- 2 Перетягніть для активації.
- *3* Виберіть принтер на екрані списку принтерів.
	- Шоб додати принтер, торкніться  $\div$  > Додати принтери.
	- Для пошуку назви принтера торкніться  $\cdot$  > Пошук.
	- Торкніться  $\div$  > Налаштув. на екрані списку принтерів.
- *4* Виберіть файл і торкніться **Інше Друк**.
	- • Почнеться друк документу.
	- 冃 Якщо у вас немає облікового запису Google, торкніться ДОДАТИ **ОБЛІКОВИЙ ЗАПИС**, щоб його створити.

## **Прив'язка USB**

Ви можете підключити свій пристрій до іншого пристрою за допомогою USB і поділитися мобільними даними.

- *1* Підключіть свій пристрій до інших пристроїв через USB-кабель.
- *2* На екрані налаштувань торкніться **Мережі Прив'язка Прив'язка USB** і перетягніть для активації цієї функції.
	- • Ця опція використовує мобільний інтернет, у зв'язку з чим може ∣=J стягуватися плата за його використання залежно від вашого тарифного плану. Докладніше про це можна дізнатися у вашого постачальника послуг зв'язку.
		- • При підключенні до комп'ютера завантажте USB-драйвер із сайту www.lg.com та встановіть його на комп'ютері.
		- • Коли ввімкнено режим USB-тетерингу, передавати файли між пристроєм та комп'ютером неможливо. Щоб надсилати чи приймати файли, вимкніть USB-тетеринг.
		- • Операційні системи, що підтримують тетеринг: Window XP або пізнішої версії та Linux.

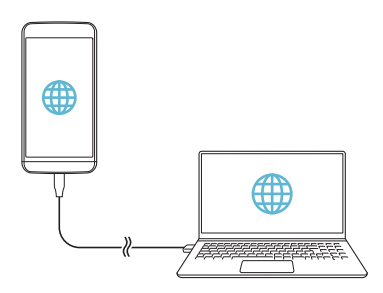

## **Wi-Fi Hotspot**

Ви можете налаштувати пристрій в якості бездротового маршрутизатора. При цьому можна буде підключатися до інтернету з інших пристроїв за допомогою мобільного інтернету, активованого на основному пристрої.

- *1* На екрані налаштувань торкніться **Мережі Прив'язка Wi-Fi**  Hotspot і перетягніть для активації цієї функції.
- *2* Торкніться **Створити точку доступу Wi-Fi**, після чого введіть ідентифікатор мережі Wi-Fi (SSID) та пароль.
- *3* Увімкніть Wi-Fi на іншому пристрої та виберіть ім'я мережевого пристрою зі списку мереж Wi-Fi.
- *4* Введіть пароль мережі.
	- Ця опція використовує мобільний інтернет, у зв'язку з чим може 冃 стягуватися плата за його використання залежно від вашого тарифного плану. Докладніше про це можна дізнатися у вашого постачальника послуг зв'язку.
		- • Більше інформації доступно на веб-сайті http://www.android.com/tether#wifi

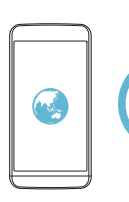

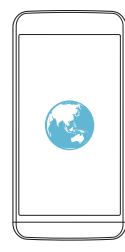

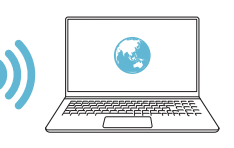

## **Прив'язка Bluetooth**

Пристрій, підключений через зв'язок Bluetooth, можна підключати до інтернету за допомогою мобільного інтернету, активованого на основному пристрої.

- *1* На екрані налаштувань торкніться **Мережі Прив'язка Прив'язка Bluetooth** і перетягніть для активації цієї функції.
- *2* Увімкніть зв'язок Bluetooth на обох пристроях та створіть між ними пару.
	- 冃
- Ця опція використовує мобільний інтернет, у зв'язку з чим може стягуватися плата за його використання залежно від вашого тарифного плану. Докладніше про це можна дізнатися у вашого постачальника послуг зв'язку.
- • Більше інформації доступно на веб-сайті http://www.android.com/tether#Bluetooth\_tethering

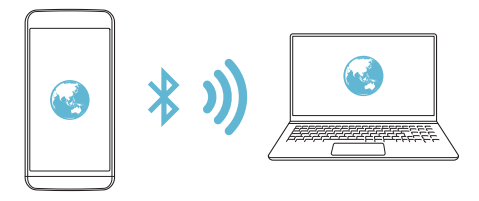

# **Довідка**

Ви можете переглядати довідку з використання тетерингу та точок доступу.

На екрані налаштувань торкніться **Мережі Прив'язка Довідка**.

#### **Режим "У літаку"**

 Ви можете відключити виклик та функції мобільного інтернету. Коли цей режим включений, функції, які не пов'язані з даними, наприклад ігри та відтворення музики, залишаються доступними.

- *1* На екрані налаштувань торкніться **Мережі Інше Режим "У літаку"**.
- *2* Торкніться **ВКЛЮЧИТИ** на екрані підтвердження.

## **Мобільні мережі**

Ви можете налаштувати параметри мобільного інтернету.

- *1* На екрані налаштувань торкніться **Мережі Інше Мобільні мережі**.
- *2* Налаштуйте такі параметри:
	- • **Режим мережі**: Виберіть тип мережі.
	- • **Точки доступу**: переглянути або змінити точку доступу для використання послуг мобільного інтернету. Щоб змінити точку доступу, виберіть потрібну точку доступу зі списку.
	- • **Оператори зв'язку.**: знайти оператора мережі й автоматично підключатися до мережі.

## **VPN**

Ви можете підключитися до безпечної віртуальної мережі, наприклад до внутрішньокорпоративної мережі. Ви також можете керувати підключеними віртуальними приватними мережами (VPN).

## **Додавання VPN**

*1* На екрані налаштувань торкніться **Мережі Інше VPN**.

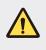

• Пам'ятайте, що при розблокуванні екрана вся інформація VPN, збережена на пристрої, стирається.

*2* Торкніться **Додати VPN-мережі**.

- 冃 • Ця функція доступна лише при активації блокування екрана. Якщо екран деактивовано, з'явиться екран оповіщень. Торкніться **НАЛАШТУВ.** на екрані оповіщень для активації блокування екрана. Детальна інформація наведена в розділі Налаштування параметрів блокування екран[а](#page-169-0).
- *3* Введіть подробиці VPN та торкніться **ЗБЕРЕГТИ.**

#### **Налаштування параметрів VPN**

- *1* Торкніться потрібної мережі VPN у списку **VPNS**.
- *2* Введіть дані облікового запису користувача VPN і торкніться **З'ЄДНАТИ**.
	- • Щоб зберегти дані облікового запису, відмітьте пункт **Зберегти відомості про обліковий запис**.

# **Звук і Сповіщення**

Ви можете налаштувати звук, вібрацію і оповіщення.

На екрані налаштувань торкніться **Звук і Сповіщення** і налаштуйте такі параметри:

- • **Профілі**: зміна звукового режиму між звуком, тишею та лише вібрацією.
- • **Гучність**: регулювання гучності звуку для різноманітних параметрів.
- • **SIM1/2 Рингтон**: вибрати мелодію для вхідних викликів. Додати або видалити мелодії.
- • **Мелодія контакту**: створення мелодії для вхідного дзвінка від обраного контакту. Детальна інформація наведена в розділі Мелодія контакту.
- • **Звук з вібрацією**: налаштувати пристрій, щоб він одночасно вібрував і грав мелодію.
- • **SIM1/2 Тип вібрації**: ви можете вибирати тип вібрації або створювати власний шаблон вібрації.
- • **Не турбувати**: встановити час, діапазон і тип програми, щоб отримувати оповіщення. Отримувати оповіщення тільки в певні дні тижня.
- • **Блокування екрана**: відобразити або сховати оповіщення на екрані блокування. Окрім того, можна приховувати конфіденційну інформацію.
- • **Програми**: вибрати програми для відображення власних оповіщень на екрані і встановити пріоритет для таких програм щодо оповіщень.
- • **Сповіщальний LED-індикатор**: демонструвати стан пристрою за допомогою світлодіода.
- • **Інше SIM1/2 Звуки повідомлень**: вибрати мелодію оповіщення. Встановити збережену на пристрої мелодію в якості мелодії оповіщення.
- • **Інше Звукові ефекти**: вибрати звуковий ефект, який буде відтворюватися, коли ви натикаєте на цифрову клавіатуру, вибираєте опцію або блокуєте/розблоковуєте екран.
- • **Інше Сповіщення про повідомлення/голосові виклики**: налаштувати пристрій, щоб він зачитував інформацію про абонента або вміст повідомлення голосом.

# **Екран**

 Ви можете налаштувати детальні параметри для кожного типу екрана. На екрані налаштувань торкніться **Екран** і налаштуйте такі параметри:

- • **Домашній екран**: налаштувати параметрів для головного екрана. Детальна інформація наведена в розділі [Домашній екран](#page-162-0).
- • **Блокування екрана**: налаштувати параметри блокування екрана. Детальна інформація наведена в розділі [Блокування екрана](#page-169-0).
- • **Сенсорні кнопки Home**: Змінити розташування сенсорних кнопок головного екрана або змінити кольори їх фону. Сховати сенсорні кнопки головного екрана.
- • **Тип шрифту**: змінити накреслення шрифту.
- • **Розмір шрифту**: змінити розмір шрифту.
- • **Жирний шрифт**: виділити текст жирним на екрані.
- • **Яскравість**: використати повзунок для зміни яскравості екрана пристрою.
- • **Авто**: налаштувати пристрій таким чином, щоб яскравість екрана автоматично регулювалася відповідно до інтенсивності навколишнього світла.
- • **Автоповорот екранa**: увімкнути автоматичний поворот екрана відповідно до орієнтації пристрою.
- • **Вимкнення екрана:** увімкнути автоматичне вимкнення екрана, якщо пристрій не використовується протягом певного періоду часу.
- • **Інше Заставка**: відобразити екранну заставку, коли пристрій підключено до тримача або зарядки. Вибрати тип екранної заставки для відображення.
- • **Інше Калібрування датчика руху**: скоректуйте кут і швидкість датчика руху, щоб поліпшити точність нахилу та швидкість датчика.
- Під час корекції датчика руху покладіть пристрій на рівну поверхню. 冃 Невиконання цієї вимоги може призвести до помилок функцій датчика руху, таких як автоматичний поворот екрана.

# **Загальні**

#### **Мова та клавіатура**

 Ви можете налаштувати параметри мови і клавіатури для свого пристрою.

- *1* На екрані налаштувань торкніться **Загальні Мова та клавіатура**.
- *2* Налаштуйте такі параметри:
	- • **Мова**: вибрати мову, яку слід застосувати для пристрою.
	- • **Поточна клавіатура**: переглянути тип клавіатури, яка наразі використовується. Вибрати клавіатуру для використання при введенні тексту.
	- • **Клавіатура LG**: налаштувати параметри клавіатури LG.
	- • **Голосовий ввід Google**: налаштування параметрів диктування тексту для Google.
- • **Вихід для перетворення тексту на мову**: налаштування параметрів переведення тексту в голос.
- • **Швидкість вказівника**: відрегулювати швидкість переміщення покажчика миші або сенсорної панелі.
- • **Змінити кнопки**: налаштувати, щоб права кнопка миші виконувала основні дії безпосереднього керування (замість лівої).

#### **Локація**

 Ви можете налаштовувати використання інформації про ваше розташування іншими програмами.

- *1* На екрані налаштувань торкніться **Загальні Локація**.
- *2* Налаштуйте такі параметри:
	- • **Режим**: вибрати метод надання інформації про своє місцезнаходження.
	- • **ОСТАННІЙ ЗАПИТ ІНФОРМАЦІЇ ПРО МІСЦЕПОЛОЖЕННЯ**: переглянути програми, які нещодавно здійснювали запит інформації про місцезнаходження.
	- • **Камера**: зберігати інформацію про місцезнаходження, знімаючи фото або записуючи відео.
	- • **Історія місцезнаходжень Google**: налаштування параметрів журналу місць розташування Google.

# **Облікові записи і синхронізація**

Ви можете додавати облікові записи або управляти ними, у тому числі обліковим записом Google. Ви також можете автоматично синхронізувати окремі програми або користувацьку інформацію.

- *1* На екрані налаштувань торкніться **Загальні Облікові записи і синхронізація**.
- *2* Налаштуйте такі параметри:
	- • **Автоматична синхронізація даних**: автоматично синхронізувати всі зареєстровані облікові записи.
	- • **ОБЛІКОВІ ЗАПИСИ**: переглянути список зареєстрованих облікових записів. Щоб переглянути або змінити інформацію про обліковий запис, торкніться його.

• **ДОДАТИ ОБЛІКОВИЙ ЗАПИС**: додати обліковий запис.

#### **Спеціальні можливості**

 Ви можете керувати плагінами доступу, встановленими на вашому пристрої.

- *1* На екрані налаштувань торкніться **Загальні Спеціальні можливості**.
- *2* Налаштуйте такі параметри:
	- • **Зір TalkBack**: налаштувати пристрій, щоб він повідомляв стан або дії на екрані за допомогою голосу.
	- • **Зір Сповіщення про повідомлення/голосові виклики**: налаштувати пристрій, щоб він зачитував інформацію про абонента або вміст повідомлення голосом.
	- • **Зір Розмір шрифту**: змінити розмір шрифту.
	- • **Зір Жирний шрифт**: виділити текст жирним на екрані.
	- • **Зір Сенсорний зум**: збільшити або зменшити масштаб, тричі торкнувшись екрана.
	- • **Зір Інверсія кольору екрана**: збільшити контраст кольору дисплея для людей з поганим зором.
	- • **Зір Відтінки сірого**: переключити екран у режим відтінків сірого кольору.
	- • **Зір Завершуйте дзвінки, використовуючи клавішу живлення**: завершити виклик натисканням клавіші живлення/блокування.
	- • **Зір Кнопка Home відповідає на виклик**:
	- • **Слух Знімок**: увімкнути службу субтитрів при відтворенні відео для людей зі слабим слухом.
	- • **Слух Сповіщальний LED-індикатор**: демонструвати стан пристрою за допомогою світлодіода.
	- • **Слух Блимаючі попередження**: налаштувати пристрій, щоб він повідомляв миготливим світлом про вхідні виклики і оповіщення.
	- • **Слух Вимкнути всі звуки**: вимкнути всі звуки та зменшити гучність звуку на приймачі.
	- • **Слух Тип аудіовідновлення**: вибрати тип аудіо.
- • **Слух Баланс звуку**: відрегулювати вихідний баланс аудіо. Використовуйте повзунок для зміни балансу.
- • **Рух і розпізнавання Touch assistant**: увімкнути сенсорну панель, щоб кнопками і жестами стало простіше користуватись.
- • **Рух і розпізнавання Затримка торкання та утримання**: відрегулювати час сенсорного введення.
- • **Рух і розпізнавання Торкніться і утримуйте для дзвінків.**: відповісти або відхилити виклик, торкнувшись кнопки виклику, утримуючи дотик, замість перетягування її.
- • **Рух і розпізнавання Вимкнення екрана**: автоматично вимикати екран, якщо пристрій не використовується протягом певного періоду часу.
- • **Рух і розпізнавання Дотик до керуючих зон**: обмежити сенсорну площу, щоб тільки певною частиною екрана можна було керувати за допомогою сенсорного введення.
- • **Ярлик для функцій спеціальних можливостей**: отримати швидкий доступ до часто використовуваної функції, тричі торкнувшись  $\bigcap$ .
- • **Автоповорот екрану**: автоматично змінювати орієнтацію екрана відповідно до фізичного положення пристрою.
- • **Switch Access**: створити комбінацію клавіш для керування пристроєм.

#### **Сполучення клавіш**

Ви можете використовувати клавіші гучності для безпосереднього запуску програм, коли екран вимкнений або заблокований.

- *1* На екрані налаштувань торкніться **Загальні Сполучення клавіш**.
- *2* Перетягніть для активації.
	- • Двічі натисніть клавішу зменшення гучності (–), щоб запустити програму **Камера**, коли екран заблокований або вимкнений. Двічі натисніть клавішу збільшення гучності (+), щоб запустити **Capture+**.

## **Послуги Google**

Можна застосовувати налаштування Google для керування програмами Google та параметрами облікового запису.

На екрані налаштувань торкніться **Загальні Послуги Google**.

#### **Безпека**

- *1* На екрані налаштувань торкніться **Загальні Безпека**.
- *2* Налаштуйте такі параметри:
	- • **Блокування контенту**: встановити метод блокування файлів в **Галерея** or **QuickMemo+**.
	- • **Шифрувати телефон**: встановити пароль пристрою для забезпечення приватності. Створити ПІН-код або пароль, який потрібно вводити кожен раз при увімкненні пристрою. Детальніша інформація наведена в розділі [Шифрування вашого пристрою](#page-173-0).
	- • **Шифрування SD картки**: зашифруйте карту пам'яті, щоб запобігти її використанню на іншому пристрої. Детальна інформація наведена в розділі [Шифрування карти пам'яті](#page-174-0).
	- • **Запуск телефона в безпечному режимі:** Захистіть свій пристрій за допомогою блокування під час увімкнення. Вам потрібно розблокувати пристрій за допомогою ПІН-коду, щоб отримувати виклики, повідомлення, сигнали тривоги та оголошення.
	- • **Налаштувати блокування SIM-картки**: заблокуйте та розблокуйте USIM-картку або змініть пароль (ПІН-код).
	- • **Відображати пароль під час набору**: відобразити пароль під час його введення.
	- • **Адміністратори пристрою**: дозволити привілеї щодо обмеження контролю або використання пристрою в певних програмах.
	- • **Невідомі джерела**: дозволити встановлення програм додатків, завантажених не з магазину додатків.
	- • **Верифікувати програми**: заблокувати встановлення шкідливих програм. Виводити попередження, коли встановлюється шкідлива програма.
- • **Тип накопичувача**: перегляд типу місця зберігання, де зберігатиметься сертифікат безпеки.
- • **Дії з сертифікатами**: керувати сертифікатом безпеки, збереженим на пристрої.
- • **Trust agents**: переглянути і використати трастових агентів, встановлених на пристрої.
- • **Контактний екран**: зафіксувати екран програми, щоб можна було використовувати тільки наразі активну програму.
- • **Функція Доступ до використання додатків**: переглянути подробиці використання програм на пристрої.

# **Дата та час**

Ви можете налаштувати параметри дати і часу для свого пристрою.

- *1* На екрані налаштувань торкніться **Загальні Дата та час**.
- *2* Налаштуйте параметри.

# **Сховище даних і USB**

 Ви можете переглядати та керувати вбудованою пам'яттю на пристрої або простором пам'яті карти пам'яті.

- *1* На екрані налаштувань торкніться **Загальні Сховище даних і USB**.
- *2* Налаштуйте такі параметри:
	- • **Внутрішній запам'ятовувальний пристрій**: переглянути загальний простір пам'яті та вільний простір у вбудованій пам'яті пристрою. Переглянути список додатків, що використовуються, і об'єм пам'яті для кожної програми.
	- • **ПОРТАТИВНИЙ НОСІЙ ДАНИХ**: переглянути загальний простір пам'яті та вільний простір на карті пам'яті. Ця опція відображається, коли вставлена карта пам'яті. Щоб відключити карту пам'яті, торкніться $\triangle$ .

## **Збереження енергії та заряду батареї**

 Ви можете переглядати поточну інформацію про стан акумулятора або включити режим енергозбереження.

- *1* На екрані налаштувань торкніться **Загальні Збереження енергії та заряду батареї**.
- *2* Налаштуйте такі параметри:
	- • **Використання батареї**: переглянути інформацію про використання акумулятора. Для перегляду детальнішої інформації виберіть конкретний елемент.
	- • **Рівень заряду акумулятора в процентах у рядку стану**: відобразити рівень заряду акумулятора у відсотках в інформаційному рядку.
	- • **Енергозбереження**: зменшити споживання заряду акумулятора шляхом вимкнення деяких параметрів пристрою, таких як яскравість дисплея, швидкість та інтенсивність вібрації. Коли режим збереження енергії ввімкнено, в інформаційному рядку відображається .
	- • **Game optimiser**: відрегулюйте якість відео, щоб зменшити споживання акумулятора під час ігор.

#### **ПАМ'ЯТЬ**

 Ви можете переглянути середній об'єм використання пам'яті протягом певного періоду часу, а також пам'яті, займаної програмою.

- *1* На екрані налаштувань торкніться **Загальні ПАМ'ЯТЬ**.
- 2 Торкніться , щоб встановити часовий інтервал для отримання даних.

#### **Програми**

 Ви можете переглянути список встановлених програм. У разі потреби вимикайте або видаляйте програми.

- *1* На екрані налаштувань торкніться **Загальні Програми**.
- *2* Виберіть програму та виконайте дії.

#### **Резервна копія і скидання**

 Ви можете зробити резервну копію даних, збережених на вашому пристрої, на інший пристрій чи обліковий запис. У разі необхідності виконайте скидання налаштувань пристрою.

- *1* На екрані налаштувань торкніться **Загальні Резервна копія і скидання**.
- *2* Налаштуйте такі параметри:
	- • **LG Backup**: виконати резервне копіювання даних, збережених на пристрої. та відновіть їх. Детальна інформація наведена в розділі [LG Backup](#page-211-0).
	- • **Резервне копіювання даних**: виконати резервне копіювання даних програми, пароля Wi-Fi та інших параметрів на сервер Google.
	- • **Резервний обліковий запис**: переглянути поточний обліковий запис резервного копіювання, що використовується.
	- • **Автоматичне відновлення**: автоматично відновити налаштування резервного копіювання і дані при перевстановленні програми.
	- • **Скидання налаштувань мережі**: виконати скидання налаштувань Wi-Fi, Bluetooth та інших мережевих параметрів.
	- • **Скидання налаштувань**: виконати скидання всіх налаштувань пристрою та видалити дані.
	- 冃
- При скиданні налаштувань пристрою видаляються всі дані на ньому. Знову введіть ім'я вашого пристрою, обліковий запис Google та іншу вихідну інформацію.

# **Про телефон**

 Ви можете переглянути інформацію про пристрій, таку як ім'я, статус, дані програмного забезпечення і правова інформація.

 На екрані налаштувань торкніться **Загальні Про телефон** та перегляньте інформацію.

#### **Нoрми та Безпека**

Ви можете переглядати знаки відповідності та пов'язану з ними інформацію на своєму пристрої.

На екрані налаштувань торкніться **Загальні Нoрми та Безпека**.

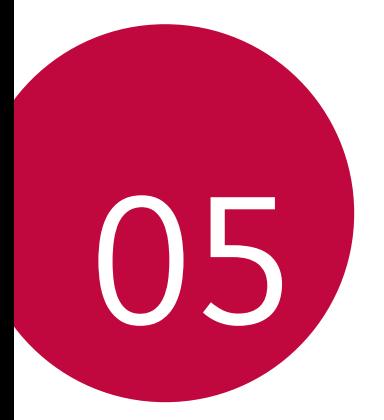

# **Додаток**

# **Мовні налаштування LG**

Виберіть мову, яку слід застосувати для пристрою.

• Торкніться **Налаштув. Загальні Мова та клавіатура Мова** та виберіть мову.

# **LG Bridge**

## **Огляд програми LG Bridge**

LG Bridge — це програма, завдяки якій з вашого комп'ютера можна зручно керувати фотографіями, піснями, відеозаписами та документами, збереженими на вашому смартфоні LG. Ви зможете робити резервні копії контактів, фотографій та іншого контенту на комп'ютері або оновлювати програмне забезпечення пристрою.

- $\equiv$  Подробиці див. у довідці до програми LG Bridge.
	- • Функції, що підтримуються, можуть різнитися залежно від пристрою.
	- • USB-драйвер LG є обов'язковою програмою для підключення вашого смартфона LG до комп'ютера; цей драйвер встановлюється одночасно з програмою LG Bridge.

## **Функції програми LG Bridge**

- • Керуйте файлами на пристрої з комп'ютера за допомогою підключення Wi-Fi або ж підключення до мобільного інтернету.
- • Робіть резервні копії даних з пристрою на комп'ютер або відновлюйте дані з комп'ютера на пристрій за допомогою підключення USB-кабелю.
- • Оновлюйте програмне забезпечення пристрою з комп'ютера за допомогою підключення USB-кабелю.

#### **Встановлення LG Bridge на комп'ютер**

- *1* Перейдіть на сайт www.lg.com з вашого комп'ютера.
- *2* Введіть ім'я вашого пристрою в полі пошуку.
- *3* Натисніть **Центр завантажень LG Bridge** та завантажте файл налаштувань.
	- • Натисніть **Інформація** для перегляду мінімальних вимог для встановлення LG Bridge.

# **Оновлення програмного забезпечення телефону**

#### **Оновлення програмного забезпечення телефону LG з інтернету**

 Докладніше про користування цією функцією читайте на сторінці http://www.lg.com/common/index.jsp, вибравши країну і мову.

 Ця функція дозволяє зручно оновити програмне забезпечення телефону до новішої версії через інтернет без необхідності відвідування сервісного центру. Ця функція буде доступною лише після того, як компанія LG випустить новішу версію прошивки для телефону.

 Оновлення вбудованого програмного забезпечення мобільного телефону вимагає уваги користувача протягом усього процесу, тому виконуйте всі інструкції та примітки, що відображатимуться на кожному його етапі. Пам'ятайте, що виймання USB-кабелю для передачі даних під час оновлення програмного забезпечення може призвести до серйозного пошкодження вашого мобільного телефону.

冃 Компанія LG залишає за собою право оновлювати вбудоване програмне забезпечення тільки для окремих моделей на свій розсуд і не гарантує доступності новішого програмного забезпечення для всіх моделей телефонів.

#### **Бездротове оновлення програмного забезпечення для мобільного телефону LG (OTA)**

 За допомогою цієї функції можна зручно оновити програмне забезпечення телефону до новішої версії через стільникову мережу без під'єднання USB-кабелю. Ця функція буде доступною лише після того, як компанія LG випустить новішу версію прошивки для телефону.

Спершу перевірте версію програмного забезпечення на мобільному телефоні:

**Налаштув. Загальні Про телефон Загальні Центр оновлень Оновлення ПЗ Перевірити наявність оновленнь**.

Усі особисті дані із внутрішньої пам'яті телефону, у тому числі 冃 інформація про обліковий запис Google, інші облікові записи, дані та налаштування системи і програми, а також будь-які інші завантажені програми та ліцензія DRM можуть бути втрачені в процесі оновлення програмного забезпечення телефону. Тому компанія LG радить зберігати резервні копії особистих даних перед оновленням програмного забезпечення телефону. Компанія LG не несе відповідальності за будь-які втрати особистих даних.

• Ця функція залежить від регіону чи постачальника послуг зв'язку.

# **Часті запитання**

У цьому розділі подано деякі проблеми, які можуть виникнути під час використання телефону. Для усунення деяких несправностей потрібно звертатися до постачальника послуг, але більшість можна виправити самостійно.

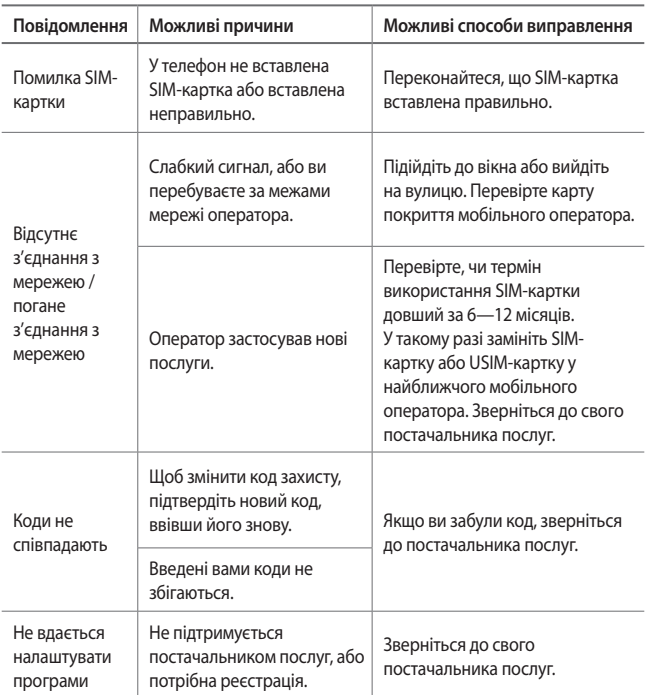

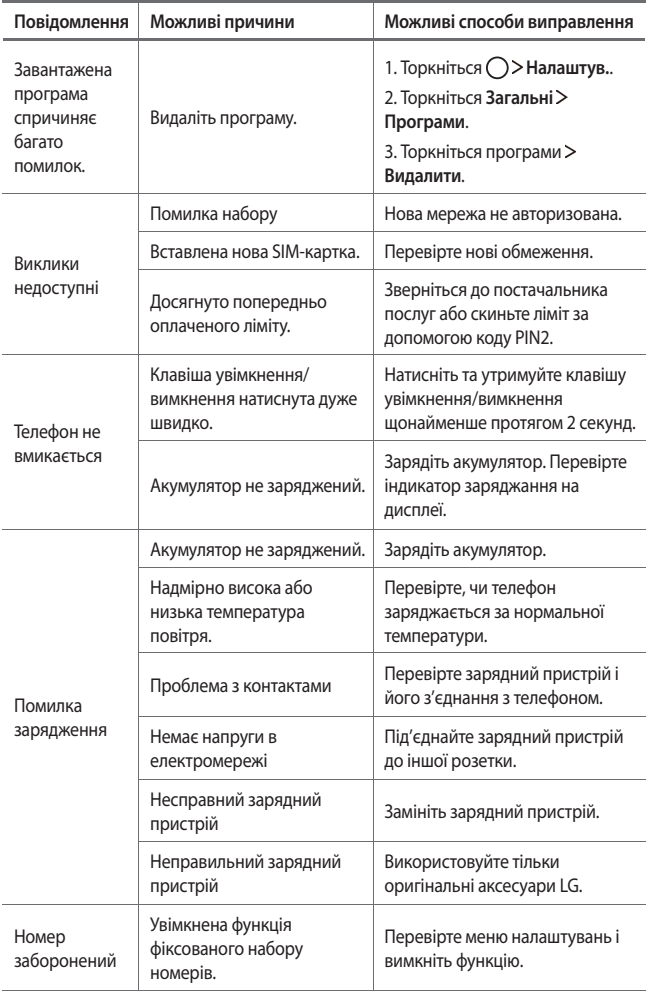

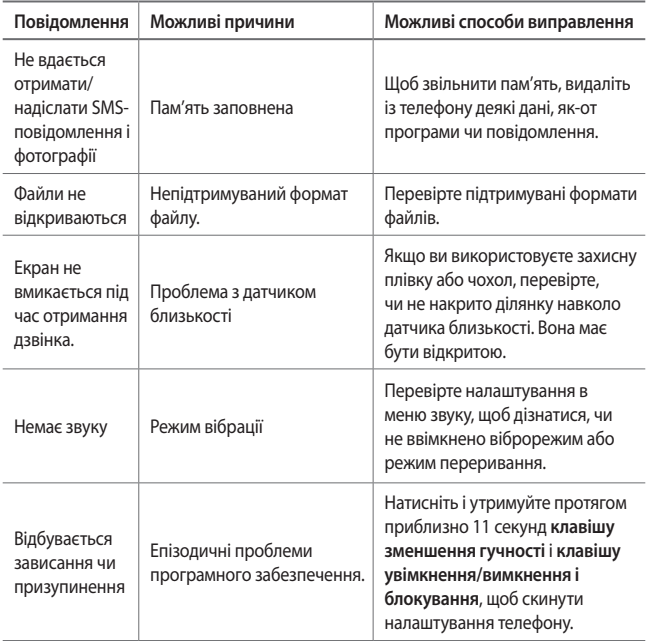

# **Поради щодо захисту від крадіжок**

Налаштуйте пристрій так, щоб інші особи не змогли скористатись ним, коли спробують скинути його налаштування до заводських значень без вашого дозволу. Наприклад, якщо ваш пристрій загубиться, його викрадуть або відформатують, пристроєм зможе скористатись лише той, хто володіє інформацією про ваш обліковий запис Google чи блокування екрана.

Щоб упевнитися, що ваш пристрій захищений, потрібно зробити наступне.

- • Налаштувати функцію блокування екрана: якщо пристрій загубиться чи його вкрадуть, але ви встановили функцію блокування екрана, дані пристрою не вдасться стерти за допомогою меню налаштування, якщо екран заблоковано.
- • Додати обліковий запис Google на пристрій: у разі форматування пристрою, якщо у вас є обліковий запис Google, пристрій не виконає налаштування, поки не буде введено інформацію облікового запису Google.

Щоб скинути налаштування до заводських значень після того як було встановлено захист, вам доведеться розблокувати екран або ввести пароль облікового запису Google. Це слугуватиме гарантією, що скидання виконуватимете ви або особа, якій ви довіряєте.

Перш ніж скидати налаштування, пригадайте обліковий запис і 冃 пароль Google, встановлений на пристрої. Якщо ви не зможете надати інформацію облікового запису під час процесу налаштування, вам узагалі не вдасться використовувати пристрій після скидання налаштувань.

# **Додаткова інформація**

#### **Повідомлення щодо програмного забезпечення з відкритим кодом**

Щоб отримати вихідний код за ліцензією GPL, LGPL, MPL чи іншими відповідними ліцензіями, який міститься у цьому виробі, відвідайте сторінку http://opensource.lge.com.

На додаток до вихідного коду можна завантажити усі умови відповідних ліцензій, відмови від відповідальності і повідомлення про авторські права.

Компанія LG Electronics надасть також відкритий вихідний код на компактдиску за оплату вартості виконання такого розповсюдження (наприклад, вартості носія, пересилання і транспортування) після надсилання відповідного запиту на електронну адресу *opensource@lge.com*. Ця пропозиція дійсна впродовж трьох (3) років з моменту придбання продукту.

## **Нормативна інформація**

Докладні нормативні відомості читайте в меню **Налаштув. Загальні Регулювання та безпека** на телефоні.

# **Товарні знаки**

- • © Компанія LG Electronics, Inc., 2016. Усі права захищено. LG ілоготип LG є зареєстрованими товарними знаками корпорації LG Group та її відповідних представництв. Усі інші товарні знаки є власністю їхніх відповідних власників.
- • Google™, Google Maps™, Gmail™, YouTube™, Hangouts™ та Play Store™ є товарними знаками компанії Google, Inc.
- • Bluetooth® є зареєстрованим товарним знаком компанії Bluetooth SIG, Inc в усіх країнах світу.
- • Wi-Fi® і логотип Wi-Fi є зареєстрованими товарними знаками компанії Wi-Fi Alliance.
- • Усі інші товарні знаки та авторські права є власністю їхніх відповідних власників.

# **ДЕКЛАРАЦІЯ ПРО ВІДПОВІДНІСТЬ**

Компанія **LG Electronics** засвідчує, що виріб **LG-K580ds** відповідає основним вимогам та іншим відповідним положенням Директиви **1999/5/ EC**. Копію декларації про відповідність можна знайти за посиланням http://www.lg.com/global/declaration

## **Для отримання інформації про відповідність цього виробу стандартам зверніться в офіс**

LG Electronics European Shared Service Center B.V. Krijgsman 1, 1186 DM Amstelveen, The Netherlands

#### **Україна обмеження на наявність небезпечних речовин**

Устаткування відповідає вимогам технічного регламенту щодо обмеженного використання небезпечних речовин в електричному і електронному обладнанні.

ПІ ЛГ Електронікс Україна, Україна 01004, м.Київ, вул. Басейна 6 тел. +38(044)201-43-50, факс +38(044)201-43-73

# **Утилізація старого обладнання**

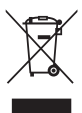

- 1. Цей перекреслений символ сміттєвого кошика вказує, що відпрацьовані електричні та електронні вироби (WEEE) потрібно утилізувати окремо від побутових відходів.
- 2. Старі електричні вироби можуть містити небезпечні речовини, тому правильна утилізація старого обладнання допоможе запобігти можливим негативним наслідкам для навколишнього середовища та здоров'я людини. Старе обладнання може містити деталі, які можуть бути використані повторно для ремонту інших виробів, а також інші цінні матеріали, які можливо переробити, щоб зберегти обмежені ресурси.
- 3. Ви можете віднести свій прилад в магазин, де його було придбано, або зв'язатися з органами місцевого самоврядування, щоб отримати докладні відомості про найближчий пункт прийому відходів електричного та електронного обладнання (WEEE). Щоб отримати найсвіжішу інформацію щодо вашої країни, звертайтеся за адресою: www.lg.com/global/recycling

## **Правила утилізації відпрацьованих батарей/ акумуляторів**

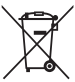

- 1. Біля цього знаку може також бути зображено хімічні символи ртуті (Hg), кадмію (Cd) або свинцю (Pb), якщо частка ртуті у складі батареї становить понад 0,0005 %, кадмію – понад 0,002 % та свинцю – понад 0,004 %.
- 2. Усі батареї/акумулятори слід утилізувати окремо від побутового сміття, здаючи їх у спеціальні пункти збору, визначені урядом або місцевою владою.
- 3. Правильна утилізація використаних батарей/ акумуляторів допомагає запобігти потенційному негативному впливу на довкілля, здоров'я тварин і людей.
- 4. Детальніше про утилізацію старих батарей/ акумуляторів можна дізнатись у міській раді, службі вивозу сміття або в магазині, де ви придбали цей виріб.

## **УКРАЇНСЬКА Утилізація старого побутового приладу**

Символ на приладі, що зображає перекреслений контейнер для сміття на колесах, означає, що на виріб поширюється Директива 2002/96/CE.

Електричні та електронні пристрої слід утилізувати окремо від побутового сміття, в спеціальних місцях збору, призначених урядовими або місцевими органами влади.Правильна утилізація старого пристрою допоможе запобігти потенційно шкідливому впливу на навколишнє середовище та здоров'я людини.Для отримання більш докладної інформації про утилізацію приладів, зверніться до адміністрації міста, служби, що займається утилізацією або в магазин, де був придбаний пристрій.

#### **УКРАЇНСЬКА Утилізація старих батарей та акумуляторів**

Символ на батареї чи акумуляторі, що зображає перекреслений контейнер для сміття на колесах, означає, що на виріб поширюється Директива 2006/66/CE.

Даний символ може бути поєднаний із позначкою хімічних елементів: ртуті (Hg), кадмію (Cd) або свинцю (Pb), якщо батарея містить більше ніж 0,0005% ртуті, 0,002% кадмію або 0,004% свинцю відповідно.Всі акумулятори та батареї слід утилізувати окремо від побутового сміття, в спеціальних місцях збору, призначених урядовими або місцевими органами влади.

Правильна утилізація старих батарей і акумуляторів допоможе запобігти потенційно шкідливому впливу на навколишнє середовище та здоров'я людини. Для отримання більш докладної інформації про утилізацію батарей і акумуляторів зверніться до адміністрації міста, служби, що займається утилізацією або в магазин, де був придбаний пристрій.

# **Осы пайдаланушы нұсқаулығы туралы ақпарат**

Осы LG өнімін таңдағаныңыз үшін алғыс білдіреміз. Қауіпсіз және дұрыс қолдану үшін, құрылғыны алғаш пайдалану алдында осы пайдаланушы нұсқаулығын мұқият оқыңыз.

- Әрқашан түпнұсқа LG керек-жарақтарын пайдаланыңыз. Қамтамасыз етілген элементтер тек осы құрылғыға арналған және басқа құрылғылармен үйлеспеуі мүмкін.
- Бұл құрылғы сенсорлы пернетақтасының болуына байланысты көру қабілеті нашар адамдарға арналмаған.
- Сипаттамалар құрылғының әдепкі бойынша орнатылған параметрлеріне негізделген.
- Құрылғыдағы әдепкі қолданбалар жаңартылуы мүмкін және бұл қолданбаларға қолдау көрсету үдерісі ескертусіз тоқтатылуы мүмкін. Құрылғымен қамтамасыз етілген қолданба туралы қандай да бір сұрақтарыңыз болса, LG қызмет көрсету орталығына хабарласыңыз. Пайдаланушы орнатқан қолданбалар үшін тиісті қызмет көрсету провайдеріне хабарласыңыз.
- Құрылғының операциялық жүйесіне өзгерту енгізу немесе бейресми көздерден бағдарламалық жасақтаманы орнату құрылғыны зақымдауы және деректердің бүлінуіне немесе жоғалуына әкелуі мүмкін. Мұндай әрекеттер LG лицензиялық келісімшартын бұзады және кепілдік күшін жояды.
- Аймақ, қызмет провайдері, бағдарламалық жасақтама нұсқасы немесе ОЖ нұсқасына байланысты кейбір мазмұн мен суреттер құрылғыдан өзгеше болуы және алдын ала ескертусіз өзгертілуі мүмкін.
- Құрылғымен қамтамасыз етілген бағдарламалық жасақтама, дыбыс, түсқағаз, кескіндер мен басқа да мультимедиа шектеулі мақсатта пайдалану үшін лицензияланған. Осы материалдарды коммерциялық немесе басқа да мақсаттарды шығарып, пайдалансаңыз авторлық құқықты қорғау заңдарын бұзуыңыз мүмкін. Пайдаланушы ретінде мультимедианы заңсыз пайдалануға қатысты жауаптқа тартыласыз.
• Хабар алмасу, кері жүктеу, жүктеу, автоматты түрде синхрондау және орналасқан жерін анықтау қызметтері сияқты деректер қызметі үшін қосымша ақы алынуы мүмкін. Басқа да ақы алынбауы үшін, қажеттіліктеріңізге сәйкес келетін тарифтік жоспарды таңдаңыз. Қосымша мәліметтер алу үшін, қызмет провайдеріне хабарласыңыз.

### **Оқыту ескертпелері**

**ЕСКЕРТУ**: Пайдаланушының немесе үшінші тараптың жарақат алуына әкелуі мүмкін жағдайлар.

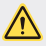

**АБАЙ БОЛЫҢЫЗ**: Жеңіл жарақатқа немесе құрылғының зақымдалуына әкелуі мүмкін жағдайлар.

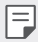

**ЕСКЕРТПЕ**: Ескертпелер немесе қосымша ақпарат.

# **Мазмұны**

[5 Қауіпсіз](#page-255-0) және тиімді пайдалану туралы нұсқаулар

# <u>[01](#page-263-0)</u>

#### **[Арнайы жасалған](#page-263-0)  [мүмкіндіктер](#page-263-0)**

- [бұрышты](#page-264-0) объектив
- [Қос](#page-264-0) камера
- [Қалқыма](#page-265-0) сурет
- [Жылдам](#page-266-0) ортақтасу
- [QuickMemo+](#page-267-0)
- [QSlide](#page-269-0)
- [Мазаламаңыз](#page-270-0)
- [Дыбыс](#page-270-0) атауы
- [Мазмұнды](#page-271-0) ортақтасу

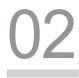

#### **[Негізгі функциялар](#page-273-0)**

- Өнім [құрамдастары](#page-274-0) және [керек-жарақтары](#page-274-0)
- [Бөліктерге](#page-275-0) шолу
- [Қуатты](#page-277-0) қосу және өшіру
- SIM [картасын](#page-278-0) орнату
- Жад [картасын](#page-280-0) орнату
- Жад [картасын](#page-281-0) шығару
- [Батареяны](#page-281-0) зарядтау
- [Батареяны](#page-282-0) тиімді пайдалану
- [Сенсорлық](#page-283-0) экран
- [Өзіндік](#page-286-0) бет экраны
- [Экран](#page-293-0) құлпы
- [Құрылғыны](#page-296-0) шифрлау
- Жад картасын [шифрлау](#page-297-0)
- [Скриншоттар](#page-298-0) жасау
- [Мәтін](#page-299-0) енгізу

# 

### **[Пайдалы қолданбалар](#page-306-0)**

- [Қолданбаларды](#page-307-0) орнату және [жою](#page-307-0)
- Соңғы жойылған [қолданбалар](#page-308-0)
- [Телефон](#page-308-0)
- [Хабарлар](#page-312-0)
- [Камера](#page-313-0)
- [Галерея](#page-321-0)
- [Есептегіш](#page-324-0)
- [Ауа-райы](#page-324-0)
- [Жүктеулер](#page-324-0)
- [Сағат](#page-325-0)
- [Диктофон](#page-326-0)
- [Музыка](#page-327-0)
- [Эл.](#page-328-0) пошта
- [Контактілер](#page-329-0)
- [Күнтізбе](#page-331-0)
- Файл [басқарушы](#page-332-0)
- [Тапсырмалар](#page-333-0)
- [Evernote](#page-333-0)
- [Ұялы](#page-333-0) жүйе таратуы
- [LG Backup](#page-334-0)
- [RemoteCall Service](#page-335-0)
- [SmartWorld](#page-335-0)
- 86 Google [қолданбалары](#page-336-0)

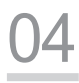

#### **[Телефон параметрлері](#page-339-0)**

- [Баптаулар](#page-340-0)
- [Желілер](#page-340-0)
- [Дыбыс](#page-352-0) & Ескерту
- [Дисплей](#page-353-0)
- [Баптаулар](#page-354-0)

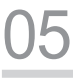

#### **[Қосымша](#page-363-0)**

- LG тіл [параметрлері](#page-364-0)
- [LG Bridge](#page-364-0)
- [Телефонның](#page-365-0) бағдарламалық [жасақтамасын](#page-365-0) жаңарту
- Жиі [қойылатын](#page-367-0) сұрақтар
- [Ұрлықтан](#page-370-0) қорғау бойынша [нұсқаулық](#page-370-0)
- [Қосымша](#page-371-0) ақпарат

### <span id="page-255-0"></span>**Қауіпсіз және тиімді пайдалану туралы нұсқаулар**

Осы қарапайым нұсқауларды оқыңыз. Осы нұсқауларды орындамау қауіпті немесе заңсыз болуы мүмкін.

Қате шыққан кезде, құрылғы құрамындағы бағдарламалық құрал қателер журналын жинайды. Бұл құрал сигнал күші, кенеттен үзіліп кеткен кездегі ұялы идентификатор орны және жүктелген қосымшалар сияқты қатеге қатысты деректерді ғана жинайды. Журнал қатенің себебін анықтауға көмектесу үшін ғана пайдаланылады. Бұл журналдар шифрланған және құрылғыңызды жөндеуге алып барғаныңызда ғана оларды өкілетті LG қызмет көрсету орталығы аша алады.

#### **Құрылғы туралы маңызды ақпарат**

- • Құрылғы қосымшалары және қызметтері провайдер жағдайына және бағдарламалық нұсқасына байланысты ескертусіз өзгертіледі немесе олардан бас тартылады.
- • Құрылғыны алғаш рет қосқан кезде, бастапқы конфигурация қойылады. Алғашқы іске қосу уақыты қалыптыдан ұзақ болуы мүмкін.

#### **Пайдалану алдында оқыңыз**

- • Қосымша заттарды сатып алу үшін қолжетімді дилерлерді білу үшін LG тұтынушыға ақпарат беру орталығына хабарласыңыз.
- • Құрылғы көрінісі және сипаттамалары ескертусіз өзгертіледі.
- • LG өнімдерін арнайы мақсатынан басқа мақсаттарға пайдаланбаңыз. Сертификатталған қосымшаларды немесе бағдарламалық жасақтаманы пайдалану құрылғыға зақым келтіруі мүмкін және бұл кепілдікте қамтылмайды.

### **Радио жиілігі қуатының әсері**

Радиотолқын әсері және меншікті сіңіру коэффициенті (МСК) туралы ақпарат. Бұл LG-K580ds қалта телефон үлгісі радиотолқын әсеріне қатысты қауіпсіздік талаптарына сәйкес жасалған. Бұл талаптар жасы мен денсаулық жағдайына қарамастан, барлық пайдаланушылардың қауіпсіздігін қамтамасыз ететін, қауіпсіздік шегін қамтитын ғылыми нұсқауларға негізделген.

- • Радиотолқын әсері нұсқаулары үшін меншікті сіңіру коэффициенті (МСК) деп аталатын шама бірлігі қолданылады. МСК сынақтары стандартты әдістер бойынша барлық пайдаланыстағы жиілік жолақтарындағы ең жоғарғы рұқсат етілген қуат деңгейінде телефоннан сигнал жіберу арқылы жүргізіледі.
- • Әртүрлі LG телефон үлгілерінің МСК деңгейлері арасында айырмашылықтар болса да, олардың барлығы радиотолқындар әсері бойынша керекті нұсқауларға сәйкес келетін етіп жобаланған.
- • Иондамайтын сәулеленуден қорғаудың халықаралық комиссиясы (ИСҚХК) ұсынған SAR шектеуінің орташа мәні – 10 г-нан астам ұлпада 2 Вт/кг.
- • Осы телефон үлгісінің сыналған ең жоғары МСК мәні құлақтың жанында — 0,562 Вт/кг (10 г), ал денеде тасып жүргенде — 1,340 Вт/кг (10 г).
- • Бұл құрылғы қалыпты күйде құлақтың жанында пайдаланғанда немесе киімнен кем дегенде 5 мм қашықтықта орналасқанда ЖҚ әсері бойынша керекті нұсқауларға сәйкес келеді. Қапты белдік немесе ұстағыш ретінде денеде ілгенде, оның құрамында металл болмау керек және өнімді киімнен кемінде 5 мм қашықтықта ұстау керек. Деректер файлдарын немесе хабарларды тасымалдау үшін, бұл құрылғы сапалы желі байланысын қажет етеді. Кейбір жағдайларда, деректер файлдарын немесе хабарларды тасымалдау осындай байланыс қол жетімді болмайынша кешігуі мүмкін. Тасымалдау аяқталмайынша, жоғарыда айтылған ара қашықтық туралы нұсқаулықтары орындалатынын тексеріңіз.

#### **Өнімге күтім және техникалық қызмет көрсету**

- • Әрдайым осы телефон үлгісі үшін түпнұсқалы LG батареяларын, зарядтағышын және қосымша құралдарын пайдаланыңыз. Басқа түрлерін пайдалану телефон мақұлдауын немесе кепілдігін жарамсыз етуі және қауіпті болуы мүмкін.
- • Кейбір мазмұндар мен суреттер құрылғыдан алдын ала ескертусіз басқаша болуы мүмкін.
- • Бұл құрылғыны бөлшектеуге болмайды. Жөндеу жұмысы қажет болғанда, құрылғыны білікті техникалық маманға апарыңыз.
- • Кепілдікке жататын жөндеулерге LG компаниясының ұйғаруымен бөлшектерді немесе панельдерді жаңасымен не жөнделгенімен ауыстыру жұмыстары кіруі мүмкін. Бөлшектердің функциясы ауыстырылатын бөлшекпен бірдей болу керек.
- • Теледидар, радио және компьютер сияқты электр жабдықтарынан алшақ жерде ұстаңыз.
- • Құрылғыны жылу батареясы немесе пеш сияқты жылу көздерінен аулақ жерде сақтау керек.
- • Түсіріп алмаңыз.
- • Бұл құралды шайқамаңыз және соғып алмаңыз.
- • Ерекше ережелермен талап етілген жерлерде телефонды сөндіріңіз. Мысалы, телефонды емханаларда пайдаланбаңыз, өйткені ол медициналық жабдықтарға әсер етуі мүмкін.
- • Зарядталып жатқанда, телефонды ылғалды қолмен ұстауға болмайды. Бұл ток соғуына себеп болып, телефонды қатты зақымдауы мүмкін.
- • Телефонды тез өртенетін заттар жанында зарядтамаңыз, өйткені гарнитура қызып, өрт шығу қаупін төндіруі мүмкін.
- • Құрылғының сыртын құрғақ шүберекпен сүртіңіз (бензол, еріткіш немесе спирт қолданбаңыз).
- • Телефонды жұмсақ жиһаздардың үстінде зарядтамаңыз.
- • Телефонды жақсы желдетілетін жерде зарядтау керек.
- • Бұл құрылғыны шамадан тыс түтінге немесе шаңға шығармаңыз.
- • Телефонды кредит картасы немесе көлік билеттері жанында ұстамаңыз, ол магнитті жолақтағы ақпаратқа әсер етуі мүмкін.
- • Экранға үшкір немесе өткір зат тигізбеңіз, өйткені бұл телефонды зақымдауы мүмкін.
- • Телефонға сұйықтық төгіп алмаңыз және оны ылғалды жерге қоймаңыз.
- • Құлаққап сияқты қосалқы құралдарды абайлап пайдаланыңыз. Қажет болмаса, антеннаға тимеңіз.
- • Сынған, шытынаған немесе жарығы бар әйнекті пайдаланбаңыз, ұстамаңыз және алуға немесе жөндеуге әрекет жасамаңыз. Тиісті түрде қолданбағаннан болған әйнектегі зақымдар кепілдікпен жөнделмейді.
- • Телефон қалыпты жағдайда ыстық бөлетін электрондық құрылғы болып табылады. Ұзақ уақыт бойы, жеткілікті желдеткіштің жоқтығынан терімен тікелей байланыста болу ыңғайсыздықты немесе болмашы күйікті тудыруы мүмкін. Сондықтан, телефонды пайдалану барысында немесе әрекеттен кейін сақтық шараларын қатаң сақтаңыз.
- • Телефоныңыз ылғалданып қалса, дереу ажыратып, толығымен құрғатыңыз. Кептіру процесін тездету үшін пеш, микротолқынды пеш немесе шаш кептіргіш сияқты сыртқы жылыту көзін пайдаланбаңыз.
- Ылғал телефон ішіндегі сұйықтық телефон ішіндегі өнім белгісінің түсін өзгертеді. Сұйықтық әсерінен болған құрылғының зақымдануы кепілдікке кірмейді.

### **Телефонды тиімді түрде пайдалану**

#### **Электрондық құрылғылар**

Барлық ұялы телефондардың жұмысына әсер ететін кедергілер болуы мүмкін.

- • Телефонды рұқсатсыз медициналық жабдықтардың жанында пайдаланбаңыз. Телефонды кардиостимулятордың жанына, мысалы, төс қалтада орналастырмаңыз.
- • Ұялы телефондар кейбір есту құралдарына кедергі жасайды.
- • Әлсіз кедергілер теледидарларға, радио құралдарына, компьютерлерге, т.б. әсер етуі мүмкін.
- • Мүмкін болса, телефонды 0 ºC және 40 ºC аралығындағы температурада пайдаланыңыз. Телефонға аса төмен немесе жоғары температуралардың әсер етуі нәтижесінде зақым келуі, жұмыс бұзылуы немесе тіпті жарылыс орын алуы мүмкін.

### **Жолдағы қауіпсіздік**

Көлік жүргізгенде ұялы телефонды пайдалану туралы аймағыңыздағы заң және нұсқауларды тексеріңіз.

- • Көлік жүргізгенде, қолда ұсталатын телефонды пайдаланбаңыз.
- • Көлік жүргізуге айрықша көңіл бөліңіз.
- • Көлік жүргізу ережелері бойынша талап етілсе, қоңырау шалмас немесе қабылдамас бұрын, көлікті жол шетіне тоқтатыңыз.
- • Радиожиілік қуаты автомагнитола және қауіпсіздік жабдықтары секілді көліктегі кейбір электрондық жүйелерге әсер етуі мүмкін.
- • Көлік ауа қабымен жабдықталған болса, орнатылған немесе тасымалды сымсыз жабдықтармен бөгет жасамаңыз. Қате жұмыс жасағандықтан, ауа қабының ашылуына кедергі жасауы немесе ауыр жарақатқа апаруы мүмкін.
- • Сыртта жүріп музыка тыңдағанда, оның дыбысы айналаңызда не болып жатқанын байқайтындай деңгейде болу керек. Бұл жолдардың жанында болғанда әсіресе маңызды.

#### **Құлаққа зақым келтірмеуге тырысу**

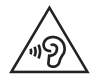

Ықтимал есту қабілетіне зиянды болдырмау үшін ұзақ уақыт бойы жоғары дыбыс деңгейінде тыңдамаңыз.

Ұзақ уақыт бойы музыканы жоғары дыбыс деңгейінде тыңдау есту қабілетіне зиян келтіруі мүмкін. Сондықтан гарнитураны құлақ жанында қоспауға немесе өшірмеуге кеңес беріледі. Сондай-ақ музыка мен қоңырау дыбыс деңгейлері қалыпты деңгейде болуы тиіс.

- • Құлақаспапты пайдаланғанда, жаныңыздағы адамдардың сөзі естілмесе немесе қасыңыздағы адам тыңдап жатқаныңызды естісе, дыбыс деңгейін азайтыңыз.
- 冃 Кұлақаспаптардан және гарнитуралардан шығатын дыбыс қысымы өте жоғары болса, есту қабілетінен айырылуыңыз мүмкін.

### **Әйнек бөліктері**

Ұялы телефонның кейбір бөліктері әйнектен жасалған. Телефон жерге түсіп, соғылғанда осы әйнек бөліктер сынып кетуі мүмкін. Әйнек сынса, тиіспеңіз немесе алып тастамаңыз. Әйнек қызмет көрсетуші тарапынан алмастырылмай тұрып ұялы телефонды пайдаланбаңыз.

#### **Жарылыс аймағы**

Жарылыс жасалып жатқан аймақтарда телефонды пайдаланбаңыз. Шектеулерді тексеріп, шарттар мен ережелерді орындаңыз.

### **Жарылу қаупі бар орталар**

- • Телефонды жанармай құю орындарында пайдаланбаңыз.
- • Телефонды жанармай немесе химиялық заттардың жанында пайдаланбаңыз.
- • Тез жанатын газ, сұйықтық немесе жарылғыш заттарды ұялы телефон мен керек-жарақтарымен бірге тасымалдамаңыз және сақтамаңыз.

#### **Ұшақтарда**

Сымсыз құрылғылар ұшақтарда кедергі келтіруі мүмкін.

- • Ұшаққа мінер алдында, қалта телефонын сөндіріңіз.
- • Ұшпаған кезде де, рұқсатсыз пайдаланбаңыз.

#### **Балалар**

Телефонды кішкентай балалардың қолы жетпейтін қауіпсіз жерде сақтаңыз. Оның құрамында ажыратылған жағдайда тұншығу қаупін төндіретін кішкентай бөлшектер бар.

### **Төтенше жағдай қоңыраулары**

Төтенше жағдай қоңыраулары ұялы желілердің ешқайсысынан шалынбай қоюы мүмкін. Сондықтан төтенше қоңыраулар шалу үшін тек осы телефонға сенім артуға болмайды. Жергілікті қызмет провайдеріне хабарласыңыз.

#### **Батарея ақпараты және күтімі**

- • Зарядтау алдында батареяның зарядын толық бітіру шарт емес. Басқа батарея жүйелерінен өзгеше, батареяның жұмысына қауіп төндіретін жад әсері жоқ.
- • Тек LG батареялары мен зарядтағыштарын пайдаланыңыз. LG зарядтағыштары батареяның жарамдылық мерзімін арттырады.
- • Батарея жинағын бөлшектеуге немесе қысқа тұйықтауға болмайды.
- • Жұмысы нашарлағанда, батареяны ауыстырыңыз. Алмастырудан бұрын батареяны жүздеген рет зарядтауға болады.
- • Жарамдылық мерзімін арттыру үшін, ұзақ уақыт қолданылмаған батареяны зарядтаңыз.
- • Батарея зарядтағышын күн сәулелері астында немесе жуыну бөлмесі сияқты ылғалдылығы жоғары жерлерде қалдырмаңыз.
- • Батареяны ыстық немесе суық жерде қалдырмаңыз: жұмысына кері әсер беруі мүмкін.
- • Батарея дұрыс түрімен алмастырылмаса, жарылыс қаупін тудырады. Қолданылған батареяларды нұсқаулар бойынша жойыңыз.
- • Телефон толығымен зарядталғаннан кейін, керексіз қуат тұтынуын болдырмау үшін, зарядтағышты розеткадан ажыратыңыз.
- • Батареяның қызмет ету мерзімі желі конфигурациясына, өнім параметрлеріне, пайдалану тәсілдеріне, батареяға және қоршаған ортаға байланысты болады.
- • Жануар тістері немесе тырнақтары сияқты өткір қырлы заттардың батареяға тимейтінін тексеріңіз. Бұл өрт тудыруы мүмкін.

### **SIM карталарын пайдалану кезіндегі сақтық шаралар**

- • SIM картасын жапсырмасы немесе мөрі бар құрылғыға салмаңыз. Бұл зақым келтіруі мүмкін.
- • Құрылғыны пайдалану кезінде SIM картасын алмаңыз. Ол SIM картасына немесе жүйеге зақым келтіруі мүмкін.
- • SIM картасының сызылмағанын, майыспағанын немесе магнитпен зақымдалмағанын тексеріңіз. Ол SIM картасына сақталған файлдарды өшіруі немесе құрылғы ақаулықтарына себеп болуы мүмкін.

### **Жад карталарын пайдалану кезіндегі сақтық шаралар**

• Жад картасын салу кезінде бағыттың дұрыстығын тексеріңіз. Қате бағытпен салу картаға зақым келтіруі мүмкін.

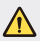

#### **Батареяны ауыстыруға қатысты ескертпе**

- • Литий-ионды батарея жарақатқа әкеліп соғатын қауіпті құрамдас болып табылады.
- Батареяны біліктілігі жоқ тұлғаның ауыстыруы құрылғыңызды зақымдауы мүмкін.
- Батареяны өзіңіз ауыстырмаңыз. Батарея зақымдалып, шамадан тыс қызуы және жарақаттауы мүмкін. Батареяны өкілетті қызмет көрсету провайдері ауыстыруы керек. Батареяны кәдеге жарату немесе тұрмыстық қалдықтардан бөлек тастау керек.
- • Өнімнің ішіне пайдаланушы шығарып ала алмайтын батарея кірістірілгендіктен, LG компаниясы оны алмастыру немесе өнімді пайдалану мерзімі аяқталғанда қайта өңдеу үшін батареяны тек білікті маманның шығарып алуын ұсынады. Өнімді зақымдап алмас және өз қауіпсіздігі үшін пайдаланушы батареяны шығарып алуға тырыспағаны дұрыс және LG Service Helpline қызметіне немесе басқа көмек алу үшін басқа жеке қызмет көрсету провайдеріне хабарласқаны жөн.
- • Батареяны шығарып алу үшін өнімді бөлшектеу, кабельдердің/ түйіспелерінің байланысын ажырату және батарея ұясын арнайы құралдармен абайлап алу керек. Батареяны қауіпсіз шығарып алу бойынша білікті маманның нұсқауы қажет болса, http://www.lge.com/ global/sustainability/environment/take-back-recycling бетіне кіріңіз.

<span id="page-263-0"></span>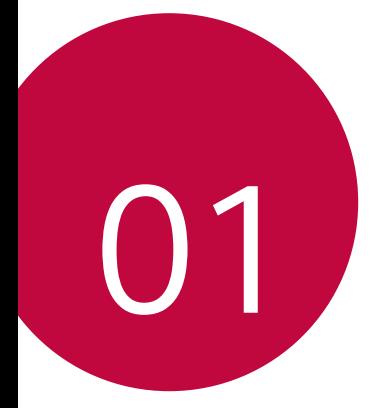

# **Арнайы жасалған мүмкіндіктер**

# <span id="page-264-0"></span>**бұрышты объектив**

Нақты көрініс аясынан кең диапазонды фотосуреттер түсіру үшін кең бұрышты объективті пайдалануға болады. Аталған мүмкіндік ландшафтты немесе тар аймақтан кең аймақты суретке не бейнеге түсірген кезде пайдалы. Жазылып жатқан көкжиекті, лық толы стадиондағы концертті, бүкіл жағажайды, көз алдыңыздағының барлығын және тағы түрлі нәрселерді түсіруге болады.

• Толық мәліметтерді [Қос камераға ауысу](#page-314-0) бөлімінен қараңыз.

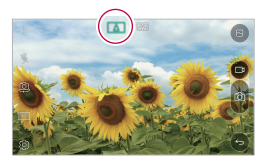

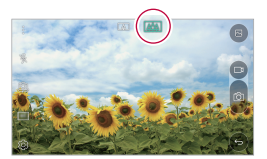

### **Қос камера**

Құрылғының артындағы қос камераны өте жақын орналасқан көрініс немесе үлкен көріністің әртүрлі фотосуреттері мен бейнелерін түсіру үшін пайдалануға болады. Экранда саусақтарыңызды жақындатыңыз немесе алыстатыңыз.

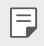

• Толық мәліметтерді [Қос камераға ауысу](#page-314-0) бөлімінен қараңыз.

# <span id="page-265-0"></span>**Қалқыма сурет**

Фотосуретті жақтауда болғандай етіп жасауға болады: бір уақытта қалыпты және кең бұрышты фотосурет түсіруге болады. Осы төрт жақтау әсерлеріне қатысты фотосуретіңізді бөлектеңіз және бөліп алыңыз: Балық көзі, ақ-қара, виньетка және объективтің бұлыңғырлығы.

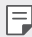

• Толық мәліметтерді [Қалқыма сурет](#page-315-0) бөлімінен қараңыз.

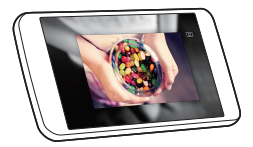

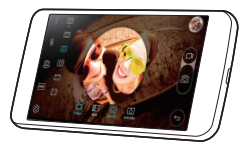

### <span id="page-266-0"></span> **Жылдам ортақтасу**

 Фотосурет не бейнені түсірген соң, олармен қалаулы қолданада бірден бөлісуге болады.

- 1 Түртіңіз:  $\bigcirc$  >  $\bigcirc$ , содан кейін суретке түсіріңіз немесе бейне жазыңыз.
- *2* Сурет не бейне түсірген соң пайда болатын Quick Share белгішесін жылжытып, сурет не бейнемен бөлісу үшін, қолданбаны таңдаңыз.

Оған қоса, сурет не бейне түсірген соң, алдын ала қарау белгішесін басып тұрып, оны Quick Share белгішесіне қарай жылжытыңыз.

• Quick Share белгішесі арқылы көрсетілген қолданба құрылғыға 冃 орнатылған қолданбалардың түріне және қатынасу жиілігіне байланысты өзгеше болуы мүмкін.

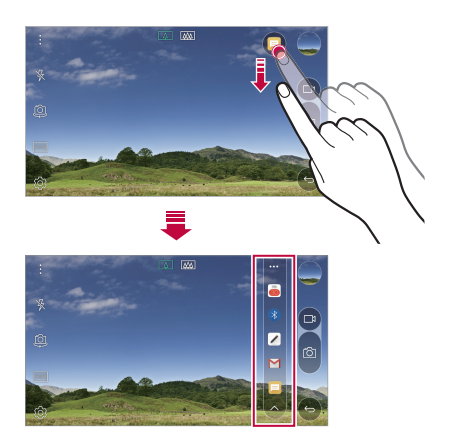

# <span id="page-267-0"></span> **QuickMemo+**

### **QuickMemo+ виджетіне шолу**

Блокноттың кеңейтілген осы мүмкіндігінде стандартты блокнотта қолдау көрсетілмейтін суретті және скриншоттарды экранға шығару сияқты түрлі опцияларды пайдалану арқылы шығармашылық жазбалар жасауға болады.

### **Жазба жасау**

- *1* **QuickMemo+** белгішесін түртіңіз.
- 2 Жазбаны жасау үшін белгішесін түртіңіз.
	- $\cdot \cdot \cdot$ : Жазбаны сақтау.
	- $\cdot \leftarrow$ : Соңғы әрекетті болдырмау.
	- $\rightarrow$ : Болдырылмаған соңғы әрекетті қайта орындау.
	- $T$ : Жазбаны пернетақтаны пайдаланып енгізу.
	- $\mathscr{D}$ : Жазбаларды қолмен жазу.
	- $\cdot \, \diamondsuit$ : Қолмен жазылған жазбаларды өшіру.
	- $\langle \hat{\ } \rangle$ : Масштабты кішірейту немесе ұлғайту, қолмен жазылған жазбаның бөліктерін айналдыру немесе өшіріп тастау.
	- : Жазбаларды ортақ пайдалану және жазбаларды құлыптау, блокнот стилін өзгерту және мазмұнды енгізу мүмкіндіктерін қамтитын қосымша опцияларға қатынасу.
- 3 Жазбаны сақтау үшін  $\swarrow$  белгішесін түртіңіз.

### **Фотосуретте жазбалар жазу**

- *1* **QuickMemo+** белгішесін түртіңіз.
- 2 Суретке түсіру үшін г $\odot$  белгішесін түртіп, **ОК** белгішесін түртіңіз.
	- Фотосурет блокнот ішіне автоматты түрде тіркеледі.
- *3* Жазбаларды фотосуретте еркін жазыңыз.
- 4 Жазбаны сақтау үшін  $\swarrow$  белгішесін түртіңіз.

### **Скриншотта жазбалар жазу**

- *1* Түсіргіңіз келген экранды қарап жатқан кезде, күй жолағын төмен жылжытып, содан кейін **Түсіру+** опциясын түртіңіз.
	- Скриншоттар блокноттың фондық тақырыбы ретінде пайда болады. Memo құралдары экранның жоғарғы жағында пайда болады.
- *2* Түсірілген экранда жазбалар жазаңыз.
	- Экранның бір бөлігін қиып алу және сақтау үшін  $\Box$  белгішесін түртіп, қию құралының көмегімен бөлікті белгілеңіз.
	- Скриншотты блокнотқа тіркеу үшін  $\top$  белгішесін түртіңіз.
- *3* белгішесін түртіп, жазбаларды өзіңіз қалаған орынға сақтаңыз.
	- Сақталған жазбаларды **QuickMemo+** немесе **Галерея** тармағында қарауға болады.
	- Жазбаларды әрдайым бір жерде сақтау үшін, **Осы әрекет үшін әдепкі ретінде қолдану.** тармағының құсбелгісін таңдап, қолданбаны таңдаңыз.

### **Қалталарды басқару**

Жазбалардың түрі бойынша топталған жазбаларды көруге болады.

- *1* **QuickMemo+** белгішесін түртіңіз.
- *2* Экранның жоғарғы жағында белгішесін түртіп, мәзір элементін таңдаңыз:
	- **Барлық жазбалар**: **QuickMemo+** виджетінде сақталған барлық жазбаларды қарау.
	- **Менің жазбаларым**: **QuickMemo+** виджеті арқылы жасалған жазбаларды қарау.
	- **Суреттік ескертпе**: Г $\odot$ т виджеті арқылы жасалған жазбаларды қарау.
	- **Түсіру+**: **Түсіру+** виджеті арқылы жасалған жазбаларды қарау.
	- **Күлтөкпе**:
	- **Жаңа санат**: Санат қосу.
- <span id="page-269-0"></span>•  $\otimes$ : Санаттарды қайта реттеу, қосу немесе жою. Санаттың атын өзгерту үшін, санатты түртіңіз.
- 冃
- Кейбір қалталар QuickMemo+ қолданбасын алғаш рет іске қосқан кезде пайда болмауы мүмкін. Ажыратылған қалталар кем дегенде қатысты бір жазбаны қамтыған кезде іске қосылып, пайда болады.

# **QSlide**

Басқа қолданбалар істеп тұрғанда қолданбаларды пайдалану үшін оларды QSlide арқылы іске қосуға болады. Мысалы, калькуляторды немесе күнтізбені бейне ойнатылып жатқанда пайдалануға болады.

Қолданба жұмыс істеп тұрғанда, түртіңіз: **QSlide**.

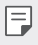

• Осы мүмкіндікке кейбір қолданбаларда қолдау көрсетілмеуі мүмкін.

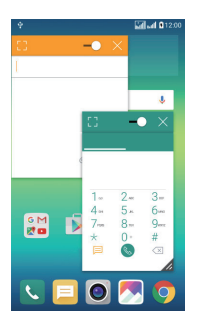

- $\lceil \cdot \rceil$ : Толық экран режиміне ауысу үшін QSlide режимін өшіріп қойыңыз.
- $\cdot$   $\Rightarrow$   $\circ$  : QSlide терезесінің булыңғырлығын реттеу. QSlide терезесі мөлдір болған жағдайда, ол түрту әрекеттеріне жауап бермейді.
- $\times$ : QSlide терезесін жабу.
- $\blacktriangle$ : QSlide терезесінің өлшемін реттеу.

### <span id="page-270-0"></span> **Мазаламаңыз**

Белгілі бір уақыт аралығында хабарландыруларды елемеу үшін оларға шек қоюға немесе дыбысын өшіріп тастауға болады.

- *1* **Баптаулар Дыбыс & Ескерту Мазаламаңыз** тармағын түртіңіз және оны іске қосу үшін түймесін жылжытыңыз .
- *2* Қалаулы режимді таңдау үшін, **Дыбыстар және дірілдер** опциясын түртіңіз:
	- **Тек басымдылықпен**: Таңдалған қолданбалар үшін дыбыстық немесе дірілдейтін хабарландыруларды қабылдау. **Тек басымдылықпен** режимі өшіріліп тұрса да, дабылдар жұмыс істейді.
	- **Жалпы дыбыссыз**: Дыбыс пен дірілдің екеуін де өшіреді.

# **Дыбыс атауы**

Таңдалған контактілерден келетін әр кіріс қоңырау үшін автоматты құрастырылған рингтонды ойнатындай етіп құрылғыны теңшеуге болады. Аталған функция қоңырау шалушыны рингтон арқылы тануға мүмкіндік береді.

- *1* **Баптаулар Дыбыс & Ескерту Дыбыс атауы** тармағын түртіңіз және оны іске қосу үшін түймесін жылжытыңыз.
- *2* **үшін қоңырау үндерін жасау** белгішесін түртіп, қалаулы опцияны таңдаңыз.

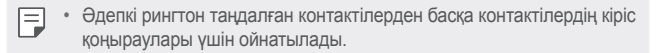

### <span id="page-271-0"></span>**Мазмұнды ортақтасу**

### **Басқа құрылғыда ойнату**

 $\sqrt{2}$ 

Теледидар арқылы құрылғыңыздан басқа құрылғыда ойнатуыңызға болады. Фотосуреттер, музыка және бейнелер сияқты сақталған контентті ойнатыңыз.

- *1* Ойнатудың алдында телефон мен теледидарды бірдей Wi-Fi желісіне қосыңыз.
- *2* Ойнататын құрылғыны таңдау үшін галереяда, музыкада толық көру бойынша «Басқа құрылғыда ойнату» опциясын таңдаңыз.

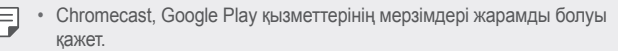

### **Файлдарды жіберу немесе қабылдау**

LG құрылғылары арасында файлдарды жылдам жіберуге және қабылдауға болады.

- *1* Файлдарды алу үшін күй жолағын төмен жылжытып, «Файл бөлісу» мүмкіндігін қосыңыз. Файл бөлісу мүмкіндігіне қолдау көрсетпейтін құрылғылар үшін **Баптаулар** > **Желілер** > **Тарату және Қосылу** > **Бейне жіберу** бөлімінен SmartShare Beam функциясын қосыңыз.
- *2* Екі құрылғы да бірдей Wi-Fi желісіне қосылғанда, файлдарды жылдамырақ жіберуге болады.

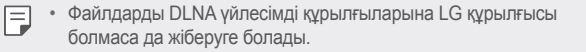

#### **Басқа құрылғыға файлдар жіберу**

 $\Phi$ айлды таңдап,  $\ll$  > **SmartShare Beam** опциясын түртіңіз. Болмаса, файлдар тізімінен « түймесін түртіп, файлдарды таңдаңыз, содан кейін **ЖІБЕРУ SmartShare Beam**. опциясын түртіңіз.

- *2* Құрылғыны SmartShare Beam функциясына қолдау көрсететін жақын маңдағы құрылғылардың тізімінен таңдаңыз.
	- Файл құрылғыға жіберіледі.

### **Жақын маңдағы құрылғыны пайдалану**

Қосылған құрылғыға сақталған музыканы және басқа функцияларды құрылғыңыздан ойнатуға болады.

- *1* **Галерея** немесе **Музыка** қолданбасынан таңдаңыз: **Құрылғылар маңында**.
- *2* Құрылғылар тізімінен қажетті құрылғыны таңдаңыз.
	- Құрылғылар тізімінде қажетті құрылғы көрінбесе, DLNA функциясының қосылғанын тексеріп, **Жақын арадағы құрылғыларды іздеу** опциясын түртіңіз.
- *3* Таңдалған құрылғыда сақталған мазмұнды ойнатыңыз.

<span id="page-273-0"></span>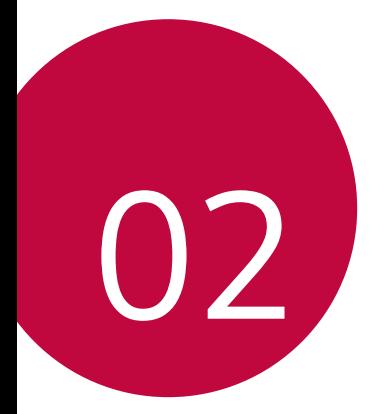

# **Негізгі функциялар**

### <span id="page-274-0"></span>**Өнім құрамдастары және керекжарақтары**

Келесі элементтердің барын тексеріңіз:

- Құрылғы
- Шыгару инесі
- Стерео құлақаспап
- USB кабелі
- Зарядтағыш
- Іске қосу жөніндегі қысқаша нұсқаулық
- Жоғарыда айтылған элементтер қосымша болуы мүмкін.
	- Құрылғының жеткізілім жинағына кіретін құралдар мен кез келген қолжетімді керек-жарақтар аймақ және мобильді операторға байланысты өзгешеленуі мүмкін.
	- Әрқашан түпнұсқа LG Electronics керек-жарақтарын пайдаланыңыз. Басқа өндірушілер жасаған керек-жарақтарды пайдаланған жағдайда құрылғыңыздың қоңырау шалу функциясына әсер етуі немесе дұрыс жұмыс істемеуіне алып келуі мүмкін. Бұл LG компаниясының жөндеу қызметімен қамтылмауы мүмкін.
- 冃 • Осы негізгі элементтердің қандай да бірі болмаған жағдайда, сізге құрылғыны сатқан дилерге хабарласыңыз.
	- Қосымша негізгі элементтерді сатып алу үшін LG компаниясының тұтынушыларға қызмет көрсету орталығына хабарласыңыз.
	- Қосымша элементтерді сатып алу үшін, қолжетімді дилелер тізімін алу мақсатында LG компаниясының тұтынушыларға қызмет көрсету орталығына хабарласыңыз.
	- Өнімнің қорабындағы кейбір элементтер ескертусіз өзгертілуі мүмкін.
	- Құрылғының сыртқы түрі мен техникалық сипаттамалары ескертусіз өзгертілуі мүмкін.

# <span id="page-275-0"></span>**Бөліктерге шолу**

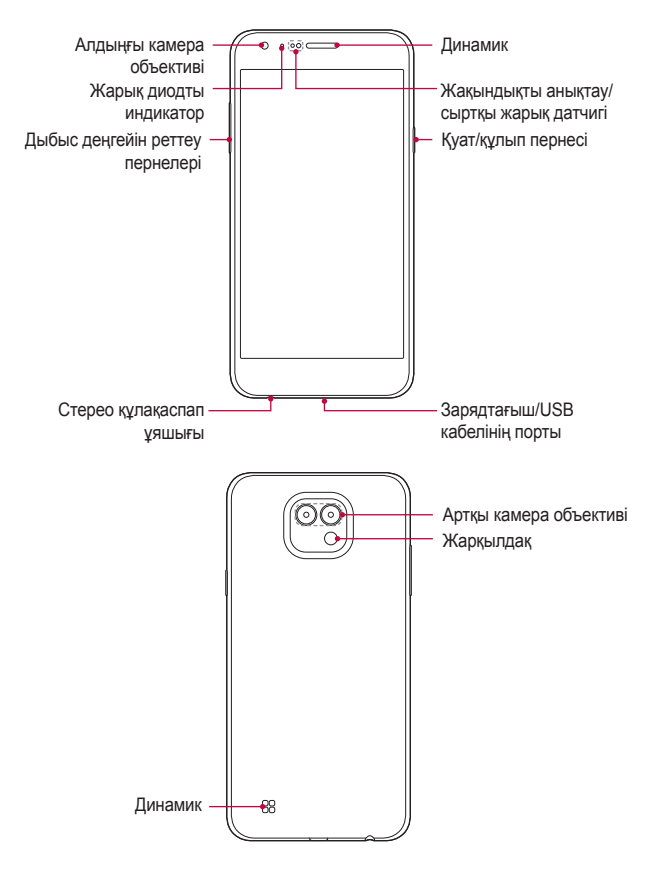

- Жақындықты анықтау/сыртқы жарық датчигі
	- *-* Жақындықты анықтау датчигі: Қоңырау барысында құрылғы адам денесіне жақындаған кезде жақындықты анықтағандағы жарық датчигі экранды және түрту функциясын өшіреді. Құрылғы белгілі бір аумақтан тыс жатқанда ол экранды қайта қосып, түрту функциясын қайта қосады.
	- *-* Сыртқы жарық датчигі: Сыртқы жарық датчигі автоматты жарықты бақылау режимі қосылып тұрған кезде сыртқы жарықты талдайды.
- Дыбыс деңгейін реттеу пернелері
	- *-* Рингтондар, қоңыраулар немесе хабарландырулар үшін дыбыс деңгейін реттеу.
	- *-* Суретке түсіру үшін дыбыс деңгейі пернесін жай ғана басыңыз.
	- *-* Экран құлыпталғанда немесе өшірілгенде, **Камера** қолданбасын іске қосу үшін, дыбыс деңгейін азайту (-) пернесін екі рет басыңыз. **Түсіру+** қолданбасын іске қосу үшін дыбыс деңгейін көтеру (+) пернесін екі рет басыңыз.
- Қуат/құлып пернесі
	- *-* Экранды қосқыңыз немесе өшіргіңіз келген жағдайда пернені қысқаша басыңыз.
	- *-* Қосу/өшіру опциясын таңдағыңыз келген жағдайда пернені басып тұрыңыз.
- Құрылғы сипаттамаларына байланысты кейбір функцияларға қатынас шектелуі мүмкін.
	- Құрылғыға ауыр заттар қоймаңыз немесе оған отырмаңыз. Олай жасамаған жағдайда сенсорлық экран мүмкіндігіне зақым келуі мүмкін.
	- Экранның қорғаныс пленкасы немесе керек-жарақтары жақындықты анықтау датчигінің жұмысына кедергі жасауы мүмкін.
	- Құрылғыңыз ылғал немесе оны ылғалды жерде пайдаланып жатсаңыз, түрту сенсоры немесе түймелері дұрыс жұмыс істемеуі мүмкін.

### **Қуатты қосу және өшіру**

### **Қуатты қосу**

<span id="page-277-0"></span>冃

Қуат өшіріліп тұрғанда, қуат/құлып пернесін басып тұрыңыз.

• Құрылғыны алғаш рет қосқанда бастапқы конфигурациясы қолданылады. Смартфонның алғаш рет іске қосылу уақыты әдеттегіден ұзақ болуы мүмкін.

### **Қуатты өшіру**

Қуат/құлып пернесін басып тұрып, **Өшіру** тармағын таңдаңыз.

### **Қуатты басқару опциялары**

Қуат/құлып пернесін түртіп тұрып, опцияны таңдаңыз.

- **Өшіру**: Құрылғыны өшіреді.
- **Қуатты өшіру және қайта қосу**: Құрылғыны қайта іске қосады.
- **Ұшақ режимін қосу**: Қоңыраулар шалу, хабар алмасу және Интернетті шолу сияқты телекоммуникацияға байланысты функцияларды блоктайды. Басқа функциялар қолжетімді болады.

## <span id="page-278-0"></span>**SIM картасын орнату**

Байланыс операторымен берілген SIM (абонент идентификациясының модулі) картасын дұрыс пайдаланыңыз.

*1* Шығару инесін карта науасының тесігіне кіргізіңіз.

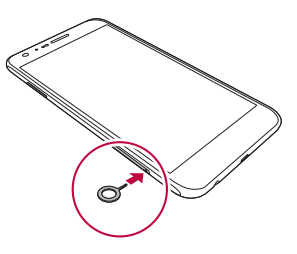

*2* Карта науасын шығарыңыз.

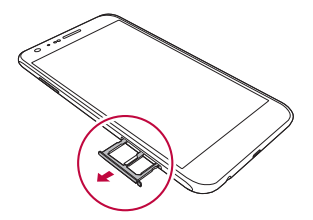

*3* SIM картасын карта науасына алтын түстес ұшын төмен қаратып салыңыз.

Бірінші SIM картаны 1-ші SIM карта науасына, ал екінші SIM картаны 2-ші SIM карта науасына салыңыз.

• 2-ші SIM карта науасы, сонымен қатар, жад картасының науасы 冃 ретінде қызмет етеді. Алайда, SIM карта мен жад картасының (қосымша) екеуін де бір уақытта сала алмайсыз.

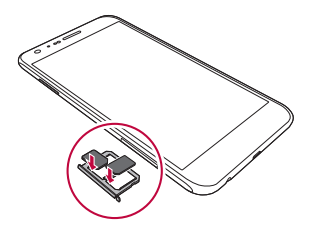

*4* Карта науасын ұяшығына қайта салыңыз.

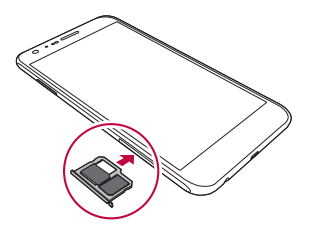

- SIM карталарының бірнеше түрінен тек нано SIM карталары 冃 құрылғымен жұмыс істейді.
	- Ақаусыз жұмыс істеу үшін, телефонды дұрыс SIM карта түрімен пайдалану ұсынылады. Әрқашан оператор ұсынған зауыттық SIM картаны пайдаланыңыз.

#### **SIM картаны пайдалану кезіндегі сақтық шаралары**

- SIM картасын жоғалтпаңыз. LG компаниясы SIM картасының жоғалу немесе тасымалдау себебінен болған зақымданулар мен басқа да мәселелерге жауапты емес.
- SIM картасын салу немесе алып тастау кезінде зақымдап алмаңыз.

# <span id="page-280-0"></span>**Жад картасын орнату**

Құрылғы макс. 2 Тбайт microSD картасына қолдау көрсетеді. Кейбір жад карталары өндіруші мен түріне байланысты құрылғымен үйлесімді болмауы мүмкін.

- Кейбір жад карталары құрылғымен толықтай үйлесімді болмауы мүмкін. Үйлесімді емес карта қолданылса, ол құрылғыға немесе жад картасына зақым келтіруі немесе ішінде сақталған деректерді бұзуы мүмкін.
- *1* Шығару инесін карта науасының тесігіне кіргізіңіз.
- *2* Карта науасын шығарыңыз.
- *3* Жад картасын карта науасына алтын түстес ұшын төмен қаратып салыңыз.

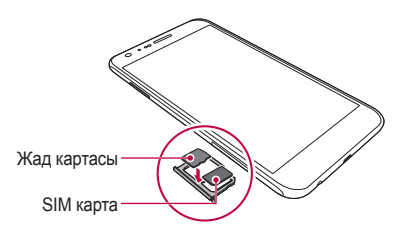

- *4* Карта науасын ұяшығына қайта салыңыз.
	- Жад картасы қосымша бұйым болып табылады.
		- Деректерді жиі жазу және өшіру жад карталарының қызмет ету мерзімін қысқартуы мүмкін.

## <span id="page-281-0"></span>**Жад картасын шығару**

Жад картасын шығармас бұрын, қауіпсіздік үшін бөлшектеңіз.

- **1 ◯ > Баптаулар > Баптаулар > Жады және USB > △ белгішесін** түртіңіз.
- *2* Шығару инесін карта науасының тесігіне кіргізіңіз.
- *3* Карта науасын тартып шығарыңыз және жад картасын алыңыз.
	- Құрылғы ақпарат тасымалдаған не ақпаратқа қатынасқан кезде жад картасын алып тастамаңыз. Бұл деректердің жойылуына не бұзылуына әкелуі немесе жад картасы не құрылғыға зақым келтіруі мүмкін. LG компаниясы жад карталарын қате не мақсатынан тыс пайдаланудан пайда болған залалдар, соның ішінде деректердің жойылуы үшін жауапты емес.

### **Батареяны зарядтау**

Құрылғыны пайдаланбас бұрын, батареяны толығымен зарядтаңыз.

 Батареяны зарядтау кабелінің бір ұшын зарядтағышқа жалғап, кабельдің екінші ұшын кабель портына салып, зарядтағышты ашалы розеткаға қосыңыз.

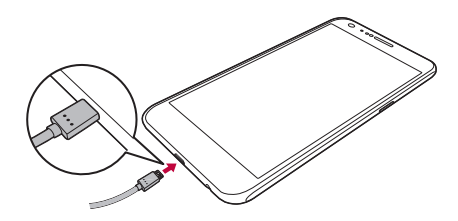

- Негізгі керек-жарақ ретінде қамтамасыз етілген USB кабелін міндетті түрде пайдаланыңыз.
	- USB кабелін жалғағанда, кабельдегі белгішенің жоғары қарап тұруын тексеріңіз. Кабель дұрыс жалғанбаса, құрылғыны зақымдауы мүмкін.
	- LG-бекіткен зарядтау құрылғысын, батареясын және зарядтау кабелін пайдаланғаныңызға көз жеткізіңіз. Батареяны үшінші жақ зарядтау құрылғысымен зарядтаған жағдайда батарея жарылуы немесе құрылғыны зақымдалуы мүмкін.
	- Құрылғыны зарядталып жатқанда пайдалану электр тогының соғуына әкелуі мүмкін. Құрылғыны пайдалану үшін, зарядтауды тоқтатыңыз.
- 冃 • Құрылғы толығымен зарядталғаннан кейін зарядтау құрылғысын қуат розеткасынан ажыратыңыз. Бұл қуаттың қажетсіз жұмсалуының алдын алады.
	- Батареяны зарядтаудың тағы бір жолы құрылғы мен жұмыс үстелі не ноутбук арасында USB кабелін жалғау. Бұл батареяны әдеттегі жолмен зарядтаудан ұзағырақ уақыт алуы мүмкін.
	- Батареяны қалыпты кернеуді сақтап тұра алмайтын USB концентраторын пайдалану арқылы зарядтамаңыз. Зарядталмауы немесе кенеттен тоқтап қалуы мүмкін.

## **Батареяны тиімді пайдалану**

Көптеген қолданбалар мен функциялар бір мезгілде және үдіксіз жұмыс істеген жағдайда, батареяның қызмет ету мерзімі төмендеуі мүмкін.

Батареяның қызмет ету мерзімін арттыру үшін, фондық операцияларды тоқтатыңыз.

Батареяның жұмсалуын төмендету үшін келесі кеңестерді орынаңыз:

- Bluetooth® немесе Wi-Fi желі функциясын пайдаланбаған кезде, оны өшіріп қойыңыз.
- Экранның үзіліс уақытын мүмкіндігінше қысқа етіп орнатыңыз.

<span id="page-282-0"></span>∧

- <span id="page-283-0"></span>• Экранның жарықтығын төмендетіңіз.
- Құрылғы пайдаланылмаса, экран құлпын орнатыңыз.
- Жүктелген қолданбаны пайдалану үшін, батарея деңгейін тексеріңіз.

### **Сенсорлық экран**

Сенсорлық экранның қимылдарын пайдаланып, құрылғыңыздың басқару жолы арқылы өзіңізді тануға болады.

### **Түрту**

Қолданба немесе опцияны таңдау немесе іске қосу үшін, саусағыңыздың ұшымен сәл ғана түртіңіз.

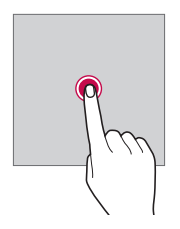

### **Түртіп ұстап тұру**

Жасырын функцияны іске қосу үшін, бірнеше секунд түртіп ұстап тұрыңыз.

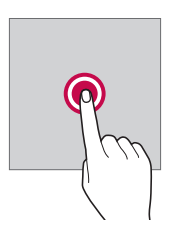

### **Екі рет түрту**

Суретте немесе картада үлкейту не кішірейту үшін жылдам екі рет түртіңіз.

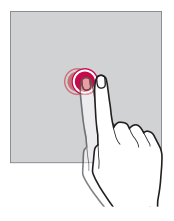

#### **Жылжыту**

 Қолданба немесе виджет сияқты элементті түртіп ұстап тұрып, оны басқа орынға жылжытыңыз. Элементті жылжыту үшін осы қимылды пайдалануға болады.

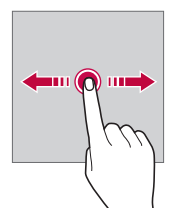

#### **Жанап өту**

 Басқа тақтаға тез жылжу үшін экранды сәл ғана түртіп ұстап тұрып, солға не оңға жанап өтіңіз.

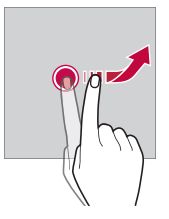

#### **Жақындату және алшақтату**

 Фотосурет немесе картадағыдай масштабты кішірейту үшін, екі саусақты жақындатыңыз. Үлкейту үшін саусақтарыңызды алшақтатыңыз.

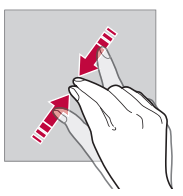

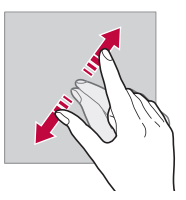

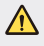

冃

• Сенсорлық экранға шамадан тыс соққы жасамаңыз. Түрту сенсорын зақымдап алуыңыз мүмкін.

- Құрылғыны магнитті, металл не электр өткізгіш материалдың жанында пайдаланған кезде сенсорлы экран жұмысында ақаулық пайда болуы мүмкін.
	- Экранды тікелей түсіп тұрған күн сәулесі сияқты жарық жерде пайдалансаңыз, орныңызға байланысты экран көрінбеуі мүмкін. Кітаптар оқу үшін құрылғыны көлеңке немесе жарықтық деңгейі тым жоғары емес жерде пайдаланыңыз.
	- Экранды қатты баспаңыз.
	- Қажетті опцияңызды саусақ ұшымен жай ғана түртіңіз.
	- Қолғап киіп тұрып немесе тырнағыңыздың ұшымен түртсеңіз, сенсорлық басқару элементі дұрыс жұмыс істемеуі мүмкін.
	- Экран дымқыл не ылғалды болса, сенсорлық басқару элементі дұрыс жұмыс істемеуі мүмкін.
	- Экранның қорғаныс таспасы немесе ортақ онлайн не офлайн дүкеннен сатып алынған керек-жарақ құрылғыға бекітілген болса, сенсорлық экран дұрыс жұмыс істемеуі мүмкін.

# <span id="page-286-0"></span>**Өзіндік бет экраны**

### **Басты экранға шолу**

Басты экран - құрылғыңыздағы әртүрлі функциялар мен қолданбаларға қатынасуға арналған бастапқы нүкте. Басты экранға тікелей өту үшін, кез келген экранда белгішесін түртіңіз.

Басты экранда барлық қолданбалар мен виджеттерді басқаруға болады. Барлық орнатылған қолданбаларды бірден көру үшін, экранды солға не оңға қарай жанап өтіңіз.

Қолданбаны іздеу үшін Google іздеу қызметін пайдаланыңыз.

#### **Басты экранның орналасуы**

Барлық қолданбаларды көруге және басты экранда виджеттер мен қалталарды реттеуге болады.

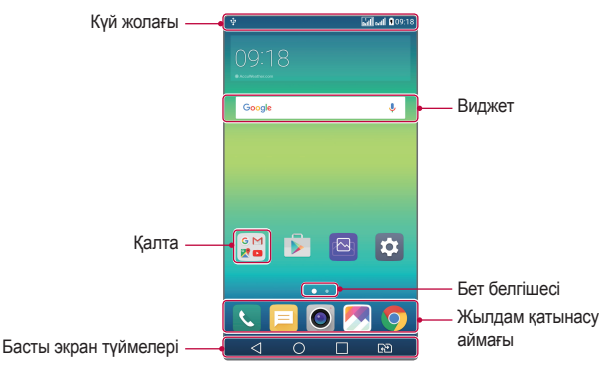

• Басты экран қызметтерді қамтамасыз етуші немесе 冃 бағдарламалық жасақтама нұсқасына байланысты өзгешеленуі мүмкін.

• Күй жолағы: Күй белгішелерін, уақыт пен батарея деңгейін көрсетеді.

- Виджет: Қажетті ақпаратқа қолданбаларды бір-бірден қоспай-ақ, тез қатынасу үшін басты экранға виджеттер қосыңыз.
- Қалта: Қолданбаларды қалауыңыз бойынша топтау үшін қалталарды жасау.
- Бет белгішесі: Басты экран кенептерінің жалпы санын және белгіленген әрі ағымдағы уақытта көрсетілетін кенепті қараңыз.
- Жылдам қатынасу аймағы: Экранның төменгі жағындағы қолданбаларға басты экранның кез келген кенебінен қатынасуға болатындай етіп түзетуге болады.
- Басты экран түймелері
	- $-$  <1: Алдыңғы экранды қайтарады. Пернетақтаны немесе қалқымалы терезелерді жабады.
	- *-* : Басты экранға өту үшін түртіңіз. **Google** іздеу жүйесін іске қосу үшін түртіп ұстап тұрыңыз.
	- *-* : Соңғы пайдаланылған қолданбалардың тізімін қараңыз немесе тізімдегі қолданбаны іске қосыңыз. Соңғы пайдаланылған қолданбалардың барлығын жою үшін, **Барлығын тазарту** опциясын пайдаланыңыз. Кей қолданбаларда қосымша опцияларға қатынасу үшін түймені басып тұру керек.
	- *-* : Пайдаланылатын SIM картасын таңдаңыз. Қос SIM карта параметрлерін конфигурациялау үшін басып тұрыңыз.

### **Басты экранның сенсорлы түймелерін өңдеу**

Басты экранның сенсорлы түймелерін қайта реттеуге немесе жиі пайдаланылатын функцияларды басты экран түймелеріне қосуға болады.

#### Түртіңіз: **Баптаулар Дисплей Негізгі сенсорлы түймешіктер Түймешік үйлесімдігі** және параметрлерді реттеңіз.

• Бірнеше функция, соның ішінде Qslide, хабарландырулар панелі немесе Түсіру+ ұсынылады. Ең көбі бес элементті қосуға болады.
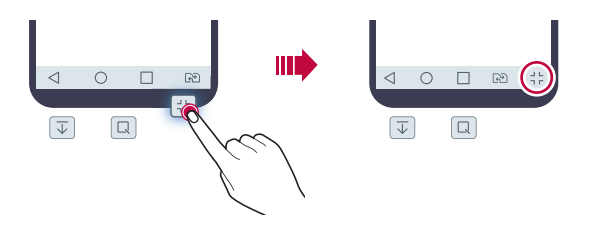

# **Күй белгішелері**

 Оқылмаған хабар, күнтізбе оқиғасы немесе оятқыш хабарландыруы бар болғанда, күй жолағы тиісті хабарландыру белгішесін көрсетеді. Күй жолағында көрсетілген хабарландыру белгішелерін қарап шығу арқылы құрылғының күйін тексеріңіз.

- \* II: Сигнал жоқ
- $\mathbb{F}$ : Деректер желі арқылы тасымалдануда
- б): Дабыл орнатулы
- : Діріл режимі қосулы
- $\bigcirc$ : Bluetooth қосулы
- $\mathbf{\hat{\Psi}}$ : Компьютерге USB арқылы жалғанған
- • Ватарея қуатының деңгейі
- $\cdot +$ : Ұшу режимі қосулы
- $\cdot \times$ : Қабылданбаған қоңыраулар
- •  **: Wi-Fi қосулы**
- $\mathbb{N}$ : Үнсіз режимі қосулы
- $\cdot$   $\bullet$  : GPS косулы
- : Қатынасу нүктесі қосулы
- $\blacksquare$ : SIM карта жоқ
- Бұл белгішелердің кейбірі құрылғы күйіне байланысты басқаша 冃 көрсетілуі не мүлде көрсетілмеуі мүмкін. Құрылғы пайдаланылып жатқан нақты орта жағдайына сәйкес белгішелерге қараңыз.
	- Көрсетілген белгішелер аймағына немесе қызмет провайдеріне байланысты өзгешеленуі мүмкін.

# **Хабарландырулар тақтасы**

Хабарландырулар тақтасын күй жолағын төмен қарай сүйреу арқылы ашуға болады.

Функцияны тез әрі оңай қосып, өшіру үшін хабарландырулар тақтасындағы жылдам қатынасу белгішелерін пайдаланыңыз. Қажетті функцияның белгішесін таңдау үшін жылдам қатынасу белгішелерінің тізімінде сол немесе оң жаққа сүйреңіз.

• Белгішені түртіп ұстап тұрсаңыз, тиісті функцияның параметрлер экраны пайда болады.

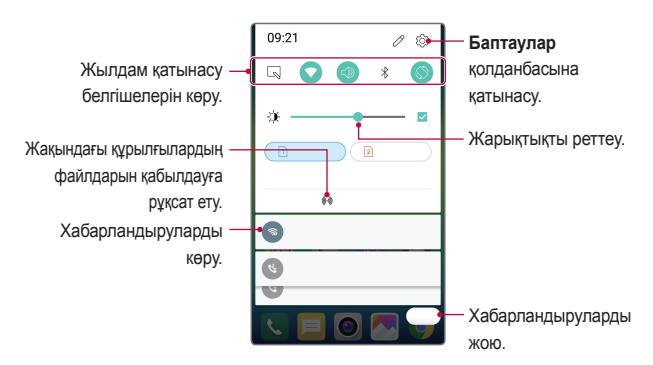

## **Хабарландыру тақтасының параметрлері**

Хабарландыру тақтасында көрсетілетін элементтерді таңдауға болады.

Хабарландыру панеліндегі  $\oslash$  белгішесін түртіңіз.

• Жылдам қатынасу белгішелерін қайта реттеу үшін, бегішені түртіп ұстап тұрып, оны басқа орынға жылжытыңыз.

Негізгі функциялар 39

• Тізімде көрсетілетін белгішелерді таңдаңыз.

# **Экран бағытын ауыстыру**

Экран бағдарын құрылғының бағдарына сәйкес автоматты түрде ауыстыруға болады.

Хабарландыру тақтасында жылдам қатынасу белгішесінің тізіменен **Бұру** тармағын таңдаңыз.

Болмаса, **Баптаулар Дисплей** параметрлерін түртіп, **Экранды автоматты бұру** іске қосыңыз.

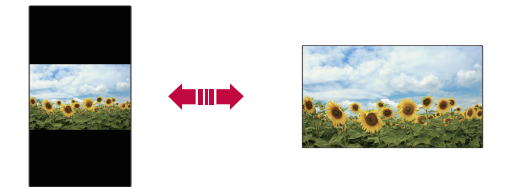

## **Басты экранды өңдеу**

 Басты экранда бос орынды түртіп тұрып, қажетті функцияны іске қосыңыз.

- Басты экранның кенептерін қайта реттеу үшін, кенепті түртіп ұстап тұрып, оны басқа орынға жылжытыңыз.
- Басты экранға виджеттер қосу үшін, **Виджеттер** тармағын түртіп, виджетті басты экранға жылжытыңыз.
- Басты экран параметрлерін өзгерту үшін, **Негізгі экран параметрлері** тармағын түртіп, опцияларды реттеңіз. Толық мәліметтерді [Негізгі экран параметрлері](#page-292-0) бөлімінен қараңыз.
- Орнатылмаған қолданбаларды көру немесе қайта орнату үшін **Жойылған қолданбалар** параметрін түртіңіз. Толық мәліметтерді [Соңғы жойылған қолданбалар](#page-308-0) бөлімінен қараңыз.

## **Фондық тақырыпты көру**

 Фондық суретті басты экрандағы қолданбалар мен виджеттерді жасыру арқылы ғана көруге болады.

Басты экранда басып тұрғанда, екі саусақты алшақтатыңыз.

• Қолданбалар мен виджеттерді көрсететін бастапқы экранға оралу үшін, басты экранда белгішесін түртіңіз.

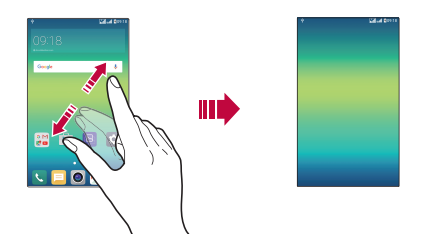

## **Басты экранда қолданбаларды жылжыту**

 Басты экранда қолданбаны түртіп ұстап тұрып, оны басқа орынға жылжытыңыз.

- Жиі пайдаланылатын қолданбаларды басты экранның төменгі жағында сақтау үшін, қолданбаны түртіп ұстап тұрып, оны төменгі жақтағы жылдам қатынасу аймағына қарай жылжытыңыз.
- Белгішені жылдам қатынасу аймағынан жою үшін, оны басты экранға жылжытыңыз.

# <span id="page-292-0"></span>**Басты экрандағы қалталарды пайдалану**

### **Қалталар жасау**

 Қолданбаны басты экранда түртіп ұстап тұрып, оны басқа қолданбаға жылжытыңыз.

• Жаңа қалта жасалып, қолданбалар қалтаға қосылады.

## **Қалталарды өңдеу**

Басты экранда қалтаны түртіп, қажетті функцияны іске қосыңыз.

- Қалта атауын және түсін өңдеу үшін, қалта атауын түртіңіз.
- Қолданбаны қалтадан жою үшін, қолданбаны түртіп ұстап тұрып, оны қалтаның сыртына жылжытыңыз. Жойылған қолданба қалтадағы жалғыз қолданба болса, қалта автоматты түрде жойылады.

# **Негізгі экран параметрлері**

Басты экран параметрлерін реттеуге болады.

- *1* **Баптаулар Дисплей Өзіндік бет экраны** белгішесін түртіңіз.
- *2* Параметрлерді реттеу:
	- **Негізгіні таңдау**: Басты экран режимін таңдаңыз.
	- **Тұсқағаз**: Басты экранның фондық тақырыбын өзгертіңіз.
	- **Экран әсері**: Басты экранның кенебі ауысқанда, қолданылатын әсерді таңдаңыз.
	- **Тақырып**: Қолдану үшін экран тақырыбын таңдаңыз.
	- **Қолданбаларды сұрыптау әдісі**: Қолданбалардың Басты экранда сұрыпталу жолын орнатыңыз.
	- **Тор**: Басты экран үшін қолданбаның реттеу режимін өзгертіңіз.
	- **Бағдарламаларды жасыру**: Қолданбаларды басты экраннан жасыру үшін таңдау немесе таңдауын алу.

# <span id="page-293-0"></span> **Экран құлпы**

## **Экранды құлыптау опциясына шолу**

Қуат/құлып пернесін бассаңыз, құрылғы экраны өзі өшіп, құлыптанады. Сондай-ақ, осындай жағдай құрылғы белгілі бір уақыт аралығында тұрып қалғаннан кейін болады.

Қуат/құлып пернесін экран құлпы орнатылмаған кезде бассаңыз, басты экран дереу пайда болады.

Қауіпсіздікті қамтамасыз ету үшін және құрылғыңызды ешкім рұқсатсыз ақтармау үшін, экран құлпын орнатыңыз.

• Экранды құлыптау құрылғы экранына қажетсіз сенсорлы енгізудің алдын алады және батарея қуатының жұмсалуын азайтады. Құрылғыны пайдаланбаған кезде экран құлпын іске қосу ұсынылады.

# **Экран құлпының параметрлерін конфигурациялау**

 Экран құлпының параметрлерін конфигурациялау үшін бірнеше опция қолжетімді.

- *1* **Баптаулар Дисплей Экранды құлыптау Экран құлпын таңдау** тармағын түртіп, қалаған әдісті таңдаңыз.
- *2* Құлыптау параметрлерін реттеу:
	- **Жоқ**: Экран құлпы функциясын ажырату.
	- **Жүргізу**: Экранды құлыптан босату үшін, экранды сырғытып өтіңіз.
	- **Knock Code**: Экранды құлыптан босату үшін, экрандағы бос орындарды үлгі бойынша түртіңіз.
	- **Графикалық үлгі**: Экранды құлыптан босату үшін, үлгіні сызыңыз.
	- **PIN**: Экранды құлыптан босату үшін, сандық құпиясөзді енгізіңіз.
	- **Кілтсөз**: Экранды құлыптан босату үшін, әріптер мен сандардан тұратын құпиясөзді енгізіңіз.
- 冃
- Экран құлпын үлгі арқылы орнату үшін, алдымен Google тіркелгісін немесе резервтік PIN кодын жасаңыз. Егер үлгіні қатарынан бірнеше рет дұрыс енгізбесеңіз, экранды резервтік PIN кодын немесе Google тіркелгісін пайдаланып құлыптан босатуға болады.
- Егер экран құлпы PIN кодын немесе құпия сөзді пайдалану арқылы орнатылса және PIN коды немесе құпия сөз бірнеше рет қате енгізілсе, онда құпия сөзді енгізу опциясы 30 секундқа блокталады.

# **Құлыптау экранының параметрлері**

Құлып экранының төмендегі параметрлерін реттеуге болады.

- *1* **Баптаулар Дисплей Экранды құлыптау** белгішесін түртіңіз.
- *2* Параметрлерді реттеу:
	- **Экран құлпын таңдау**: Экранды құлыптау әдісін таңдаңыз.
	- **Smart Lock**: Олардың әлдебірі орын алған жағдайда, құрылғы автоматты түрде құлыптан босатылуы үшін, сенімді элементтерді таңдаңыз.
	- **Экран әсері**: Экранның өту әсерлерін экран құлыптаулы болғанда қолдану үшін орнатыңыз. Бұл опция экранды құлыптау әдісі Жүргізіп өту тәсіліне орнатылғанда пайда болады.
	- **Тұсқағаз**: Құлыптау экранының фондық кескінін өзгертіңіз.
	- **Сілтемелер**: Қолданбаның таңбашасын қосып, оған құлыптау экранында тікелей қатынасу үшін, қолданбаны үлкен шеңбердің сыртына жылжытыңыз. Бұл опция экранды құлыптау әдісі Жүргізіп өту тәсіліне орнатылған жағдайда пайда болады.
	- **Телефон жоғалған жағдайдағы байланысу ақпараты**: Құлыптау экранында төтенше жағдайда байланысатын контакті туралы ақпаратты көрсетеді.
	- **Құлыптау таймері**: Құрылғы автоматты түрде құлыпталатын бос жұмыс уақытын орнату.
	- **Қуат түймесі дереу құлыптайды**: Қуат/құлып пернесі басылғанда, экранды бірден құлыптайды.

• Қолжетімді орнату элементтері таңдалған экранды құлыптау тәсіліне байланысты әртүрлі болуы мүмкін.

# **Экранды қосу**

冃

#### Экранды екі рет түрту арқылы қосуға немесе өшіруге болады.

- Бұл опция тек LG компаниясы ұсынатын басты экранда қолжетімді. 冃 Пайдаланушымен орнатылған арнайы іске қосу құралында немесе басты бетте дұрыс жұмыс істемеуі мүмкін.
	- Экранды түрткенде, саусағыңыздың ұшын пайдаланыңыз. Тырнағыңызды пайдаланбаңыз.
	- KnockON мүмкіндігін пайдалану үшін, жақындық/жарық датчигіне жапсырманың немесе қандай да бір бөгде заттың кедергі келтірмейтінін тексеріңіз.

## **Экранды қосу**

Экранның ортасын екі рет түртіңіз.

• Экранның жоғарғы немесе төменгі бөлігін түрту әрекеті тану мүмкіндігін төмендетуі мүмкін.

## **Экранды өшіру**

Басты экрандағы бос орынды екі рет түртіңіз.

Оған қоса, күй жолағындағы бос орынды екі рет түртіңіз.

# **Knock Code**

冃

Экранды жеке Knock кодын жасау арқылы құлыптан босатуға болады. Экран құлыптаулы болғанда, экранды көрсетілген рет бойынша түрту арқылы басты экранға тікелей қатынасуға болады.

- Knock кодын KnockOn мүмкіндігімен бірге пайдалануға болады.
	- Knock кодын қатарынан бірнеше рет қате енгізсеңіз, экранды резервтік PIN кодын немесе Google тіркелгісін пайдаланып құлыптан босатыңыз.
	- Экранды түрткен кезде, саусағыңыздың ұшын пайдаланыңыз.

## **Knock кодын жасау**

- *1* **Баптаулар Дисплей Экранды құлыптау Экран құлпын таңдау Knock Code** белгішесін түртіңіз.
- *2* Knock кодын жасау үшін үлгідегі шаршыларды қалауыңыз бойынша түртіңіз жəне **КЕЛЕСІ** белгішесін түртіңіз.
- *3* Жасалған Knock кодын растау үшін қайта енгізіп, **РАСТАУ** опциясын түртіңіз.
- *4* Knock кодын ұмытып қалған жағдайда пайдалануға болатын резервтік PIN кодын орнатыңыз.

#### **Экранды Knock коды арқылы құлыптан босату**

Экранды жасалған Knock кодын енгізу арқылы құлыптан босатыңыз.

Экран өшіп тұрғанда Knock кодын сенсорлық экранға енгізіңіз.

• Knock кодын экран қосулы болғанда да енгізуге болады.

# **Құрылғыны шифрлау**

# **Құрылғыңызды шифрлау**

Əдепкі бойынша, деректерді сақтау мақсатында, деректер құрылғыға сақталмас бұрын шифрланады. Құрылғыны шифрлау орнатылған жағдайда да, деректерді оқуға, жазуға жəне көшірмелеуге болады. Құрылғы өшірулі күйінде пайдаланушыны сəйкестендіру сұрауын көрсетуі үшін, оны құлып параметрлерімен орнатуға болады.

# **Құрылғыны шифрлау бойынша сақтық шаралары**

Ұялы телефонның құлпын құлыптау экранында құрылғының қорғау деңгейін арттыру үшін пайдалануға болады.

- 冃 • Егер мобильді телефонның құлпы қосулы болса жəне құпия сөз бірнеше рет қате енгізілсе, құрылғы автоматты түрде баптандырылады.
	- Кодты ашу құпиясөзін ұмытсаңыз, құрылғыны қайта қолдануға баптандыру қажет. Баптандыру процесі осыған дейін сақталған деректердің барлығын жояды.
	- Шифрлау процесі құрылғы зауыттық параметрлерге қайта орнатылғаннан кейін алғаш рет іске қосылғанда орындалады. Шифрлау процесін аяқталғанға дейін тоқтату əрекеті деректерді зақымдауы мүмкін.

# **Жад картасын шифрлау**

 Жад картасында сақталған деректерді шифрлауға жəне қорғауға болады. Жад картасында шифрланған деректерге басқа құрылғыдан қатынасуға болмайды.

- *1* **Баптаулар Баптаулар Қауіпсіздік SD карта сақтау орнын шифрлау.** белгішесін түртіңіз.
- *2* Жад картасын шифрлау туралы экрандағы шолуды оқып шығып, жалғастыру үшін **ЖАЛҒАСТЫРУ** опциясын түртіңіз.
- *3* Опцияны таңдап, **ҚАЗІР ШИФРЛАУ** пəрменін түртіңіз.
	- **Жаңа файл шифрлау**: Шифрлаудан кейін жад картасына сақталған деректерді ғана шифрлау.
	- **Толық шифрлау**: Ағымдағы жад картасында сақталған барлық деректерді сақтау.
	- **Мультимедиа файлдарын шығару**: Музыка, фотосуреттер мен бейнелер сияқты мультимедиа файлдарынан басқа файлдардың барлығын шифрлау.
- Жад картасын шифрлау үшін экран құлпы PIN коды немесе құпия сөз арқылы орнатылғанын тексеріңіз.
	- Жад картасын шифрлау процесі басталғаннан кейін, кейбір функциялар қолжетімсіз болады.
	- Шифрлау барысында құрылғыны өшірсеңіз, шифрлау процесі орындалмайды және кейбір деректер зақымдалуы мүмкін. Сондықтан шифрлауды бастамас бұрын батарея зарядының деңгейі жеткілікті екенін тексеріңіз.
	- Шифрланған файлдарға шифрлау орындалған құрылғыдан ғана қатынасуға болады.
	- Шифрланған жад картасын LG компаниясының басқа құрылғысында пайдалануға болмайды. Шифрланған жад картасын басқа ұялы құрылғыда пайдалану үшін картаны баптандырыңыз.
	- Жад картасы құрылғы ішіне салынған болмаса да жад картасының шифрлануын іске қосуға болады. Шифрлау процесінен кейін орнатылған кез келген жад картасы автоматты түрде шифрланады.

# **Скриншоттар жасау**

Көріп жатқан ағымдағы экранның скриншоттарын алуға болады.

## **Таңбаша арқылы**

冃

 Қуат/құлып пернесін және дыбыс деңгейін азайту (-) пернесін бір уақытта кемінде екі секундтай басып тұрыңыз.

• Скриншоттарды **Screenshots** ішіндегі **Галерея** қалтасынан көруге болады.

# **Түсіру+ арқылы**

 Скриншот жасағыңыз келетін экранда, күй жолағын төмен қарай жылжытып, **Түсіру+** опциясын түртіңіз.

- 冃 • Экран өшірулі немесе құлыптаулы болғанда, **Түсіру+** опциясына дыбыс деңгейін көтеру (+) пернесін екі рет басу арқылы қатынасуға болады. Алдымен **Баптаулар Баптаулар**тармағын түртіңіз, содан кейін **Жылдам перне** опциясын іске қосыңыз.
	- Толық мәліметтерді [Скриншотта жазбалар жазу](#page-268-0) бөлімінен қараңыз.

# **Мәтін енгізу**

# **Смарт пернетақтаны пайдалану**

Мәтінді енгізу және өңдеу үшін смарт пернетақтаны пайдалануға болады.

Смарт пернетақта арқылы экран мен стандартты пернетақтаны алмастырмай-ақ, мәтінді енгізу барысында көруге болады. Бұл мәтінді теру барысында қателерді оңай табуға және түзетуге мүмкіндік береді.

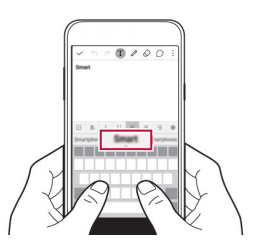

#### **Курсорды жылжыту**

Смарт пернетақта арқылы курсорды қажетті нақты орынға жылжытуға болады.

Мәтінді енгізу барысында, бос орын пернесін түртіп ұстап тұрып, курсор мәтіндегі қажетті орынға жылжығанша, солға не оңға жылжытыңыз.

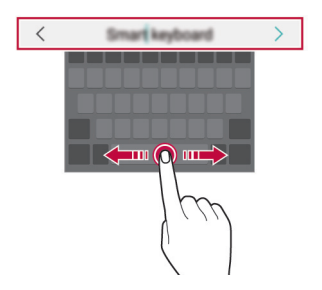

• Бұл опция тек QWERTY пернетақтасында қолжетімді.

## **Сөздер ұсыну**

Ħ

Смарт пернетақта мәтінді енгізу барысында жиі пайдаланылатын сөздерді ұсыну үшін, сөздердің пайдалану қарқындылығын автоматты түрде талдайды. Құрылғыны неғұрлым ұзақ пайдалансаңыз, ұсынылған сөздер соғұрлым нақты болады. Мәтінді енгізіп, ұсынылған сөзді түртіңіз немесе пернетақтаны сол

не оң жағын жоғары жылжытыңыз.

• Таңдалған сөздер автоматты түрде енгізіледі. Сөздің әрбір әрпін қолмен енгізудің қажеті жоқ.

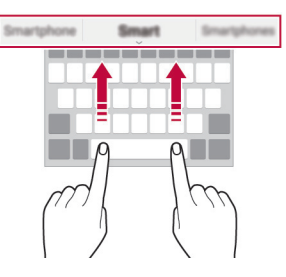

# **QWERTY пернетақтасының орналасуын өзгерту**

 Пернетақтаның төменгі жолындағы пернелерді қосуға, жоюға немесе қайта реттеуге болады.

*1* **Баптаулар Баптаулар Тіл мен пернетақта LG пернетақтасы Пернетақтаның биіктігі мен орналасуы QWERTY орналасуы** белгішесін түртіңіз.

Немесе пернетақтада пернесін түртіп, **Пернетақтаның биіктігі мен орналасуы QWERTY орналасуы** опциясын түртіңіз.

*2* Төменгі жолдағы пернені түртіп, оны басқа орынға жылжытыңыз.

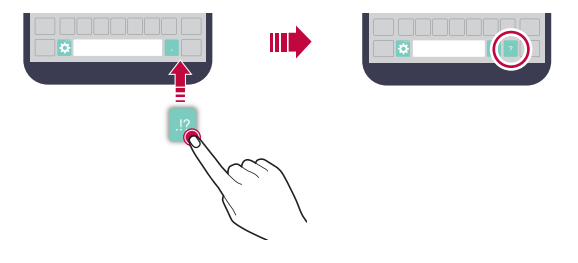

- Бұл опция тек QWERTY, QWERTZ және AZERTY 冃 пернетақталарында қолжетімді.
	- Бұл функцияға кейбір тілдерде қолдау көрсетілмеуі мүмкін.

# **Пернетақта биіктігін реттеу**

 Теру кезінде қолыңызға барынша ыңғайлы болуы үшін, пернетақта биіктігін реттей аласыз.

*1* **Баптаулар Баптаулар Тіл мен пернетақта LG пернетақтасы Пернетақтаның биіктігі мен орналасуы Пернетақтаның биіктігі** белгішесін түртіңіз.

Немесе пернетақтада пернесін түртіп, **Пернетақтаның биіктігі мен орналасуы Пернетақтаның биіктігі** опциясын түртіңіз.

*2* Пернетақта биіктігін реттеңіз.

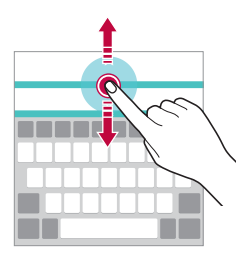

# **Көлденең қалыптағы пернетақта режимін таңдау**

 Көлденең қалыптағы пернетақта режимін бірнеше таңдау ішінен таңдай аласыз.

- *1* **Баптаулар Баптаулар Тіл мен пернетақта LG пернетақтасы Пернетақтаның биіктігі мен орналасуы Альбомдық режимдегі пернетақта түрі** белгішесін түртіңіз. Немесе пернетақтада пернесін түртіп, **Пернетақтаның биіктігі мен орналасуы Альбомдық режимдегі пернетақта түрі** опциясын түртіңіз.
- *2* Пернетақта режимін таңдаңыз.

## **Пернетақтаны бөлу**

Пернетақтаны екіге бөліп, әрбір бөлігін экран көлденең қалыптағы режимде болғанда экранның екі жағына қоюға болады.

**Баптаулар Баптаулар Тіл мен пернетақта LG пернетақтасы Пернетақтаның биіктігі мен орналасуы Пернетақтаны бөлу** белгішесін түртіңіз.

Немесе пернетақтада пернесін түртіп, **Пернетақтаның биіктігі мен орналасуы Пернетақтаны бөлу** опциясын түртіңіз.

• Пернетақтаны екі жағынан бөлу үшін, құрылғыны ландшафт 冃 режиміне дейін айналдырыңыз. Пернетақтаны біріктіру немесе бөлу үшін, саусақтарыңызды пернетақтада бір-біріне жақындатыңыз не бір-бірінен алыстатыңыз.

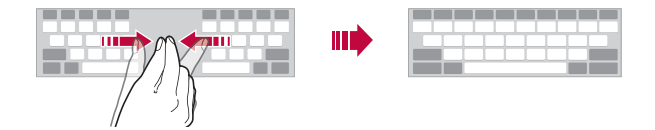

# **Бір қолмен жұмыс істеу режимі**

 Пернетақтаны бір қолыңызбен пайдалану үшін, пернетақтаны экранның бір жағына жылжыта аласыз.

- *1* **Баптаулар Баптаулар Тіл мен пернетақта LG пернетақтасы Пернетақтаның биіктігі мен орналасуы Бір қолға арналған әрекет** белгішесін түртіңіз. Немесе пернетақтада пернесін түртіп, **Пернетақтаның биіктігі мен орналасуы Бір қолға арналған әрекет** опциясын түртіңіз.
- *2* Пернетақтаны қажетті бағытта жылжыту үшін пернетақта жанында көрсетілген көрсеткіні басыңыз.

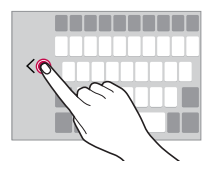

## **Мәтінді дыбыс арқылы енгізу**

Пернетақтада  $\bigcirc$  белгішесін түртіп тұрыңыз да,  $\bigcirc$  тармағын таңдаңыз.

- Дауыстық пәрмендерді тануды барынша арттыру үшін, дұрыс 冃 айтылыспен және екпінмен анық сөйлеңіз.
	- Мәтінді дауысыңыздың көмегімен енгізу үшін, құрылғының желіге қосылғанын тексеріңіз.
	- Дауысты тану тілін таңдау үшін дауысты тану экранындағы  $\bigstar$ **Тілдер** параметрін түртіңіз.
	- Бұл функцияға қолда көрсетілмеуі немесе қолдау көрсетілген тілдер қызмет көрсету аймағына байланысты өзгешеленуі мүмкін.

## **Пернетақтаны өзгерту**

Әр тіл үшін пернетақта тілі мен пернетақта түрін өзгертуге болады.

- *1* **Баптаулар Баптаулар Тіл мен пернетақта LG пернетақтасы Тілді таңдаңыз** белгішесін түртіңіз.
- *2* Тілді таңдап, пернетақта түрін реттеңіз.

# **Көшіріп қою**

Қолданбадан мәтінді қиып не көшіріп, оны дәл сол қолданбаға қоюға болады. Немесе басқа қолданбаларды іске қосып, мәтінді солардың ішіне қоюға болады.

- *1* Көшіргіңіз не қиып алғыңыз келетін мәтін айналасын түртіп тұрыңыз.
- *2* Көшірілетін немесе қиып алынатын аймақты белгілеу үшін / элементін сүйреңіз.
- *3* **ҚИЫП АЛУ** немесе **КӨШІРУ** пәрменін таңдаңыз.
	- Қиып алынған немесе көшірілген мәтін автоматты түрде аралық сақтағышқа қосылады.
- *4* Мәтін енгізу терезесін түртіп тұрып, **ЕНГІЗУ** опциясын таңдаңыз.

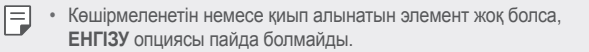

## **Клип науасы**

 Егер кескінді не мәтінді көшірсеңіз не қиып алсаңыз, ол автоматты түрде аралық сақтағышқа сақталады және оны кез келген уақытта кез келген жерге қоюға болады.

*1* Пернетақтада белгішесін түртіп тұрыңыз да, тармағын таңдаңыз.

 Немесе мәтін енгізу терезесін түртіп тұрып, **Клип науасы** опциясын таңдаңыз.

- *2* Элементті аралық сақтағыштан таңдап қойыңыз.
	- Аралық сақтағышқа ең көбі 20 элементті сақтауға болады.
	- Сақталған элементтерді максималды саннан асқан кезде де жоймау үшін белгісін түртіңіз. Ең көп дегенде он элементті құлыптауға болады. Құлыпталған элементтерді жою үшін, оларды алдымен құлыптан шығарыңыз.
	- Аралық сақтағышқа сақталған элементтерді жою үшін белгішесін түртіңіз.
	- 冃 • Пайдаланушы жүктеп алған кейбір қолданбалар аралық сақтағышқа қолдау көрсетпеуі мүмкін.

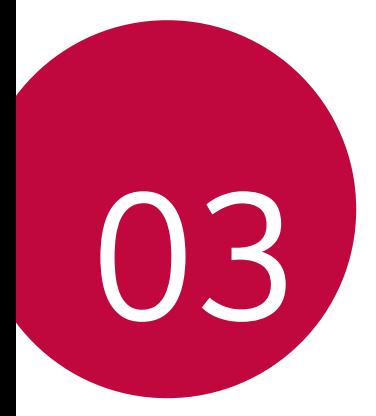

# **Пайдалы қолданбалар**

# **Қолданбаларды орнату және жою**

# **Қолданбаларды орнату**

Қолданбаларды іздеу және жүктеп алу үшін қолданба дүкеніне кіру.

- **SmartWorld**, **Play Store** немесе байланыс операторы ұсынған қолданба дүкенін пайдалануға болады.
- 冃

• Кейбір қолданба дүкендері үшін тіркелгі жасап, тіркелу қажет болуы мүмкін.

- Кейбір қолданбалар төлем алады.
- Ұялы деректерді пайдалансаңыз, тарифтік жоспарға байланысты деректерді қолдану үшін ақы алынуы мүмкін.
- **SmartWorld** мүмкіндігіне аймаққа немесе байланыс операторына байланысты қолдау көрсетілмеуі мүмкін.

# **Қолданбаларды жою**

Құрылғыдан пайдаланылмайтын қолданбаларды жойыңыз.

• Кейбір қолданбаларды пайдаланушылар жоя алмайды.

#### **Түртіп ұстап тұру қимылы арқылы жою**

 Басты экранда, жойылатын қолданбаны түртіп ұстап тұрып, экранның жоғарғы жағындағы **Жою** тармағына жылжытыңыз.

• Егер қолданбалар осы уақыттан бері 24 сағат ішінде жойылған [болса, оларды қайта орнатуға болады. Толық мәліметтерді](#page-308-0) Соңғы жойылған қолданбалар бөлімінен қараңыз.

#### **Параметрлер мәзірі арқылы жою**

**Баптаулар Баптаулар Қосымшалар** тармағын түртіп, қолданбаны таңдап, **Жою** пәрменін түртіңіз.

## <span id="page-308-0"></span>**Қолданбаларды қолданба дүкенінен жою**

Қолданбаны жою үшін, қолданба жүктелетін қолданба дүкеніне кіріп, қолданбаны жойыңыз.

# **Соңғы жойылған қолданбалар**

Жойылған қолданбаларды басты экраннан көруге болады. Сонымен қатар, осы уақыттан бері 24 сағат ішінде жойылған қолданбаларды қайта орнатуға болады.

- *1* **Соңғы жойылған қолданбалар** белгішесін түртіңіз.
- *2* Қалаулы функцияны белсендіру:
	- **Қайта орнату**: Таңдалған қолданбаны қайта орнату.
	- $\overline{m}$ : Жойылған қолданбаларды құрылғыдан тұрақты тұрде жою.
	- Жойылған қолданбалар жойылудан бері 24 сағаттан кейін құрылғыдан автоматты түрде жойылады. Жойылған қолданбаларды жаңадан орнату қажет болса, оларды қолданбалар дүкенінен қайта жүктеп алуыңыз керек.
		- Бұл мүмкіндік әдепкі басты экранда ғана іске қосылған. EasyHome экранын немесе басқа іске қосу құралын пайдаланған кезде қолданбаларды жойсаңыз, олар құрылғы ішінен тұрақты түрде бірден жойылады.

# **Телефон**

## **Дауыстық қоңырау**

 Телефон нөмірін қолмен енгізу немесе контактілер тізімінен не соңғы қоңыраулардан қоңырау шалу сияқты қолжетімді тәсілдердің бірін пайдалану арқылы қоңырау шалыңыз.

#### **Пернетақта арқылы қоңырау шалу**

*1* **Теру** белгішесін түртіңіз.

- *2* Қалаған тәсіл бойынша қоңырау шалыңыз:
	- Телефон нөмірін енгізіп, белгішесін түртіңіз.
	- Жылдам теру нөмірін түртіп ұстап тұрыңыз.
	- Контактіні контактілер тізімінде атының бірінші әрпін түрту арқылы іздеп, с белгішесін түртіңіз.
	- Халықаралық қоңырау шалған кезде "+" таңбасын енгізу үшін 0 冃 санын басып тұрыңыз.
		- Жылдам теру тізіміне телефон нөмірлерін қалай қосу керектігі туралы мәліметтерді алу үшін [Экран құлпының параметрлерін](#page-293-0)  конфигурациялау бөлімін қараңыз.

## **Контакті тізімінен қоңырау шалу**

- *1* **Контактілер** белгішесін түртіңіз.
- 2 Контактілер тізімінен контактіні таңдап,  $\&$  белгішесін түртіңіз.

# **Қоңырауға жауап беру**

 Қоңырауға жауап беру үшін белгішесін кіріс қоңыраулары экранындағы шеңбердің сыртына сүйреңіз.

- Стерео құлақаспап қосылған кезде, қоңырауларды құлақаспаптағы қоңырау/аяқтау түймесін басу арқылы шалуға болады.
- Қоңырауды жай ғана қуат/құлып пернесін басу арқылы аяқтау үшін түртіңіз: **Баптаулар Желілер Қоңырау баптаулары Ортақ Қоңырауларға жауап беру және аяқтау**, содан кейін **Қоңырауларды Қуат пернесімен аяқтау** параметрін қосыңыз.

# **Қоңырауды қабылдамау**

 Қоңырауды қабылдамау үшін белгішесін кіріс қоңыраулары экранындағы шеңбердің сыртына сүйреңіз.

• Қабылдамау хабарын жіберу үшін, қабылдамау хабарын шеңбердің сыртына сүйреңіз.

- Қабылдамау хабарын қосу немесе өңдеу үшін түртіңіз: **Баптаулар Желілер Қоңырау баптаулары Ортақ Қоңырауларды қабылдамау Хабармен бірге қабылдамау**.
- Кіріс қоңырау түскен кезде, рингтон не дірілді өшіру немесе қоңырауды ұстап қалу үшін, дыбыс деңгейін азайту (-) немесе қуат/құлып пернесін басыңыз.

## **Қабылданбаған қоңыраулар көру**

 Қабылданбаған қоңырау бар болса, экранның жоғарғы жағындағы күй жолағы  $\leq$  белгішесін көрсетеді.

 Қабылданбаған қоңырауларды көру үшін күй жолағын төмен қарай жылжытыңыз. Немесе түртіңіз: **Қоңырау тізімі**.

## **Қоңырау кезінде қолжетімді функциялар**

 Қоңырау кезінде экрандағы түймелерді түрту арқылы көптеген функцияларға қатынасуға болады.

- **Контактілер**: Қоңырау барысында байланыс тізімін пайдаланыңыз.
- **Соңы**: Қоңырауды аяқтау.
- **Теру**: Пернетақтаны көрсету немесе жасыру.
- **Динамик**: Спикерфон функциясын қосу.
- **Үнсіз**: Дауысыңызды өшіреді, сонда дауысыңыз басқа тарапқа естілмейтін болады.
- **Bluetooth**: Қоңырауды жұптастырылған және байланысқан Bluetooth құрылғысына ауыстырыңыз.
- : Көптеген қоңырау опцияларына қатынасу.
- 冃 • Қолжетімді параметрлер элементтері аймақ немесе қызмет провайдеріне байланысты өзгеше болуы мүмкін.

## **Үш жақты байланыс жасау**

Қоңырау кезінде тағы басқа контактіге қоңырау шалуға болады.

- *1* Қоңырау кезінде түртіңіз **Қоңырау қосу**.
- 2 Телефон нөмірін енгізіп. белгішесін түртініз.
	- Екі қоңырау экранда бір уақытта көрсетіледі және бірінші қоңырау күту күйіне қойылады.
- *3* Басқа қоңырауға ауысу үшін, экрандағы басқа нөмірді түртіңіз. Конференцияны бастау үшін белгішесін түртіңіз.

• Әр қоңырау үшін ақы алынуы мүмкін. Қосымша ақпарат алу үшін байланыс операторымен кеңесіңіз.

# **Қоңырау жазбаларын көру**

 Соңғы қоңырау жазбаларын көру үшін түртіңіз: **Қоңырау тізімі**. Содан кейін, келесі функцияларды пайдалануға болады:

- Толық қоңырау жазбаларын көру үшін, контактіні таңдаңыз. Таңдалған контактіге қоңырау шалу үшін  $\&$  белгішесін түртіңіз.
- To delete call records, tap **Барлығын жою**.
- Көрсетілген қоңырау ұзақтығы қоңырау құнынан өзгеше болуы 冃 мүмкін. Қосымша ақпарат алу үшін байланыс операторымен кеңесіңіз.

# **Қоңырау опцияларын конфигурациялау**

Әртүрлі қоңырау опцияларын конфигурациялауға болады.

- *1* Түртіңіз: **Теру** немесе **Қоңырау тізімі**.
- *2* Түртіңіз: **Қоңырау баптаулары**, содан кейін опцияларды қалауыңызға сай конфигурациялаңыз.

冃

# **Хабарлар**

# **Хабар жіберу**

Messaging қолданбасының көмегімен хабарлар жасап, таңдалған контактілерге немесе барлық контактілеріңізге жіберуге болады.

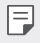

- Шетелге хабарлар жіберу үшін қосымша төлем алынуы мүмкін. Қосымша ақпарат алу үшін байланыс операторымен кеңесіңіз.
- *1* белгішесін түртіңіз.
- *2* белгішесін түртіңіз.
- *3* Алушыны көрсетіп, хат жазыңыз.
	- Файлдарды тіркеу үшін  $\mathscr O$  белгішесін түртіңіз.
	- Қосымша мәзір элементтерін пайлалану үшін : белгішесін түртіңіз.
- *4* Хабарды жіберу үшін, Tap **Жіберу** түймесін түртіңіз.

# **Хабарды оқу**

 Контакт бойынша ұйымдастырылған, жіберілген және алынған хабарларды көре аласыз.

- *1* белгішесін түртіңіз.
- *2* Хабарлар тізімінен контактіні таңдаңыз.

# **Хабар алмасу параметрлерін конфигурациялау**

Хабар алмасу параметрлерін қалауыңызға сай өзгертуге болады.

- *1* белгішесін түртіңіз.
- *2* Түртіңіз: **Баптаулар** хабарлар тізімінен.

# **Камера**

### **Камераны іске қосу**

Есте сақтарлық оқиғаларды суретке не бейнеге түсіруге болады.

белгішесін түртіңіз.

- Фотосуретке түсер алдында камера объективін микроталшықты 冃 шүберекпен сүртіңіз. Саусағыңыз камера объективіне тиіп қалса, фотосуреттер бұлыңғыр болып шығуы мүмкін.
	- Батарея заряды 5%-дан аз болса, камераны пайдаланар алдында батареяны зарядтаңыз.
	- Осы пайдаланушы нұсқаулығында берілген кескіндер нақты құрылғыдан өзгеше болуы мүмкін.
	- Фотосуреттер мен бейнелерді **Галерея** ішінен көруге немесе өңдеуге болады. Толық мәліметтерді [Галереяға шолу](#page-321-0) бөлімінен қараңыз.

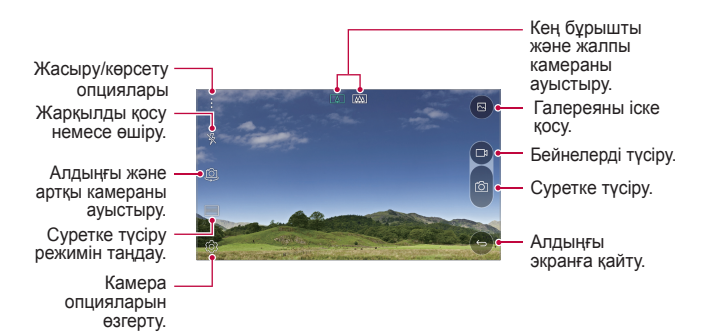

## **Камералар арасында ауысу**

Ортаңызға сай алдыңғы мен артқы камералар арасында ауысуға болады.

Алдыңғы мен артқы камералар арасында ауысу үшін, камера экранында  $[①]$  белгішесін түртініз немесе экранды жоғары не төмен, солға не оңға қарай сүйреңіз.

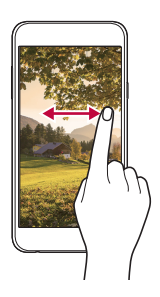

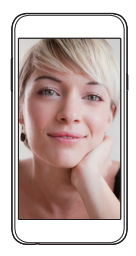

• Селфи түсіру үшін алдыңғы камераны пайдаланыңыз. Толық мәліметтерді [С](#page-319-0)елфи түсір[у](#page-319-0) бөлімінен қараңыз.

# **Қос камераға ауысу**

冃

Жалпы немесе кең бұрышты объектив арқылы суретке түсіру үшін құрылғының артқы жағындағы қос (екінші) камераны пайдалануға болады. Негізгі мен кең бурышты камераға ауысу үшін  $\pi$  /  $\pi$  белгішесін түртініз.

## **Масштабты ұлғайту немесе кішірейту**

Суретке түсіру не бейне жазу барысында камера экранының масштабын ұлғайтуға не кішірейтуге болады.

Камера экранында масштабты ұлғайту не кішірейту үшін, екі саусағыңызды жақындатыңыз немесе алыстатыңыз.

• Құрылғының артқы жағындағы кең бұрышты камера мен жалпы камера суретке түсіру не бейне жазу үшін автоматты түрде ауысады.

# **Фотосуретке түсіру**

- *1* Суретке түсіру режимін таңдаңыз және камераны фокустау үшін нысанды түртіңіз.
- 2 Суретке түсіру үшін <sub>[</sub> $\odot$ ] белгішесін түртіңіз. Немесе дыбыс деңгейі пернесін басыңыз.
	- Экран өшірулі немесе құлыптаулы болған кезде, дыбыс деңгейін төмендету (-) түймесін екі рет басу арқылы камераны іске қосыңыз. Бұл функцияны белсендіру үшін түртіңіз: **Баптаулар Баптаулар** және **Жылдам перне** функциясын іске қосыңыз.

# **Бейне жазу**

- *1* Суретке түсіру режимін таңдаңыз және камераны фокустау үшін нысанды түртіңіз.
- *2* белгішесін түртіңіз.
	- Бейне түсіру барысында суретке түсіру үшін,  $\circled$  белгішесін түртіңіз.
	- Бейне түсірүді кідіртү үшін,  $\prod$  белгішесін түртіңіз. Бейне түсіруді жалғастыру үшін, белгішесін түртіңіз.
- $3$  Бейне түсіруді аяқтау үшін, ∏ белгішесін түртіңіз.

# **Қалқыма сурет**

Көріністерді кадрға алынғандай етіп суретке түсіру үшін, құрылғының артқы жағындағы қос камераның жалпы мен кең бұрышты объективтерінің екеуін де пайдалану арқылы сурет не бейне түсіруге болады. Кіші, алдыңғы экранда көрсетілген көріністер жалпы камера арқылы түсіріледі, ал үлкен, фондық экранда көрсетілген көріністер кең бұрышты камера арқылы түсіріледі. Алдыңғы экранның пішінін ауыстыру немесе сезімдік сурет не бейне түсіру үшін әртүрлі әсерлер қолдану.

- $1$  **РЕЖИМІ** белгішесін түртіп >  $\boxed{-}$ .
- *2* белгішесін түртіп, қалаулы орналасу пішімін таңдаңыз.
- *3* Келесі әсерлерді таңдаңыз:

Пайдалы қолданбалар 65

- $\Box$ : Кең бұрышты камера арқылы түсірілген аймаққа дөңес линза әсерін қолданыңыз.
- $\mathbb{Z}$ : Кең бұрышты камера арқылы түсірілген аймаққа сұр түс реңктерін қолдану.
- $\cdot$   $\circlearrowright$ : Кең бұрышты камера арқылы түсірілген аймақ жиектерін күңгірттеу.
- $\boxed{\circ}$ : Кең бұрышты камера арқылы түсірілген аймақты бұлыңғыр ету.
- 4 Суретке түсіру үшін <sub>[</sub> $\odot$ ] белгішесін түртіңіз. Бейне түсіру үшін  $\Box$ и белгішесін түртіңіз.

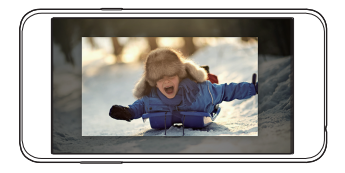

## **Панорама**

Суретке түсіру және кең көрініс үшін үздіксіз фотосуреттерді біріктіру үшін камераны бір бағытта жылжыту арқылы панорамалық фотосуретті жасауға болады.

- **Автоматты режимде түртіңіз: РЕЖИМІ** >  $\bowtie$ .
- *2* белгішесін түртіп, камераны бір бағытта баяу жылжытыңыз.
	- Құрылғыны нұсқаулықтағы көрсеткі бағыты бойынша жылжытыңыз.
- $3$  Түсіруді аяқтау үшін ∏ белгішесін түртіңіз.

<span id="page-317-0"></span>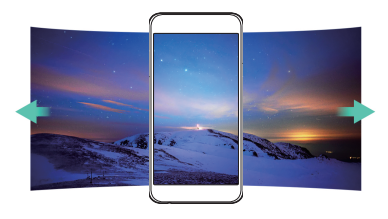

## **Камера опцияларын реттеу**

 Камераның әртүрлі опцияларын өз қалауыңызға сай реттеуге болады.

Автоматты режимде түртіңіз: ...

• Қолжетімді опциялар таңдалған камера (алдыңғы немесе артқы камера) және таңдалған суретке түсіру режиміне байланысты әртүрлі болады.

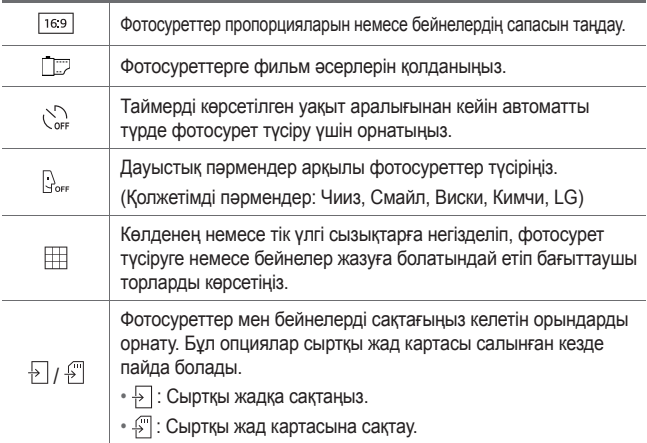

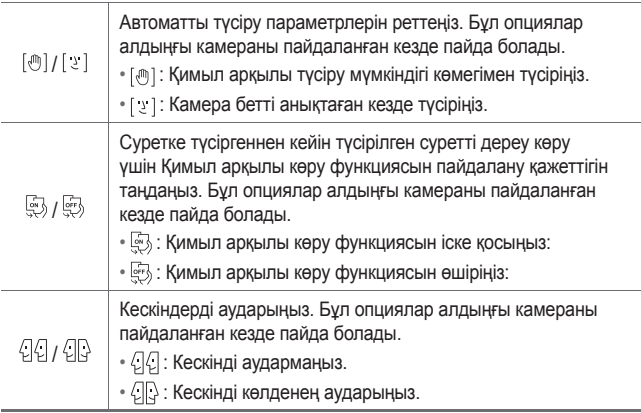

# **Фильм әсерлерін қолдану**

Фотосуреттерге әртүрлі түстердегі сүзгілерді қолдануға болады.

- **1 Автоматты немесе қол режимінде** ...
- *2* Қалаулы фильм әсерін таңдаңыз.

# <span id="page-319-0"></span>**Селфи түсіру**

 Экранда өз бетіңізді көріп, селфи түсіру үшін алдыңғы камераны пайдалануға болады.

冃 • Алдыңғы камераны пайдаланған кезде, камера опцияларында селфи түсіру параметрлерін өзгертуге болады. Толық мәліметтерді [Камера опцияларын реттеу](#page-317-0) бөлімінен қараңыз.

### **Қол қимылы суреті**

Қимылдарды қолдану арқылы селфи түсіруге болады.

Алдыңғы камераға алақаныңызды көрсетіп, жұдырық түйіңіз.

• Үш секунд ішінде фотосурет түсіріледі.

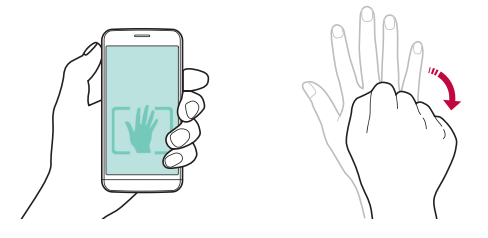

- Осы функцияны пайдалану үшін, камера опцияларында [[11] опциясының таңдалғанына көз жеткізіңіз.
	- Қимыл арқылы суретке түсірудің баламалы әдісі жұдырығыңызды түйіп, алдыңғы камераға қарай ашу.
	- Камера алақаныңыз бен жұдырығыңызды анықтай алатындай үлгі сызық ішінде екеніне көз жеткізіңіз.

冃

## **Автоматты селфи түсіру**

Оңай және ыңғайлы түрде селфи түсіру үшін бет анықтау мүмкіндігін пайдалануға болады. Құрылғыны экранға қарап отырған кезде алдыңғы камера бетіңізді анықтап автоматты түрде селфи түсіретіндей етіп орнатуға болады.

• Алдыңғы камера бетіңізді анықтаған кезде, кадр жақтауы ақ түске айналады. Содан кейін қозғалуды тоқтатқан кезде, кадр жақтауы көк түске айналып, алдыңғы камера сурет түсіреді.

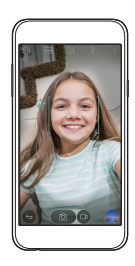

冃 •  $\bullet$  белгішесін түртіңіз, содан кейін [  $\downarrow$  ] көрсетіліп, автоматты селфи функциясы іске қосылғанша, белгішесін түртіңіз.

## **Қимыл көрінісі**

Алдыңғы камера арқылы селфи түсіргеннен кейін, экранды бетке жақындату арқылы селфиді дереу алдын ала қарауға болады.

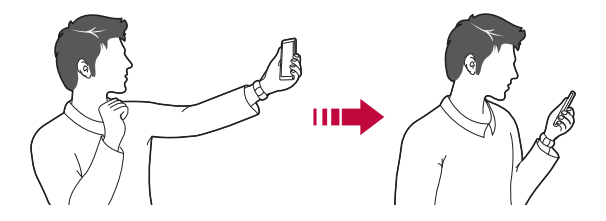

- <span id="page-321-0"></span>• Осы функцияны пайдалану үшін, камера опцияларында опциясының таңдалғанына көз жеткізіңіз.
	- Әр суретке түсірген кезде тек бір алдын ала көрініс қолжетімді болады.
	- Алдын ала қарау экранында құрылғыны айналдырсаңыз, экран камера режиміне ауысады.

# **Галерея**

#### **Галереяға шолу**

 Құрылғыда сақталған фотосуреттер мен бейнелерді көріп, басқаруға болады.

- *1* белгішесін түртіңіз.
	- Сақталған фотосуреттер мен бейнелер қалтада көрсетіледі.
- *2* Қалтаны басып, файлды таңдаңыз.
	- Таңдалған файлды толық экран режимінде көру.
	- Алдыңғы немесе келесі файлды көру үшін, көрсетілген фотосурет немесе бейне экранында сол немесе оң жаққа жанап өтіңіз.
	-
	- Орнатылған бағдарламалық жасақтамаға байланысты кейбір файл пішімдеріне қолдау көрсетілмеуі мүмкін.
		- Кодтауға байланысты кейбір файлдар ашылмауы мүмкін.
		- Өлшем шегінен асатын файлдар қате тудыруы мүмкін.

# **Фотосуреттерді көру**

Алдыңғы экранға қайту.

қосу немесе

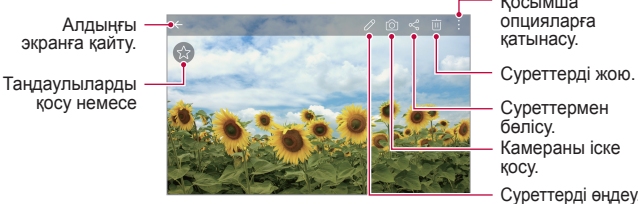

Қосымша опцияларға қатынасу.

Камераны іске қосу. Суреттерді өңдеу. Суреттермен бөлісу.

## **Фотосуреттерді өңдеу**

- 1 Фотосуретті қарап жатқан кезде,  $\oslash$  белгішесін түртіңіз.
- *2* Фотосуретті өңдеу үшін әртүрлі әсерлер мен құралдарды пайдаланыңыз.
- **3 Өзгерістерді сақтау үшін**  $\swarrow$  **белгішесін түртіңіз.**
- *4* Өзгерістерді сақтау үшін, **SAVE** пәрменін түртіңіз.
	- Өзгерістер бастапқы файлда үстінен жазылады.
	- Өңделген фотосуретті өзге файл ретінде сақтау үшін түртіңіз:
		- $\frac{2}{5}$  > Save copy.

# **Бейнені ойнату**

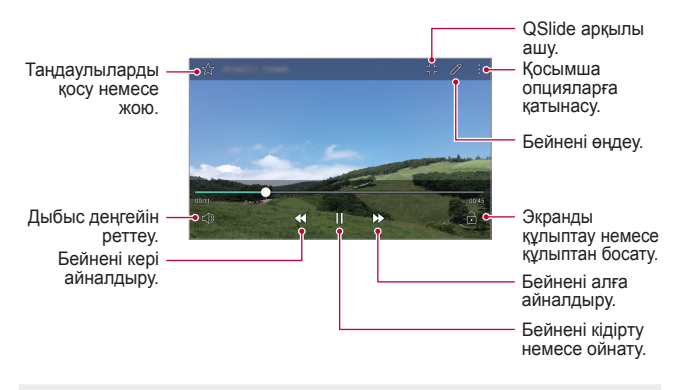

- Дыбыс деңгейін реттеу үшін бейне экранының оң жағын жоғары немесе төмен жылжытыңыз.
	- Экран жарықтығын реттеу үшін, бейне экранының сол жағын жоғары не төмен жылжытыңыз.

## **Файлдарды жою**

冃

Келесі опциялардың бірін пайдалану арқылы файлдарды жоюға болады:

- Файлдар тізімінен файлды басып тұрыңыз да, содан кейін **Жою** пәрменін түртіңіз.
- Файлдар тізімінен і белгішесін түртіп, файлдарды таңдаңыз.

## **Файлдармен бөлісу**

Келесі опциялардың бірін пайдалану арқылы файлдармен бөлісуге болады:

- Фотосурет немесе бейнені қарап жатқан кезде, файлмен қалаулы әдіспен бөлісу үшін,  $\ll$  белгішесін түртіңіз.
- Файлдарды таңдап, қалаулы әдіспен бөлісу үшін, файлдар тізімінен  $\ll$  белгішесін түртіңіз.
# **Есептегіш**

 Екі калькулятор түрін пайдалануға болады: қарапайым калькулятор және ғылыми калькулятор.

- *1* **Tools Есептегіш** белгішесін түртіңіз.
- *2* Есептеу үшін пернетақтаны пайдаланыңыз.
	- Ғылыми калькуляторды пайдалану үшін түртіңіз: **Ғылыми калькулятор**.
	- Есептеу журналын көру үшін түртіңіз: **Есептеу журналы**.

# **Ауа-райы**

Белгілі бір аймақтың ауа райы болжамын көруге болады.

- *1* **Tools Ауа-райы** белгішесін түртіңіз.
- *2* белгішесін түртіп, қалаулы қаланы қосыңыз.
	- Егжей-тегжейлі ауа-райы экранында басқа қалалардың ауарайын көру үшін,  $\langle$  /  $\rangle$  белгішесін түртіңіз немесе экранды солға не оңға қарай жылжытыңыз.

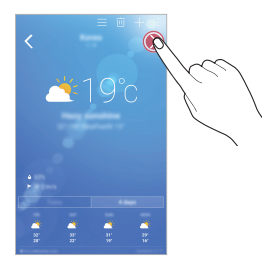

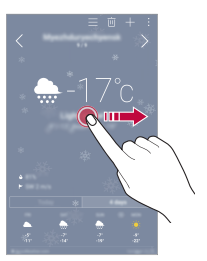

# **Жүктеулер**

 Интернет немесе қолданбалар арқылы жүктеп алынған файлдарды көруге, жоюға немесе олармен бөлісуге болады.

**Tools Жүктеулер** белгішесін түртіңіз.

Пайдалы қолданбалар 74

# **Сағат**

#### **Оятқыш**

Сигналды көрсетілген уақытта іске қосу үшін орнатуға болады.

- *1* **Tools Сағат Оятқыш** белгішесін түртіңіз.
- 2 Жаңа сигнал қосу үшін **белгішесін түртіңіз.**
- *3* Сигнал параметрлерін конфигурациялап, **САҚТАУ** пәрменін түртіңіз.
	- 冃 • Алдын ала орнатылған сигналды таңдасаңыз, сигналды өңдеуге болады.
		- Сигналды жою үшін экраннның жоғарғы жағындағы  $\overline{\mathfrak{m}}$  белгішесін түртіңіз. Немесе сигналды басып тұрыңыз.

## **Әлемдік сағат**

Дүние жүзіндегі қалалардың ағымдағы уақытын көруге болады.

- *1* **Tools Сағат Әлемдік сағат** белгішесін түртіңіз.
- *2* белгішесін түртіп, қала қосыңыз.

# **Таймер**

 Сигналды көрсетілген уақыт аралығынан кейін іске қосу үшін таймерді орнатуға болады.

- *1* **Tools Сағат Таймер** белгішесін түртіңіз.
- *2* Уақытты орнатып, **Бастау** пәрменін түртіңіз.
	- Таймерді тоқтату үшін **Тоқта.** пәрменін түртіңіз. Таймерді жалғастыру үшін **Жалғастыру** пәрменін түртіңіз.
	- Таймер параметрлерін қалпына келтіру үшін **Қалпына келтіру**  пәрменін түртіңіз.
- *3* Таймер дабылын тоқтату үшін, **Тоқта.** пәрменін түртіңіз.

### **Секундомер**

Айналым уақытын жазу үшін секундомерді пайдалануға болады.

- *1* **Tools Сағат Секундомер** белгішесін түртіңіз.
- *2* Секундомерді қосу үшін **Бастау** пәрменін түртіңіз.
	- Айналым уақытын жазу үшін **Айналым** опциясын түртіңіз.
- *3* Секундомерді тоқтату үшін **Тоқта.** пәрменін түртіңіз.
	- Секундомерді жалғастыру үшін **Жалғастыру** пәрменін түртіңіз.
	- Секундомердің барлық жазбаларын жою үшін **Қалпына келтіру** пәрменін түртіңіз.

# **Диктофон**

 Маңызды оқиғаларда өзіңіздің немесе басқалардың дауысын жазып, сақтауға болады. Жазылған дауыстық файлдарды ойнатуға немесе олармен бөлісуге болады.

- *1* **Tools Диктофон** белгішесін түртіңіз.
- *2* белгішесін түртіңіз.

冃

- Жазуды кідірту үшін  $\binom{1}{1}$  белгішесін түртіңіз.
- *3* Жазуды аяқтау үшін белгішесін түртіңіз.
	- Файл автоматты түрде сақталады және алдын ала тыңдау экраны пайда болады.
- 4 Жазылған дауысты ойнату үшін **(**») белгішесін түртіңіз.
	- Жазба орны туралы мәліметтерді сақтау үшін **Орналасу жері** опциясын түртіңіз.
	- Оқиға қосу үшін **Шара** белгішесін түртіп, қажетті күнге оқиға қосыңыз.
	- $\widehat{f}$  белгішесін түртсеніз, жазылған дауыстық файлдар көрсетіледі. Тізімнен жазылған дауыстық файлды ойнатуға болады.

# **Музыка**

 Құрылғыда сақталған музыка файлдарын ойнатуға және басқаруға болады.

- *1* **Музыка** белгішесін түртіңіз.
- *2* Санатын таңдаңыз.
- *3* Музыка файлын таңдаңыз.

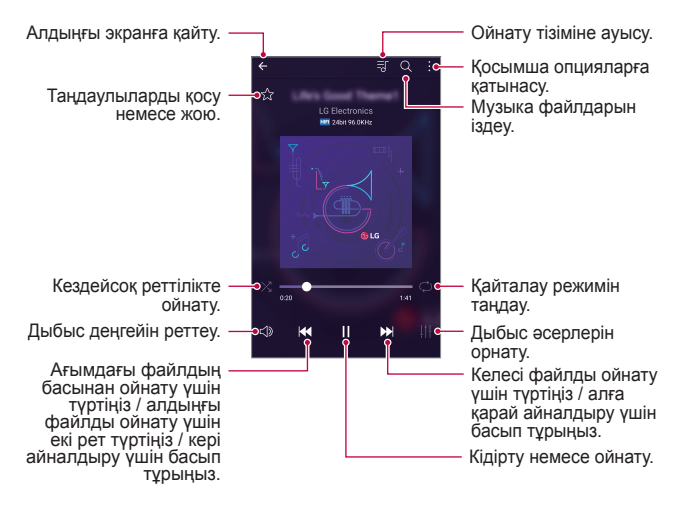

- Орнатылған бағдарламалық жасақтамаға байланысты кейбір файл пішімдеріне қолдау көрсетілмеуі мүмкін.
	- Өлшем шегінен асатын файлдар қате тудыруы мүмкін.
	- Музыка файлдары халықаралық авторлық құқық иелері немесе авторлық құқық бойынша заңдардың тарапынан қорғалған болуы мүмкін. Музыка файлын көшірмес бұрын заңды рұқсат алуыңыз қажет болуы мүмкін. Музыка файлын жүктеу немесе көшіру үшін алдымен сәйкес елдің авторлық құқық бойынша заңын тексеріңіз.

冃

# **Эл. пошта**

#### **Электрондық поштаға шолу**

Электрондық пошта тіркелгісін құрылғыға тіркеп, құрылғыдан электрондық поштаны тексеруге және хаттар жіберуге болады.

• Ұялы деректерді пайдалансаңыз, тарифтік жоспарға байланысты деректер қолданысы үшін сізден төлем алынуы мүмкін. Қосымша ақпарат алу үшін байланыс операторымен кеңесіңіз.

### **Электрондық пошта тіркелгілерін тіркеу**

 Электрондық пошта қолданбасын алғаш рет пайдаланған кезде электрондық пошта тіркелгісін тіркеңіз.

- *1* **LG Эл. пошта** белгішесін түртіңіз.
- *2* Электрондық поштаның қызметтерді қамтамасыз етушісін таңдаңыз.
- *3* Электрондық пошта мекенжайы мен құпиясөзді енгізіп, тіркелгіні тіркеу үшін, **КЕЛЕСІ** опциясын түртіңіз
	- Электрондық пошта тіркелгісін қолмен тіркеу немесе тізімде жоқ электрондық пошта тіркелгілерін тіркеу үшін **ҚОЛМЕН ОРНАТУ** пәрменін түртіңіз.

#### **Электрондық пошта тіркелгілерін басқару**

 Электрондық пошта тіркелгісінің параметрлерін көру немесе өңдеу үшін түртіңіз: **Баптаулар**.

- Тіркелгі қосу үшін **Есептік жазба қосу** пәрменін түртіңіз.
- Тіркелгіні жою үшін түртіңіз: **Есептік жазбаны өшіру**.

#### **Басқа электрондық пошта тіркелгісін ашу**

 Бірнеше электрондық пошта тіркелгісі тіркелген және басқа тіркелгіні көрү қажет болған жағдайда, = белгішесін түртіп, тіркелгілер тізімінен басқасын таңдаңыз.

#### **Электрондық поштаны тексеру**

- *1* белгішесін түртіп, пошта жәшігін таңдаңыз.
- *2* Электрондық хаттар тізімінен қажетті электрондық хатты таңдаңыз.
	- Электрондық хат ашылады.

#### **Электрондық хат жіберу**

- *1* белгішесін түртіңіз.
- *2* Алушының электрондық поштасының мекенжайын енгізіңіз.
- *3* Тақырып пен хатты теріңіз.
	- Файлдарды тіркеу үшін  $\equiv$  белгішесін түртіңіз.
	- Қосымша мәзір элементтерін пайдалану үшін белгішесін түртіңіз.
- 4 Электрондық хабар жіберу үшін  $\gg$  белгішесін түртіңіз.

# **Контактілер**

#### **Контактілерге шолу**

 Контактілерді сақтауға және басқаруға болады. **LG Контактілер** белгішесін түртіңіз.

# **Контактілер қосу**

#### **Жаңа контактілер қосу**

- 1 Контактілер тізімі экранында  $+$  белгішесін түртіңіз.
- *2* Контакт туралы мәліметтерді енгізіп, **САҚТАУ** пәрменін түртіңіз.

#### **Контактілерді импорттау**

Басқа сақтау құрылғысынан контактілерді импорттауға болады.

- *1* Контактілер тізімі экранында түртіңіз: **Қосымша Контактілерді басқару Импорттау**.
- *2* Импорттау қажет контактілердің бастапқы және мақсатты орындарын таңдап, **Жарайды** түймесін түртіңіз.
- *3* Контактілерді таңдап, **ИМПОРТТАУ** пәрменін түртіңіз.

#### **Жылдам теру тізіміне контактілерді қосу**

- 1 Контактілер тізімі экранында **: > Тез теру** белгішесін түртіңіз.
- *2* Жылдам теру нөмірінен **Контакт қосу** пәрменін түртіңіз.
- *3* Контактіні таңдаңыз.

### **Контактілерді іздеу**

Келесі опциялардың бірін пайдалану арқылы контактілерді іздеуге болады:

- Контактілер тізімі экранындағы іздеу өрісіне контакт атын енгізіңіз.
- Контактілер тізімін жоғары немесе төмен айналдырыңыз.
- Контактілер тізімі экранының индексінен контакт атының бірінші әрпін түртіңіз.

### **Контактілер тізімі**

#### **Контактілерді өңдеу**

- *1* Контактілер тізімі экранында контактіні таңдаңыз.
- 2 Контакт туралы мәлімет экранында  $\oslash$  белгішесін түртіп, мәліметтреді өңдеңіз.
- *3* Өзгерістерді сақтау үшін, **САҚТАУ** пәрменін түртіңіз.

#### **Контактілерді жою**

- *1* Контактілер тізімі экранында контактіні түртіп тұрыңыз.
- *2* **Контактіні жою** опциясын түртіңіз.

Пайдалы колданбалар 80

#### **Таңдаулыларды қосу**

Жиі қолданылатын контактілерді таңдаулылар ретінде тіркеуге болады.

- *1* Контактілер тізімі экранында контактіні таңдаңыз.
- *2* Контакт туралы мәлімет экранында белгішесін түртіңіз.

#### **Топтар құру**

- *1* Контактілер тізімі экранында түртіңіз: **Топтар Жаңа топ**.
- *2* Жаңа топ атын енгізіңіз.
- *3* **Қатысушы қосу** пәрменін түртіп, контактілерді таңдаңыз, содан кейін **ҚОСУ** пәрменін түртіңіз.
- *4* Жаңа топты сақтау үшін **САҚТАУ** пәрменін түртіңіз.

# **Күнтізбе**

### **Күнтізбеге шолу**

Оқиғалар мен тапсырмаларды басқару үшін күнтізбені пайдалануға болады.

#### **Оқиғалар қосу**

- *1* **Күнтізбе** белгішесін түртіңіз.
- *2* Күнді таңдап, белгішесін түртіңіз.
- *3* Оқиға туралы мәліметтерді енгізіп, **САҚТАУ** пәрменін түртіңіз.
	- Күнтізбеден күнді түртсеңіз, күнде оқиғалар болса, оқиғалар тізімін көрсететін қалқымалы терезе пайда болады. Оқиға туралы мәліметтерді көру үшін қалқымалы терезеден оқиғаны түртіңіз.

#### **Оқиғаларды синхрондау**

 Түртіңіз: **Көрсететін күнтізбелер Қадамдастыратын күнтізбелер** және синхрондалатын күнтізбені таңдаңыз.

冃 • Оқиғалар құрылғыдан Google тіркелгісіне сақталған кезде, олар автоматты түрде Google күнтізбесімен де синхрондалады. Содан кейін басқа құрылғыларға құрылғыңыздағы оқиғаларды көшіру және сол құрылғыларда оқиғаларыңызды басқару үшін, басқа құрылғыларды Google күнтізбесімен синхрондауға болады.

#### **Іс-шаралар қалтасы**

 Іс-шараларды ұйымдастыру үшін іс-шаралар қалтасын пайдалануға болады.

Іс-шаралар қалтасын ашу үшін  $\heartsuit$  белгішесін түртіп, мазмұнды күнтізбедегі күнге қарай сүйреңіз.

- $\cdot$   $\circ$ : Кескіндерді, мәтінді, ескертпелерді және уақытша сақталған оқиғаларды басқарыңыз. Сондай-ақ, басқа қолданбадан мәтін, кескіндер және ескертпелермен бөлісіп, оларды оқиғалар қалтасына сақтауға болады. Іс-шараны жасаған кезде **ҚАЛТА** белгішесін түртсеңіз, іс-шара уақытша іс-шаралар қалтасына сақталады.
- $\cdot$   $\heartsuit$ : Оқиғалар сияқты аяқталу мерзімі жоқ тапсырмаларды басқару.

# **Файл басқарушы**

 Құрылғыда немесе бұлтта сақталған файлдарды көруге және басқаруға болады.

- *1* **Tools Файл басқарушы** белгішесін түртіңіз.
- *2* белгішесін түртіп, қалаулы сақтау орнын таңдаңыз.

# **Тапсырмалар**

 Кестелерді оңай басқару үшін тапсырмаларды құрылғыға тіркеуге болады.

- *1* **Tools Тапсырмалар** белгішесін түртіңіз.
- 2 Тапсырма қосу үшін **белгішесін түртіңіз.**
- *3* Тапсырма мәліметтерін енгізіп, **САҚТАУ** пәрменін түртіңіз.

# **Evernote**

 Маңызды ақпаратты жазып және жинап, олармен **Evernote** мүмкіндігіне қолдау көрсететін басқа құрылғылармен бөлісуге болады.

**Recommended apps Evernote** белгішесін түртіңіз.

# **Ұялы жүйе таратуы**

Тайфун, тасқын және жер сілкінісі сияқты төтенше жағдайларда нақты уақыттағы жаппай хабарларды көруге болады.

**Ұялы жүйе таратуы** белгішесін түртіңіз.

# **LG Backup**

Құрылғыда сақталған деректердің сақтық көшірмесін жасау, оны қалпына келтіруге және жылжытуға болады.

- *1* **Management LG Backup** белгішесін түртіңіз. Немесе түртіңіз: **Баптаулар Баптаулар Сақтық көшірме және қайта орнату LG Backup**.
- *2* Құрылғыдағы алдын ала орнатылған сақтық көшірме қалтасындағы деректердің сақтық көшірмесін жасау немесе деректерді басқа құрылғыларға көшіруді таңдау үшін, экрандағы нұсқауларды орындаңыз.
	- Құрылғыны баптандыру нәтижесінде ішкі жадта сақталған резервтік файлдар жойылуы мүмкін. Деректердің жоғалу қаупін барынша азайту үшін маңызды резервтік файлдарды ішкі жадтағы LG Backup қалтасынан компьютерге немесе сыртқы жадқа көшіріңіз.
	- 冃 • Google тіркелгісіндегі деректерге резервтік көшірме жасалмайды. Google тіркелгісін синхрондаған кезде, Google қолданбалары, Google контактілері, Google күнтізбесі, Google жазбалар қолданбасының деректері және Play Store дүкенінен жүктеп алынған қолданбалар автоматты түрде Drive қолданбасында сақталады.
		- Резервтік файлдар жад картасында немесе ішкі жадта LG Backup қалтасында \*.lbf файл кеңейтімімен сақталады.
		- Процесс барысында қуаттың кездейсоқ өшіп қалуының алдын алу үшін, деректерге сақтық көшірме жасау немесе қалпына келтіру алдында батареяны толығымен зарядтаңыз.

# **RemoteCall Service**

 Мәселелерді шешу үшін, құрылғыға қашықтан диагностика жасауға болады. Алдымен LG компаниясының тұтынушыларға қызмет көрсету орталығына келесідей қоңырау шалыңыз:

- Осы функцияны пайдалану үшін алдымен функцияны пайдалануға 冃 келісу қажет.
	- Ұялы деректерді пайдалансаңыз, тарифтік жоспарға байланысты деректер қолданысы үшін сізден төлем алынуы мүмкін.
- *1* **Management RemoteCall Service** белгішесін түртіңіз.
- *2* LG компаниясының тұтынушыларға қызмет көрсету орталығына қоңырау шалыңыз.
- *3* Байланысқан соң алты сандық қатынасу нөмірін теру үшін қызмет көрсету серіктесінің нұсқауларын орындаңыз.
	- Құрылғы қашықтан байланысады да, қашықтан қолдау көрсету қызметі басталады.

# **SmartWorld**

 LG Electronics компаниясы ұсынатын әртүрлі ойындар, дыбыстық мазмұн, қолданбалар және қаріптерді жүктеп алуға болады. Басты бет тақырыптары, пернетақта тақырыптары және қаріптерді пайдалану арқылы құрылғыны өз қалауыңызша реттеңіз.

- 冃 • Ұялы деректерді пайдалансаңыз, тарифтік жоспарға байланысты деректер қолданысы үшін сізден төлем алынуы мүмкін.
	- Бұл мүмкіндікке аймақ немесе байланыс операторына байланысты қолдау көрсетілмеуі мүмкін.
- *1* **LG SmartWorld** белгішесін түртіңіз.
- *2* Идентификаторыңыз бен құпия сөзіңізді енгізіп, тіркеліңіз.
- *3* Мазмұн элементтерін таңдап, жүктеңіз.

#### **SmartWorld қолданбасын жүктеу**

**SmartWorld** қолданбасы орнатылған жоқ болса, оны жүктеу үшін осы қадамдарды орындаңыз.

- *1* **Баптаулар Баптаулар Телефон ақпараты Ортақ Жаңарту орталығы Қолданбаны жаңарту** белгішесін түртіңіз.
- *2* Тізімнен **SmartWorld** опциясын таңдап, **Жүктеулер** опциясын түртіңіз.

# **Google қолданбалары**

 Google тіркелгісін орнату арқылы Google қолданбаларын пайдалануға болады. Google қолданбасын алғаш рет пайдаланған кезде Google тіркелгісін тіркеу терезесі автоматты түрде пайда болады. Google тіркелгіңіз жоқ болса, оны құрылғы арқылы жасаңыз. Қолданбаны қалай пайдалану керектігі туралы мәліметтер алу үшін қолданбадағы Help (Анықтама) бөлімін қараңыз.

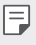

• Аймақ немесе қызметтерді қамтамасыз етушіге байланысты кейбір қолданбалар жұмыс істемеуі мүмкін.

#### **Chrome**

 Chrome браузеріне тіркеліп, ашық қойындыларды, бетбелгілерді және мекенжай жолағының деректерін компьютерден құрылғыға импорттаңыз.

### **Docs**

 Құжаттар жасаңыз немесе онлайн режимде не басқа құрылғыда жасалған құжаттарды өңдеңіз. Құжаттарды басқалармен бөлісіңіз және бірге өңдеңіз.

#### **Drive**

 Файлдарды құрылғы арқылы кері жүктеңіз, сақтаңыз, ашыңыз, бөлісіңіз және ұйымдастарыңыз. Қолданбаларда қолжетімді файлдарды кез келген жерде, соның ішінде онлайн және оффлайн орталарда пайдалануға болады.

### **Gmail**

Электрондық поштаны тексеру немесе хат жіберу үшін Google электрондық пошта тіркелгісін құрылғыға тіркеңіз.

### **Google**

Кілт сөздерді енгізу немесе дауыс арқылы құрылғыңызда сақталған веб-сайттар мен файлдарды іздеу үшін, Google қамтамасыз еткен іздеу функциясын пайдаланыңыз.

#### **Hangouts**

Хабарлармен алмасыңыз. Жеке немесе топтық бейне қоңырау шалыңыз.

#### **Карталар**

Өзіңіз орналасқан жерді немесе белгілі бір жерді картадан табыңыз. Географиялық ақпаратты қараңыз.

#### **Play Movies**

Бейнефильмдерді жалға алу немесе сатып алу үшін Google тіркелгісін пайдаланыңыз. Мазмұнды сатып алыңыз да, оны кез келген жерде ойнатыңыз.

#### **Photos**

Құрылғыда сақталған фотосуреттерді немесе альбомдарды көріңіз немесе олармен бөлісіңіз.

### **Play Music**

Музыка файлдарын **Play Store** дүкенінен сатып алыңыз. Құрылғыда сақталған музыка файлдарын ойнатыңыз.

### **Sheets**

Электрондық кестелер жасаңыз немесе онлайн режимде не басқа құрылғыда жасалған электрондық кестелерді өңдеңіз. Электрондық кестелерді басқалармен бөлісіңіз және бірге өңдеңіз.

#### **Slides**

Көрсетілім материалын жасаңыз немесе онлайн режимде не басқа құрылғыда жасалған көрсетілім материалын өңдеңіз. Көрсетілім материалын басқалармен бөлісіңіз және бірге өңдеңіз.

#### **Дауыспен іздеу**

Кілт сөзді терудің орнына, оны айтып, Google арқылы ақпарат іздеңіз.

#### **YouTube**

Бейнелерді іздеп, ойнатаңыз. Бейнелерді дүние жүзімен бөлісу үшін YouTube арқылы кері жүктеңіз.

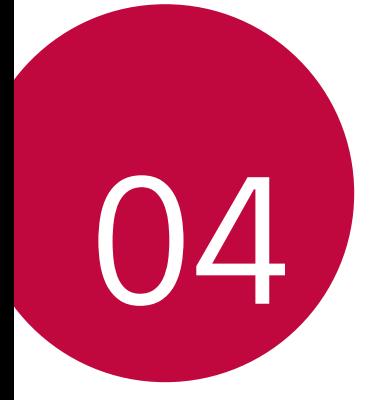

# **Телефон параметрлері**

# **Баптаулар**

 Құрылғы параметрлерін қалауыңызға сай реттеуге болады. **Баптаулар** белгішесін түртіңіз.

- 同。  $\cdot$   $\alpha$  белгішесін түртіңіз және параметр тармағына қатынасу үшін іздеу өрісінде кілт сөзді енгізіңіз.
	- Көрү режимін өзгертү үшін белгішесін түртіңіз. Осы пайдаланушы нұсқаулығында **Қойынды көрінісі** мүмкіндігінің пайдаланылуы қарастырылады.

# **Желілер**

### **Қос SIM карта**

Қос SIM параметрлерін конфигурациялауға болады.

- *1* Параметрлер экранында түртіңіз: **Желілер Қос SIM карта**.
- *2* Төмендегі функцияларды реттеңіз:
	- **SIM карта 1**: 1-ші SIM картасының атауы мен белгішесін өзгерту.
	- **1-ші слотты қосу**: 1-ші SIM картасының науасын іске қосу немесе ажырату.
	- **SIM карта 2**: 2-ші SIM картасының атауы мен белгішесін өзгерту.
	- **2-ші ұяшықты белсендіру**: 2-ші SIM картасының науасын іске қосу немесе ажырату.
	- **SIM карта түсінің тақырыбы**: SIM карталары үшін түс тақырыптарын өзгерту.
	- **Құнды сақтау әдісі**: Шығынды үнемдеу режимін іске қосу немесе ажырату. Шығынды үнемдеу режимінде, арнайы SIM картасы тағайындалған контактіге қоңырау шалсаңыз, бұл SIM картасы басқа SIM картасы белсенді болса, мысалы, мобильді деректер пайдаланса да қоңырау шалу үшін пайдаланылады.
- **Ұялы деректер**: Мобильді дерек қызметі үшін пайдаланғыңыз келетін SIM картасын таңдау. Бұл функцияны өшіруге де болады.
- **Деректер роумингі**: Жергілікті желі аймағынан тыс мобильді қызметтерді пайдаланған жағдайда мобильді деректерді пайдалану үшін құрылғыны қосу мақсатында осы опцияны таңдаңыз.

### **Wi-Fi**

Wi-Fi желісі арқылы жақын маңдағы құрылғыларға қосылуға болады.

#### **Wi-Fi желісіне қосылу**

- *1* Параметрлер экранында түртіңіз: **Желілер Wi-Fi**.
- 2 Белсендіру үшін белгішесін жылжытыңыз.
	- Қолжетімді Wi-Fi желілері автоматты түрде пайда болады.
- *3* Желіні таңдаңыз.
	- Желінің Wi-Fi құпия сөзін енгізу қажет болуы мүмкін.
	- Құрылғы алдыңғы қосылған Wi-Fi желілері үшін бұл процесті өткізіп жібереді. Белгілі бір Wi-Fi желісіне автоматты түрде қосылғыңыз келмесе, желіні басып тұрыңыз да, **Желіні ұмыту** пәрменін түртіңіз.

#### **Wi-Fi желісінің параметрлері**

Параметрлер экранында түртіңіз: **Желілер Wi-Fi**.

- **Мобильді деректерге ауысу**: Егер мобильді байланыс функциясы іске қосылып, құрылғы интернетке Wi-Fi байланысы арқылы қосыла алмаса, құрылғы интернетке мобильді дерек қосылымы арқылы автоматты түрде қосылады.
- : Wi-Fi желісінің параметрлерін реттеңіз.

### **Wi-Fi Direct**

 Деректермен тікелей бөлісу үшін құрылғыны Wi-Fi Direct қызметіне қолдау көрсететін басқа құрылғыларға қосуға болады. Қатынас орны қажет емес. Wi-Fi Direct қызметін қолдану арқылы екі құрылғыдан артық құрылғыға қосылуға болады.

- *1* Параметрлер экранында түртіңіз: **Желілер Wi-Fi Қосымша Wi-Fi Wi-Fi Direct**.
	- Wi-Fi Direct мүмкіндігіне қолдау көрсететін жақын маңдағы құрылғылар автоматты түрде пайда болады.
- *2* Құрылғыны таңдаңыз.
	- Құрылғы байланыс сұрауын қабылдаған кезде байланыс орнатылады.
	- 冃
- Wi-Fi Direct қызметін пайдаланған кезде, батарея тез таусылып қалуы мүмкін.

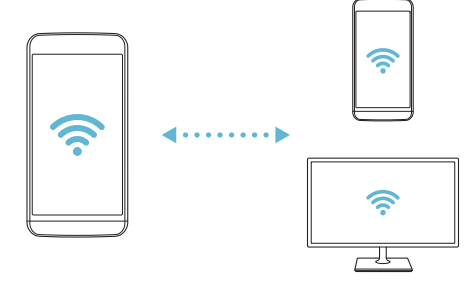

### **Bluetooth**

 Деректермен алмасу үшін құрылғыны Bluetooth мүмкіндігіне қолдау көрсететін жақын маңдағы құрылғыларға қосуға болады. Құрылғыны Bluetooth құлақаспабы мен пернетақтасына қосыңыз. Осылайша құрылғыны оңай басқаруға болады.

#### **Басқа құрылғымен жұптастыру**

- *1* Параметрлер экранында түртіңіз: **Желілер Bluetooth**.
- 2 Белсендіру үшін  $\bigcirc$  белгішесін жылжытыңыз.
	- Қолжетімді құрылғылар автоматты түрде пайда болады.
	- Құрылғылар тізімін жаңарту үшін, **ІЗДЕУ** пәрменін түртіңіз.

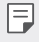

• Іздеу опциясы қосылған құрылғылар ғана тізімде көрсетіледі.

- *3* Тізімнен қажетті құрылғыны таңдаңыз.
- *4* Аутентификация процесін орындау үшін, экрандағы нұсқауларды орындаңыз.
	- 冃 • Бұл қадам алдында қатынасқан құрылғылар үшін өткізіп жіберіледі.

#### **Bluetooth арқылы деректер жіберу**

- *1* Файлды таңдаңыз.
	- Мультимедиа файлдарын немесе контактілерді жіберуге болады.
- *2* **Bluetooth** белгішесін түртіңіз.
- *3* Файл үшін мақсатты құрылғыны таңдаңыз.
	- Мақсатты құрылғы оны қабылдай салысымен файл жіберіледі.

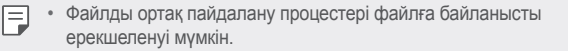

### **Ұялы деректер**

Ұялы деректерді қосуға немесе өшіруге болады. Сондай-ақ, ұялы деректер қолданысын басқаруға болады.

#### **Ұялы деректерді қосу**

- *1* Параметрлер экранында түртіңіз: **Желілер Ұялы деректер**.
- 2 Белсендіру үшін  $\bigcirc$  белгішесін жылжытыңыз.

#### **Ұялы деректер параметрлерін реттеу**

- *1* Параметрлер экранында түртіңіз: **Желілер Ұялы деректер**.
- *2* Төмендегі параметрлерді реттеңіз:
	- **Ұялы деректер**: Мобильді желілерде дерек қосылымдарын пайдалану үшін орнатыңыз.
	- **Деректер қолданысы көлемін шектеу**: Ұялы деректерді пайдалануға шек қою арқылы, шекке жеткен кезде ұялы деректерді блоктаңыз.
	- : Ұялы деректер параметрлерін реттеңіз.

# **Қоңырау баптаулары**

Дауыстық қоңырау және халықаралық қоңырау опциялары сияқты қоңырау шалу параметрлерін реттеуге болады.

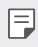

- Кейбір мүмкіндіктерге аймаққа немесе байланыс операторына байланысты қолдау көрсетілмеуі мүмкін.
- *1* Параметрлер экранында түртіңіз: **Желілер Қоңырау баптаулары**.
- *2* Параметрлерді реттеңіз.

### **Бейне жіберу**

 Құрылғы мен басқа LG құрылғылары немесе планшеттері арасында файлдарды жіберуге және қабылдауға болады.

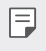

• Толық мәліметтерді [Файлдарды жіберу немесе қабылдау](#page-271-0) бөлімінен қараңыз.

*1* Параметрлер экранында түртіңіз: **Желілер Тарату және Қосылу Бейне жіберу**.

#### *2* Төмендегі параметрлерді реттеңіз:

- **LG X Cam**: Құрылғы атын өзгертіңіз.
- **Ішіне сақтау**: Басқа құрылғылардан жіберілген файлдарды ішіне сақтау үшін мақсатты қалтаны орнатыңыз.
- **Бейне жіберу**: Басқа құрылғылардан жіберілген файлдарды қабылдауға рұқсат етіңіз.
- **SmartShare Beam**: SmartShare Beam арқылы файлдарды басқа құрылғылармен бөлісіңіз.

### **Медиа сервері**

 Құрылғыдағы мультимедиа мазмұнын DLNA мүмкіндігіне қолдау көрсететін жақын маңдағы құрылғылармен бөлісуге болады.

- *1* Параметрлер экранында түртіңіз: **Желілер Тарату және Қосылу Медиа сервері**.
- *2* Төмендегі параметрлерді реттеңіз:
	- **Мазмұнды ортақтасу**: Құрылғыдағы мазмұнды жақын маңдағы құрылғылармен бөлісіңіз.
	- **LG X Cam**: Құрылғы атын орнатыңыз.
	- **Менің ортақ мазмұным**: Басқа құрылғылармен бөлісу үшін мультимедиа мазмұнының түрін таңдаңыз.
	- **Рұқсат етілген құрылғылар**: Құрылғыдағы мазмұнға қатынасуға рұқсат етілген құрылғылар тізімін қараңыз.
	- **Рұқсат етілмеген құрылғылар**: Құрылғыдағы мазмұнға қатынасуға рұқсат етілмеген құрылғылар тізімін қараңыз.

#### **Басып шығару**

 Құрылғыны Bluetooth принтеріне жалғап, құрылғыда сақталған фотосуреттер мен құжаттарды басып шығаруға болады.

*1* Параметрлер экранында түртіңіз: **Желілер Тарату және Қосылу Басып шығару**.

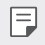

F

• Қалаулы принтер тізіміде жоқ болса, принтер драйверін қолданба дүкенінен орнатып алыңыз.

- 2 Белсендіру үшін белгішесін жылжытыңыз.
- *3* Принтерлер тізімінен қажетті принтерді таңдаңыз.
	- Принтерді қосу үшін түртіңіз: **Принтерлер қосу**.
	- Принтер атауын іздеу үшін түртіңіз: **Іздеу**.
	- Түртіңіз: **Баптаулар** принтерлер тізімі экранынан.
- *4* Файлды таңдаңыз және түртіңіз: **Қосымша Басып шығару**.
	- Құжат басып шығарылады.

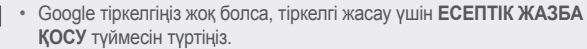

#### **USB-модем**

Құрылғыны USB арқылы басқа құрылғыға жалғап, ұялы деректермен бөлісуге болады.

- *1* Құрылғыңызды басқа құрылғылармен USB кабелі арқылы байланыстырыңыз.
- *2* Параметрлер экранында **Желілер Модем ретінде пайдалану USB-модем** тармағын түртіңіз және оны іске қосу үшін түймесін жылжытыңыз.
	- 冃
- Бұл опция ұялы деректерді пайдаланады және тарифтік жоспарға байланысты деректерді қолдану үшін ақы алынуы мүмкін. Қосымша ақпарат алу үшін байланыс операторымен кеңесіңіз.
- Компьютерге қосылған кезде, USB драйверін from www.lg.com сайтынан жүктеп алып, компьютерге орнатыңыз.
- USB модем ретінде пайдалану функциясы қосылып тұрған кезде, құрылғыңыз бен компьютер арасында файлдарды жіберу немесе қабылдау мүмкін болмайды. Файлдарды жіберу немесе қабылдау үшін USB модем ретінде пайдалану функциясын өшіріңіз.
- Байланыстыру қызметіне қолдау көрсететін операциялық жүйелер: Window XP не одан жоғары нұсқасы немесе Linux.

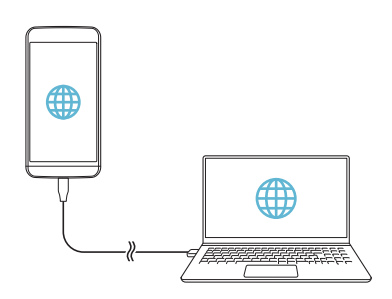

### **Wi-Fi ену нүктесі**

Құрылғыны сымсыз маршруттауыш ретінде орнатуға болады, сонда басқа құрылғылар интернетке құрылғыңыздың ұялы деректерін пайдаланып қатынаса алады.

- *1* Параметрлер экранында **Желілер Модем ретінде пайдалану Wi-Fi ену нүктесі** тармағын түртіңіз және оны іске қосу үшін түймесін жылжытыңыз.
- *2* **Wi-Fi ену нүктесін орнату** опциясын түртіңіз де, Wi-Fi ид. (SSID) және құпия сөзді енгізіңіз.
- *3* Басқа құрылғыдағы Wi-Fi желісін қосып, Wi-Fi тізімінен құрылғы желісінің атауын таңдаңыз.
- *4* Желі құпия сөзін енгізіңіз.
	- Бұл опция ұялы деректерді пайдаланады және тарифтік жоспарға 冃 байланысты деректерді қолдану үшін ақы алынуы мүмкін. Қосымша ақпарат алу үшін байланыс операторымен кеңесіңіз.
		- Қосымша ақпарат мына веб-сайтта қолжетімді: http://www.android.com/tether#wifi

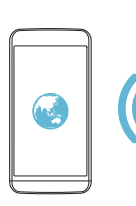

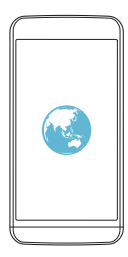

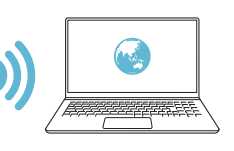

### **Bluetooth байланыстырылды**

Bluetooth арқылы қосылған құрылғы құрылғыңыздың мобильді деректерін пайдаланып, интернетке қосылуы мүмкін.

- *1* Параметрлер экранында **Желілер Модем ретінде пайдалану Bluetooth байланыстырылды** тармағын түртіңіз және оны іске қосу үшін түймесін жылжытыңыз.
- *2* Bluetooth қызметін екі құрылғыда қосып, құрылғыларды жұптастырыңыз.
	- 冃

• Бұл опция ұялы деректерді пайдаланады және тарифтік жоспарға байланысты деректерді қолдану үшін ақы алынуы мүмкін. Қосымша ақпарат алу үшін байланыс операторымен кеңесіңіз.

• Қосымша ақпарат мына веб-сайтта қолжетімді: http://www.android.com/tether#Bluetooth\_tethering

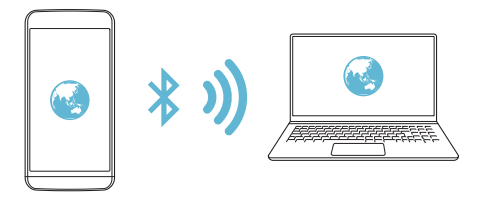

#### **Анықтама**

Байланыстыру және кіру орындары бойынша анықтама көруге болады.

Параметрлер экранында түртіңіз: **Желілер Модем ретінде пайдалану Анықтама**.

#### **Ұшақ режимі**

 Қоңырау мен ұялы деректер функцияларын өшіруге болады. Осы режим қосулы кезде ойындар және музыка ойнату сияқты деректерге қатысты емес функциялар қолжетімді болып қала береді.

- *1* Параметрлер экранында түртіңіз: **Желілер Қосымша Ұшақ режимі**.
- *2* Растау экранында **ҚОСУ** пәрменін түртіңіз.

#### **Мобильді желілер**

Ұялы деректер параметрлерін реттеуге болады.

- *1* Параметрлер экранында түртіңіз: **Желілер Қосымша Мобильді желілер**.
- *2* Төмендегі параметрлерді реттеңіз:
	- **Желі режимі**: Желі түрін таңдау.
	- **Кіру нүктесінің аттары**: Ұялы деректер қызметтерінің қатынас орнын көру немесе өзгерту. Қатынас орнын өзгерту үшін қатынас орындары тізімінің ішінен таңдаңыз.
	- **Желі операторлары**: Желі операторларын іздеу және желіге автоматты түрде қосылу.

### **VPN**

Интражелі сияқты қауіпсіз виртуалды желіге қосыла аласыз. Сондай-ақ, қосылған виртуалды жеке желілерді басқаруға болады.

#### **VPN желісін қосу**

- *1* Параметрлер экранында түртіңіз: **Желілер Қосымша VPN**.
	- Экран құлпы босатылған кезде құрылғыда сақталған бүкіл VPN ⚠ ақпараты жойылатынын есте сақтаңыз.
- *2* **VPN желісін қосу** опциясын түртіңіз.
	- 冃 • Бұл мүмкіндік тек экран құлпы белсенді болған кезде қолжетімді. Егер экран құлпы өшірілген болса, хабарландыру экраны пайда болады. Экран құлпын белсендіру үшін, хабарландыру экранында **БАПТАУЛАР** белгішесін түртіңіз. Толық мәліметтерді Экран [құлпының параметрлерін конфигурациялау](#page-293-0) бөлімінен қараңыз.
- *3* VPN мәліметтерін енгізіп, **САҚТАУ** түймесін түртіңіз.

#### **VPN параметрлерін конфигурациялау**

- *1* **VPNS** тізімінде VPN желісін түртіңіз.
- *2* VPN пайдаланушы тіркелгісінің мәліметтерін енгізіп, **ЖАЛҒАУ** түймесін түртіңіз.
	- Тіркелгі мәліметтерін сақтау үшін, **Есептік жазба ақпаратын сақтау** ұяшығына құсбелгі қойыңыз.

# **Дыбыс & Ескерту**

Дыбыс, діріл және хабарландыру параметрлерін реттеуге болады.

 Параметрлер экранында **Дыбыс & Ескерту** пәрменін түртіңіз және төмендегі параметрлерді реттеңіз:

- **Дыбыс пішіні**: Дыбыс режимін дыбыс, дыбыссыз немесе дірілге ауыстырыңыз.
- **Дыбыс деңгейі**: Әртүрлі элементтер үшін дыбыс деңгейін реттеу.
- **SIM1/2 рингтон**: Кіріс қоңыраулар үшін рингтон таңдау. Рингтондарды қосу немесе жою.
- **Дыбыс атауы**: Белгілі бір контактіден кіріс қоңырауға арналған [рингтонды автоматты түрде жасау. Толық мәліметтерді](#page-270-0) Дыбыс атауы бөлімінен қараңыз.
- **Дірілі бар дыбыс**: Бір уақытта дірілдету және рингтонды ойнату үшін құрылғыны теңшеу.
- **SIM1/2 Діріл түрі**: Діріл түрін таңдауға немесе жеке діріл үлгісін жасауға болады.
- **Мазаламаңыз**: Хабарландыру хабарларын алу үшін уақытты, аралықты және қолданба түрін орнату. Хабарландыру хабарларын аптаның тек белгілі күндерінде алу.
- **Экранды құлыптау**: Құлыптау экранында хабарландыру хабарын көрсету немесе жасыру. Сондай-ақ, жеке ақпаратты жасыруға болады.
- **Қосымшалар**: Өзінің хабарландыру хабарларын экранда көрсете алатын қолданбаларды таңдау және мұндай қолданбалардың басымдықтарын хабарландыру хабарларына қатысты орнату.
- **Хабарландыру LED индикаторы**: Жарық диоды арқылы құрылғы күйін көрсету.
- **Қосымша SIM1/2 Ескерту дыбыстары**: Хабарландыру рингтонын таңдау. Құрылғыда сақталған музыканы хабарландыру рингтоны ретінде орнату.
- **Қосымша Дыбыс әсерлері**: Пернетақтаны түрткенде, опцияны таңдағанда немесе экранды құлыптағанда не құлыптан босатқанда ойнату үшін дыбыс әсерін таңдау.

• **Қосымша Хабарламалар/қоңыраулар -дың дауысты хабарлаулары**: Құрылғыны қоңырау шалушы туралы ақпаратты немесе хабар мазмұнын дауыс арқылы оқуға орнату.

# **Дисплей**

Әрбір экран түрі үшін толық параметрлерді реттеуге болады.

 Параметрлер экранында **Дисплей** пәрменін түртіңіз және төмендегі параметрлерді реттеңіз:

- **Өзіндік бет экраны**: Басты экран параметрлерін реттеу. Толық мәліметтерді [Өзіндік бет экраны](#page-286-0) бөлімінен қараңыз.
- **Экранды құлыптау**: Құлыптау экранының параметрлерін реттеу. Толық мәліметтерді [Экран құлпы](#page-293-0) бөлімінен қараңыз.
- **Негізгі сенсорлы түймешіктер**: Басты экран түймелерін қайта реттеу немесе олардың фондық түстерін өзгерту. Экранда Басты экран түймелерін жасыру.
- **Шрифт түрі**: Қаріпті өзгерту.
- **Шрифт өлшемі**: Қаріп өлшемін өзгерту.
- **Қалың мәтін**: Экрандағы мәтінді қалың қаріппен бөліп көрсету.
- **Жарықтығы**: Құрылғы экранының жарықтығын өзгерту үшін жылжыту жолағын пайдалану.
- **Авто**: Құрылғыны экран жарықтығы қоршаған орта жарығының қарқындылығына сай реттелетіндей етіп орнату.
- **Экранды автоматты бұру**: Экранды құрылғы бағдарына сәйкес автоматты түрде айналдыру.
- **Экран жарығының өшу уақыты**: Құрылғы белгілі уақыт кезеңінде тұрып қалған кезде экранды автоматты түрде өшіру.
- **Қосымша Daydream функциясы**: Құрылғыны ұстағышқа жалғағанда немесе зарядтағанда экран сақтағышты көрсету. Көрсетілетін экран сақтағыш түрін таңдау.
- **Қосымша Қозғалыс сенсорын мөлшерлеу**: Еңкею дәлдігін және сенсор жылдамдығын жақсарту үшін қозғалыс сенсорының бұрышы мен жылдамдығын түзету.

• Қозғалыс сенсорын түзеткен кезде, құрылғыны тегіс бетке 冃 қойғаныңызға көз жеткізіңіз. Бұл шартты орындамау экранның автоматты түрде айналуы сияқты қозғалыс сенсорының функцияларындағы қателерге әкелуі мүмкін.

# **Баптаулар**

#### **Тіл мен пернетақта**

Құрылғыңыз үшін тіл және пернетақта параметрлерін реттеуге болады.

- *1* Параметрлер экранында түртіңіз: **Баптаулар Тіл мен пернетақта**.
- *2* Төмендегі параметрлерді реттеңіз:
	- **Тіл**: Құрылғыда қолданылатын тілді таңдау.
	- **Ағымдағы пернетақта**: Ағымдағы уақытта пайдаланылып жатқан пернетақта түрін көру. Мәтінді енгізгенде пайдаланатын пернетақтаны таңдау.
	- **LG пернетақтасы**: LG пернетақта параметрлерін реттеу.
	- **Google дауыспен теру**: Google арқылы мәтінді айтып жазу үшін опцияларды конфигурациялау.
	- **Мәтінді сөзге айналдыру шығысы**: Мәтінді дыбысқа түрлендіру параметрлерін конфигурациялау.
	- **Меңзердің жылдамдығы**: Тінтуірдің немесе сенсорлық панельдің меңзер жылдамдығын реттеу.
	- **Кері қайтару түймелері**: Басты тікелей басқару әрекеттерін орындау үшін оң жақ тінтуір түймесін кері айналдыру.

### **Орналасу жері**

 Орын туралы ақпараттың белгілі бір қолданбаларда қолданылуын реттеуге болады.

- *1* Параметрлер экранында түртіңіз: **Баптаулар Орналасу жері**.
- *2* Төмендегі параметрлерді реттеңіз:
	- **Режимі**: Орын туралы ақпаратыңызды қамтамасыз ету үшін әдісті таңдау.
	- **СОҢҒЫ ОРНАЛАСҚАН ЖЕР АҚПАРАТЫН СҰРАУ**: Орын туралы ақпаратты жуырда сұраған бағдарламаларды көру.
	- **Камера**: Фотосуреттер түсірген немесе бейнелер жазған кезде орын туралы ақпаратты сақтау.
	- **Google Орындap тарихы**: Google орын анықтау журналының параметрлерін конфигурациялау.

#### **Есептік жазбалар & синхрондау**

Google тіркелгісін қоса, тіркелгілерді қосуға немесе басқаруға болады. Жеке бағдарламаларды немесе пайдаланушы туралы ақпаратты автоматты түрде синхрондауға болады.

- *1* Параметрлер экранында түртіңіз: **Баптаулар Есептік жазбалар & синхрондау**.
- *2* Төмендегі параметрлерді реттеңіз:
	- **Деректерді автоматты түрде қадамдастыру**: Барлық тіркелген тіркелгілерді автоматты түрде синхрондау.
	- **ЕСЕПТІК ЖАЗБАЛАР**: Тіркелген тіркелгілер тізімін көру. Тіркелгі мәліметтерін көру немесе өзгерту үшін, тіркелгіні түртіңіз.
	- **ЕСЕПТІК ЖАЗБА ҚОСУ**: Тіркелгілерді қосу.

# **Қол жетімділік**

 Құрылғыңызға орнатылған қолжетімділік қосылатын модульдерін басқара аласыз.

- *1* Параметрлер экранында түртіңіз: **Баптаулар Қол жетімділік**.
- *2* Төмендегі параметрлерді реттеңіз:
	- **Көру TalkBack**: Құрылғыны дауыс арқылы экран күйін немесе әрекеттерді хабарлау үшін теңшеу.
	- **Көру Хабарламалар/қоңыраулар -дың дауысты хабарлаулары**: Құрылғыны қоңырау шалушы туралы ақпаратты немесе хабар мазмұнын дауыс арқылы оқуға орнату.
	- **Көру Шрифт өлшемі**: Қаріп өлшемін өзгерту.
	- **Көру Қалың мәтін**: Экрандағы мәтінді қалың қаріппен бөліп көрсету.
	- **Көру Сенсорлы ұлғайту**: Экранды үш рет түрту арқылы ұлғайту немесе кішірейту.
	- **Көру Экран түсін керу қайтару**: Көру қабілеті төмен адамдар үшін дисплей түсінің контрастын арттыру.
	- **Көру Сұр реңк**: Экранды сұр түс реңктері режиміне ауыстыру.
	- **Көру Қоңырауларды Қуат пернесімен аяқтау**: Қоңырауды Қуат/құлып пернесін басу арқылы аяқтау.
	- Көру > "Home" түймесі қоңырауға жауап береді:
	- **Есту Тақырып**: Нашар еститін адамдар үшін бейнелерді ойнатқан кезде субтитр қызметін қосу.
	- **Есту Хабарландыру LED индикаторы**: Жарық диоды арқылы құрылғы күйін көрсету.
	- **Есту Жыпылықтайтын ескертулер**: Құрылғыны кіріс қоңыраулар мен хабарландыруларды жыпылықтау жарығымен хабарлауға орнату.
	- **Есту Барлық дыбыстарды өшіру**: Барлық дыбыстарды өшіру және қабылдағыштың дыбыс деңгейін азайту.
	- **Есту Аудио түрі**: Дыбыс түрін таңдау.
	- **Есту Дыбыс балансы**: Дыбыстық шығыс балансын реттеу.

Балансты өзгерту үшін жылжыту жолағын пайдаланыңыз.

- **Қозғауыш және тану мүмкіндігі Touch assistant**: Түймелер мен белгілерді оңай пайдалану үшін сенсорлық тақтаны қосу.
- **Қозғауыш және тану мүмкіндігі Түрту және ұстап тұруды кідірту**: Сенсорлық енгізу уақытын реттеу.
- **Қозғауыш және тану мүмкіндігі Қоңыраулар үшін түртіп тұрыңыз**: Қоңырау түймесін сүйреудің орнына оны түрту және ұстап тұру арқылы қоңырауларға жауап беру немесе олардан бас тарту.
- **Қозғауыш және тану мүмкіндігі Экран жарығының өшу уақыты**: Құрылғы белгілі уақыт кезеңінде тұрып қалған кезде экранды автоматты түрде өшіру.
- **Қозғауыш және тану мүмкіндігі Басқару аймақтарын түрту**: Сенсорлық енгізу мүмкіндігі арқылы экранның тек белгілі бір бөлігін басқаруға болатындай сенсорлық аймақты шектеу.
- **Мәтінің арнайы мүмкіндіктері**: Жиі пайдаланылатын функцияға  $\bigcap$  таңбашасын үш рет түртү арқылы жылдам қатынасу.
- **Экранды автоматты бұру**: Экран бағдарын құрылғының физикалық күйіне сәйкес автоматты түрде ауыстыру.
- **Switch Access**: Құрылғыны басқару үшін пернелер тіркесімдерін жасау.

#### **Жылдам перне**

Экран өшірулі немесе құлыптаулы болған кезде, қолданбаларды тікелей іске қосу үшін дыбыс деңгейі пәрмендерін пайдалануға болады.

- *1* Параметрлер экранында түртіңіз: **Баптаулар Жылдам перне**.
- 2 Белсендіру үшін **белгішесін жылжытыңыз.** 
	- Экран құлыпталғанда немесе өшірілгенде, **Камера** қолданбасын іске қосу үшін, дыбыс деңгейін азайту (-) пернесін екі рет басыңыз. **Түсіру+** қолданбасын іске қосу үшін дыбыс деңгейін көтеру (+) пернесін екі рет басыңыз.

### **Google қызметтері**

Google қолданбалары мен тіркелгі параметрлерін басқару үшін Google параметрлерін пайдалануға болады.

Параметрлер экранында түртіңіз: **Баптаулар Google қызметтері**.

# **Қауіпсіздік**

- *1* Параметрлер экранында түртіңіз: **Баптаулар Қауіпсіздік**.
- *2* Төмендегі параметрлерді реттеңіз:
	- **Мазмұнды құлыптау**: **Галерея** немесе **QuickMemo+** бөлімінде файлдарды құлыптау үшін әдісті орнату.
	- **Телефонды шифрлау**: Құпиялылық үшін құрылғы құпиясөзін орнату. Құрылғы қосылған сайын енгізу үшін PIN кодын немесе құпиясөзді жасау. Толық мәліметтерді [Құрылғыңызды шифрлау](#page-296-0) бөлімінен қараңыз.
	- **SD карта сақтау орнын шифрлау.**: Басқа құрылғыда пайдаланылуын болдырмау үшін жад картасын шифрлау. Толық мәліметтерді [Жад картасын шифрлау](#page-297-0) бөлімінен қараңыз.
	- **Қауіпсіз іске қосылу:** Құрылғыны іске қосылған кезде құлыппен қорғау. Қоңыраулар, хабарлар, дабылдар мен хабарландырулар қабылдау үшін құрылғыны PIN коды арқылы құлыптан босату керек.
	- **SIM карта құлпын орнату**: USIM картасын құлыптау немесе құлыптан босату не құпиясөзді (PIN коды) өзгерту.
	- **Құпия сөзді көрсетіп теру**: Құпиясөзді енгізген кезде, оны көрсету.
	- **Құрал басқарушылар**: Басқаруды шектеу немесе құрылғыны жеке қолданбалар үшін пайдалану артықшылықтарына рұқсат беру.
	- **Белгісіз көздер**: Play Store дүкеніне тиесілі емес қолданбаларды орнатуға рұқсат беру.
	- **Қолданбаларды растау**: Қауіпті қолданбалардың орнатылуын блоктау. Қауіпті қолданба орнатылған кезде ескерту хабарын көрсету.
- **Сақтау орнының түрі**: Қауіпсіздік сертификаты сақталатын жад түрін көру.
- **Сертификатты басқару**: Құрылғыға сақталған қауіпсіздік сертификатын басқару.
- **Trust agents**: Құрылғыға орнатылған сенімгерлік агенттерін көру және пайдалану.
- **Контактілі экран**: Ағымдағы уақытта белсенді қолданба пайдаланылатындай етіп қолданба экранын бекіту.
- **Қолданбалар үшін қолданыс қатынасы**: Құрылғыдағы қолданбалар қолданысы бойынша мәліметтерді көру.

#### **Күн мен уақыт**

Құрылғыңыз үшін күн және уақыт параметрлерін реттеуге болады.

- *1* Параметрлер экранында түртіңіз: **Баптаулар Күн мен уақыт**.
- *2* Параметрлерді реттеңіз.

### **Жады және USB**

 Құрылғыдағы ішкі жадты немесе жад картасының сақтау орнын көруге және басқаруға болады.

- *1* Параметрлер экранында түртіңіз: **Баптаулар Жады және USB**.
- *2* Төмендегі параметрлерді реттеңіз:
	- **Ішкі сақтау орны**: Құрылғының ішкі жадындағы жалпы сақтау орны мен бос орынды көру. Пайдаланылып жатқан қолданбалар тізімі мен әрбір қолданбаға арналған сақтау сыйымдылығын көру.
	- **ТАСЫМАЛЫ ЖАДЫ**: Жад картасындағы жалпы сақтау орны мен бос орынды көру. Бұл опция жад картасы кірістірілген жағдайда ғана көрсетіледі. Жад картасын шығарып алу үшін белгішесін түртіңіз.
#### **Батарея және энергия сақтау**

 Ағымдағы батарея туралы ақпаратты көруге немесе қуатты үнемдеу режимін қосуға болады.

- *1* Параметрлер экранында түртіңіз: **Баптаулар Батарея және энергия сақтау**.
- *2* Төмендегі параметрлерді реттеңіз:
	- **Батареяны қолдану**: Батареяны пайдалану мәліметтерін көру. Қосымша мәліметтер алу үшін, белгілі элементті таңдаңыз.
	- **Күй жолағындағы батарея қуатының пайызы**: Қалған батарея қуатын күй жолағында пайыз ретінде көрсету.
	- **Батарея сақтаушы**: Дисплей жарықтығы, жылдамдық және діріл күші сияқты кейбір құрылғы параметрлерін пайдалануды қысқарту арқылы батареяның тұтынылуын азайтыңыз. Қуатты үнемдеу режимі қосулы болғанда, күй жолағы белгішесін көрсетеді.
	- **Game optimiser**: Ойындар ойнаған кезде батареяның тұтынылуын азайту үшін бейне сапасын реттеу.

#### **Жад**

 Белгілі уақыт кезеңі бойынша жад қолданысының орташа мөлшері мен қолданба тарапынан пайдаланылатын жад мөлшерін көруге болады.

- *1* Параметрлер экранында түртіңіз: **Баптаулар Жад**.
- *2* Деректерді шығарып алу үшін уақыт аралығын орнату үшін белгішесін түртіңіз.

#### **Қосымшалар**

 Орнатылған қолданбалар тізімін көруге болады. Қажет болса, қолданбаларды өшіріңіз немесе жойыңыз.

- *1* Параметрлер экранында түртіңіз: **Баптаулар Қосымшалар**.
- *2* Қолданбаны таңдап, әрекеттерді орындаңыз.

#### **Сақтық көшірме және қайта орнату**

 Құрылғыда сақталған файлдарды басқа құрылғыға немесе тіркелгіге сақтық көшірме жасауға болады. Қажет болса, құрылғыны қалпына келтіріңіз.

- *1* Параметрлер экранында түртіңіз: **Баптаулар Сақтық көшірме және қайта орнату**.
- *2* Төмендегі параметрлерді реттеңіз:
	- **LG Backup**: Құрылғыда сақталған барлық деректердің сақтық көшірмесін жасау және қалпына келтіру. Толық мәліметтерді [LG Backup](#page-334-0) бөлімінен қараңыз.
	- **Деректерге резервтік көшірме жасау**: Google серверіне қолданба деректерінің, Wi-Fi құпиясөзінің және басқа параметрлердің сақтық көшірмесін жасау.
	- **Сақтық көшірме тіркелгісі**: Пайдаланылып жатқан ағымдағы сақтық тіркелгіні көру.
	- **Автоматты түрде қайта орнату**: Қолданбаны қайта орнатқан кезде сақтық көшірме параметрлері мен деректерді автоматты түрде қалпына келтіру.
	- **Желі параметрлерін қайта орнату**: Wi-Fi, Bluetooth және басқа желі параметрлерін қалпына келтіру.
	- **Зауыттық деректерді қалпына келтіру**: Құрылғының барлық параметрлерін қалпына келтіру және деректерді жою.
	- 冃 • Құрылғыны қалпына келтіру оның барлық деректерін жояды. Құрылғыңыздың атын, Google тіркелгісін және басқа да бастапқы ақпаратты қайта енгізіңіз.

#### **Телефон ақпараты**

 Құрылғыңын аты, күйі, бағдарламалық жасақтама туралы мәліметтер мен заңды ақпарат сияқты құрылғыңыз туралы ақпаратты көре аласыз.

 Параметрлер экранында **Баптаулар Телефон ақпараты**тармағын түртіп, ақпаратты көріңіз.

#### **Реттеу және қауіпсіздік**

Құрылғыңызда шартты белгілерді және қатысты ақпаратту көруге болады.

Параметрлер экранында түртіңіз: **Баптаулар Реттеу және қауіпсіздік**.

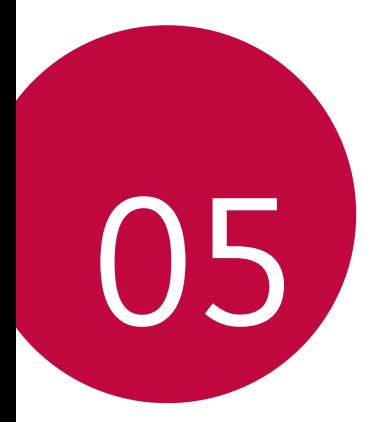

# **Қосымша**

# **LG тіл параметрлері**

Құрылғыда қолданылатын тілді таңдаңыз.

• Түртіңіз: **Баптаулар Баптаулар Тіл мен пернетақта Тіл** және тілді таңдаңыз.

# **LG Bridge**

#### **LG Bridge қолданбасына шолу**

LG Bridge – LG смартфонында сақталған фотосуреттер, әндер, бейнелер мен құжаттарды компьютерден ыңғайлы түрде басқаруға көмектесетін қолданба. Компьютерге контактілер, фотосуреттер мен басқалардың сақтық көшірмесін жасауға және құрылғының бағдарламалық жасақтамасын жаңартуға болады.

- Толық мәліметтерді LG Bridge анықтамасынан қараңыз.
	- Қолдау көрсетілген мүмкіндіктер құрылғыға байланысты өзгешеленуі мүмкін.
	- LG USB драйвері LG смартфонын компьютерге қосу үшін қажетті бағдарлама болып табылады және LG Bridge қолданбасы орнатылған кезде орнатылады.

#### **LG Bridge функциялары**

- Құрылғыдағы файлдарды компьютерден Wi-Fi қосылымы немесе мобильді дерек қосылымы арқылы басқару.
- Компьютерге деректердің сақтық көшірмесін жасау немесе компьютердегі деректерді құрылғыға USB кабелінің қосылымы арқылы қалпына келтіру.
- Құрылғының бағдарламалық жасақтамасын компьютерден USB кабелінің қосылымы арқылы жаңарту.

#### **LG Bridge қолданбасын компьютерге орнату**

- *1* Компьютеріңізден www.lg.com сайтына өтіңіз.
- *2* Іздеу жолағында құрылғыңыздың атауын енгізіңіз.
- *3* Басыңыз: **Download Centre LG Bridge** және орнату файлын жүктеп алыңыз.
	- LG Bridge қолданбасын орнату үшін минималды талаптарды көру үшін, **Мәліметтер** тармағын басыңыз.

### **Телефонның бағдарламалық жасақтамасын жаңарту**

#### **LG ұялы телефонының бағдарламалық жасақтамасын интернет арқылы жаңарту**

 Осы функцияны пайдалану туралы қосымша ақпарат алу үшін, http://www.lg.com/common/index.jsp, сілтемесі бойынша өтіп, қажет ел мен тілді таңдаңыз.

 Бұл мүмкіндік телефоныңыздағы микробағдарламаны жаңа нұсқаға қызмет көрсету орталығына бармай-ақ, интернет арқылы еш қиындықсыз жаңартуға мүмкіндік береді. Аталмыш мүмкіндікке LG компаниясы құрылығыңыз үшін қолжетімді жаңа микробағдарлама нұсқасын жасағаннан кейін ғана қол жеткізуге болады.

 Ұялы телефонның микробағдарламасын жаңарту процесі жаңарту барысында пайдаланушының жан-жақты назар аударуын талап ететіндіктен, әрекетті жалғастырмас бұрын әр қадамда көрсетілетін барлық нұсқаулар мен ескертпелерді тексергеніңізге көз жеткізіңіз. Жаңарту кезінде USB кабелін алып тастау ұялы телефоныңызға айтарлықтай зақым келтіруі ықтимал екенін ескеріңіз.

• LG компаниясы өз шешімі бойынша микробағдарлама 同。 жаңартуларын тек таңдалған үлгілер үшін қолжетімді ету құқығын сақтайды және микробағдарламаның жаңа нұсқасының барлық ұялы телефон үлгілері үшін қолжетімділігіне кепілдік бермейді.

#### **LG ұялы телефонының бағдарламалық жасақтамасын Over-the-Air (OTA) технологиясы арқылы жаңарту**

 Бұл мүмкіндік телефоныңыздағы бағдарламалық жасақтаманы жаңа нұсқаға USB кабелін пайдаланбай-ақ, OTA технологиясы арқылы еш қиындықсыз жаңартуға мүмкіндік береді. Аталмыш мүмкіндікке LG компаниясы құрылығыңыз үшін қолжетімді жаңа микробағдарлама нұсқасын жасағаннан кейін ғана қол жеткізуге болады.

Алдымен ұялы телефоныңыздағы бағдарламалық жасақтама нұсқасын тексеріңіз.

#### **Баптаулар Баптаулар Телефон ақпараты Ортақ Жаңарту орталығы БҚ жаңартпасы Жаңартуды қазір тексеру**.

- 冃 Google тіркелгініз бен кез келген баска тіркелгілер, жүйе/ қолданба деректері мен параметрлер, кез келген жүктеп алынған қолданбалар және лицензиясы туралы ақпаратты қоса телефонның ішкі жадындағы жеке деректеріңіз телефоныңыздың бағдарламалық жасақтамасын жаңарту процесі кезінде жоғалуы мүмкін. Сондықтан, LG компаниясы телефонның бағдарламалық жасақтамасын жаңартпас бұрын жеке деректерге сақтық көшірме жасауды ұсынады. LG компаниясы ешқандай жоғалған жеке деректер үшін жауапты емес.
	- Бұл мүмкіндік аймақ немесе байланыс операторына байланысты.

## **Жиі қойылатын сұрақтар**

 Бұл бөлімде телефонды пайдаланған кезде орын алуы ықтимал кейбір мәселелер тізімі беріледі. Кейбір мәселелерді шешу үшін қызметтерді қамтамасыз етушіге хабарласу қажет, бірақ олардың көп бөлігін өзіңіз шеше аласыз.

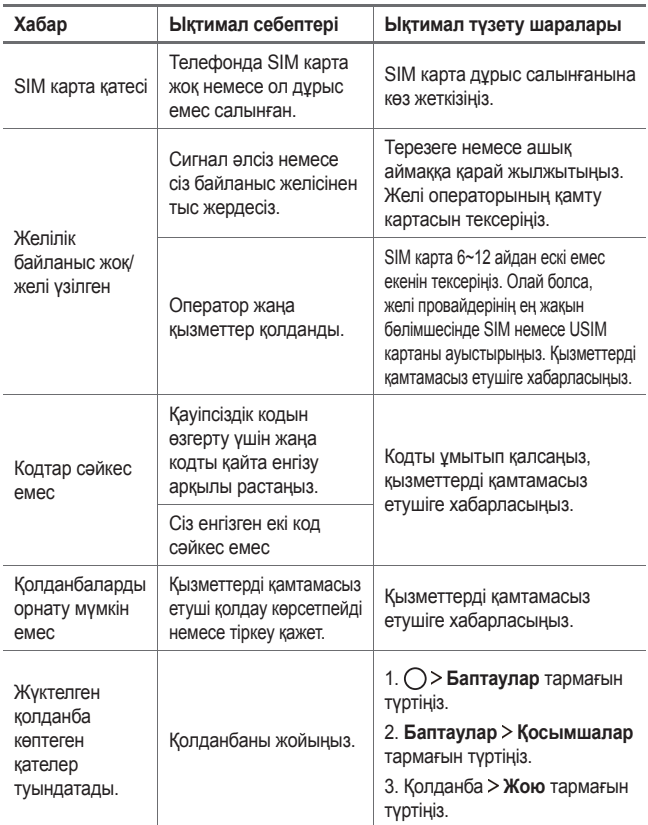

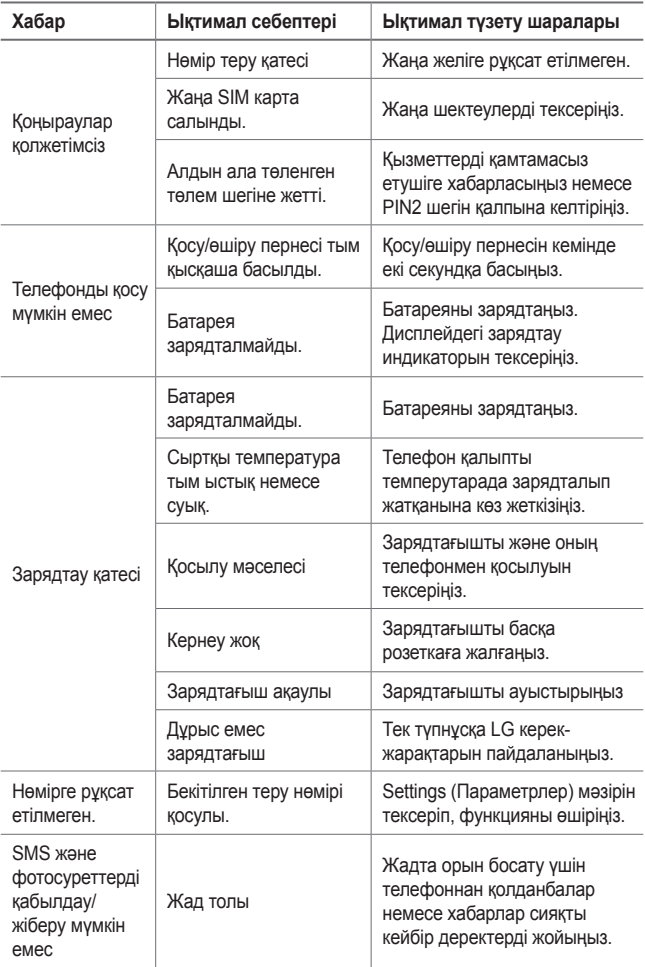

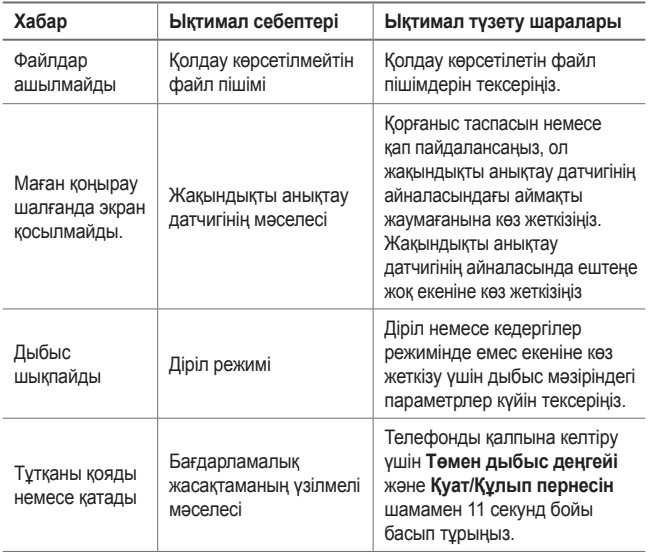

## **Ұрлықтан қорғау бойынша нұсқаулық**

Құрылғыңыз рұқсатсыз зауыттық параметрлеріне қайтарылған жағдайда, оның басқа адамдардың тарапынан қолданылуын болдырмау үшін құрылғыңыздың параметрлерін орнатыңыз. Мысалы, құрылғыңыз жоғалса, ұрланса немесе жойылса, құрылғыны сіздің Google тіркелгіңіз немесе экранды құлыптау ақпараты бар адам ғана пайдалана алады.

Құрылғыңыздың қорғалғанына көз жеткізу үшін қажет талаптар:

- Экран құлпын орнату: Егер құрылғыңыз жоғалса немесе ұрланса, бірақ оған экран құлпы орнатылса, құрылғыңыздың экраны құлыптан босатылмайынша оны "Параметрлер" мәзірі арқылы тазалау мүмкін емес.
- Құрылғыңызға Google тіркелгісін қосу: Егер құрылғыңыз жойылса, бірақ құрылғыңызда Google тіркелгісі болса, Google тіркелгісі тіралы ақпаратты қайта енгізбейінше құрылғы орнату процесін аяқтай алмайды.

Құрылғыңыз қорғалғаннан кейін зауаттық параметрлерді қайта орнату қажет болған жағдайда экранды құлыптан босатуыңыз немесе Google тіркелгісінің құпиясөзін енгізуіңіз қажет. Ол сіздің немесе сіз сенім білдіретін әлдекімнің қалпына келтіру процесін орындауын қамтамасыз етеді.

• Зауыттық қалпына келтіру алдында құрылғыға қосқан Google 冃 тіркелгісі мен құпия сөзін ұмытпаңыз. Реттеу кезінде тіркелгі ақпаратын бере алмасаңыз, зауыттық қалпына келтіру әрекетін орындағаннан кейін құрылғыны мүлдем пайдалана алмайтын боласыңыз.

## **Қосымша ақпарат**

#### **Ескертудің ашық бастапқы коды бар бағдарламалық құрал туралы ақпарат**

GPL, LGPL, MPL бойынша көз кодын және осы өнімде қамтылған басқа бастапқы коды ашық лицензияларын қамту үшін http://opensource.lge.com веб-сайтына өтіңіз.

Бастапқы кодқа қоса, барлық сілтемелі лицензия шарттары, кепілдік қабылдамау туралы хабарламалар мен авторлық құқық ескертулерін жүктеп алуға болады.

Сонымен қатар, LG Electronics opensource@lge.com мекенжайына электрондық сұрау алынған кезде осындай таратылымды (медиа, тасымалдау және өңдеу шығыны) орындауға кететін шығынды қамтитын ақыны CD-ROM дискісіндегі бастапқы ашық кодта қамтамасыз етеді. Бұл ұсыныс өнім сатып алған күннен бастап үш (3) жылға дейін жарамды.

#### **Заң туралы ақпарат**

Реттеу мәліметтері үшін телефонда **Баптаулар Баптаулар Реттеу және қауіпсіздік** тармағына өтіңіз.

#### **Сауда белгілері**

- Copyright ©2016 LG Electronics, Inc. Барлық құқықтары қорғалған. LG және LG logo — LG Group компаниясының және онымен байланысты ұйымдардың тіркелген сауда белгілері. Барлық басқа сауда белгілері тиісті иелерінің меншігі болып табылады.
- Google™, Google Maps™, Gmail™, YouTube™, Hangouts™ және Play Store™ — Google, Inc корпорациясының сауда белгілері болып табылады.
- Bluetooth® Bluetooth SIG, Inc. компаниясының дүниежүзінде тіркелген сауда белгісі.
- Wi-Fi® және Wi-Fi логотипі Wi-Fi Alliance компаниясының тіркелген сауда белгілері.

• Барлық басқа сауда белгілері мен авторлық құқықтар тиісті иелерінің меншігі болып табылады.

#### **СӘЙКЕСТІК ТУРАЛЫ МӘЛІМДЕМЕ**

Осы арқылы **LG Electronics** компаниясы бұл **LG-K580ds** өнімі **1999/5/EC** директивасының негізгі талаптары мен басқа тиісті ережелеріне сай екенін мәлімдейді. Сәйкестік декларациясының көшірмесін мына мекенжайда табуға болады: http://www.lg.com/global/declaration

#### **Осы өнімнің үйлесімділігі туралы білу үшін кеңсеге хабарласыңыз**

LG Electronics European Shared Service Center B.V. Krijgsman 1, 1186 DM Amstelveen, The Netherlands

#### **Импортер жөнінде ақпарат:**

Қазақстандағы импортер: AO "LG Electronics Almaty Kazakhstan" Тимирязев көшесі 28B

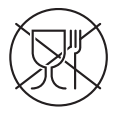

Символ Кедендік одақтың 005/2011 техникалық регламентіне сәйкес қолданылады және осы өнімнің қаптамасын екінші рет пайдалануға арналмағанын және жоюға жататынын көрсетеді. Осы өнімнің қаптамасын азық-түлік өнімдерін сақтау үшін пайдалануға тыйым салынады.

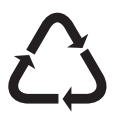

Символ қаптаманы жою мүмкіндігін көрсетеді. Символ сандық код және/немесе әріп белгілері түріндегі қаптама материалының белгісімен толықтырылуы мүмкін.

#### **Ескі құрылғыны қоқысқа тастау**

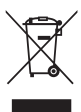

- 1. Бұл осы үсті сызылған шелек таңбасы қоқыс электр және электрондық өнімдер (WEEE) қалалық қоқыс жүйесінен бөлек жойылуы керектігін білдіреді.
- 2. Ескі электр құрылғыларында зиянды заттар болады, сондықтан ескі құрылғыны тиісті түрде қоқысқа тастау қоршаған орта мен адам денсаулығына тиюі мүмкін кері әсерлердің алдын алуға көмектеседі. Ескі құрылғыңызда басқа өнімдерді және шектеулі ресурстарды сақтау қайта өңделетін маңызды материалдарды жөндеу үшін қолданылатын қайта қолданбалы бөлшектер болуы мүмкін.
- 3. Құрылғыңызды өнімді сатып алған дүкенге апаруға немесе жақын жердегі өкілетті WEEE жинау нүктесі туралы мәліметтер үшін жергілікті басқару мекемесіне хабарласуға [болады. Еліңіз үшін ең соңғы ақпаратты алу үшін www.lg.com/](http://www.lg.com/global/recycling) global/recycling веб-сайтын қараңыз.

#### **Ескі батареяларды/аккумуляторларды қоқысқа тастау**

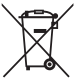

- 1. Егер батареяның құрамындағы сынап 0,0005 %, кадмий 0,002 % немесе қорғасын 0,004 % мөлшерінен артық болса, бұл таңбамен бірге сынап (Hg), кадмий (Cd) немесе қорғасынның (Pb) химиялық таңбалары берілуі мүмкін.
- 2. Барлық батареялар/аккумуляторлар қалалық қоқыстан бөлек, мемлекеттік немесе жергілікті басқару мекемелері белгілеген арнайы жинау орындарына өткізілуі тиіс.
- 3. Ескі батареяларды/аккумуляторларды қоқысқа дұрыс тастау қоршаған ортаға, жануарларға және адам денсаулығына қауіп төндіретін зардаптардың алдын алуға көмектеседі.
- 4. Ескі батареяларды/аккумуляторларды қоқысқа тастау туралы толық ақпаратты қала әкімшілігінен, қоқыс жинау мекемелерінен немесе өнімді сатып алған дүкеннен алуға болады.

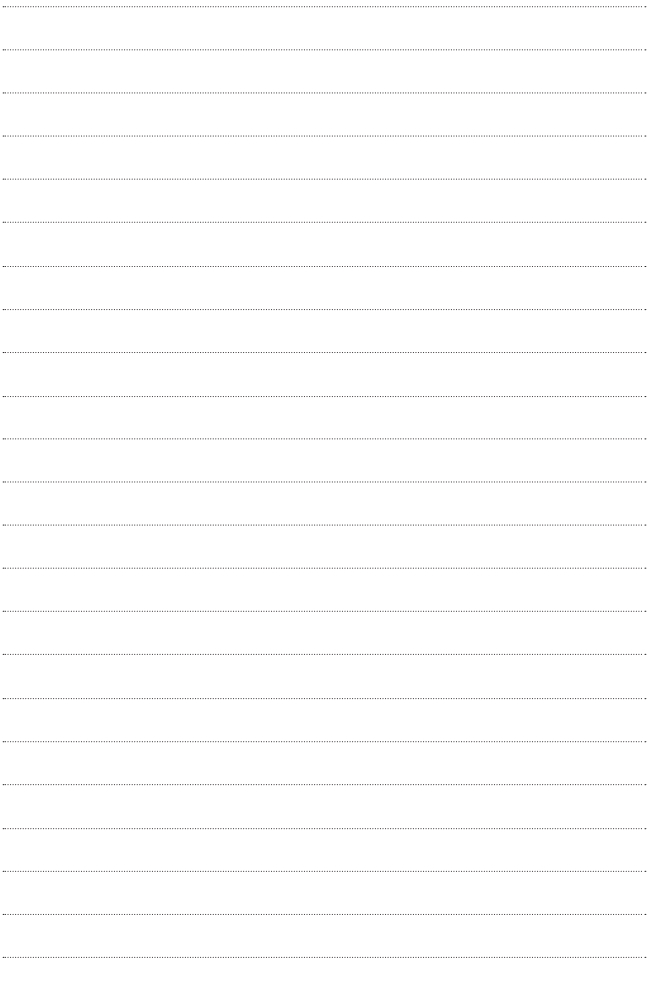

### *About this user guide*

*Thank you for choosing this LG product. Please carefully read this user guide before using the device for the first time to ensure safe and proper use.*

- • *Always use genuine LG accessories. The supplied items are designed only for this device and may not be compatible with other devices.*
- • *This device is not suitable for people who have a visual impairment due to the touchscreen keyboard.*
- • *Descriptions are based on the device default settings.*
- • *Default apps on the device are subject to updates, and support for these apps may be withdrawn without prior notice. If you have any questions about an app provided with the device, please contact a LG Service Centre. For user-installed apps, please contact the relevant service provider.*
- • *Modifying the device's operating system or installing software from unofficial sources may damage the device and lead to data corruption or data loss. Such actions will violate your LG licence agreement and void your warranty.*
- • *Some content and illustrations may differ from your device, depending on the area, service provider, software version, or OS version, and are subject to change without prior notice.*
- • *Software, audio, wallpaper, images, and other media supplied with your device are licenced for limited use. If you extract and use these*  materials for commercial or other purposes, you may be infringing *copyright laws. As a user, you are fully responsible for the illegal use of media.*
- • *Additional charges may incur for data services, such as messaging, uploading,downloading, auto-syncing and location services. To void additional charges, select a data plan suitable to your needs. Contact your service provider to obtain additional details.*

#### *Instructional notices*

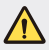

WARNING: Situations that could cause injury to the user and third *parties.*

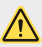

*CAUTION: Situations that may cause minor injury or damage to the device.*

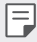

*NOTE: Notices or additional information.*

# *Table of contents*

*[Guidelines for safe and efficient use](#page-379-0)*

# 

#### *[Custom-designed](#page-386-0)  [Features](#page-386-0)*

- *[Wide-angle lens](#page-387-0)*
- *[Dual cameras](#page-387-0)*
- *[Pop-out Picture](#page-388-0)*
- *[Quick Share](#page-389-0)*
- *[QuickMemo+](#page-390-0)*
- *[QSlide](#page-392-0)*
- *[Do not disturb](#page-393-0)*
- *[Ringtone ID](#page-393-0)*
- *[Content sharing](#page-394-0)*

# 

#### *[Basic Functions](#page-396-0)*

- *[Product components and](#page-397-0)  [accessories](#page-397-0)*
- *[Parts overview](#page-398-0)*
- *[Turning on or off the power](#page-400-0)*
- *[Installing the SIM card](#page-401-0)*
- *[Inserting the memory card](#page-403-0)*
- *[Charging the battery](#page-404-0)*
- *[Using the battery efficiently](#page-405-0)*
- *[Touch screen](#page-406-0)*
- *[Home screen](#page-409-0)*
- *[Screen lock](#page-416-0)*
- *[Device encryption](#page-419-0)*
- *[Memory card encryption](#page-420-0)*
- *[Taking screenshots](#page-421-0)*
- *[Entering text](#page-422-0)*

# 

#### *[Useful Apps](#page-428-0)*

- *[Installing and uninstalling](#page-429-0)  [apps](#page-429-0)*
- *[Recently uninstalled apps](#page-430-0)*
- *[Phone](#page-430-0)*
- *[Messaging](#page-434-0)*
- *[Camera](#page-435-0)*
- *[Gallery](#page-443-0)*
- *[Calculator](#page-445-0)*
- *[Weather](#page-445-0)*
- *[Downloads](#page-445-0)*
- *[Clock](#page-446-0)*
- *[Voice Recorder](#page-447-0)*
- *[Music](#page-448-0)*
- *[E-mail](#page-449-0)*
- *[Contacts](#page-450-0)*
- *[Calendar](#page-452-0)*
- *[File Manager](#page-453-0)*
- *[Tasks](#page-454-0)*
- *[Evernote](#page-454-0)*
- *[Cell Broadcast](#page-454-0)*
- *[LG Backup](#page-455-0)*
- *[RemoteCall Service](#page-456-0)*
- *[SmartWorld](#page-456-0)*
- *[Google apps](#page-457-0)*

# 

#### *[Phone Settings](#page-459-0)*

- *[Settings](#page-460-0)*
- *[Networks](#page-460-0)*
- *[Sound & notification](#page-471-0)*
- *[Display](#page-472-0)*
- *[General](#page-473-0)*

# 

#### *[Appendix](#page-481-0)*

- *[LG Language Settings](#page-482-0)*
- *[LG Bridge](#page-482-0)*
- *[Phone software update](#page-483-0)*
- *FAQ*
- *[Anti-Theft Guide](#page-488-0)*
- *[More information](#page-489-0)*

## <span id="page-379-0"></span>*Guidelines for safe and efficient use*

*Please read these simple guidelines. Not following these guidelines may be dangerous or illegal.*

*Should a fault occur, a software tool is built into your device that will gather a fault log. This tool gathers only data specific to the fault, such as signal strength, cell ID position in sudden call drop and applications loaded. The log is used only to help determine the cause of the fault. These logs are encrypted and can only be accessed by an authorised LG Repair centre should you need to return your device for repair.*

#### *Important information about the device*

- • *Device apps and services are subject to change or cancellation without notice, depending on the provider's situation and the software version.*
- • *When the device is turned on for the first time, an initial configuration takes place. The first booting time may be longer than usual.*

#### *Read before use*

- • *To purchase optional items, contact the LG Customer Information Centre for available dealers.*
- • *The appearance and specifications of the device are subject to change without notice.*
- • *Do not use LG products for other purposes than those originally intended. Using non-certified apps or software may damage the device and this is not covered by warranty.*

#### *Exposure to radio frequency energy*

*Radio wave exposure and Specific Absorption Rate (SAR) information.*

*This mobile phone model LG-K580ds has been designed to comply with applicable safety requirements for exposure to radio waves. These requirements are based on scientific guidelines that include safety margins designed to assure the safety of all persons, regardless of age and health.*

- • *The radio wave exposure guidelines employ a unit of measurement known as the Specific Absorption Rate, or SAR. Tests for SAR are conducted using standardised methods with the phone transmitting at its highest certified power level in all used frequency bands.*
- • *While there may be differences between the SAR levels of various LG phone models, they are all designed to meet the relevant guidelines for exposure to radio waves.*
- • *The SAR limit recommended by the International Commission on Non-Ionizing*  Radiation Protection (ICNIRP) is 2 W/kg averaged over 10 g of tissue.
- • *The highest SAR value for this model phone tested for use at the ear is*  0.562 W/kg (10 g) and when worn on the body is 1.340 W/Kg (10 g).
- • *This device meets RF exposure guidelines when used either in the normal use position against the ear or when positioned at least 5 mm away from the*  body. When a carry case, belt clip or holder is used for body-worn operation, it *should not contain metal and should position the product at least 5 mm away from your body. In order to transmit data files or messages, this device requires a quality connection to the network. In some cases, transmission of data files or messages may be delayed until such a connection is available. Ensure the above separation distance instructions are followed until the transmission is completed.*

#### *Product care and maintenance*

- • *Always use genuine LG batteries, chargers and accessories approved for use*  with this particular phone model. The use of any other types may invalidate any *approval or warranty applying to the phone and may be dangerous.*
- • *Some contents and illustrations may differ from your device without prior notice.*
- • *Do not disassemble this unit. Take it to a qualified service technician when repair work is required.*
- • *Repairs under warranty, at LG's discretion, may include replacement parts or boards that are either new or reconditioned, provided that they have functionality equal to that of the parts being replaced.*
- • *Keep away from electrical appliances such as TVs, radios and personal computers.*
- • *The unit should be kept away from heat sources such as radiators or cookers.*
- • *Do not drop.*
- • *Do not subject this unit to mechanical vibration or shock.*
- • *Switch off the phone in any area where you are required to by special regulations. For example, do not use your phone in hospitals as it may affect sensitive medical equipment.*
- • *Do not handle the phone with wet hands while it is being charged. It may cause an electric shock and can seriously damage your phone.*
- • *Do not charge a handset near flammable material as the handset can become hot and create a fire hazard.*
- • *Use a dry cloth to clean the exterior of the unit (do not use solvents such as benzene, thinner or alcohol).*
- • *Do not charge the phone when it is on soft furnishings.*
- • *The phone should be charged in a well ventilated area.*
- • *Do not subject this unit to excessive smoke or dust.*
- • *Do not keep the phone next to credit cards or transport tickets; it can affect the information on the magnetic strips.*
- • *Do not tap the screen with a sharp object as it may damage the phone.*
- • *Do not expose the phone to liquid or moisture.*
- • *Use accessories like earphones cautiously. Do not touch the antenna unnecessarily.*
- • *Do not use, touch or attempt to remove or fix broken, chipped or cracked glass. Damage to the glass display due to abuse or misuse is not covered under the warranty.*
- • *Your phone is an electronic device that generates heat during normal operation. Extremely prolonged, direct skin contact in the absence of adequate ventilation may result in discomfort or minor burns. Therefore, use care when handling your phone during or immediately after operation.*
- • *If your phone gets wet, immediately unplug it to dry off completely. Do not attempt to accelerate the drying process with an external heating source, such as an oven, microwave or hair dryer.*
- • *The liquid in your wet phone, changes the colour of the product label inside your phone. Damage to your device as a result of exposure to liquid is not covered under your warranty.*

#### *Efficient phone operation*

#### *Electronics devices*

*All mobile phones may receive interference, which could affect performance.*

- • *Do not use your mobile phone near medical equipment without requesting permission. Avoid placing the phone over pacemakers, for example, in your breast pocket.*
- • *Some hearing aids might be disturbed by mobile phones.*
- • *Minor interference may affect TVs, radios, PCs etc.*
- • Use your phone in temperatures between 0 *º*C and 40 *ºC, if possible. Exposing your phone to extremely low or high temperatures may result in damage, malfunction, or even explosion.*

#### *Road safety*

*Check the laws and regulations on the use of mobile phones in the area when you drive.*

- • *Do not use a hand-held phone while driving.*
- • *Give full attention to driving.*
- • *Pull off the road and park before making or answering a call if driving conditions so require.*
- • *RF energy may affect some electronic systems in your vehicle such as car stereos and safety equipment.*
- • *When your vehicle is equipped with an air bag, do not obstruct with installed or portable wireless equipment. It can cause the air bag to fail or cause serious injury due to improper performance.*
- • *If you are listening to music whilst out and about, please ensure that the volume is at a reasonable level so that you are aware of your surroundings. This is of particular importance when near roads.*

#### *Avoid damage to your hearing*

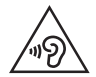

*To prevent possible hearing damage, do not listen at high volume levels for long periods.*

*Damage to your hearing can occur if you are exposed to loud sound for long periods of time. Make sure that you do not turn on or off the handset close to your ear. Also, make sure that music and call volumes are set to a reasonable level.*

• *When using headphones, turn the volume down if you cannot hear the people speaking near you, or if the person sitting next to you can hear what you are listening to.*

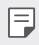

• *Excessive sound pressure from earphones and headphones can cause hearing loss.*

#### *Glass Parts*

*Some parts of your mobile device are made of glass. This glass could break if your mobile device is dropped on a hard surface or receives a substantial impact. If the glass breaks, do not touch or attempt to remove it. Stop using your mobile device until the glass is replaced by an authorised service provider.*

#### *Blasting area*

Do not use the phone where blasting is in progress. Observe restrictions and *follow any regulations or rules.*

#### *Potentially explosive atmospheres*

- • *Do not use your phone at a refueling point.*
- • *Do not use near fuel or chemicals.*
- • *Do not transport or store flammable gas, liquid or explosives in the same compartment of your vehicle as your mobile phone or accessories.*

#### *In aircraft*

*Wireless devices can cause interference in aircraft.*

- • *Turn your mobile phone off before boarding any aircraft.*
- • *Do not use it on the ground without permission from the crew.*

#### *Children*

Keep the phone in a safe place out of the reach of small children. It includes small *parts which may cause a choking hazard if detached.*

#### *Emergency calls*

*Emergency calls may not be available on all mobile networks. Therefore you should never depend solely on your phone for emergency calls. Check with your local service provider.*

#### *Battery information and care*

- • *You do not need to completely discharge the battery before recharging. Unlike other battery systems, there is no memory effect that could compromise the battery's performance.*
- • *Use only LG batteries and chargers. LG chargers are designed to maximise the battery life.*
- • *Do not disassemble or short-circuit the battery.*
- • *Replace the battery when it no longer provides acceptable performance. The battery pack may be recharged hundreds of times before it needs replacing.*
- • *Recharge the battery if it has not been used for a long time to maximise usability.*
- • *Do not expose the battery charger to direct sunlight or use it in high humidity, such as in the bathroom.*
- • *Do not leave the device in hot or cold places, as this may deteriorate battery performance.*
- • *Risk of explosion if battery is replaced by an incorrect type. Dispose of used batteries according to the instructions.*
- • *Always unplug the charger from the wall socket after the phone is fully charged to save unnecessary power consumption of the charger.*
- • *Actual battery life will depend on network configuration, product settings, usage patterns, battery and environmental conditions.*
- • *Make sure that no sharp-edged items such as animal's teeth or nails, come into contact with the battery. This could cause a fire.*

#### *Precautions when using SIM cards*

- • *Do not insert the SIM card into the device with the label or seal attached. This may cause damage.*
- • *Do not remove the SIM card while using the device. This may damage the SIM card or the system.*
- • *Take extra care to ensure that the SIM card is not scratched, bent, or damaged by magnet. This may delete files saved on the SIM card or cause device malfunctions.*

#### *Precautions when using memory cards*

• *Make sure that the orientation is correct when inserting the memory card. Inserting using the wrong orientation may damage the card.*

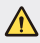

#### *Notice for Battery replacement*

- • *Li-Ion Battery is a hazardous component which can cause injury.*
- • *Battery replacement by non-qualified professional can cause damage to your device.*
- • *Do not replace the battery by yourself. The battery can be damaged, which can cause overheat and injury. The battery must be replaced by the authorized service provider. The battery should be recycled or disposed separately from household waste.*
- • *In case this product contains a battery incorporated within the product which cannot be readily removed by end-users, LG recommends that only qualified professionals remove the battery, either for replacement or for recycling at the end of this product's working life. To prevent damage to the product, and for their own safety, users should not attempt to remove the battery and should contact LG Service Helpline, or other independent service providers for advice.*
- • *Removal of the battery will involve dismantling of the product case, disconnection of the electrical cables/contacts, and careful extraction of the battery cell using specialized tools. If you need the instructions for qualified professionals on how to remove the battery safely, [please visit](http://www.lg.com/global/sustainability/environment/take-back-recycling) http://www.lge.com/global/sustainability/environment/ take-back-recycling.*

<span id="page-386-0"></span>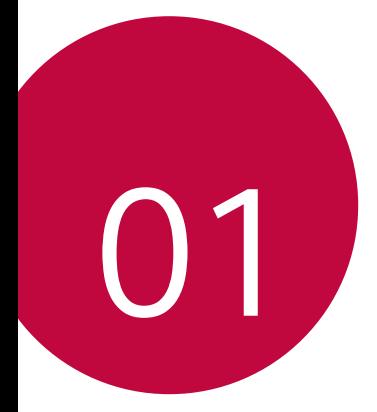

# *Custom-designed Features*

### <span id="page-387-0"></span>*Wide-angle lens*

You can use the wide-angle lens to take photos of a range that is wider *than the actual field of vision. This feature is useful when you take a photo or record a video of a landscape or a wide area from a narrow area.*  You can capture a sprawling skyline, a packed stadium concert, an entire *beach, and all that your eyes can see, and more.*

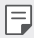

• *See [Switch to dual camera](#page-436-0) for details.*

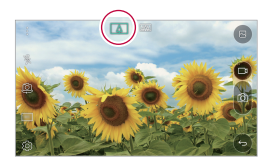

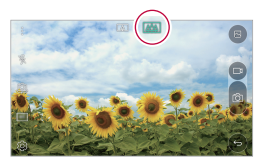

### *Dual cameras*

*You can use the dual cameras on the back of the device to take a variety of photos and videos of from a tight close-up scene to a vast scene. Simply pinch or spread your fingers on the screen.*

See *[Switch to dual camera](#page-436-0)* for details.

### <span id="page-388-0"></span>*Pop-out Picture*

*You can make your photo as if in a frame: you can take both a normal and wide-angle photo at the same time. Make your photo popping and standing out against these four background frame effects: Fisheye, B&W, Vignette, and Lens blur.*

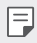

• *See Pop-out Picture for details.*

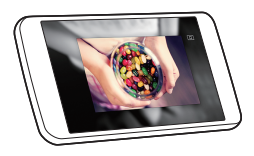

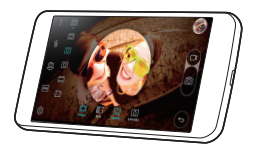

## <span id="page-389-0"></span> *Quick Share*

 *You can share a photo or video to the app you want immediately after taking them.*

- $1$   $\text{Tap}$   $\bigcirc$   $\bigcirc$ , then take a photo or record a video.
- *2 Drag the Quick Share icon that appears after taking a picture or recording a video, and select an app to share it. Alternatively, tap and hold the Preview icon that appears after taking a picture or recording a video, and drag it to the Quick Share icon.*
	- The app displayed by the Quick Share icon may vary, depending on the 冃 *type and frequency of access of the apps installed on the device.*

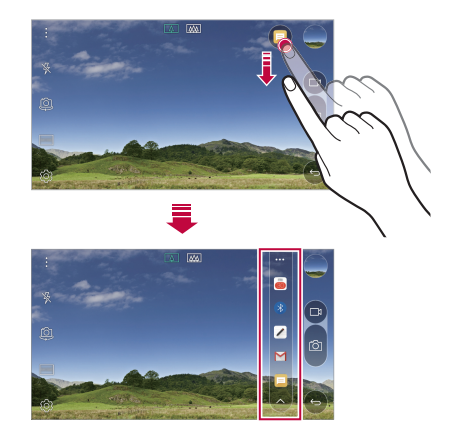

## <span id="page-390-0"></span>*QuickMemo+*

#### *QuickMemo+ overview*

You can make creative notes by using a variety options on this advanced *feature of notepad, such as image management and screenshots, which are not supported by the conventional notepad.*

#### *Creating a note*

- *1 Tap QuickMemo+.*
- 2 Tap  $\rightarrow$  to create a note.
	- •  *: Save a note.*
	- •  *: Undo the last action.*
	- •  *: Redo the last action you undid.*
	- **T**: Enter a note by using the keypad.
	- $\mathscr{D}$ : Write notes by hand.
	- •  *: Erase handwritten notes.*
	- $\binom{?}{?}$ : Zoom in or out, rotate or erase the parts of a handwritten *note.*
	- *•* : Access additional options, including sharing and locking notes, *changing the note pad style and inserting content.*
- 3 Tap < />  $\angle$  to save the note.

#### *Writing notes on a photo*

- *1 Tap QuickMemo+.*
- *2 Tap to take a photo, then tap OK.*
	- • *The photo is automatically attached into the notepad.*
- *3 Freely write notes on the photo.*
- 4 Tap  $\checkmark$  to save the note.

#### *Writing notes on a screenshot*

- *1 While viewing the screen you want to capture, drag the status bar downwards and then tap Capture+.*
	- • *The screenshot appears as the notepad background theme. Memo tools appear at the top of the screen.*
- *2 Take notes on the captured screen.*
	- To crop and save a portion of the screen, tap and specify a *portion with the crop tool.*
	- $\cdot$  To attach a screenshot to the notepad, tap  $\top$ .
- 3 Tap  $\swarrow$  and save the notes to the location you want.
	- • *Saved notes can be viewed in either QuickMemo+ or Gallery.*
	- • *To save notes in the same location all the time, select the Use as default app checkbox and select an app.*

#### *Managing folders*

*You can view notes grouped by the type of the notes.*

- *1 Tap QuickMemo+.*
- 2 At the top of the screen, tap = and select a menu item:
	- • *All memos: View all notes saved in QuickMemo+.*
	- • *My memos: View notes created by QuickMemo+.*
	- **Photo memos**: View notes created by [6].
	- • *Capture+: View notes created by Capture+.*
	- • *New category: Add categories.*
	- •  *: Rearrange, add or delete categories. To change the name of a category, tap the category.*
	- 冃
- • *Some folders do not appear when launching QuickMemo+ for the first time. Disabled folders are enabled and appear when they contain at least one related note.*

## <span id="page-392-0"></span>*QSlide*

You can start apps by using QSlide to use them while other apps are *running. For example, use the calculator or calendar when a video is playing.*

*When an app is running, tap*  $\div$  *> QSlide.* 

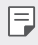

• *This feature may not be supported by some apps.* 

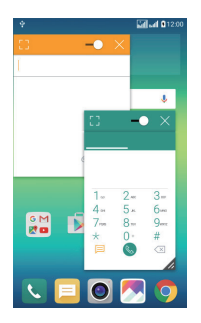

- **F.** Turn off the QSlide mode to switch to full-screen mode.
- $\rightarrow$  : Adjust the opacity of the QSlide window. If the QSlide window is *transparent, it will not respond to touch inputs.*
- X: Close the QSlide window.
- •  *: Adjust the size of the QSlide window.*

## <span id="page-393-0"></span> *Do not disturb*

*You can limit or mute notifications to avoid disturbances for a specific period of time.*

- *1 Tap Settings Sound & notification Do not disturb and then*  drag **to** activate it.
- *2 Tap Sounds and vibrations and select the mode you want:*
	- • *Priority only: Receive sound or vibrate notifications for the selected apps. Even when Priority only is turned on, alarms still sound.*
	- • *Total silence: Disable both the sound and vibration.*

### *Ringtone ID*

You can set the device so that it plays an automatically composed ringtone for each incoming call from the selected contacts. This function is useful *because you can know who are calling you by only hearing the ringtone.*

- *1 Tap Settings Sound & notification Ringtone ID and then*  drag **b** to activate it.
- *2 Tap Compose ringtones for and select the desired option.*
- 冃
- • *The default ringtone plays for incoming calls from contacts except for the selected contact.*

## <span id="page-394-0"></span>*Content sharing*

#### *Playing on other device*

*You can play on other device from your device on TV. Play saved content such as photos, music, and videos.*

- *1 Connect phone and TV to the same Wi-Fi network before playing.*
- *2 Select Play on other device on detail view in Gallery, Music to select device to play.*

**Fu** • For Chromecast, Google Play services should be up to date.

#### *Sending or receiving files*

*You can quickly send and receive files between LG devices.* 

- *1 To receive files, drag down status bar and turn on File sharing.*  For devices that do not support File sharing, turn on SmartShare *Beam in Settings > Share & connect.*
- *2 You can send files faster when both devices are connected to the same Wi-Fi network.*
- 冃
- • *You can send files to DLNA-compatible devices regardless if it is a LG device.*

#### *Sending files to another device*

- 1 Select a file and tap  $\ll$  > **SmartShare Beam**. Alternatively, tap  $\ll$ *from the file list and select files then tap SHARE SmartShare Beam.*
	- • *When the search permit confirmation window appears, tap OK.*
- *2 Select a device from the list of nearby devices that support SmartShare Beam.*
	- • *The file is sent to the device.*

#### *Using nearby devices*

*You can play music and other functions saved on a connected device from your device.*

- *1 From the Gallery or Music app, select Nearby devices.*
- *2 Select a device from the device list.*
	- • *If the desired device is not seen on the device list, check that the DLNA function is turned on, then tap Search nearby devices.*
- *3 Play content saved on the selected device.*
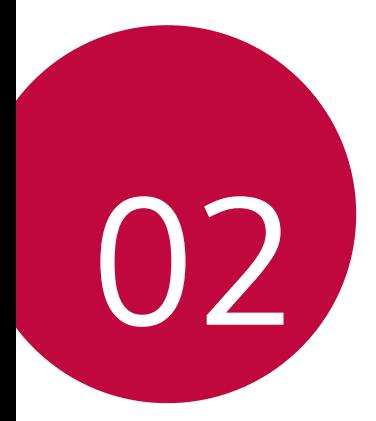

# *Basic Functions*

## *Product components and accessories*

*Make sure that none of the following items are missing:*

• *Device*

冃

- • *Ejection pin*
- • *Stereo headset*
- • *USB cable*
- • *Charger*
- • *Quick Start Guide*
- The items described above may be optional. ∧
	- • *The items supplied with the device and any available accessories may vary depending on the area and service provider.*
	- • *Always use genuine LG Electronics accessories. Using accessories made by other manufacturers may affect your device's call performance or cause malfunctions. This may not be covered by LG's repair service.*
	- • *If any of these basic items are missing, contact the dealer from which you purchased your device.*
		- • *To purchase additional basic items, contact the LG Customer Service Centre.*
		- • *To purchase optional items, contact the LG Customer Service Centre for available dealers.*
		- • *Some items in the product box are subject to change without notice.*
		- • *The appearance and specifications of your device are subject to change without notice.*

## *Parts overview*

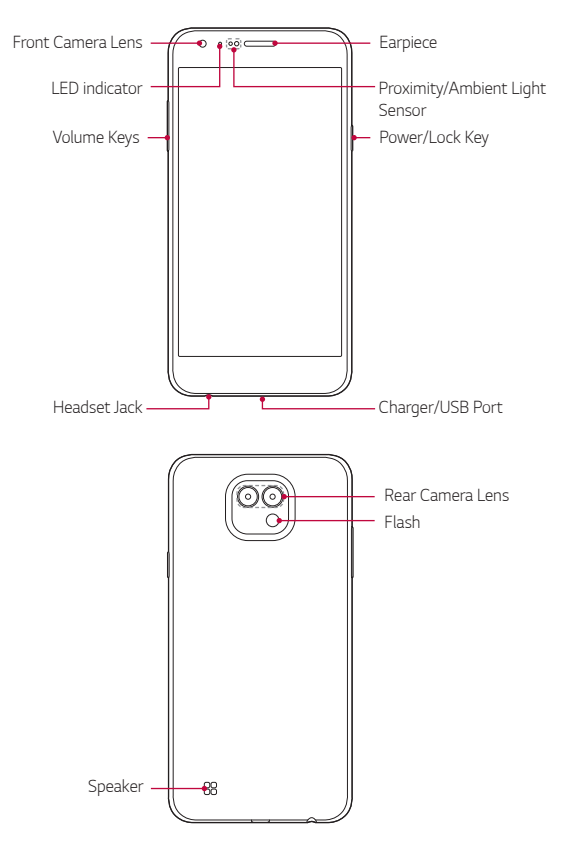

- • *Proximity/Ambient light sensor*
	- *Proximity sensor: During a call, the proximity light sensor turns off the screen and disables touch functionality when the device is in close proximity to the human body. It turns the screen back on and enables touch functionality when the device is outside a specific range.*
	- *Ambient light sensor: The ambient light sensor analyses the ambient light intensity when the auto-brightness control mode is turned on.*
- • *Volume keys*
	- *Adjust the Volume for ringtones, calls or notifications.*
	- *Gently press a Volume key to take a photo.*
	- *Press the Volume Down (-) key twice to launch the Camera app when the screen is locked or turned off. Press the Volume Up (+) key twice to launch Capture+.*
- • *Power/Lock key*
	- *Briefly press the key when you want to turn the screen on or off.*
	- Press and hold the key when you want to select a power control *option.*
- • *Some functions may be restricted for access, depending on the device specifications.*
	- • *Do not put heavy objects on the device or sit on it. Failure to do so may damage the touch screen feature.*
	- • *Screen-protective film or accessories may interfere with the proximity sensor.*
	- • *If your device is wet or is being used in a humid place, the touch sensor or buttons may not function properly.*

## *Turning on or off the power*

### *Turning on the power*

*When the power is turned off, press and hold the Power/Lock key.*

• *When the device is turned on for the first time, initial configuration*  冃 takes place. The first booting time for the smart phone may be longer *than usual.*

## *Turning off the power*

*Press and hold the Power/Lock key, then select Power off.*

### *Power control options*

*Tap and hold the Power/Lock key, then select an option.*

- • *Power off: Turn off the device.*
- • *Power off and restart: Restart the device.*
- • *Turn on Airplane mode: Block telecommunication-related functions, including making phone calls, messaging and browsing the Internet. Other functions remain available.*

## *Installing the SIM card*

*Properly use the SIM (Subscriber Identity Module) card provided by your service provider.*

*1 Insert the ejection pin into the hole on the card tray.*

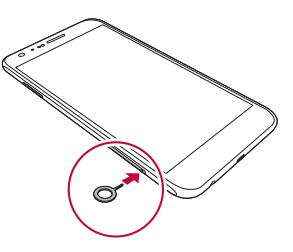

*2 Pull out the card tray.*

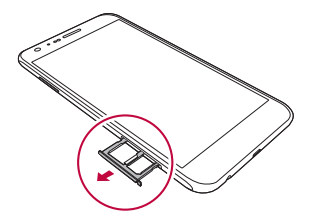

*3 Put the SIM card on the card tray with the gold-coloured contacts facing downwards.*

Put the primary SIM card on the SIM card tray 1 and the secondary *SIM card on the SIM card tray 2.*

• *The SIM card tray 2 also serves as the memory card tray. However, you*  冃 *cannot put both the SIM card and the memory card (optional) at the same time.*

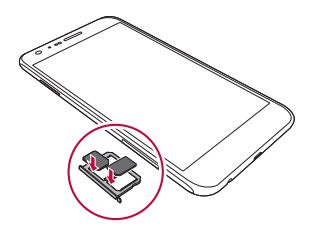

*4 Insert the card tray back into the slot.*

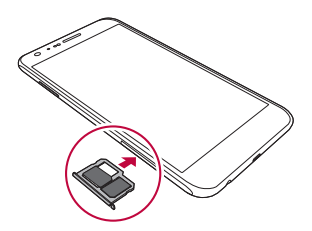

- Of several types of SIM cards, only the SIM cards work with the device.
	- • *For problem-free performance, it is recommended to use the phone*  with the correct type of SIM card. Always use a factory-made SIM card *supplied by the operator.*

#### *Precautions when using SIM card*

- • *Do not lose your SIM card. LG is not responsible for damage and other issues caused by loss or transfer of a SIM card.*
- • *Be careful not to damage the SIM card when you insert or remove it.*

冃

## *Inserting the memory card*

*The device supports up to a 2 TB microSD. Some memory cards may not be compatible with your device, depending on the memory card manufacturer and type.*

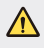

- • *Some memory cards may not be fully compatible with the device. If you use an incompatible card, it may damage the device or the memory card, or corrupt the data stored in it.*
- *1 Insert the ejection pin into the hole on the card tray.*
- *2 Pull out the card tray.*
- *3 Put the memory card on the card tray with the gold-coloured contacts facing downwards.*

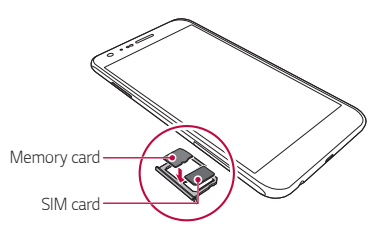

- *4 Insert the card tray back into the slot.*
	- 冃
- • *Memory card is an optional item.*
- • *Frequent writing and erasing data may shorten the lifespan of memory cards.*

## *Removing the memory card*

*Unmount the memory card before removing it for safety.*

- *1 Tap Settings General Storage & USB .*
- *2 Insert the ejection pin into the hole on the card tray.*
- *3 Pull out the card tray and remove the memory card.*
	- Do not remove the memory card while the device is transferring or *accessing information. This may cause data to be lost or corrupted, or may damage the memory card or the device. LG is not responsible for losses that result from the abuse or improper use of memory cards, including the loss of data.*

## *Charging the battery*

*Before using the device, fully charge the battery.*

Connect one end of the charging cable to the charger, insert the other *end of the cable into the cable port, and then plug the charger into a power socket.*

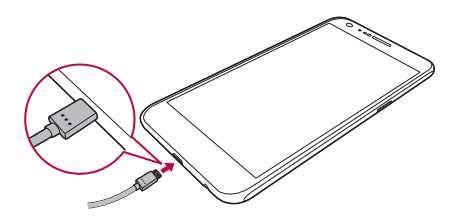

- ∧
- • *Make sure to use the USB cable provided as a basic accessory.*
- • *When connecting a USB cable, make sure that the icon on the cable faces up. Connecting the cable in the wrong way may damage the device.*
- • *Make sure to use an LG-approved charger, battery and charging cable. Charging the battery with a third-party charger may cause the battery to explode or may damage the device.*
- • *Using the device when it is charging may cause electric shock. To use the device, stop charging.*
- • *Remove the charger from the power socket after the device is fully*  冃 *charged. This prevents unnecessary power consumption.*
	- • *Another way to charge the battery is by connecting a USB cable between the device and a desktop or laptop computer. This may take a longer time than charging the battery in the common way.*
	- • *Do not charge the battery by using a USB hub that is unable to maintain the rated voltage. Charging may fail or unintentionally stop.*

## *Using the battery efficiently*

*Battery lifespan may decrease if you keep many apps and functions running simultaneously and continuously.*

*Cancel background operations to increase battery life.*

*To minimise battery consumption, follow these tips:*

- • *Turn off the Bluetooth® or Wi-Fi network function when not using them.*
- • *Set the screen timeout to as short a time as possible.*
- • *Minimise the screen brightness.*
- • *Set a screen lock when the device is not used.*
- • *To use a downloaded app, check the battery level.*

## *Touch screen*

You can familiarise yourself with how to control your device by using *touch screen gestures.*

## *Tapping*

 *Lightly tap with your fingertip to select or run an app or option.*

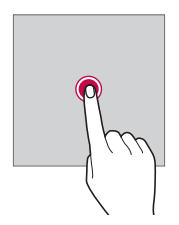

#### *Tapping and holding*

 *Tap and hold for several seconds to run a hidden function.*

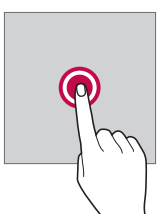

#### *Double-tapping*

 *Tap twice quickly to zoom in or out on a photo or map.*

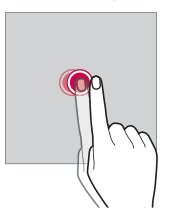

## *Swiping*

 *Tap and hold an item, such as an app or widget, then swipe it to another location. You can use this gesture to move an item.*

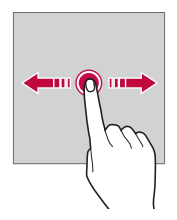

### *Flicking*

Gently tap and hold on the screen, then flick left or right to quickly move *to another panel.*

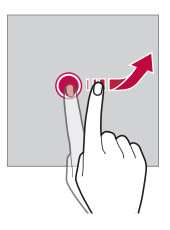

#### *Pinching and spreading*

 *Pinch two fingers to zoom out such as on a photo or map. To zoom in, spread your fingers apart.*

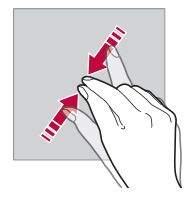

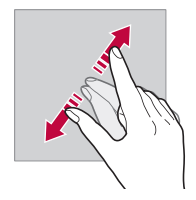

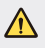

Do not expose the touch screen to excessive physical shock. You might *damage the touch sensor.*

- 同
- • *A touch screen failure may occur if you use the device near a magnetic, metallic or conductive material.*
- • *If you use the device under bright lights, such as direct sunlight, the screen may not be visible, depending on your position. Use the device in a shady location or a location with an ambient light that is not too bright and bright enough to read books.*
- • *Do not press the screen with excessive force.*
- • *Gently tap with your fingertip on the option you want.*
- • *Touch control may not work properly if you tap while wearing a glove or by using the tip of your fingernail.*
- • *Touch control may not work properly if the screen is moist or wet.*
- • *The touch screen may not function properly if a screen-protective film or accessory purchased from a common online or offline store is attached to the device.*

## *Home screen*

#### *Home screen overview*

*The Home screen is the starting point for accessing various functions*  and apps on your device. Tap  $\bigcap$  on any screen to directly go to the Home *screen.*

*You can manage all apps and widgets on the Home screen. Swipe the screen left or right to view all installed apps at a glance.*

*To search for an app, use Google search.*

### *Home screen layout*

*You can view all apps and organise widgets and folders on the Home screen.*

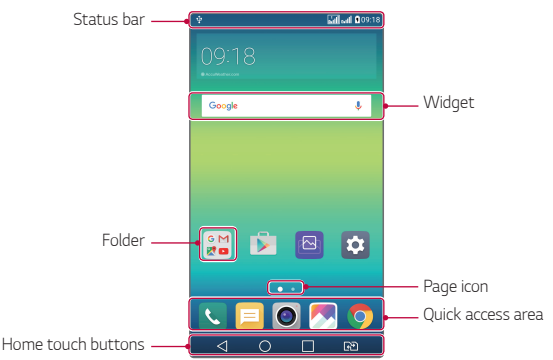

冃

• *The Home screen may vary, depending on the service provider or software version.*

- • *Status bar: View status icons, the time and the battery level.*
- • *Widget: Add widgets to the Home screen to quickly access necessary information without bothering to run apps one by one.*
- • *Folder: Create folders to group apps by your preferences.*

*Basic Functions 35*

- •  *Page icon: View the total number of Home screen canvases and the currently displayed canvas which is highlighted.*
- • *Quick access area: Fix main apps at the bottom of the screen so that they can be accessed from any Home screen canvas.*
- •  *Home touch buttons*
	- $\leq$ : Return to the previous screen. Close the keypad or pop-up *windows.*
	- $\overline{\phantom{a}}$  : Tap to go to the Home screen. To launch **Google**, tap and hold.
	- $\lceil \cdot \rceil$ : View a list of recently used apps or run an app from the list. Use *the Clear all option to delete all recently used apps. In some apps, tapping and holding the button will access additional options.*
	- *: Choose which SIM card you're going to use. Touch and hold to go to Dual SIM card settings.*

## *Editing Home touch buttons*

*You can rearrange Home touch buttons or add frequently used functions to Home touch buttons.*

#### *Tap Settings Display Home touch buttons Button combination and customise settings.*

- • *Several functions, including Qslide, the notifications panel or Capture+, are provided. A maximum of five items can be added.*
- • *: Choose which SIM card you are going to use. Tap and hold to configure the Dual SIM card settings.*

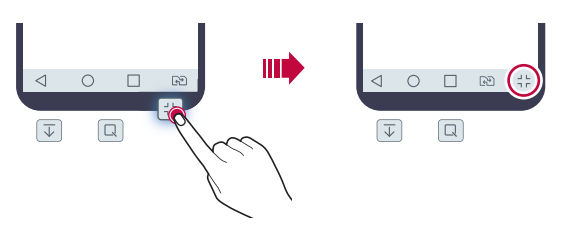

### *Status icons*

*When there is a notification for an unread message, calendar event or alarm, the status bar displays the corresponding notification icon. Check your device's status by viewing notification icons displayed on the status bar.*

- **\*** *II* : No signal
- •  *: Data is being transmitted over the network*
- •  *: Alarm is set*
- •  *: Vibrate mode is on*
- •  *: Bluetooth is on*
- •  *: Connected to a computer via USB*
- *||* : Battery level
- •  *: Flight mode is on*
- $\le$  : Missed calls
- •  *: Wi-Fi is on*
- •  *: Mute mode is on*
- •  *: GPS is on*
- •  *: Hotspot is on*
- **8**: No SIM card
- • *Some of these icons may appear differently or may not appear at all,*  冃 depending on the device's status. Refer to the icons according to the *actual environment in which you are using the device.*
	- • *Displayed icons may vary, depending on the area or service providers.*

## *Notifications panel*

*You can open the notifications panel by dragging the status bar downwards.*

Use quick access icons in the notifications panel to easily and quickly turn *a function on or off.*

*Drag left or right on the list of quick access icons to select the function icon you want.*

• *If you tap and hold the icon, the settings screen for the corresponding function appears.*

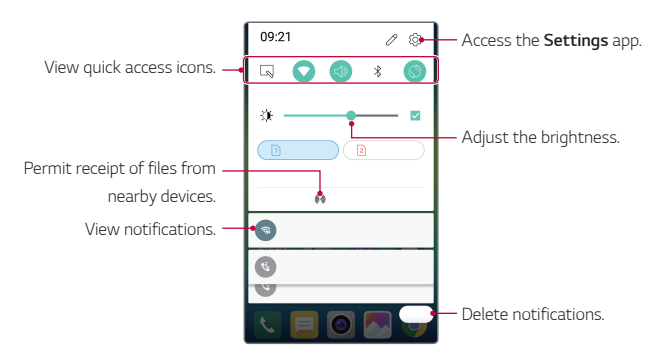

#### *Notification panel settings*

*You can select items to display on the notification panel.*

Tap  $\mathscr P$  on the notification panel.

- • *To rearrange quick access icons, tap and hold an icon, then drag it to another position.*
- • *Select icons you want to display on the list.*

## *Switching the screen orientation*

*You can set the screen orientation to automatically switch, according to the device's orientation.*

*On the notification panel, tap Rotation from the quick access icon list. Alternatively, tap Settings Display and activate Auto-rotate screen.*

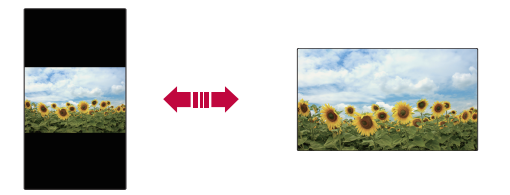

### *Editing the Home screen*

*On the Home screen, tap and hold on an empty space, then start the desired function.*

- • *To rearrange the Home screen canvases, tap and hold on a canvas, then drag it to another location.*
- • *To add widgets to the Home screen, tap Widgets and drag a widget to the Home screen.*
- • *To change Home screen settings, tap Home screen settings and customise options. See [Home screen setting](#page-415-0)[s](#page-415-1) for details.*
- • *To view or reinstall the uninstalled apps, tap Uninstalled apps. See Recently uninstalled app[s](#page-430-0) for details.*

## *Viewing the background theme*

 *You can view only the background image by hiding apps and widgets on the Home screen.*

 *Spread two fingers apart while holding down on the Home screen.*

•  *To return to the original screen which displays apps and widgets, pinch your fingers on the Home screen or tap* 

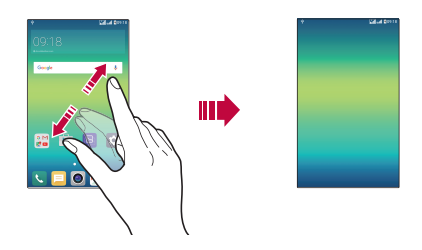

#### *Moving apps on the Home screen*

 *On the Home screen, tap and hold an app, then drag it to another location.*

- • *To keep frequently used apps at the bottom of the Home screen, tap and hold an app, then drag it to the quick access area at the bottom.*
- • *To remove an icon from the quick access area, drag the icon to the Home screen.*

## <span id="page-415-1"></span>*Using folders from the Home screen*

#### *Creating folders*

*On the Home screen, tap and hold an app, then drag it over another app.*

• *A new folder is created and the apps are added to the folder.*

### *Editing folders*

*On the Home screen, tap a folder and then run the desired function.*

- • *To edit the folder name and colour, tap the folder name.*
- • *To remove an app from the folder, tap and hold the app and drag it to outside the folder. If the removed app is the only one app that existed in the folder, the folder is removed automatically.*

### <span id="page-415-0"></span>*Home screen settings*

*You can customise Home screen settings.*

- *1 Tap Settings Display Home screen.*
- *2 Customise settings:*
	- • *Select Home: Select a Home screen mode.*
	- • *Wallpaper: Change the Home screen background theme.*
	- • *Screen swipe effect: Select an effect to apply when the Home screen canvas switches.*
	- • *Theme: Select the screen theme to apply.*
	- • *Sort apps by: Set how apps are sorted on the Home screen.*
	- • *Grid: Change the app arrangement mode for the Home screen.*
	- • *Hide apps: Select or deselect apps to hide from the Home screen.*

## *Screen lock*

### *Screen lock overview*

*Your device's screen turns off and locks itself if you press the Power/Lock key. This also happens after the device is left idle for a specified period of time.*

If you press the Power/Lock key when a screen lock is not set, the Home *screen appears immediately.*

*To ensure security and prevent unwanted access to your device, set a screen lock.*

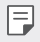

• *Screen lock prevents unnecessary touch input on the device screen and reduces battery consumption. We recommend that you activate the screen lock while not using the device.*

## *Configuring screen lock settings*

*There are several options available for configuring the screen lock settings.*

- *1 Tap Settings Display Lock screen Select screen lock and then select the method you prefer.*
- *2 Customise lock settings:*
	- • *None: Deactivate the screen lock function.*
	- • *Swipe: Slide on the screen to unlock the screen.*
	- • *Knock Code: Tap the spaces of the screen in accordance with a pattern to unlock the screen.*
	- • *Pattern: Draw a pattern to unlock the screen.*
	- • *PIN: Enter a numeric password to unlock the screen.*
	- • *Password: Enter an alphanumeric password to unlock the screen.*
- **F**  $\cdot$  To set screen lock using a pattern, first create a Google account or *backup PIN. If you enter an incorrect pattern more than a specified number of times consecutively, you can unlock the screen by using your backup PIN or Google account.*
	- • *If a screen lock is set using a PIN or password and you enter an incorrect PIN or password more than a specified number of times, password entry is blocked for 30 seconds.*

#### *Lock screen settings*

*You can customise the following lock screen settings.*

- *1 Tap Settings Display Lock screen.*
- *2 Customise settings:*
	- • *Select screen lock: Select a screen lock method.*
	- • *Smart Lock: Select trusted items so that if one of them occurs, the device is automatically unlocked.*
	- • *Screen swipe effect: Set screen transition effects to apply when the screen is unlocked. This option appears when the screen lock method is set to Swipe.*
	- • *Wallpaper: Change the lock screen background image.*
	- • *Shortcuts: Add an app shortcut and directly access the app from the lock screen by dragging the app outside the large circle. This option appears if the screen lock method is set to Swipe.*
	- • *Contact info for lost phone: Display emergency contact information on the lock screen.*
	- • *Lock timer: Set the amount of idle time after which the device automatically locks.*
	- • *Power key instantly locks: Instantly lock the screen when the Power/Lock key is pressed.*
	- 冃
- • *Available setting items may vary, depending on the selected screen lock method.*

## *KnockON*

*You can turn the screen on or off by double-tapping the screen.*

- 冃
- • *This option is available only on the Home screen provided by LG. It may not function properly on a custom launcher or on the Home screen installed by the user.*
	- • *When tapping the screen, use your fingertip. Do not use a fingernail.*
- • *To use the KnockON feature, make sure that the proximity/light sensor is not blocked by a sticker or any other foreign substance.*

#### *Turning on the screen*

*Double-tap the middle of the screen.*

• *Tapping the top or bottom of the screen may decrease the recognition rate.*

#### *Turning off the screen*

*Double-tap on an empty space on the Home screen.*

*Alternatively, double-tap an empty space on the status bar.*

## *Knock Code*

You can unlock the screen by creating your own Knock Code. When the screen is locked, you can directly access the Home screen by tapping the *screen in a specified sequence.*

- • *You can use your Knock Code, together with the KnockOn feature.* 冃
	- • *If you enter an incorrect Knock Code more than a specified number of times consecutively, unlock by using your backup PIN or Google account.*
	- • *Make sure to use your fingertip when tapping the screen.*

#### *Creating a Knock Code*

- *1 Tap Settings Display Lock screen Select screen lock Knock Code.*
- *2 Tap the squares in a pattern of your choice to create a Knock Code and tap NEXT.*
- *3 Input the created Knock Code again for verification, then tap CONFIRM.*
- *4 Set a backup PIN to use when the Knock Code is forgotten.*

#### *Unlocking the screen with a Knock Code*

*Unlock the screen by inputting the Knock Code you have created. Input your knock Code on the touch screen when the screen is turned off.*

• *It is also possible to enter a Knock Code when the lock screen is turned on.*

## *Device encryption*

## *Encrypting your device*

*By default, data is encrypted before saving on the device to protect the data. It is possible to read, write and copy data even when device*  encryption is set. You can set the device with the lock settings so that it *displays a user identification prompt when it is turned on.*

### *Precautions for device encryption*

*You can use the mobile phone lock on the lock screen to increase your device's protection level.*

- • *If the mobile phone lock is turned on and an incorrect password*  冃 is entered more than a specified number of times, the device will *automatically initialise.*
	- • *If you forget your decryption password, you must initialise the device to use it again. Initialisation will delete all data saved before initialisation.*
	- • *Encryption takes place when the device boots for the first time after a factory reset. Stopping encryption before it is complete may damage data.*

## *Memory card encryption*

*You can encrypt and protect data saved on the memory card. The*  encrypted data in the memory card cannot be accessed from another *device.*

- *1 Tap Settings General Security Encrypt SD card storage.*
- *2 Read the on-screen overview of memory card encryption and then tap CONTINUE to continue.*
- *3 Select an option and tap ENCRYPT NOW:*
	- • *New data encryption: Encrypt only data that is saved on the memory card after encryption.*
	- • *Full encryption: Encrypt all the data currently saved on the memory card.*
	- • *Exclude media files: Encrypt all files, except for media files such as music, photos and videos.*
- 冃 • *To encrypt the memory card, make sure that a screen lock is set using a PIN or password.*
	- • *Once memory card encryption starts, some functions are not available.*
	- • *If the device is turned off while encryption is underway, the encryption process will fail, and some data may be damaged. Therefore, be sure to check whether the battery level is sufficient before starting encryption.*
	- • *Encrypted files are accessible only from the device where the files were encrypted.*
	- • *The encrypted memory card cannot be used on another LG device. To use the encrypted memory card on another mobile device, initialise the card.*
	- • *You can activate memory card encryption even when no memory card is installed into the device. Any memory card that is installed after encryption will automatically be encrypted.*

## *Taking screenshots*

*You can take screenshots of the current screen you are viewing.*

#### *Via a shortcut*

*Press and hold the Power/Lock key and the Volume Down (-) key at the same time for at least two seconds.*

• *Screenshots can be viewed from the Screenshots folder in the Gallery.*

### *Via Capture+*

*On the screen where you want to take a screenshot, drag the status bar downwards, then tap Capture+.*

- 冃 • *When the screen is turned off or locked, you can access Capture+ by pressing the Volume Up (+) key twice. First, tap*  $\bigcap$  *> Settings > General and then turn on Shortcut key.*
	- • *See Writing notes on a screensho[t](#page-391-0) for details.*

## *Entering text*

## *Using Smart keyboard*

*You can use Smart keyboard to enter and edit text.*

*With Smart keyboard, you can view text as you type without bothering to alternate between the screen and a conventional keyboard. This allows you to easily find and correct errors when typing.*

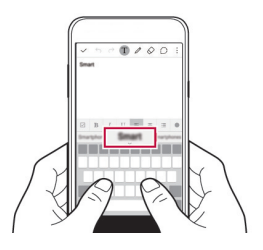

#### *Moving the cursor*

*With Smart keyboard, you can move the cursor to the exact position you want.*

*When typing text, tap and hold on the space bar and then drag left or right until the cursor moves to the position you want in the text.*

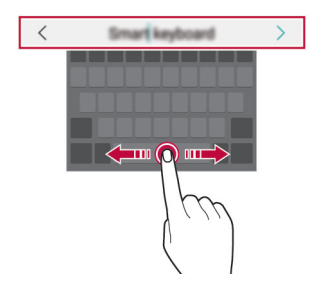

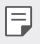

This option is available only on the OWERTY keyboard.

### *Suggesting words*

*Smart keyboard automatically analyses your usage patterns to suggest frequently used words as you type. The longer you use your device, the more precise the suggestions are.*

 *Enter text, then tap a suggested word or gently drag the left or right side of keyboard upwards.*

•  *The selected word is automatically entered. You do not need to manually type every letter of the word.*

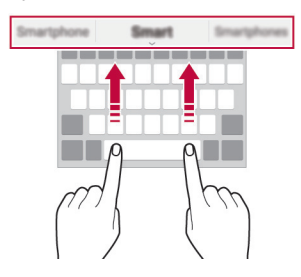

## *Changing the QWERTY keyboard layout*

 *You can add, delete or rearrange keys on the bottom row of the keyboard.*

- *1 Tap Settings General Language & keyboard LG Keyboard Keyboard height and layout QWERTY keyboard layout.* Alternatively, tap  $\bigstar$  on the keyboard and tap **Keyboard height and** *layout QWERTY keyboard layout.*
- *2 Tap a key on the bottom row, then drag it to another position.*

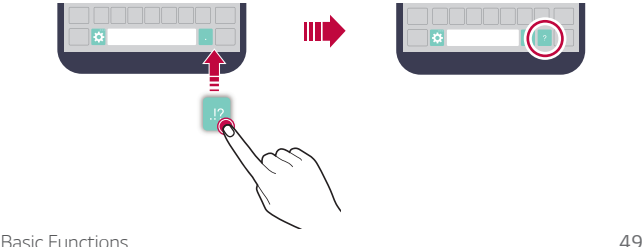

- 冃 This option is available on the QWERTY, QWERTZ and AZERTY *keyboards.*
	- • *This function may not be supported for some languages.*

### *Customising the keyboard height*

*You can customise the keyboard height to maximise hand comfort when typing.*

- *1 Tap Settings General Language & keyboard LG Keyboard Keyboard height and layout Keyboard height. Alternatively, tap on the keyboard and tap Keyboard height and layout Keyboard height.*
- *2 Adjust the keyboard height.*

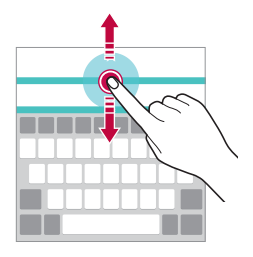

## *Selecting a landscape keyboard mode*

*You can select a landscape keyboard mode from several choices.*

- *1 Tap Settings General Language & keyboard LG Keyboard Keyboard height and layout Keyboard type in landscape.* Alternatively, tap  $\bigtriangleup$  on the keyboard and tap **Keyboard height and** *layout Keyboard type in landscape.*
- *2 Select a keyboard mode.*

## *Splitting the keyboard*

You can split the keyboard in half and place each piece on either side of *the screen when the screen is in landscape mode.*

#### *Tap Settings General Language & keyboard LG Keyboard Keyboard height and layout Split keyboard.*

Alternatively, tap  $\bigstar$  on the keyboard and tap **Keyboard height and** *layout Split keyboard.*

冃

• *Rotate the device to landscape mode to split the keyboard to both sides. To merge or split the keyboard, pinch together or spread apart your fingers on the keyboard.*

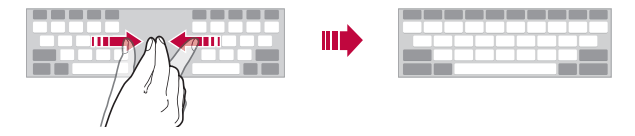

### *One-handed operation mode*

 *You can move the keyboard to one side of the screen so that you can use the keyboard with one hand.*

- *1 Tap Settings General Language & keyboard LG Keyboard Keyboard height and layout One-handed operation.* Alternatively, tap  $\bigtriangleup$  on the keyboard and tap **Keyboard height and** *layout One-handed operation.*
- *2 Press the arrow displayed next to the keyboard to move the keyboard in the direction you want.*

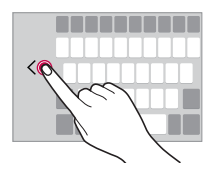

## *Entering text by using voice*

On the keyboard, tap and hold  $\bullet$  and then select  $\bullet$ .

- 冃
- • *To maximise the voice command recognition, speak clearly with the correct pronunciation and accent.*
- • *To enter text with your voice, make sure that your device is connected to a network.*
- • *To select the language for voice recognition, tap Languages on the voice recognition screen.*
- • *This function may be not supported, or the supported languages may differ depending on the service area.*

## *Changing the keyboard*

*You can change the input language and the keyboard type for each language.*

- *1 Tap Settings General Language & keyboard LG Keyboard Select languages.*
- *2 Select a language and customise the keyboard type.*

## *Copy and Paste*

*You can cut or copy text from an app, and then paste the text into the same app. Or, you can run other apps and paste the text into them.*

- *1 Tap and hold around the text you want to copy or cut.*
- 2 Drag  $\frac{1}{2}$  to specify the area to copy or cut.
- *3 Select either CUT or COPY.*
	- • *Cut or copied text is automatically added to the clipboard.*
- *4 Tap and hold the text input window, then select PASTE.*

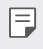

• If there is no item that has been copied or cut, the PASTE option will *not appear.*

### *Clipboard*

 *If you copy or cut an image or text, it is automatically saved to the clipboard and can be pasted to any space at any time.*

- 1 On the keyboard, tap and hold  $\bullet$  and select **.**  *Alternatively, tap and hold the text input window, then select CLIP TRAY.*
- *2 Select and paste an item from the clipboard.*
	- •  *A maximum of 20 items can be saved to the clipboard.*
	- Tap 4 to lock saved items in order not to delete them, even when *the maximum quantity is exceeded. A maximum of ten items can be locked. To delete locked items, unlock them first.*
	- • *Tap to delete the items saved to the clipboard.*
	- The clipboard may not be supported by some apps downloaded by the 冃 *user.*

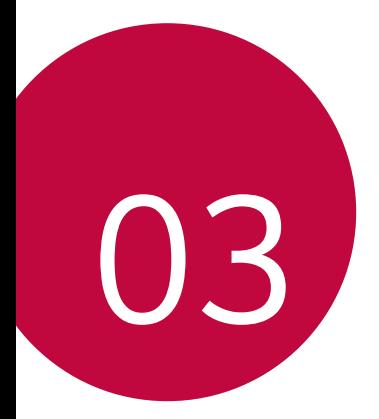

# *Useful Apps*

## *Installing and uninstalling apps*

## *Installing apps*

*Access an app store to search and download apps.*

- • *You can use SmartWorld, Play Store or the app store provided by your service provider.*
- 冃 • *Some app stores may require you to create an account and sign in.*
	- • *Some apps may charge fees.*
	- • *If you use mobile data, you may be charged for data usage, depending on your pricing plan.*
	- • *SmartWorld may not be supported depending on the area or service provider.*

## *Uninstalling apps*

*Uninstall apps that you no longer use from your device.*

冃 • *Some apps cannot be uninstalled by users.*

#### *Uninstalling with the tap and hold gesture*

*On the Home screen, tap and hold the app to uninstall, then drag it over Uninstall at the top of the screen.*

• *If apps were uninstalled within 24 hours from now, you can reinstall them. See Recently uninstalled apps for details.*

#### *Uninstalling by using the settings menu*

*Tap Settings General Apps, select an app, then tap Uninstall.*

#### *Uninstalling apps from the app store*

*To uninstall an app, access the app store from which you download the app and uninstall it.*

## <span id="page-430-0"></span>*Recently uninstalled apps*

*You can view the uninstalled apps on the Home screen. You can also reinstall apps which were uninstalled within 24 hours from now.*

- *1 Tap Recently uninstalled apps.*
- *2 Activate the desired function:*
	- • *Reinstall: Reinstall the selected app.*
	- $\overline{m}$ : Remove the uninstalled apps permanently from the device.
	- 冃 • *Uninstalled apps are automatically removed from the device 24 hours after they were uninstalled. If you want to reinstall the uninstalled apps, you must download them again from the app store.*
		- • *This feature is activated on the default Home screen only. If you uninstall apps while using the EasyHome screen or other launcher, they are immediately and permanently removed from the device.*

## *Phone*

## *Voice call*

 *Make a phone call by using one of the available methods, such as manually entering a phone number or making a call from the contact list or the list of recent calls.*

#### *Making a call from the keypad*

- *1 Tap Dial.*
- *2 Make a call by using a method of your choice:*
	- Enter a phone number and tap  $\bullet$ .
	- •  *Tap and hold a speed-dial number.*
	- •  *Search for a contact by tapping the initial letter of a contact name in the contact list, and then tap .*
- •  *To enter "+" when making an international call, tap and hold number 0.*
	- •  *See [Adding contacts to the speed dial list](#page-451-0) for details on how to add phone numbers to the speed dial list.*

#### *Making a call from the contact list*

- $Tap \cap > \emptyset$  > Contacts.
- 2 From the contact list, select a contact and tap  $\&$ .

## *Answering a call*

To answer a call, drag  $\bigcirc$  to the outside of the circle on the incoming call *screen.*

- •  *When the stereo headset is connected, you can make calls by using the call/end button on the headset.*
- To end a call simply by pressing the Power/Lock key, tap  $\bigcirc$  > Settings *Networks Call Common Answer and end calls, then turn on End calls with the Power key.*

## *Rejecting a call*

*To reject an incoming call, drag*  $\rightarrow$  to the outside of the circle on the *incoming call screen.*

- •  *To send a rejection message, drag the rejection message to the outside of the circle.*
- •  *To add or edit a rejection message, tap Settings Networks Call Common Decline and reject calls Decline with message.*
- • *When a call is coming in, press the Volume Down (-) or Power/Lock key to mute ringtone or vibration, or to hold the call.*

## *Viewing missed calls*

If there is a missed call, the status bar at the top of the screen displays  $\mathbf{x}$ .  *To view missed call details, drag the status bar downwards. Alternatively,*   $tan($   $)$   $>$   $\blacksquare$   $>$  Call logs.

*Useful Apps 57*
### *Functions accessible during a call*

*During a call, you can access a variety of functions by tapping on-screen buttons:*

- • *Contacts: View the contact list during a call.*
- • *End: End a call.*
- • *Dialpad: Display or hide the dial pad.*
- • *Speaker: Turn on the speakerphone function.*
- • *Mute: Mute your voice so that your voice cannot be heard by the other party.*
- • *Bluetooth: Switch the call to a Bluetooth device that is paired and connected.*
- $\cdot$  : Access many call options.

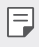

• *Available settings items may vary depending on the area or service provider.*

#### *Making a three-way calling*

*You can make a call to another contact during a call.*

- *1* During a call, tap  $\frac{1}{2}$  > Add call.
- *2 Enter a phone number and tap .*
	- • *The two calls are displayed on the screen at the same time, and the first call is put on hold.*
- *3 To switch to another call, tap another number on the screen. To start a conference call, tap*  $\uparrow$ *.*

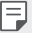

• *You may be charged a fee for each call. Consult with your service provider for more information.*

### *Viewing call records*

*To view recent call records, tap ∩ > ₹ > Call logs. Then, you can use the following functions:*

- •  *To view detailed call records, select a contact. To make a call to the*  selected contact, tap  $\mathcal{R}_n$ .
- To delete call records, tap  $\div$  > Delete all.
- •  *The displayed call duration may differ from the call charge. Consult with*  冃 *your service provider for more information.*

# *Configuring call options*

 *You can configure various call options.*

- $1$   $\text{Tan } \bigcirc$   $>$   $\blacksquare$   $>$  Dial or Call logs.
- *2 Tap Call settings and then configure the options to suit your preferences.*

# *Messaging*

#### *Sending a message*

*You can create and send messages to your selected contacts or all of your contacts using the Messaging app.*

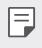

•  *Sending messages abroad may incur additional charges. Consult with your service provider for more information.*

- $1$   $\text{Tap}$   $\bigcirc$   $\bigcirc$   $\blacksquare$
- *2 Tap .*
- *3 Specify a recipient and create a message.*
	- $\cdot$  To attach files, tap  $\mathcal{D}$ .
	- •  *To access optional menu items, tap .*
- *4 Tap Send to send the message.*

# *Reading a message*

 *You can view exchanged messages organised by contact.*

- $1$   $\text{Tap}$   $\bigcirc$   $\bigcirc$   $\blacksquare$
- *2 Select a contact from the message list.*

# *Configuring messaging settings*

 *You can change messaging settings to suit your preferences.*

- $1$   $\text{Tap}$   $\bigcirc$   $\bigcirc$   $\blacksquare$
- 2 Tap  $\div$  > Settings from the message list.

# *Camera*

#### *Starting the camera*

*You can take a photo or record a video to keep the memorable moments.*  $Tap \cap > 0$ .

- 冃
- •  *Before taking a photo, wipe the camera lens with a microfibre cloth. If your finger touches the camera lens, you may get blurry photos.*
- •  *If the battery level is lower than 5%, charge the battery before using the camera.*
- •  *Images included in this user guide may be different from the actual device.*
- •  *Photos and videos can be viewed or edited from Gallery. See [Gallery overview](#page-443-0) for details.*

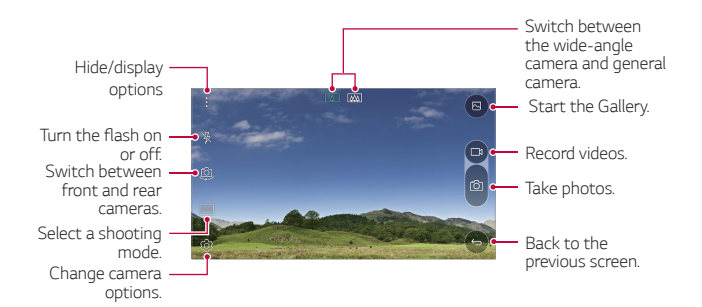

#### *Switching between cameras*

You can switch between the front and rear cameras to suit your shooting *environment.*

*On the camera screen, tap or drag the screen either up or down or left or right to switch between the front and rear cameras.*

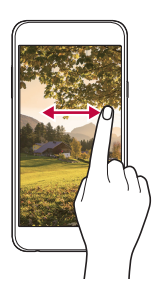

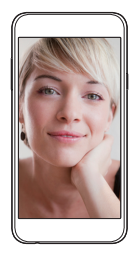

同。 • *Use the front camera to take selfies. See [T](#page-440-0)aking selfie[s](#page-440-0) for details.*

#### *Switch to dual camera*

*You can use the dual (second) camera on the back to take photos by using either the general or wide-angle lens.*

*Tap / to switch the general and wide-angle camera.*

#### *Zoom in or out*

You can use zoom in or out on the camera screen while taking a picture *or recording a video.*

*On the camera screen, pinch or spread two fingers to zoom in or out.*

• *Then the wide-angle camera and general camera on the back of the device are automatically switched to take a photo or record a video.*

### *Taking a photo*

- *1 Select a shooting mode, and tap the subject to focus the camera on.*
- *2 Tap to take a photo. Alternatively, press a volume key.*
	- • *When the screen is turned off or locked, start the camera by pressing*  冃 *the Volume Down (-) key twice. To activate this function, tap Settings General and turn on Shortcut key.*

# *Recording a video*

- *1 Select a shooting mode, and tap the subject to focus the camera on.*
- $2$   $Tap \rightharpoondown p$ 
	- To take a photo while recording a video, tap [6].
	- To pause the video recording, tap | |. To resume the video recording, *tap .*
- 3 Tap<sup>1</sup> to end the video recording.

#### *Pop-out Picture*

*You can take a photo or record a video by using both the general and wide-angle lens of the dual camera at the back of the device to shoot the scenes as if they were put in the frame. The scenes shown in the small,*  front screen are shot by using the general camera, and the scenes shown *in the large, background screen are shot by using the wide-angle lens. Change the front screen to a different shape or apply various effects to take a sensuous photo or video.*

- *1 Tap MODE .*
- 2 Tap  $\vee$  and select the desired layout.
- *3 Select effects:*
- $\Box$ : Apply a convex lens effect to the area captured by the wide*angle camera.*
- $\mathbb{Z}$  : Apply greyscale to the area captured by the wide-angle camera.
- $\circ$ : Darken the edges of the area captured by the wide-angle camera.
- $\lceil \overline{\bigcirc} \rceil$ : Blur the area captured by the wide-angle camera.
- 4 Tap  $\circled{6}$  to take a photo. To record a video, tap <sub>1</sub>.

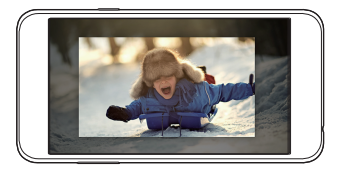

#### *Panorama*

*You can create a panoramic photo by moving the camera in one direction to photograph and stitch continuous shots of for a wide view.*

- *1 In the Auto mode, tap MODE .*
- **2** Tap  $\sqrt{2}$  and then slowly move the camera in one direction.
	- • *Move the device by following the direction of the arrow in the guideline.*
- 3 Tap□to end shooting.

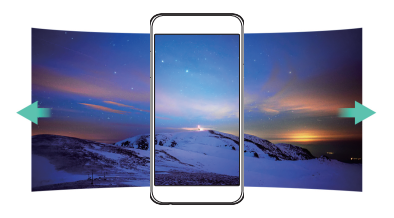

### <span id="page-439-0"></span> *Customising camera options*

 *You can customise a variety of camera options to suit your preferences. In the Auto mode, tap ...* 

冃

•  *Available options vary depending on the selected camera (front or rear camera) and the selected shooting mode.*

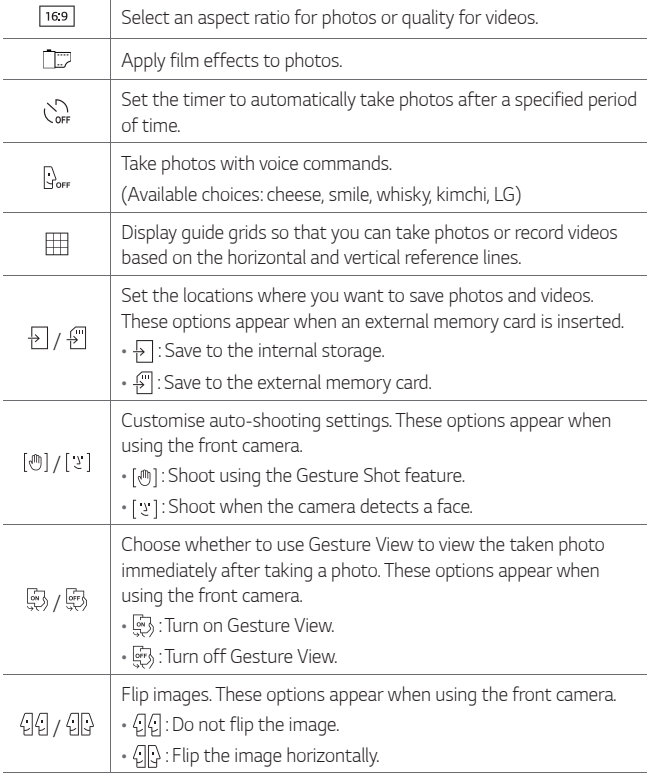

### <span id="page-440-0"></span> *Applying film effects*

*You can apply filters of various colours to photos.*

- **1** In the Auto mode or Manual mode, tap  $\oslash$  >
- *2 Select the desired film effect.*

# *Taking selfies*

 *You can use the front camera to view your face on the screen and take selfies.*

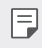

• *When using the front camera, you can change in camera options how selfies are taken. See [Customising camera options](#page-439-0) for details.*

#### *Gesture shot*

 *You can take selfies by using gestures.*

 *Show your palm to the front camera and then clench your fist.*

•  *In three seconds, a photo is taken.*

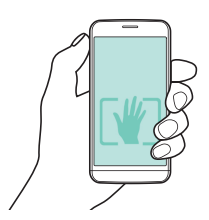

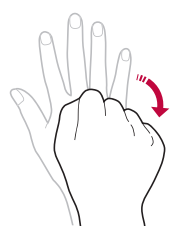

- $\boxed{=}$  To use this function, make sure that  $\boxed{\Theta}$  is selected in camera options.
	- • *An alternative way to take gesture shots is to clench your fist and then open it towards the front camera.*
	- • *Make sure that your palm and fist are within the reference line so that the camera can detect them.*

#### *Taking auto-selfies*

*You can use the face detection feature to take selfies easily and conveniently. You can set the device so that, when you look at the screen, the front camera detects your face and takes a selfie automatically.*

• *When the front camera detects your face, the frame turns white. Then if you stop moving, the frame turns blue and the front camera takes a photo.*

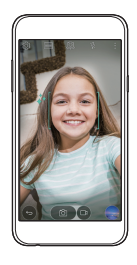

冃 Tap  $\bullet$ , then tap [[m] until [b] lappears to activate the auto-selfie *function.*

#### *Gesture view*

*After taking a selfie with the front camera, you can preview the selfie immediately by placing the screen close to your face.*

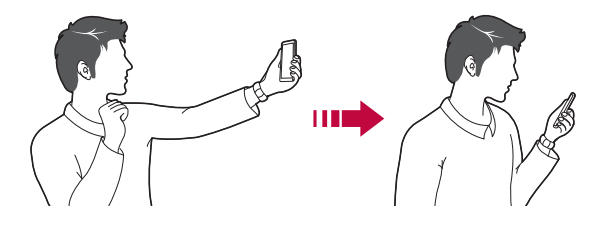

- <sup>1</sup> To use this function, make sure that  $\ddot{\mathbb{S}}$  is selected in camera options.
	- • *Only one preview is available each time a photo is taken.*
	- • *If you rotate the device while in preview screen, the screen switches to camera mode.*

# <span id="page-443-0"></span> *Gallery*

### *Gallery overview*

 *You can view and manage photos and videos saved on your device.*

- 1  $\text{Tap} \cap \text{P}$ 
	- •  *Saved photos and videos are displayed by the folder.*
- *2 Tap a folder and select a file.*
	- • *View the selected file in full-screen mode.*
	- • *Swipe left or right on the displayed photo or video screen to view the previous or next file.*
	- •  *Some file formats may not be supported, depending on the installed*  冃 *software.*
		- •  *Some files may not be opened due to encoding.*
		- •  *Files that exceed the size limit may cause an error.*

# *Viewing photos*

*Back to the previous screen.*

*favorites.*

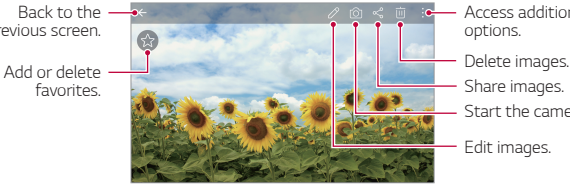

*Start the camera. Edit images. Access additional options. Share images.*

# *Editing photos*

- 1 While viewing a photo, tap  $\mathscr{P}$ .
- *2 Use a variety of effects and tools to edit the photo.*
- 3 Tap  $\angle$  to apply changes.
- *4 Tap SAVE to save changes.*
	- • *The changes are overwritten to the original file.*

*Useful Apps 69* • To save the edited photo as another file, tap  $\frac{3}{5}$  > **Save copy**.

### *Playing a video*

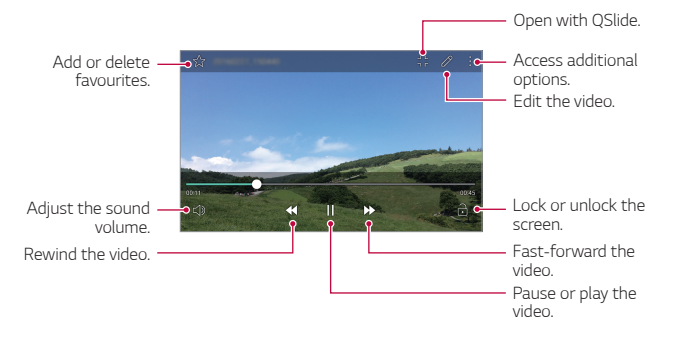

- • *To adjust the sound volume, drag the right side of the video screen up*  冃 *or down.*
	- • *To adjust the screen brightness, drag the left side of the video screen up or down.*

# *Deleting files*

*You can delete files by using one of the following options:*

- • *Tap and hold a file from the file list, then tap Delete.*
- • *Tap from the file list, then select files.*

#### *Sharing files*

*You can share files by using one of the following options:*

- While viewing a photo or video, tap  $\leqslant$  to share the file by using the *method you want.*
- Tap  $\ll$  from the file list to select files and share them using the *method you want.*

# *Calculator*

 *You can use two types of calculators: the simple calculator and the scientific calculator.*

- *1 Tap Tools Calculator.*
- *2 Use the keypad to make a calculation.*
	- To use the scientific calculator, tap  $\div$  > Scientific calculator.
	- To view calculation history, tap  $\div$  > Calculation history.

# *Weather*

 *You can view the weather information for a particular area.*

- *1 Tap Tools Weather.*
- $2$   $Tap + and add the city you want.$ 
	- On the detailed weather screen, tap  $\langle / \rangle$ , or swipe the screen left *or right to view the weather for other cities.*

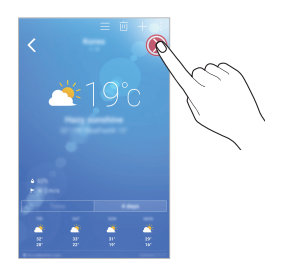

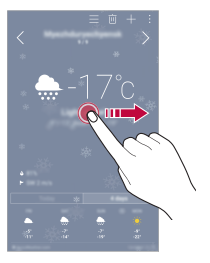

# *Downloads*

 *You can view, delete or share files downloaded via the Internet or apps. Tap Tools Downloads.*

# *Clock*

### *Alarm*

*You can set an alarm to trigger it at a specified time.*

- *1 Tap Tools Clock Alarm.*
- *2 Tap to add a new alarm.*
- *3 Configure the alarm settings and tap SAVE.*
	- • *If you select a previously set alarm, you can edit the alarm.* 冃
		- $\cdot$  To delete an alarm, tap  $\overline{\mathbf{m}}$  at the top of the screen. Alternatively, tap *and hold the alarm.*

### *World clock*

*You can view the current time in cities around the world.*

- *1 Tap Tools Clock World clock.*
- 2 Tap **a** and add a city.

#### *Timer*

*You can set the timer to trigger an alarm after a specified period of time.*

- *1 Tap Tools Clock Timer.*
- *2 Set the time and tap Start.*
	- • *To suspend the timer, tap Stop. To resume the timer, tap Resume.*
	- • *To reset the timer settings, tap Reset.*
- *3 Tap Stop to stop the timer alarm.*

### *Stopwatch*

*You can use the stopwatch to record a lap time.*

- *1 Tap Tools Clock Stopwatch.*
- *2 Tap Start to initiate the stopwatch.*
	- • *To record a lap time, tap Lap.*
- *3 Tap Stop to suspend the stopwatch.*
	- • *To resume the stopwatch, tap Resume.*
	- • *To delete all the stopwatch records, tap Reset.*

# *Voice Recorder*

*You can record and save your voice or others' voices from important events. Recorded voice files can be played back or shared.*

- *1 Tap Tools Voice Recorder.*
- 2  $\mathsf{Tap}(\bullet)$ .
	- To pause recording, tap  $\left(\mathbb{I}\right)$ .
- 3 Tap  $\circ$  to end recording.
	- • *The file is saved automatically and the pre-listen screen appears.*
- *4* **Tap**  $\odot$  to play the recorded voice.
	- $\cdot$  If you tap  $\circledast$ , recorded voice files appear. You can play a recorded voice 冃 *file from the list.*
		- • *To save the location details of recording, tap Location.*
		- • *To add an event, tap Event and add an event to the date you want.*

# *Music*

*You can play and manage music files saved on your device.*

- $Tap \cap M$ usic.
- *2 Select a category.*
- *3 Select a music file.*

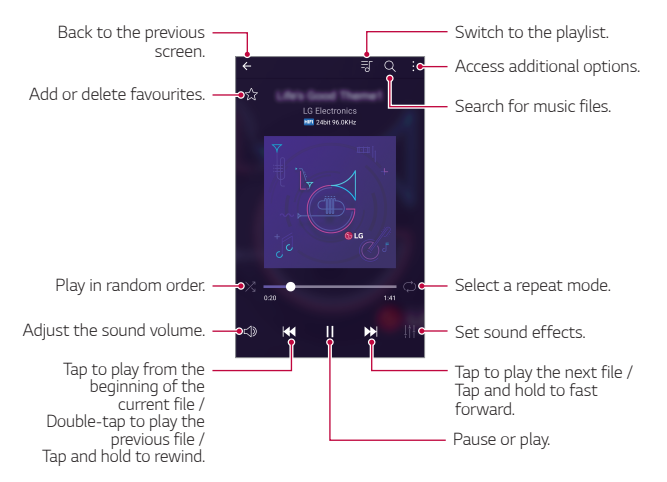

- • *Some file formats may not be supported, depending on the installed software.*
	- • *Files that exceed the size limit may cause an error.*
	- • *Music files may be protected by international copyright owners or copyright laws. You may have to obtain legal permission before copying a music file. To download or copy a music file, first check the copyright law for the relevant country.*

冃

# *E-mail*

### *E-mail overview*

*You can register an email account to your device and then you can check and send emails from your device.*

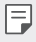

• *If you use mobile data, you may be charged for data usage fee depending on your pricing plan. Consult with your service provider for more information.*

# *Registering email accounts*

When you use the email app for the first time, register your email *account.*

- *1 Tap LG E-mail.*
- *2 Select an email service provider.*
- *3 Enter your email address and password and then tap NEXT to register your account*
	- • *To manually register an email account or to register email accounts not found in the list, tap MANUAL SETUP.*

#### *Managing email accounts*

*To view or edit your email account settings, tap*  $\frac{1}{2}$  *> Settings.* 

- • *To add an account, tap Add account.*
- To delete an account, tap  $\div$  > **Remove account**.

#### *Opening another email account*

*If several email accounts are registered and you want to view another*  account, tap  $\equiv$  and select another one from the account list.

### *Checking email*

- 1 Tap  **and select a mail box.**
- *2 Select an email from the email list.*
	- • *The email message appears.*

# *Sending email*

- *1 Tap .*
- *2 Enter the email address of a recipient.*
- *3 Enter a subject and message.*
	- **·** To attach files, tap  $\implies$ .
	- • *To access optional menu items, tap .*
- 4 Tap  $\triangleright$  to send the email.

# *Contacts*

#### *Contacts overview*

*You can save and manage contacts. Tap LG Contacts.*

# *Adding contacts*

#### *Adding new contacts*

- 1 On the contact list screen, tap  $+$ .
- *2 Enter contact details and tap SAVE.*

#### *Importing contacts*

*You can import contacts from another storage device.*

- 1 On the contact list screen, tap  $\frac{1}{2}$  > More > Manage contacts > *Import.*
- *2 Select the source and target locations of the contact you want to import, and then tap OK.*
- *3 Select contacts and tap IMPORT.*

#### *Adding contacts to the speed dial list*

- 1 On the contact list screen, tap  $\cdot$  > Speed dial.
- *2 Tap Add contact from a speed-dial number.*
- *3 Select a contact.*

### *Searching for contacts*

*You can search for contacts by using one of the following options:*

- • *On the contact list screen, enter a contact name in the search box.*
- • *Scroll the contact list up or down.*
- • *From the index of the contact list screen, tap the initial letter of a contact.*

# *Contacts list*

#### *Editing contacts*

- *1 On the contact list screen, select a contact.*
- 2 On the contact detail screen, tap  $\oslash$  and edit details.
- *3 Tap SAVE to save changes.*

#### *Deleting contacts*

- *1 On the contact list screen, tap and hold a contact.*
- *2 Tap Delete contact.*

*Useful Apps 77*

#### *Adding favourites*

*You can register frequently used contacts as favourites.*

- *1 On the contact list screen, select a contact.*
- 2 On the contact detail screen, tap ....

### *Creating groups*

- 1 On the contact list screen, tap *Groups* >  $\frac{1}{2}$  > **New group**.
- *2 Enter a new group name.*
- *3 Tap Add members, select contacts, then tap ADD.*
- *4 Tap SAVE to save the new group.*

# *Calendar*

#### *Calendar overview*

*You can use the calendar to manage events and tasks.*

# *Adding events*

- *1 Tap Calendar.*
- 2 Select a date and then tap  $\bigoplus$ .
- *3 Enter event details and tap SAVE.*
	- • *If you tap a date from the calendar and the date contains events, a pop-up window appears showing a list of the events. Tap an event from the pop-up window to view the event details.*

### *Syncing events*

Tap  $\frac{1}{2}$  > Calendars to display >  $\frac{1}{2}$  > Calendars to sync, and select a *calendar to sync.*

• *When your events are saved from the device to your Google account,*  冃 *they are automatically synced with the Google calendar, too. Then, you can sync other devices with the Google calendar in order to make those devices have the same events that your device has and to manage your events on those devices.*

# *Event pocket*

*You can use the event pocket to create events.*

*Tap to open the event pocket and then drag content to a date in the calendar.*

- $\odot$ : Manage images, text, notes and temporarily saved events. You can *also share text, images and notes from another app and save them to the event box. If you tap POCKET when creating an event, the event is temporarily saved to the event pocket.*
- $\heartsuit$ : Manage tasks that have no deadline, such as events.

# *File Manager*

*You can view and manage files saved on your device or cloud.*

- *1 Tap Tools File Manager.*
- 2 Tap = and select the desired storage location.

# *Tasks*

*You can register tasks to your device to easily manage schedules.*

- *1 Tap Tools Tasks.*
- 2 Tap **c** to add a task.
- *3 Enter task details and then tap SAVE.*

# *Evernote*

*You can write and collect important information and then share them with other devices that support Evernote.*

*Tap Recommended apps Evernote.*

# *Cell Broadcast*

*You can view real-time text broadcasts on emergency situations, such as typhoons, floods and earthquakes.*

*Tap Cell Broadcast.*

# *LG Backup*

*You can back up, restore and move the data saved on your device.*

- *1 Tap Management LG Backup. Alternatively, tap Settings General Backup & reset LG Backup.*
- *2 Follow the on-screen instructions to select whether to back up data in the preset backup folder on the device or to copy data to other devices.*

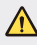

- • *Initialising your device may delete backup files saved in internal storage. To minimise data loss, copy important backup files from the LG Backup folder in the internal storage to a computer or external storage.*
- • *Data in a Google account will not be backed up. When you synchronise*  同 *your Google account, Google apps, Google contacts, Google calendar, Google memo app data and apps downloaded from Play store are stored on the Drive app automatically.*
	- • *Backup files are saved with the file extension \*.lbf under the LG Backup folder on the memory card or internal storage.*
	- • *Fully charge the battery before backing up or restoring data to avoid unintentional powering off during the process.*

# *RemoteCall Service*

*Your device can be remotely diagnosed for resolving issues. First, make a phone call to the LG Customer Service Centre as follows:*

- **Full** To use this function, first you must agree to usage of the function.
	- • *If you use mobile data, you may be charged for data usage depending on your pricing plan.*
- *1 Tap Management RemoteCall Service.*
- *2 Connect a call to an LG Customer Service Centre.*
- *3 After the call connects, follow the service associate's instructions to enter a six-digit access number.*
	- • *Your device is remotely connected and remote support service starts.*

# *SmartWorld*

*You can download a variety of games, audio content, apps and*  fonts provided by LG Electronics. Customise your device to suit your *preferences by using Home themes, keyboard themes and fonts.*

- • *If you use mobile data, you may be charged for data usage fee depending on your pricing plan.*
	- • *This feature may not be supported depending on the area or service provider.*
- *1 Tap LG SmartWorld.*
- *2 Enter your ID and password, then sign in.*
- *3 Select and download content items.*

#### *Downloading SmartWorld app*

*If SmartWorld app is not installed, follow these steps to download it.*

- *1 Tap Settings General About phone Common Update Center App Updates.*
- *2 From the list, select SmartWorld and tap Download.*

# *Google apps*

You can use Google apps by setting a Google account. The Google account *registration window appears automatically when you use a Google app*  for the first time. If you do not have a Google account, create one from *your device. For details on how to use an app, see the Help in the app.*

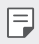

 $\boxed{=}$  • Some apps may not work depending on the area or service provider.

#### *Chrome*

*Sign in to Chrome and import opened tabs, bookmarks and address bar data from a computer to your device.*

#### *Docs*

*Create documents or edit documents created online or from another device. Share and edit documents together with others.*

#### *Drive*

*Upload, save, open, share and organise files from your device. Files accessible from apps can be accessed from anywhere, including online and offline environments.*

#### *Gmail*

*Register your Google email account to your device to check or send email.*

#### *Google*

*Use search function provided by Google to search web sites and files stored on your device by entering keywords or via voice.*

#### *Hangouts*

*Exchange messages. Make a video call with an individual or a group.*

### *Maps*

*Find your location or the location of a place on the map. View geographical information.*

#### *Play Movies & TV*

*Use your Google account to rent or purchase movies. Purchase content and play it anywhere.*

#### *Photos*

*View or share photos or albums saved on your device.*

#### *Play Music*

*Purchase music files from Play Store. Play music files saved on your device.*

#### *Sheets*

*Create spreadsheets or edit spreadsheets created online or from another device. Share and edit spreadsheets together with others.*

#### *Slides*

*Create presentation material or edit presentation material created online or from another device. Share and edit presentation material together with others.*

#### *Voice Search*

*Search information on Google by saying a keyword, instead of typing a keyword.*

#### *YouTube*

*Search and play videos. Upload videos on YouTube to share them with people around the world.*

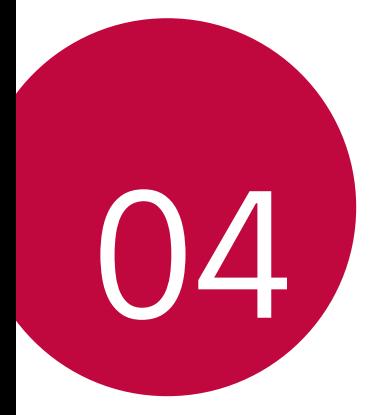

# *Phone Settings*

# *Settings*

*You can customise the device settings in accordance with your preferences.*

#### *Tap Settings.*

- $\Box$   $\cdot$   $\text{Tap} \mathbf{Q}$  and enter a keyword in the search box to access a setting item.
	- Tap to change the view mode. This user quide assumes that you are *using the Tab view.*

# *Networks*

### *Dual SIM Card*

*You can configure Dual SIM settings.*

- *1 On the settings screen, tap Networks Dual SIM Card.*
- *2 Customise the following functions:*
	- • *SIM card 1: Change the name and icon of the SIM card 1.*
	- • *Activate slot 1: Activate or deactivate the SIM card slot 1.*
	- • *SIM card 2: Change the name and icon of the SIM card 2.*
	- • *Activate slot 2: Activate or deactivate the SIM card slot 2.*
	- • *SIM card colour theme: Change the colour themes for the SIM cards.*
	- • *Cost save mode: Activate or deactivate the cost save mode. In the cost save mode, if you make a call to a contact to which a specific*  SIM is assigned, this SIM is used for the call even if the other SIM is *active, for example, it is using mobile data.*
- • *Mobile data: Select a SIM card you want to use for mobile data service. You can also turn off this function.*
- • *Data roaming: Select this option to enable the device to use mobile data when you are roaming outside your home network area.*

# *Wi-Fi*

 *You can connect to nearby devices over a Wi-Fi network.*

#### *Connecting to a Wi-Fi network*

- *1 On the settings screen, tap Networks Wi-Fi.*
- 2 Drag **b** to activate it.
	- •  *Available Wi-Fi networks appear automatically.*
- *3 Select a network.*
	- •  *You may need to enter the network's Wi-Fi password.*
	- •  *The device skips this process for previously accessed Wi-Fi networks. If you do not want to automatically connect to a certain Wi-Fi network, tap and hold the network and then tap Forget network.*

#### *Wi-Fi network settings*

*On the settings screen, tap Networks Wi-Fi.*

- • *Switch to mobile data: If the mobile data connection function is activated but the device cannot connect to the Internet via Wi-Fi connection, the device automatically connects to the Internet via the mobile data connection.*
- •  *: Customise Wi-Fi network settings.*

### *Wi-Fi Direct*

*You can connect your device to other devices that support Wi-Fi Direct to share data directly with them. You do not need an access point. You can connect with more than two devices by using Wi-Fi Direct.*

- 1 On the settings screen, tap **Networks** > **Wi-Fi** > ⋅ > Advanced Wi-Fi *Wi-Fi Direct.*
	- • *Nearby devices that support Wi-Fi Direct automatically appear.*
- *2 Select a device.*
	- • *Connection occurs when the device accepts the connection request.*
	- 冃 • *The battery may drain faster when using Wi-Fi Direct.*

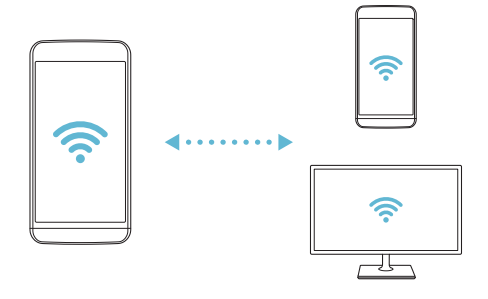

### *Bluetooth*

 *You can connect your device to nearby devices that support Bluetooth to exchange data with them. Connect your device to a Bluetooth headset and a keyboard. This makes it easier to control the device.*

#### *Pairing with another device*

- *1 On the settings screen, tap Networks Bluetooth.*
- 2 Drag **b** to activate it.
	- •  *Available devices appear automatically.*
	- •  *To refresh the device list, tap SEARCH.*

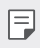

 $\boxed{=}$  • Only devices with the searching option enabled are displayed on the list.

- *3 Select a device from the list.*
- *4 Follow the on-screen instructions to perform authentication.*
	- $\boxed{\equiv}$  This step is skipped for previously accessed devices.

#### *Sending data via Bluetooth*

- *1 Select a file.*
	- •  *You can send multimedia files or contacts.*
- $2$   $Tan \ll$  > Bluetooth.
- *3 Select a target device for the file.*
	- •  *The file is sent as soon as the target device accepts it.*

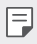

 $\left| \exists \right|$  • File sharing processes may differ, depending on the file.

### *Mobile data*

*You can turn on or off mobile data. You can also manage mobile data usage.*

#### *Turning on mobile data*

- *1 On the settings screen, tap Networks Mobile data.*
- 2 Drag **b** to activate it.

#### *Customising mobile data settings*

- *1 On the settings screen, tap Networks Mobile data.*
- *2 Customise the following settings:*
	- • *Mobile data: Set to use data connections on mobile networks.*
	- • *Limit mobile data usage: Set a limit for mobile data usage to block mobile data if the limit is reached.*
	- •  *: Customise mobile data settings.*

# *Call*

You can customise call settings, such as voice call and international call *options.*

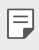

- • *Some features may not be supported depending on the area or service provider.*
- *1 On the settings screen, tap Networks Call.*
- *2 Customise the settings.*

### *File sharing*

*You can send and receive files between your device and other LG devices or tablets.*

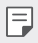

• *See Sending or receiving files for details.*

- *1 On the settings screen, tap Networks Share & connect File sharing.*
- *2 Customise the following settings:*
	- • *LG X Cam: Change the device name.*
	- • *Save to: Set the destination folder to save files sent from other devices.*
	- • *File sharing: Permit receipt of files sent from other devices.*
	- • *SmartShare Beam: Share files with other devices via SmartShare Beam.*

### *Media server*

*You can share media content on your device with nearby devices that support DLNA.*

- *1 On the settings screen, tap Networks Share & connect Media server.*
- *2 Customise the following settings:*
	- • *Content sharing: Share content on your device with nearby devices.*
	- • *LG X Cam: Set your device's name.*
	- • *Content to share: Select the type of media content to share with other devices.*
	- • *Allowed devices: View a list of devices permitted to access content on your device.*
	- • *Not-allowed devices: View a list of devices not permitted to access content on your device.*

# *Printing*

 *You can connect your device to a Bluetooth printer and print photos or documents saved on the device.*

*1 On the settings screen, tap Networks Share & connect Printing.*

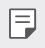

- • *If the desired printer is not in the list, install the printer driver from the app store.*
- 2 Drag **b** to activate it.
- *3 Select a printer from the printer list screen.*
	- To add a printer, tap  $\frac{1}{2}$  > Add printer.
	- To search for a printer name, tap  $\div$  > Search.
	- •  *Tap Settings from the printer list screen.*
- 4 Select a file and tap  $\frac{1}{2}$  > Print.
	- •  *The document prints.*
	- •  *If you do not have a Google account, tap ADD ACCOUNT to create an*  冃 *account.*

# *USB tethering*

*You can connect the device to another device via USB and share mobile data.*

- *1 Connect your device and other devices via USB cable.*
- *2 On the settings screen, tap Networks Tethering USB tethering* and then drag **b** to activate it.
	- • *This option uses mobile data and may incur data usage fees, depending*  冃 *on your pricing plan. Consult with your service provider for more information.*
		- • *When you connect to your computer, download the USB driver from www.lg.com to the computer.*
		- • *You cannot send or receive files between your device and a computer while USB tethering is turned on. Turn off USB tethering to share files.*
		- • *Operating systems that support tethering are Window XP or higher, or Linux.*

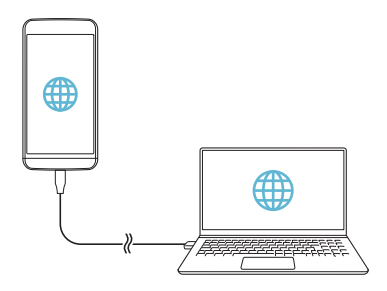
### *Wi-Fi hotspot*

*You can set the device as a wireless router so that other devices can connect to the internet by using your device's mobile data.*

- *1 On the settings screen, tap Networks Tethering Wi-Fi hotspot* and then drag **then** to activate it.
- *2 Tap Set up Wi-Fi hotspot, and enter the Wi-Fi ID (SSID) and password.*
- *3 Turn on Wi-Fi on the other device, and select the name of the device network on the Wi-Fi list.*
- *4 Enter the network password.*
	- This option uses mobile data and may incur data usage fees, depending 冃 *on your pricing plan. Consult with your service provider for more information.*
		- • *More information is available at this web site: http://www.android.com/tether#wifi*

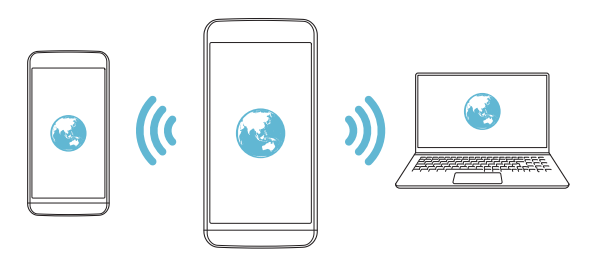

### *Bluetooth tethering*

*A Bluetooth-connected device can connect to the internet by using your device's mobile data.*

- *1 On the settings screen, tap Networks Tethering Bluetooth*  **tethering** and then drag **then** to activate it.
- *2 Turn on Bluetooth on both devices, and pair them.*
	- 冃 • *This option uses mobile data and may incur data usage fees, depending on your pricing plan. Consult with your service provider for more information.*
		- • *More informartion is available at this web site: http://www.android.com/tether#Bluetooth\_tethering*

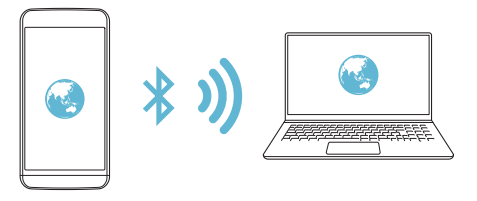

### *Help*

*You can view help on using tethering and hotspots.*

*On the settings screen, tap Networks Tethering Help.*

### *Airplane mode*

 *You can turn off the call and mobile data functions. When this mode is on, functions that do not involve data, such as games and music playback, remain available.*

- *1 On the settings screen, tap Networks More Airplane mode.*
- *2 Tap TURN ON in the confirmation screen.*

### *Mobile networks*

*You can customise mobile data settings.*

- *1 On the settings screen, tap Networks More Mobile networks.*
- *2 Customise the following settings:*
	- • *Network mode: Select a network type.*
	- • *Access point names: View or change the access point for using mobile data services. To change the access point, select a choice from the access point list.*
	- • *Network operators: Search for network operators and connect automatically to a network.*

### *VPN*

*You can connect to a safe virtual network, such as an IntraNet. You can also manage connected virtual private networks.*

### *Adding VPN*

*1 On the settings screen, tap Networks More VPN.*

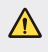

- **1** *Be cautious that if the screen lock is unlocked, all VPN information saved on the device are erased.*
- *2 Tap Add VPN network.*

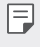

- • *If the screen is not locked, a notification screen appears. Tap SETTINGS from the notification screen and lock the screen. See Configuring screen lock setting[s](#page-416-0) for details.*
- *3 Enter VPN details and tap SAVE.*

### *Configuring VPN settings*

- *1 Tap a VPN from the VPNS list.*
- *2 Enter the VPN user account details and tap CONNECT.*
	- • *To save the account details, select the Save account information checkbox.*

### *Sound & notification*

*You can customise sound, vibrate and notification settings.*

*On the settings screen, tap Sound & notification and customise the following settings:*

- • *Sound profile: Change the sound mode to sound, silent, or vibrate only.*
- • *Volume: Adjust the sound volume for various items.*
- • *SIM1 ringtone/SIM2 ringtone : Select a ringtone for incoming calls. Add or delete ringtones.*
- • *Ringtone ID: Create a ringtone for an incoming call from a particular contact. See Ringtone I[D](#page-393-0) for details.*
- • *Sound with vibration: Set the device to vibrate and play a ringtone simultaneously.*
- • *SIM1 vibration type/SIM2 vibration type: You can select a vibration type or make your own vibration pattern.*
- • *Do not disturb: Set the time, range and app type to receive notification messages. Receive notification messages only on particular days of the week.*
- • *Lock screen: Display or hide a notification message on the lock screen. You can also hide private information.*
- • *Apps: Select the apps that can show their notification messages on the screen, and set the priorities of those apps in regard to notification messages.*
- • *Notification LED: Indicate device status via LED.*
- • *More SIM1 notification sound/SIM2 notification sound: Select a notification ringtone. Set music saved on the device as a notification ringtone.*
- • *More Sound effects: Select a sound effect to play when you tap the dial pad, select an option, or lock or unlock the screen.*
- • *More Message/call voice notifications: Set the device to read the caller information or message content via voice.*

## *Display*

*You can customise detailed settings for each screen type.*

*On the settings screen, tap Display and customise the following settings:*

- • *Home screen: Customise settings for the Home screen. See Home screen for details.*
- • *Lock screen: Customise lock screen settings. See Screen loc[k](#page-416-0) for details.*
- • *Home touch buttons: Rearrange Home touch buttons or change their background colours. Hide Home touch buttons on the screen.*
- • *Font type: Change the font face.*
- • *Font size: Change the font size.*
- • *Bold text: Bold the text on the screen.*
- • *Brightness: Use the slide bar to change the device's screen brightness.*
- • *Auto: Set the deivce so that the screen brightness is automatically adjusted in accordance with the surrounding light intensity.*
- • *Auto-rotate screen: Automatically rotate the screen according to the device's orientation.*
- • *Screen timeout: Automatically turn off the screen when the device is left idle for a specified period of time.*
- • *More Daydream: Display a screen saver when the device is connected to the holder or charging. Select a screen saver type to display.*
- • *More Motion sensor calibration: Correct the angle and speed of the motion sensor to improve the tilt accuracy and speed of the sensor.*
- • *When correcting the motion sensor, make sure to place the device on*  冃 *a flat surface. Failure to do so may cause motion sensor related errors, such as automatic screen rotation.*

### *General*

### *Language & keyboard*

*You can customise language and keyboard settings for your device.*

- *1 On the settings screen, tap General Language & keyboard.*
- *2 Customise the following settings:*
	- • *Language: Select a language to apply for the device.*
	- • *Current keyboard: View the keyboard type currently in use. Select a keyboard to use when entering text.*
	- • *LG Keyboard: Customise LG keyboard settings.*
	- • *Google voice typing: Configure the options for text dictation by Google.*
	- • *Text-to-speech output: Configure the settings for text-to-speech output.*
	- • *Pointer speed: Adjust the pointer speed of a mouse or trackpad.*
	- • *Reverse buttons: Reverse the right mouse button to perform primary direct-manipulation actions.*

### *Location*

*You can customise settings to access your location information from a particular app.*

- *1 On the settings screen, tap General Location.*
- *2 Customise the following settings:*
	- • *Mode: Select a method to provide your location information.*
	- • *RECENT LOCATION REQUEST: View apps that recently requested location information.*
	- • *Camera: Save location information when taking photos or recording videos.*
	- • *Google Location History: Configure the Google location history settings.*

### *Accounts & sync*

You can add or manage accounts, including a Google account. You can *also sync particular apps or user information automatically.*

- *1 On the settings screen, tap General Accounts & sync.*
- *2 Customise the following settings:*
	- • *Auto-sync data: Sync all the registered accounts automatically.*
	- • *ACCOUNTS: View a list of registered accounts. To view or change details of an account, tap the account.*
	- • *ADD ACCOUNT: Add accounts.*

### *Accessibility*

*You can manage accessibility plug-ins installed on your device.*

- *1 On the settings screen, tap General Accessibility.*
- *2 Customise the following settings:*
	- • *Vision TalkBack: Set the device to notify screen status or actions via voice.*
	- • *Vision Message/call voice notifications: Set the device to read the caller information or message content via voice.*
	- • *Vision Font size: Change the font size.*
	- • *Vision Bold text: Bold the text on the screen.*
	- • *Vision Touch zoom: Zoom in or out by tapping the screen three times.*
	- • *Vision Screen colour inversion: Increase the display colour contrast for people with low vision.*
	- • *Vision Grayscale: Switch the screen to greyscale mode.*
	- • *Vision End calls with the Power key: End a call by pressing the Power/Lock key.*
	- • *Hearing Captions: Turn on the subtitle service when playing videos for the hearing impaired.*
	- • *Hearing Notification LED: Indicate device status via LED.*
	- • *Hearing Flash alerts: Set the device to notify you with a blinking light for incoming calls and notifications.*
	- • *Hearing Turn off all sounds: Mute all sounds and lower volume on receiver.*
	- • *Hearing Audio type: Select the audio type.*
	- • *Hearing Sound balance: Adjust the audio output balance. Use the slide bar to change the balance.*
	- • *Motor & cognition Touch assistant: Turn on the touch board to make buttons and gestures easier to use.*
- • *Motor & cognition Touch and hold delay: Adjust the touch input time.*
- • *Motor & cognition Touch and hold for calls: Answer or decline calls by tapping and holding the call button instead of dragging it.*
- • *Motor & cognition Screen timeout: Turn off the screen automatically when the device is left idle for a specified period of time.*
- • *Motor & cognition Touch control areas: Limit the touch area so that only a particular portion of the screen can be controlled by touch input.*
- • *Accessibility features shortcut: Quickly access a frequently used*  function by tapping  $\bigcap$  three times.
- • *Auto-rotate screen: Automatically change the screen orientation according to the physical position of the device.*
- • *Switch Access: Create key combinations to control your device.*

#### *Shortcut key*

You can use the volume keys to directly launch apps when the screen is *turned off or locked.*

- *1 On the settings screen, tap General Shortcut key.*
- 2 Drag **b** to activate it.
	- • *Press the Volume Down (-) key twice to launch the Camera app when the screen is locked or turned off. Press the Volume Up (+) key twice to launch Capture+.*

#### *Google services*

*You can use Google settings to manage your Google apps and account settings.*

*On the settings screen, tap General Google services.*

### *Security*

- *1 On the settings screen, tap General Security.*
- *2 Customise the following settings:*
	- • *Content lock: Set the method to lock files in Gallery or QuickMemo+.*
	- • *Encrypt phone: Set the device password for privacy. Create a PIN or password to enter each time the device is turned on. See Encrypting your device for details.*
	- • *Encrypt SD card storage: Encrypt the memory card to prevent use on another device. See Memory card encryption for details.*
	- • *Secure start-up: Protect your device with a lock when it powers on. You need to unlock the device by using PIN to receive calls, messages, alarms and notifications.*
	- • *Set up SIM card lock: Lock or unlock the USIM card, or change the password (PIN).*
	- • *Password typing visible: Display a password as you enter it.*
	- • *Phone administrators: Allow privileges to restrict the control or use of the device to particular apps.*
	- • *Unknown sources: Allow the installation of apps from non-Play Store apps.*
	- • *Verify apps: Block the installation of harmful apps. Display a warning message when a harmful app is installed.*
	- • *Storage type: View the storage type where the security certificate will be saved.*
	- • *Certificate management: Manage the security certificate saved on the device.*
	- • *Trust agents: View and use trust agents installed on the device.*
	- **Screen pin**: Fix the app screen so that only the currently active app *can be used.*
	- • *Usage access for apps: View details on usage of apps on the device.*

### *Date & time*

*You can customise date and time settings for your device.*

- *1 On the settings screen, tap General Date & time.*
- *2 Customise the settings.*

### *Storage & USB*

*You can view and manage internal storage on the device or storage space of the memory card.*

- *1 On the settings screen, tap General Storage & USB.*
- *2 Customise the following settings:*
	- • *Internal storage: View the total storage space and free space*  in the device's internal storage. View a list of apps in use and the *storage capacity for each app.*
	- • *PORTABLE STORAGE: View the total storage space and free space in the memory card. This option appears only when a memory card is inserted. To unmount the memory card, tap*  $\triangle$ *.*

### *Battery & power saving*

*You can view the current battery information or turn on power-saving mode.*

- *1 On the settings screen, tap General Battery & power saving.*
- *2 Customise the following settings:*
	- • *Battery usage: View the battery usage details. To view more details, select a specific item.*
	- • *Battery percentage on status bar: Display the remaining battery level as a percentage on the status bar.*
	- • *Battery saver: Reduce battery consumption by cutting down some device settings, such as the display brightness, speed and vibration intensity. The status bar displays when power-saving mode is on.*
	- • *Game optimizer: Adjust the video quality to reduce battery consumption when playing games.*

### *Memory*

*You can view the average amount of memory usage over a certain period of time and the memory occupied by an app.*

- *1 On the settings screen, tap General Memory.*
- 2 Tap  $\rightarrow$  to set a time slot to retrieve data.

### *Apps*

You can view a list of installed apps. Shut down or delete apps, if *necessary.*

- *1 On the settings screen, tap General Apps.*
- *2 Select an app and perform actions.*

### *Backup & reset*

*You can back up data saved on your device to another device or account. Reset the device, if necessary.*

- *1 On the settings screen, tap General Backup & reset.*
- *2 Customise the following settings:*
	- • *LG Backup: Back up and restore all data saved on the device. See LG Backu[p](#page-455-0) for details.*
	- • *Back up my data: Back up your app data, Wi-Fi password and other settings to the Google server.*
	- • *Backup account: View the current backup account in use.*
	- • *Automatic restore: Automatically restore backup settings and data when reinstalling an app.*
	- • *Network settings reset: Reset Wi-Fi, Bluetooth and other network settings.*
	- • *Factory data reset: Reset all settings for the device and delete data.*
	- • *Resetting your device deletes all data on it. Enter your device name,*  冃 *Google account and other initial information again.*

### *About phone*

*You can view information about your device, such as the name, status, software details and legal information.*

*On the settings screen, tap General About phone and view information.*

### *Regulatory and Safety*

*You can view regulatory marks and related information on your device.*

*On the settings screen, tap General Regulatory and Safety.*

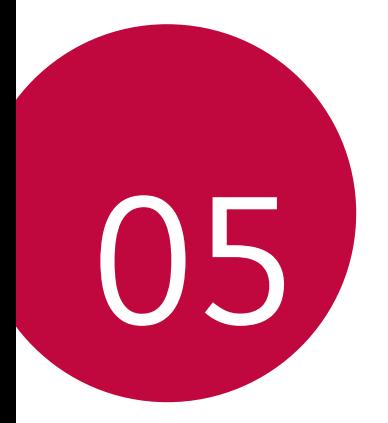

# *Appendix*

## *LG Language Settings*

*Select a language to use on your device.*

• *Tap Settings General Language & keyboard Language, and select a language.*

## *LG Bridge*

### *LG Bridge overview*

*LG Bridge is an app that helps you manage the photos, songs, videos and documents saved on your LG smartphone from your computer conveniently. You can back up contacts, photos and more to the computer or update the device software.*

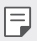

- • *See LG Bridge help for details.*
- • *The supported features may vary depending on the device.*
- • *LG USB driver is a necessary program to connect your LG smartphone with the computer and is installed when you install LG Bridge.*

### *LG Bridge functions*

- • *Manage the files on the device from a computer via Wi-Fi connection or mobile data connection.*
- • *Back up data from the device to a computer or restore data from a computer to the device via USB cable connection.*
- • *Update the device software from a computer via USB cable connection.*

### *Installing LG Bridge on a computer*

- *1 Go to www.lg.com from your computer.*
- *2 In the search bar, enter the name of your device.*
- *3 Click Download Centre LG Bridge, and download the setup file.*
	- • *Click Details to view the minimum requirements for installing LG Bridge.*

### *Phone software update*

### *LG Mobile phone software update from the Internet*

*For more information about using this function, please visit http://www.lg.com/common/index.jsp, select your country and language.*

*This feature allows you to conveniently update the firmware on your phone to a newer version from the Internet without needing to visit a service centre. This feature will only be available if and when LG makes a newer firmware version available for your device.*

*Because the mobile phone firmware update requires the user's full attention for the duration of the update process, please make sure you check all instructions and notes that appear at each step before proceeding. Please note that removing the USB cable during the upgrade may seriously damage your mobile phone.*

• *LG reserves the right to make firmware updates available only for selected models at its own discretion and does not guarantee the availability of the newer version of the firmware for all handset models.*

### *LG Mobile Phone software update via Over-the-Air (OTA)*

*This feature allows you to conveniently update your phone's software to a newer version via OTA, without connecting using a USB cable. This feature will only be available if and when LG makes a newer firmware version available for your device.*

*First check the software version on your mobile phone:*

#### *Settings General About phone Common Update Center Software Update Check now for update.*

- • *Your personal data from internal phone storage—including information*  冃 *about your Google account and any other accounts, your system/ application data and settings, any downloaded applications and your DRM licence—might be lost in the process of updating your phone's software. Therefore, LG recommends that you backup your personal data before updating your phone's software. LG does not take responsibility for any loss of personal data.*
	- • *This feature depends on the area or service provider.*

## *FAQ*

*This chapter lists some problems you might encounter when using your phone. Some problems require you to call your service provider, but most are easy to fix yourself.*

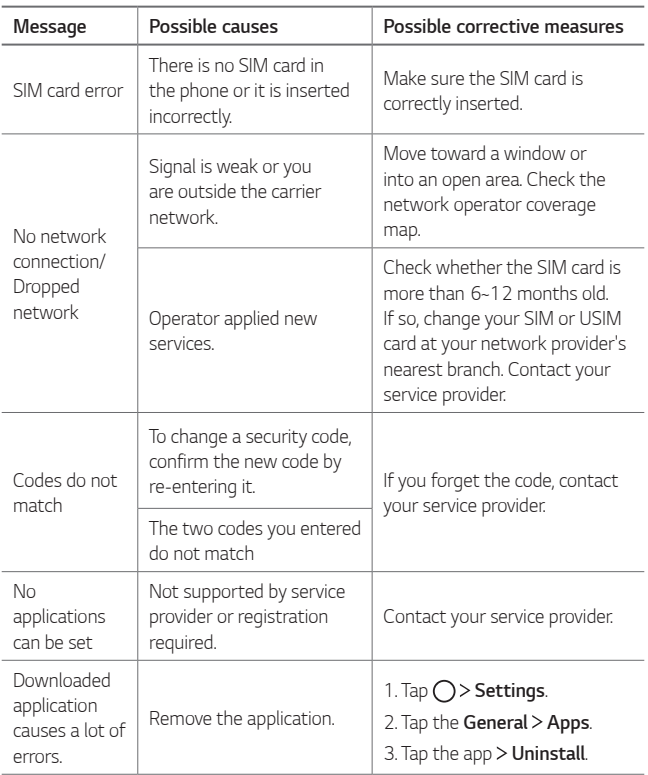

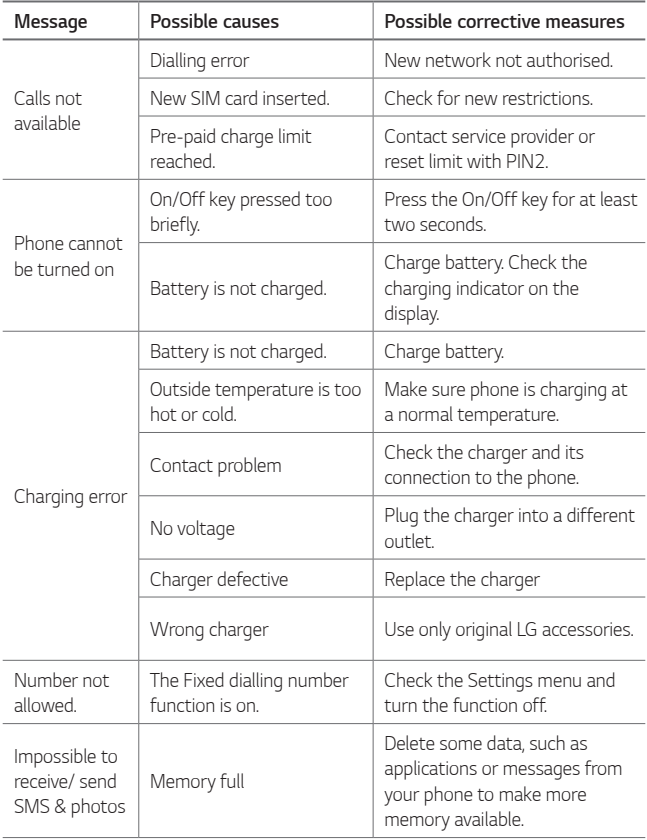

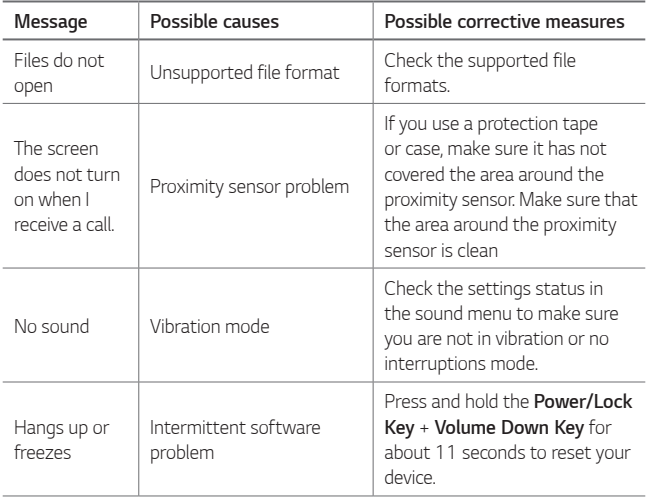

### *Anti-Theft Guide*

*Set up your device to prevent other people from using it if it's been reset to factory settings without your permission. For example, if your device is*  lost, stolen, or wiped, only someone with your Google account or screen *lock information can use the device.*

*All you need to make sure your device is protected is:*

- • *Set a screen lock: If your device is lost or stolen but you have a screen lock set, the device can't be erased using the Settings menu unless your screen is unlocked.*
- • *Add your Google account on your device: If your device is wiped but you have your Google account on it, the device can't finish the setup process until your Google account information is entered again.*

*After your device is protected, you'll need to either unlock your screen or enter your Google account password if you need to do a factory reset. This ensures that you or someone you trust is doing the reset.*

• *Do not forget your Google account and password you had added to*  冃 *your device prior to performing a factory reset. If you can't provide the account information during the setup process, you won't be able to use the device at all after performing the factory reset.*

### *More information*

### *Open Source Software Notice Information*

*To obtain the source code under GPL, LGPL, MPL, and other open source licences, that is contained in this product, please visit*

#### *http://opensource.lge.com.*

*In addition to the source code, all referred license terms, warranty disclaimers and copyright notices are available for download.*

*LG Electronics will also provide open source code to you on CD-ROM for a charge covering the cost of performing such distribution (such as the cost of media, shipping, and handling) upon email request to opensource@lge.com. This offer is valid for three (3) years from the date on which you purchased the product.*

### *Regulatory information*

*For regulatory details, go to Settings General Regulatory & Safety on your phone.*

### *Trademarks*

- • *Copyright© 2016 LG Electronics, Inc. All rights reserved. LG and the LG logo are registered trademarks of LG Group and its related entities.*
- • *Google™, Google Maps™, Gmail™, YouTube™, Hangouts™ and Play Store™ are trademarks of Google, Inc.*
- • *Bluetooth® is a registered trademark of Bluetooth SIG, Inc. worldwide.*
- • *Wi-Fi® and the Wi-Fi logo are registered trademarks of the Wi-Fi Alliance.*
- • *All other trademarks and copyrights are the property of theirrespective owners.*

### *Declaration of conformity*

*Hereby, LG Electronics declares that this LG-K580ds product is in compliance with the essential requirements and other relevant provisions of Directive 1999/5/EC.*

A copy of the Declaration of Conformity can be found at *http://www.lg.com/global/declaration*

#### *Contact office for compliance of this product*

*LG Electronics European Shared Service Center B.V. Krijgsman 1, 1186 DM Amstelveen, The Netherlands*

### *Ukraine Restriction of Hazardous Substances*

*The equipment complies with requirements of the Technical Regulation, in terms of restrictions for the use of certain dangerous substances in electrical and electronic equipment.*

### *Disposal of your old appliance*

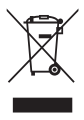

- *1 This crossed-out wheeled bin symbol indicates that waste electrical and electronic products (WEEE) should be disposed of separately from the municipal waste stream.*
- *2 Old electrical products can contain hazardous substances so correct disposal of your old appliance will help prevent potential negative consequences for the environment and human health. Your old appliance may contain reusable parts that could be used to repair other products, and other valuable materials that can be recycled to conserve limited resources.*
- *3 You can take your appliance either to the shop where*  you purchased the product, or contact your local *government waste office for details of your nearest authorised WEEE collection point. For the most up to date information for your country please see www.lg.com/global/recycling*

### *Disposal of waste batteries/accumulators*

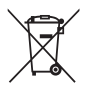

- *1 This symbol may be combined with chemical symbols for mercury (Hg), cadmium (Cd) or lead (Pb) if the battery contains more than 0.0005% of mercury, 0.002% of cadmium or 0.004% of lead.*
- *2 All batteries/accumulators should be disposed separately from the municipal waste stream via designated collection facilities appointed by the government or the local authorities.*
- *3 The correct disposal of your old batteries/accumulators will help to prevent potential negative consequences for the environment, animal and human health.*
- *4 For more detailed information about disposal of your old batteries/accumulators, please contact your city office, waste disposal service or the shop where you purchased the product.*

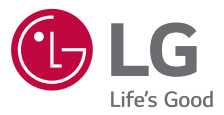

#### **Cлyжбa поддepжки клиeнтoв**

Уважaeмый пoтpeбитeль! Ecли Bac интepecyeт инфopмaция, cвязаннaя c пpиoбpeтeниeм пpoдyкции, xapaктepиcтикaми и эксплуатацией тexники, a тaкжe cepвиcным oбcлyживaниeм, пpocим Bac oбpaщaтьcя в **Cлyжбy поддepжки клиeнтoв.**

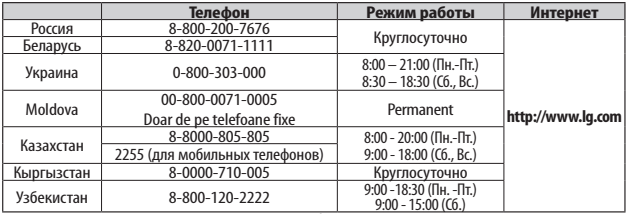

#### **Bce звонки бecплaтныe**

Всі дзвінки зі стаціонарних телефонів безкоштовні

# **CE0168**